**Oracle® Solaris Cluster Data Service for Oracle Real Application Clusters**ガイド

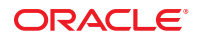

Part No: E29254 2012 年 3月、E29254–01

#### Copyright © 2000, 2012, Oracle and/or its affiliates. All rights reserved.

このソフトウェアおよび関連ドキュメントの使用と開示は、ライセンス契約の制約条件に従うものとし、知的財産に関する法律により保護されて<br>います。ライセンス契約で明示的に許諾されている場合もしくは法律によって認められている場合を除き、形式、手段に関係なく、いかなる部分<br>も使用、複写、複製、翻訳、放送、修正、ライセンス供与、送信、配布、発表、実行、公開または表示することはできません。このソフトウェア<br>のリバース・エンジニアリング、逆アセンブル、

ここに記載された情報は予告なしに変更される場合があります。また、誤りが無いことの保証はいたしかねます。誤りを見つけた場合は、オラク ル社までご連絡ください。

このソフトウェアまたは関連ドキュメントを、米国政府機関もしくは米国政府機関に代わってこのソフトウェアまたは関連ドキュメントをライセ ンスされた者に提供する場合は、次の通知が適用されます。

#### U.S. GOVERNMENT END USERS:

Oracle programs, including any operating system, integrated software, any programs installed on the hardware, and/or documentation, delivered to U.S. Government end users are "commercial computer software" pursuant to the applicable Federal Acquisition Regulation and agency-specific supplemental regulations. As such, use, duplication, disclosure, modification, and adaptation of the programs, including any operating system, integrated software, any programs installed on the hardware, and/or documentation, shall be subject to license terms and license restrictions applicable to the programs. No other rights are granted to the U.S. Government.

このソフトウェアもしくはハードウェアは様々な情報管理アプリケーションでの一般的な使用のために開発されたものです。このソフトウェアも<br>しくはハードウェアは、危険が伴うアプリケーション(人的傷害を発生させる可能性があるアプリケーションを含む)への用途を目的として開発<br>されていません。このソフトウェアもしくはハードウェアを危険が伴うアプリケーションで使用する際、安全に使用するために、適切な安全装 置、バックアップ、冗長性(redundancy)、その他の対策を講じることは使用者の責任となります。このソフトウェアもしくはハードウェアを危<br>険が伴うアプリケーションで使用したことに起因して損害が発生しても、オラクル社およびその関連会社は一切の責任を負いかねます。

OracleおよびJavaはOracle Corporationおよびその関連企業の登録商標です。その他の名称は、それぞれの所有者の商標または登録商標です。

Intel、Intel Xeonは、Intel Corporationの商標または登録商標です。すべてのSPARCの商標はライセンスをもとに使用し、SPARC International, Inc.の 商標または登録商標です。AMD、Opteron、AMDロゴ、AMD Opteronロゴは、Advanced Micro Devices, Inc.の商標または登録商標で す。UNIXは、The Open Groupの登録商標です。

このソフトウェアまたはハードウェア、そしてドキュメントは、第三者のコンテンツ、製品、サービスへのアクセス、あるいはそれらに関する情 報を提供することがあります。オラクル社およびその関連会社は、第三者のコンテンツ、製品、サービスに関して一切の責任を負わず、いかなる 保証もいたしません。オラクル社およびその関連会社は、第三者のコンテンツ、製品、サービスへのアクセスまたは使用によって損失、費用、あ るいは損害が発生しても一切の責任を負いかねます。

# 目次

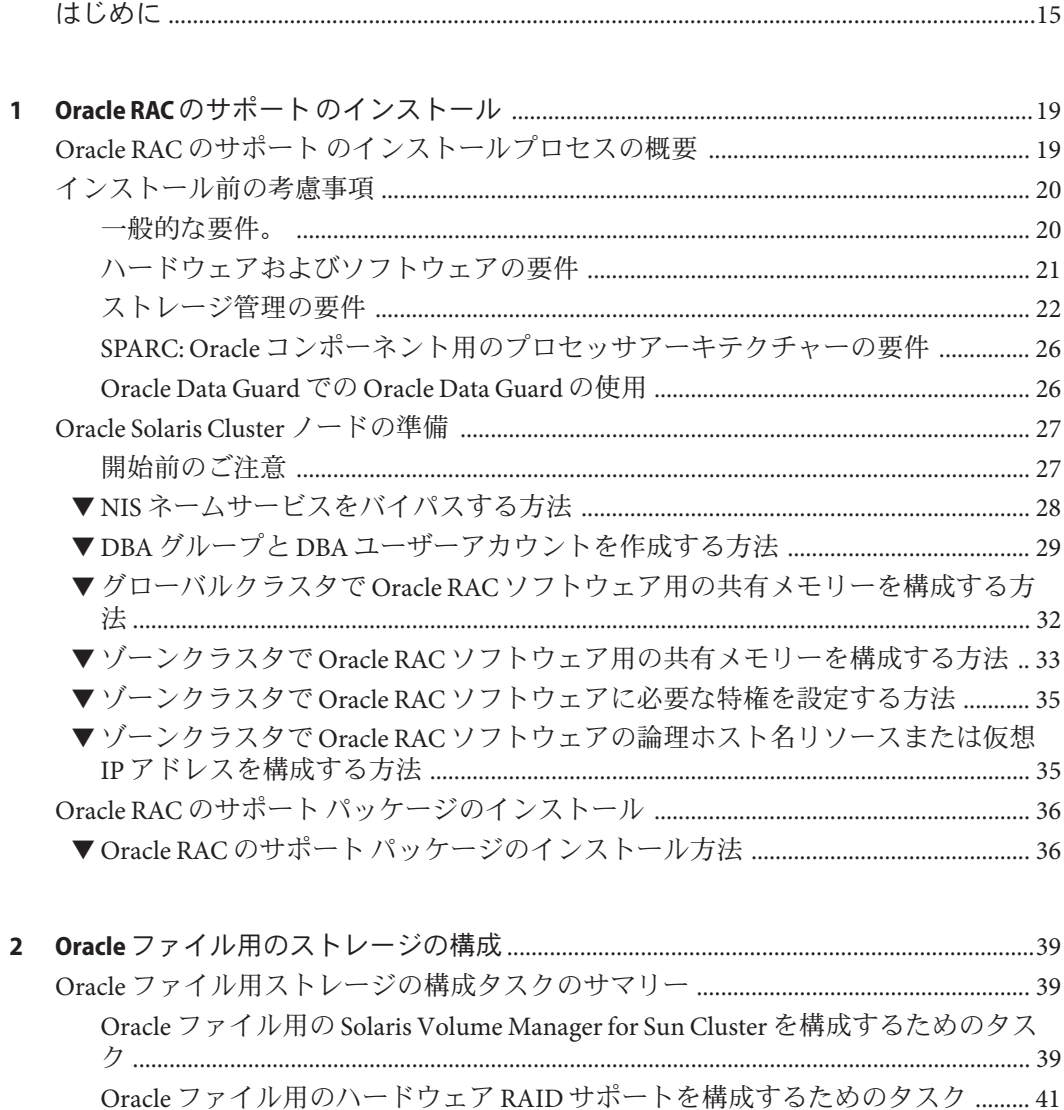

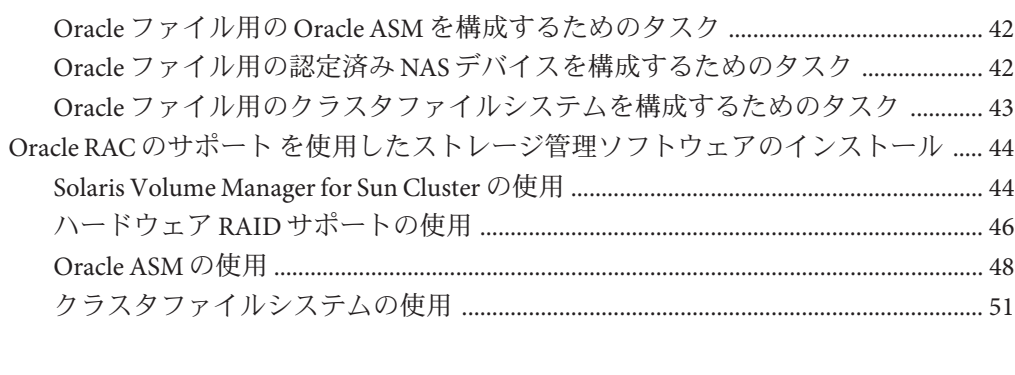

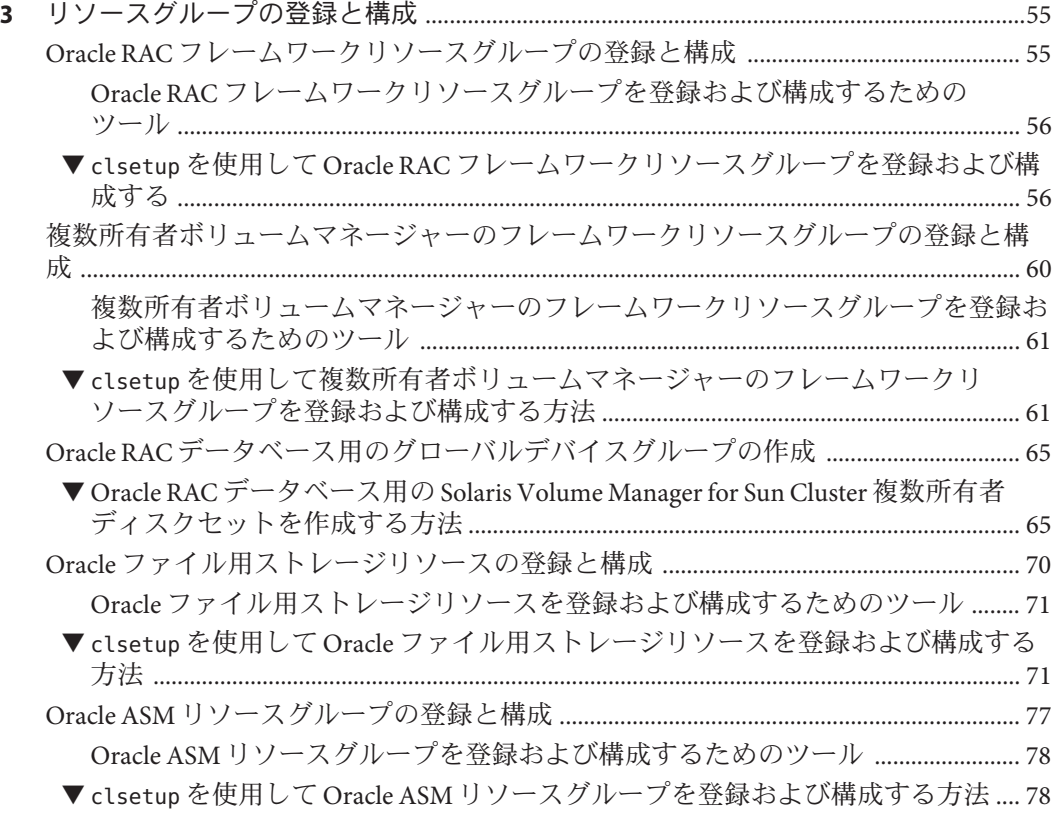

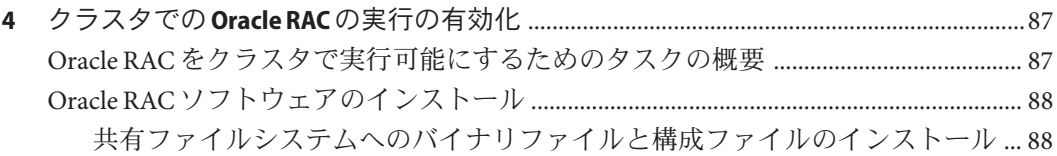

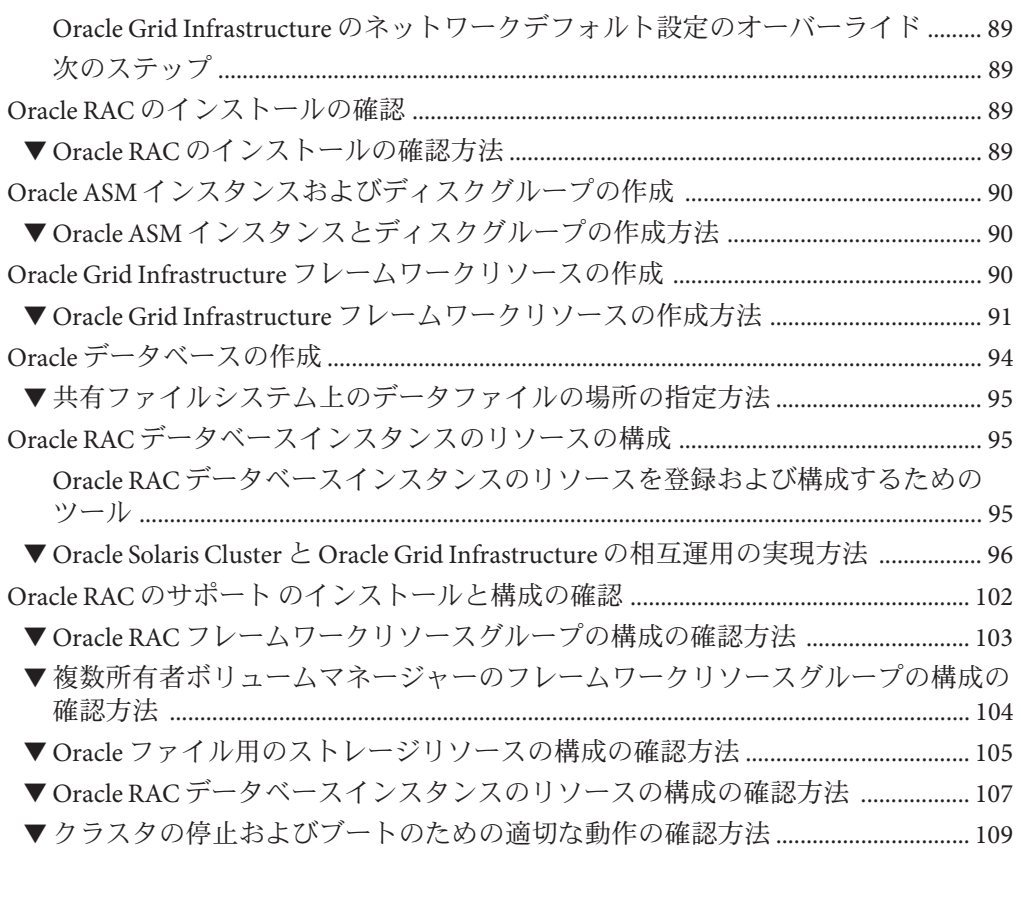

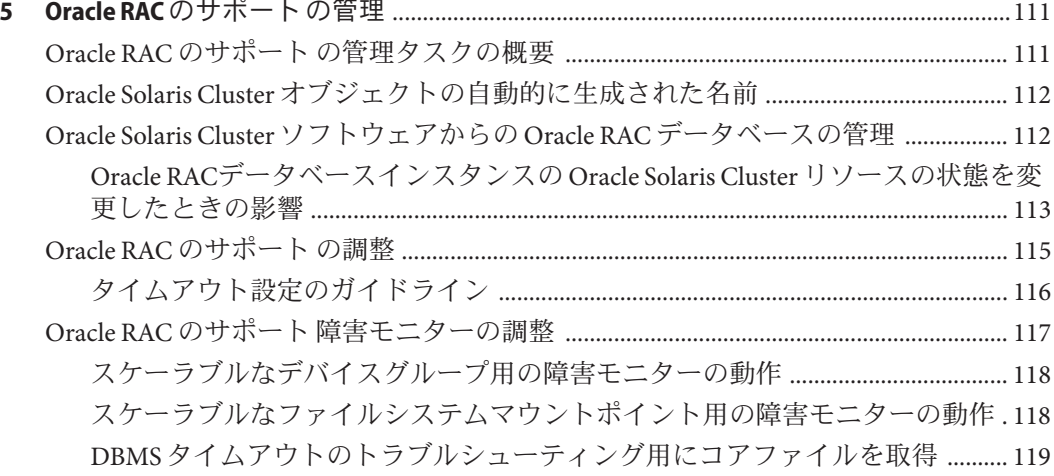

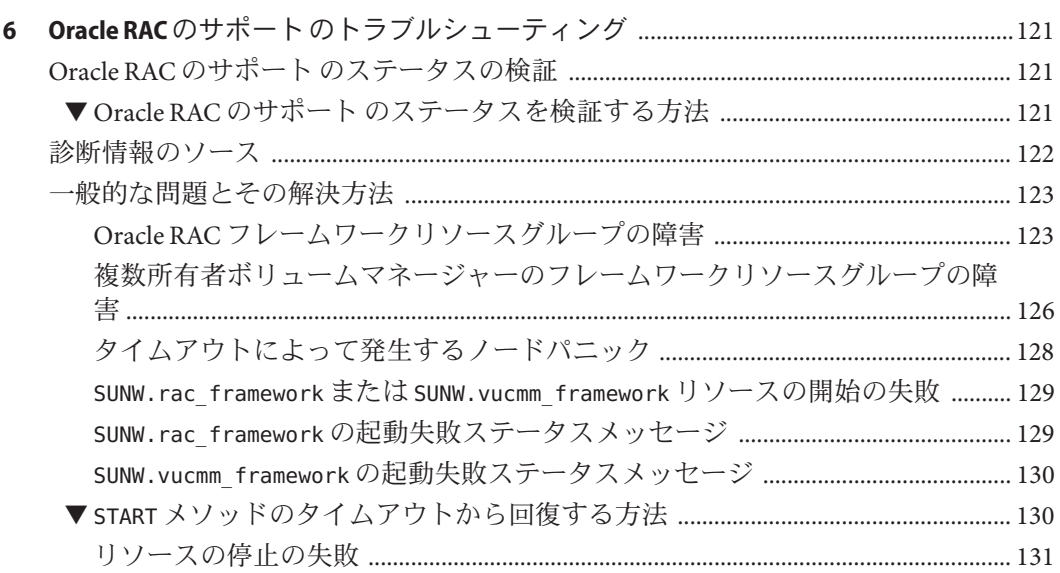

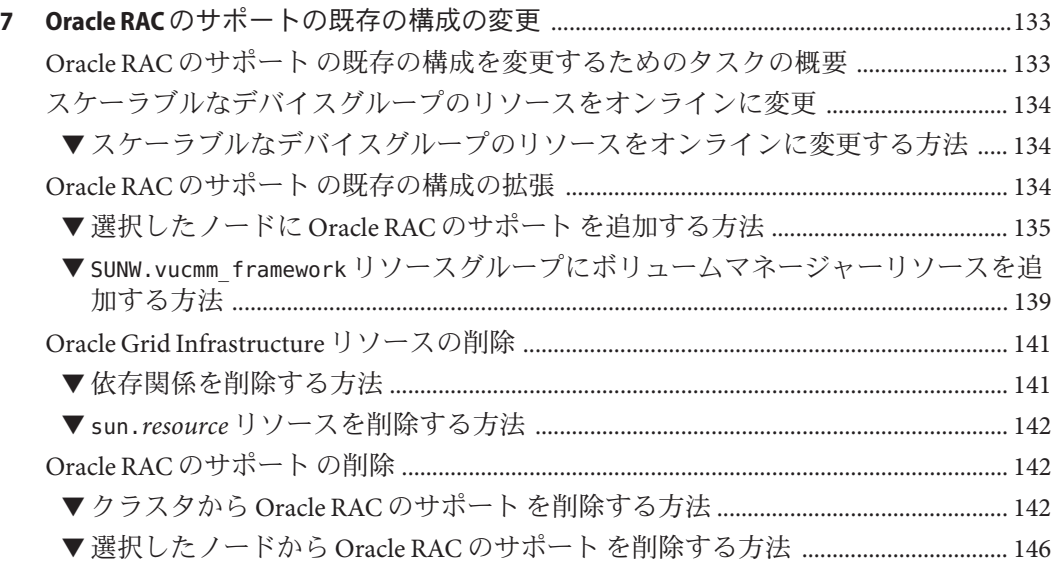

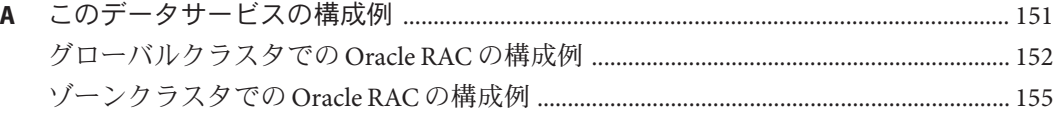

DBMSのエラーおよび記録される警告についての事前設定アクション .........................161  $\, {\bf B} \,$ 

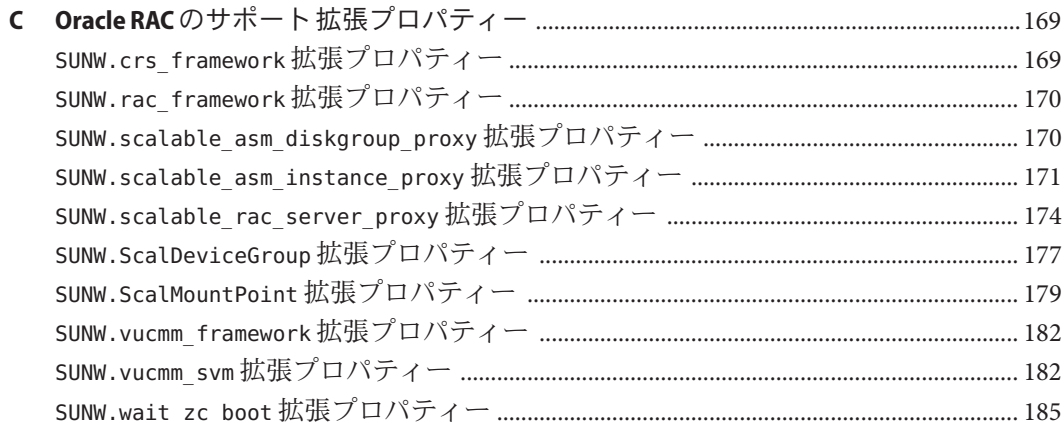

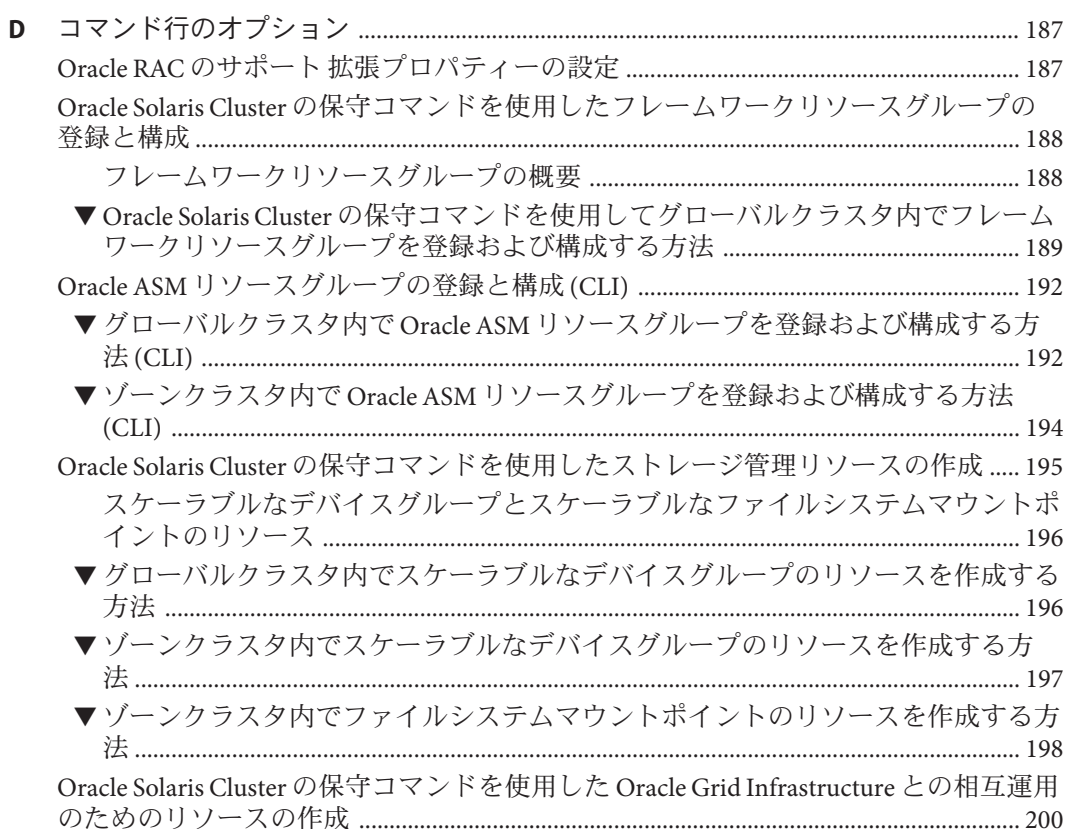

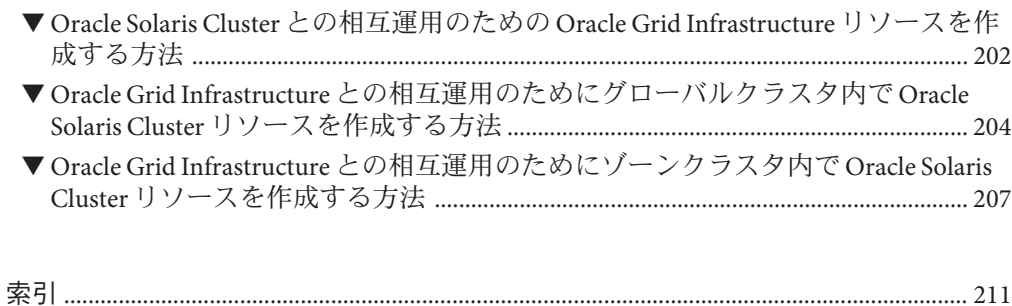

# 図目次

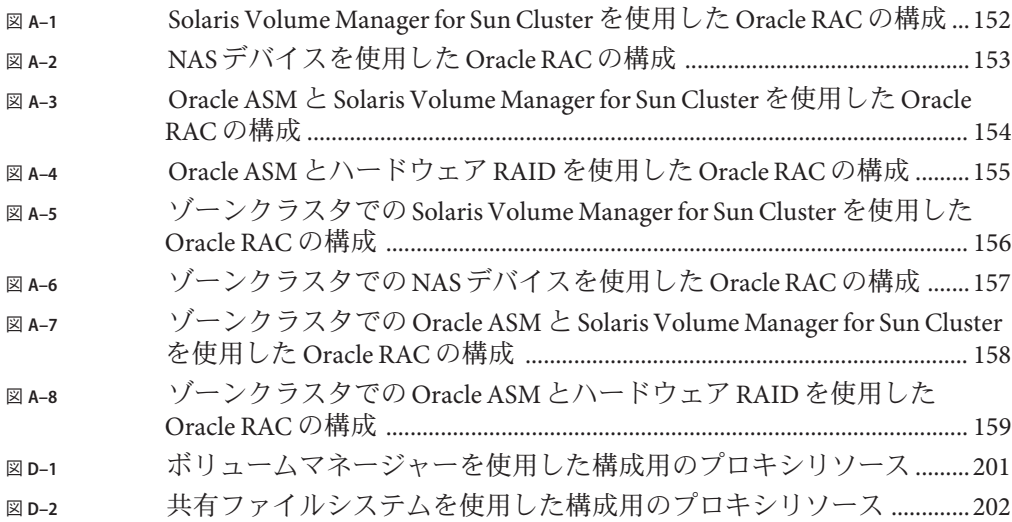

# 表目次

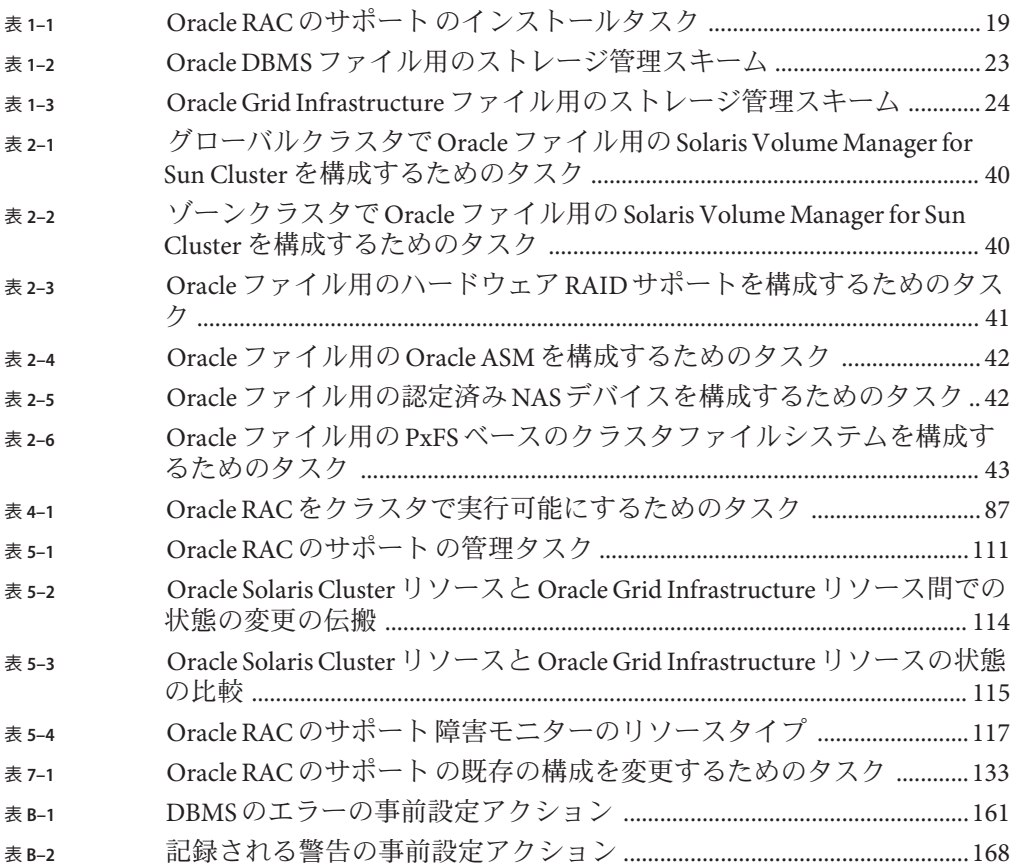

# 例目次

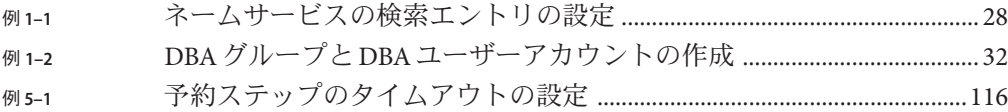

<span id="page-14-0"></span>『Oracle Solaris Cluster Data Service for Oracle Real Application Clusters ガイド』で は、Oracle Solaris Cluster データサービスをインストールして構成する方法について 説明します。

注 **–** この Oracle Solaris Cluster リリースでは、SPARC および x86 系列のプロセッサ アーキテクチャーを使用するシステムをサポートします。このドキュメントで は、x86 とは x86 互換製品の広範囲なファミリーを指します。このドキュメントの情 報では、特に明示されている場合以外はすべてのプラットフォームに関係します。

このドキュメントは、Oracle のソフトウェアとハードウェアについて幅広い知識を 持っているシステム管理者を対象としています。このドキュメントを計画やプリ セールスのガイドとして使用しないでください。このドキュメントを読む前に、シ ステムの必要条件を確認し、適切な装置とソフトウェアを用意しておく必要があり ます。

このドキュメントの手順は、Oracle Solaris オペレーティングシステムの知識 と、Oracle Solaris Cluster ソフトウェアとともに使用するボリューム管理ソフト ウェアに関する専門知識を前提としています。

Bash は、Oracle Solaris 11 のデフォルトのシェルです。Bash シェルのプロンプトに示 されているマシン名は、意味を明確にするために表示されています。

## **UNIX**コマンド

このドキュメントでは、Oracle Solaris Cluster データサービスのインストールと構成 に固有のコマンドについて説明します。このドキュメントでは、UNIX の基本的なコ マンドや手順 (システムの停止、システムのブート、デバイスの構成など) について は説明していません。基本的な UNIX コマンドに関する情報および手順について は、以下を参照してください。

- Oracle Solaris オペレーティングシステムのオンラインドキュメント
- Oracle Solaris オペレーティングシステムのマニュアルページ
- システムに付属するその他のソフトウェアドキュメント

## 表記上の規則

このマニュアルでは、次のような字体や記号を特別な意味を持つものとして使用し ます。

表**P–1** 表記上の規則

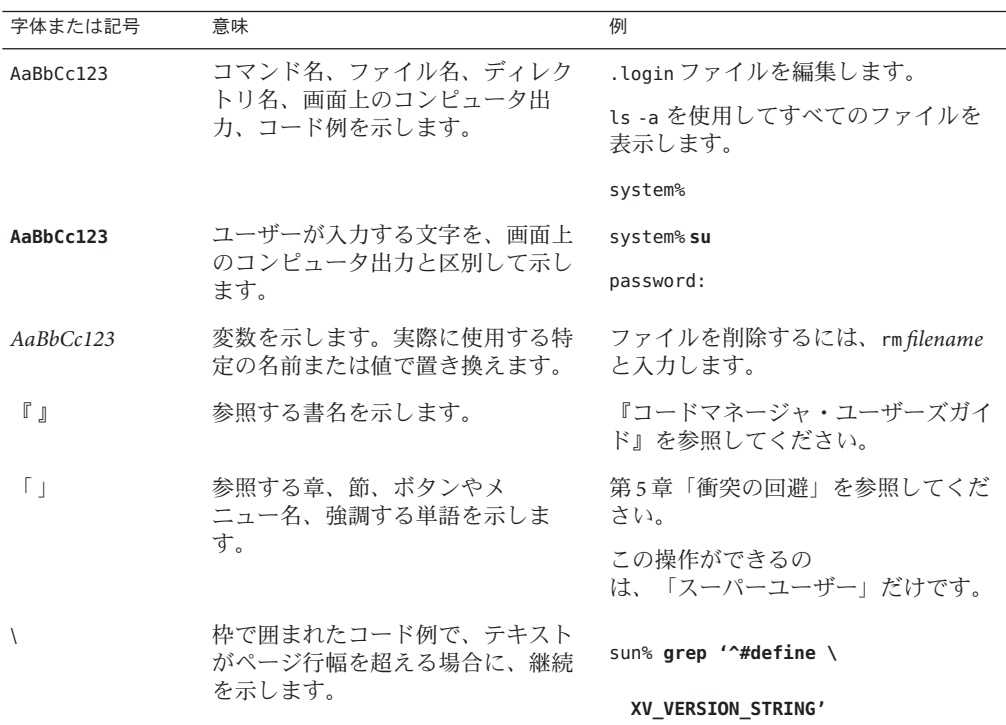

Oracle Solaris OS に含まれるシェルで使用する、UNIX のデフォルトのシステムプロン プトとスーパーユーザープロンプトを次に示します。コマンド例に示されるデ フォルトのシステムプロンプトは、Oracle Solaris のリリースによって異なります。

■ Cシェル

machine\_name% **command y**|**n** [*filename*]

■ Cシェルのスーパーユーザー

machine\_name# **command y**|**n** [*filename*]

■ Bash シェル、Korn シェル、および Bourne シェル

\$ **command y**|**n** [*filename*]

■ Bash シェル、Korn シェル、および Bourne シェルのスーパーユーザー

# **command y**|**n** [*filename*]

[ ] は省略可能な項目を示します。上記の例は、*filename* は省略してもよいことを示し ています。

| は区切り文字 (セパレータ) です。この文字で分割されている引数のうち 1 つだけを 指定します。

キーボードのキー名は英文で、頭文字を大文字で示します (例: Shift キーを押しま す)。ただし、キーボードによっては Enter キーが Return キーの動作をします。

ダッシュ (-) は 2 つのキーを同時に押すことを示します。たとえば、Ctrl-D は Control キーを押したまま D キーを押すことを意味します。

## 関連ドキュメント

関連する Oracle Solaris Cluster トピックについての情報は、以下の表に示すドキュメ ントを参照してください。Oracle Solaris Cluster のすべてのドキュメントは、[http://](http://www.oracle.com/technetwork/indexes/documentation/index.html) [www.oracle.com/technetwork/indexes/documentation/index.html](http://www.oracle.com/technetwork/indexes/documentation/index.html) で入手可能です。

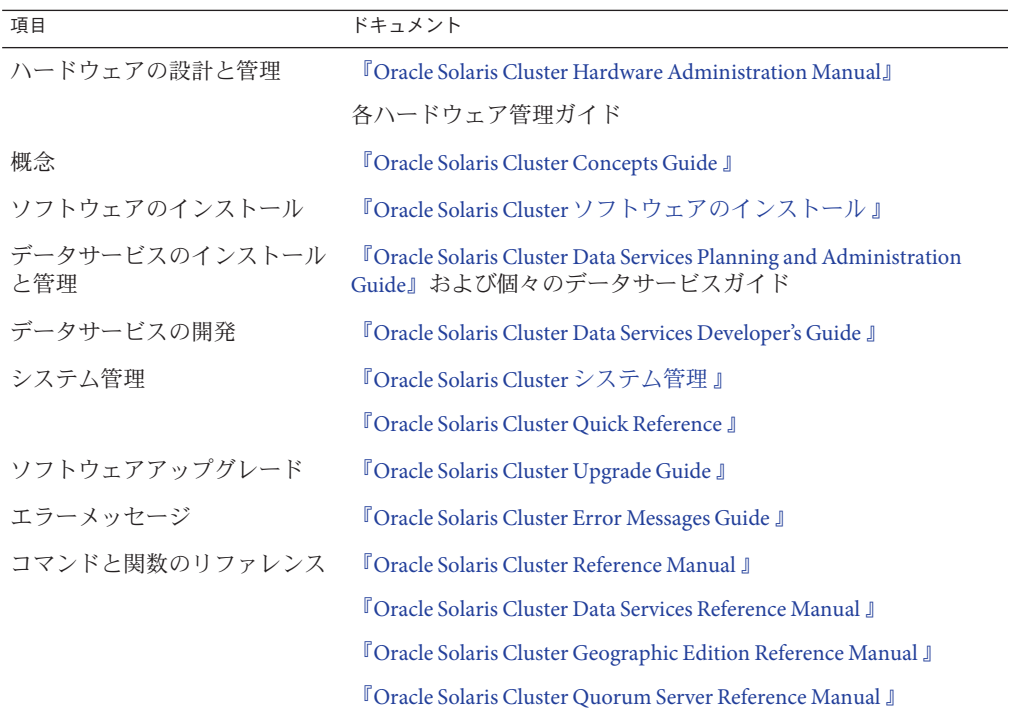

## **Oracle Support**へのアクセス

Oracle のお客様は、My Oracle Support を通じて電子的なサポートにアクセスできま す。詳細は、<http://www.oracle.com/pls/topic/lookup?ctx=acc&id=info> (聴覚に障害 をお持ちの場合は <http://www.oracle.com/pls/topic/lookup?ctx=acc&id=trs>) を参照 してください。

## 問い合わせについて

Oracle Solaris Cluster をインストールまたは使用しているときに問題が発生した場合 は、ご購入先に連絡し、次の情報をお伝えください。

- 名前と電子メールアドレス(利用している場合)
- 会社名、住所、および電話番号
- システムのモデル番号とシリアル番号
- オペレーティング環境のリリース番号 (例: Oracle Solaris 11)
- Oracle Solaris Cluster のバージョン番号 (例: Oracle Solaris Cluster 4.0)

次のコマンドを使用し、システムに関して、サービスプロバイダに必要な情報を収 集してください。

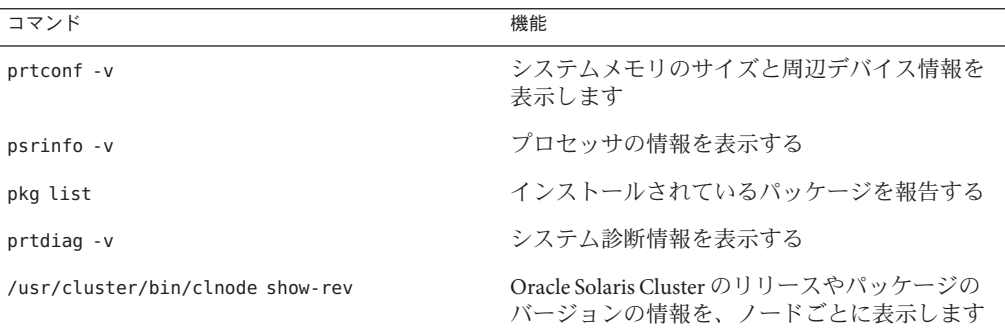

上記の情報にあわせて、/var/adm/messages ファイルの内容もご購入先にお知らせく ださい。

<span id="page-18-0"></span>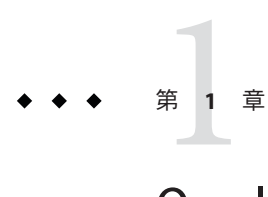

# Oracle RACのサポートのインストール

この章では、Oracle Solaris Cluster ノードに Oracle RAC のサポート をインストールす る方法について説明します。

- 19ページの「Oracle RAC のサポート のインストールプロセスの概要」
- 20[ページの「インストール前の考慮事項」](#page-19-0)
- 27ページの「[Oracle Solaris Cluster](#page-26-0) ノードの準備」
- 36ページの「Oracle RAC [のサポート パッケージのインストール」](#page-35-0)

# **Oracle RAC**のサポートのインストールプロセスの概要

次の表では、インストールタスクの要約、およびタスクを実行するための詳細な手 順への相互参照を示します。

表に示されている順序で次のタスクを実行してください。

表 **1–1** Oracle RACのサポートのインストールタスク

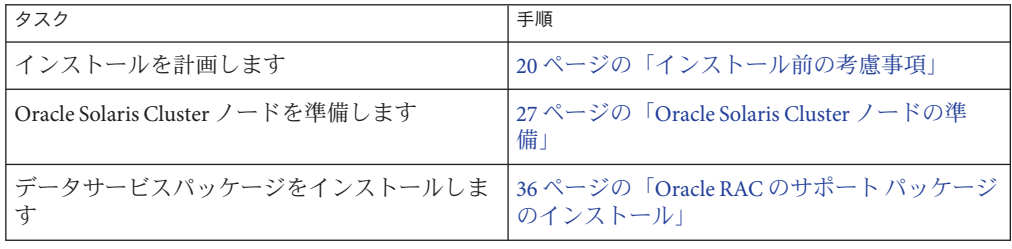

## <span id="page-19-0"></span>インストール前の考慮事項

このセクションには、次のインストール前情報が含まれています。

- 20ページの「一般的な要件。」
- 21 [ページの「ハードウェアおよびソフトウェアの要件」](#page-20-0)
- 22[ページの「ストレージ管理の要件」](#page-21-0)
- 26ページの「SPARC:Oracle [コンポーネント用のプロセッサアーキテクチャーの](#page-25-0) [要件」](#page-25-0)
- 26ページの「[Oracle Data Guard](#page-25-0) での Oracle Data Guard の使用」

## 一般的な要件。

Oracle Real Application Clusters (Oracle RAC) は、複数のマシンで同時に実行できるアプ リケーションです。Oracle RAC は、グローバルクラスタまたはゾーンクラスタのい ずれかのグローバルクラスタ投票ノードで実行できます。Oracle RAC インストール 全体が、グローバルクラスタまたは特定のゾーンクラスタのいずれかの 1 つのクラ スタ内に含まれています。Oracle RAC インストールを 1 つのクラスタ内に保持する ことで、複数の独立した Oracle RAC インストールを同時にサポートできます。この 場合、各 Oracle RAC インストールは異なるバージョンにすることも、ストレージな どの異なるオプションを使用することもできます。Oracle RAC のサポート で は、Oracle Solaris Cluster ノードで Oracle RAC を実行したり、Oracle Solaris Cluster コマ ンドを使用して Oracle RAC を管理したりできます。

このデータサービスの構成では、Oracle Solaris Cluster ソフトウェアを使用して Oracle RAC インストールの次のコンポーネントのリソースを構成します。

- **Oracle RAC** フレームワーク。これらのリソースを使用すると、Oracle RAC を Oracle Solaris Cluster ソフトウェアとともに実行できます。また、リソースで は、Oracle Solaris Cluster コマンドを使用して再構成パラメータを設定できま す。Oracle RAC フレームワークのリソースを構成する必要があります。詳細は、[55](#page-54-0) ページの「Oracle RAC [フレームワークリソースグループの登録と構成」を](#page-54-0)参照 してください。
- Oracle ファイル用のストレージ。これらのリソースは、ボリュームマ ネージャーと、Oracle ファイルを格納するファイルシステムのために障害監視と 自動的な障害回復を提供します。Oracle ファイル用のストレージリソースの構成 はオプションです。詳細は、70 ページの「Oracle [ファイル用ストレージリソース](#page-69-0) [の登録と構成」を](#page-69-0)参照してください。
- Oracle RACデータベースインスタンス。これらのリソースタイプでは、Oracle Grid Infrastructure と Oracle Solaris Cluster ソフトウェアを同時に使用できます。こ れらのリソースタイプは、障害監視と自動的な障害回復を提供しません。Oracle Grid Infrastructure ソフトウェアは、この機能を提供します。

<span id="page-20-0"></span>Oracle Solaris プロジェクトリソースプロパティーとリソースグループプロパ ティーを Oracle Solaris Cluster リソースタイプで使用しないでください。プロキシ リソースは、データベースインスタンスを直接開始しません。代わりに、Oracle Grid Infrastructure がデータベースインスタンスを開始し、Solaris Resource Manager 抽象はこれらのバージョンの Oracle RAC では機能しません。

リソースの構成はオプションです。これによって、Oracle Solaris Cluster ソフト ウェアが Oracle RAC データベースインスタンスを管理できるようになります。詳 細は、95 ページの「Oracle RAC [データベースインスタンスのリソースの構](#page-94-0) [成」を](#page-94-0)参照してください。

注 **–**ゾーンクラスタでOracle RACを使用する場合は、継承された読み取り専用ディレ クトリとして /opt ディレクトリを使用してゾーンクラスタを構成しないでくださ い。ゾーンクラスタでの Oracle RAC 構成では、/opt ファイルシステムは書き込み可 能で、かつ各ゾーンに対して一意である必要があります。Oracle RAC に使用する ゾーンクラスタが、/opt ディレクトリの inherit-pkg-dir リソースを使用して構成さ れている場合は、ゾーンクラスタを削除して再作成するか、この要件を満たす新規 ゾーンクラスタを作成してください。

アプリケーション展開で、ホスト名でパブリックネットワークからゾーンクラスタ ノードをアクセス可能にするか、各ノードからの同時アウトバウンドトラフィック を確保する必要がある場合は、ゾーンクラスタノードごとに固定パブリックネット ワークアドレスが必要です。そのような展開の例には、ゾーンクラスタでの Oracle RAC の実行、またはゾーンクラスタでのスケーラブルなサービス (SharedAddress リ ソース) を使用したアプリケーションの実行が含まれます。

## ハードウェアおよびソフトウェアの要件

インストールを開始する前に、次の項目でハードウェアおよびソフトウェアの要件 を確認してください。

- 21 ページの「Oracle Solaris Cluster フレームワークの要件」
- 22 ページの「[Oracle Grid Infrastructure](#page-21-0) ソフトウェアの要件」
- 22[ページの「ソフトウェアライセンスの要件」](#page-21-0)
- 22 [ページの「サポートされるトポロジの要件」](#page-21-0)
- 22[ページの「ソフトウェア更新のインストールの要件」](#page-21-0)

#### **Oracle Solaris Cluster**フレームワークの要件

Oracle RAC のサポート では、初期クラスタフレームワークがすでにインストールさ れている機能するクラスタが必要です。クラスタソフトウェアの初期インストール の詳細は、『Oracle Solaris Cluster [ソフトウェアのインストール』を](http://www.oracle.com/pls/topic/lookup?ctx=dsc&id=/app/docs/doc/821-2810)参照してくださ い。

### <span id="page-21-0"></span>**Oracle Grid Infrastructure**ソフトウェアの要件

Oracle Grid Infrastructure (Oracle ASM と Oracle Clusterware) を使用する場合は、クラス タが Oracle Grid Infrastructure ソフトウェアの要件を満たすことを確認してくださ い。「Identifying Software Requirements」 in Oracle Grid Infrastructure Installation Guide 11g Release 2 (11.2) for Oracle Solaris ([http://docs.oracle.com/cd/E11882\\_01/](http://docs.oracle.com/cd/E11882_01/install.112/e24616/presolar.htm#CHDEFJCB) [install.112/e24616/presolar.htm#CHDEFJCB](http://docs.oracle.com/cd/E11882_01/install.112/e24616/presolar.htm#CHDEFJCB)) を参照してください。

## ソフトウェアライセンスの要件

ソフトウェアに適したライセンスを取得してインストールしたことを確認してくだ さい。ライセンスを誤ってまたは不完全にインストールすると、ノードを正常に ブートできない可能性があります。

## サポートされるトポロジの要件

Oracle RAC のサポート で現在サポートされるトポロジ、クラスタインターコネク ト、ストレージ管理スキーム、およびハードウェア構成については、Oracle 保守担 当者にお問い合わせください。

## ソフトウェア更新のインストールの要件

Oracle Solaris OS、Oracle Solaris Cluster、Oracle Database、およびボリュームマ ネージャーソフトウェアに適用可能なソフトウェア更新をすべてインストールした ことを確認してください。Oracle RAC のサポート ソフトウェア更新をインストール する必要がある場合は、データサービスパッケージのインストール後にこれらの更 新を適用する必要があります。

## ストレージ管理の要件

このセクションでは、Oracle RAC のストレージ管理に関する次の情報を提供しま す。

- 22 ページの「Oracle ファイル用のストレージ管理の要件」
- 24ページの「Oracle Grid Infrastructure [のストレージ管理の要件」](#page-23-0)
- 24ページの「Oracle RAC[データベース用のストレージ管理の要件」](#page-23-0)
- 24ページの「Oracle バイナリファイルと Oracle [構成ファイル用のストレージ管理](#page-23-0) [の要件」](#page-23-0)
- 26[ページの「ゾーンクラスタによってサポートされるストレージ管理ス](#page-25-0) [キーム」](#page-25-0)

### **Oracle**ファイル用のストレージ管理の要件

Oracle RAC のサポート では、次の表に示されている Oracle ファイル用のストレージ 管理スキームを使用できます。表では、各ストレージ管理スキームで格納できる

<span id="page-22-0"></span>Oracle ファイルまたは Oracle Grid Infrastructure ファイルのタイプの要約を示しま す。すべてのタイプの Oracle ファイルを格納できるストレージ管理スキームの組み 合わせを選択してください。

表内の各記号の意味は次のとおりです。

+

-

ストレージ管理スキームがこのタイプの Oracle ファイルを格納できることを示し ます。

ストレージ管理スキームがこのタイプの Oracle ファイルを格納できないことを示 します。

表 **1–2** Oracle DBMSファイル用のストレージ管理スキーム

| Oracle ファイルタイプ            | Solaris Volume<br><b>Manager for Sun</b><br>Cluster $\n  < + - \Delta$ | ハードウェアRAID<br>スキーム       | 認定済み NASデ<br>バイススキーム | Oracle ASM ス<br>$+ - \Delta$ | クラスタファイル<br>システムスキーム | ローカルディス<br>クスキーム |
|---------------------------|------------------------------------------------------------------------|--------------------------|----------------------|------------------------------|----------------------|------------------|
| インストールバイナリ<br>ファイル        | ÷,                                                                     |                          | $+$                  | $\overline{\phantom{a}}$     | $+$                  | $+$              |
| 構成ファイル                    | $\overline{\phantom{a}}$                                               |                          | $+$                  | $\overline{\phantom{a}}$     | $+$                  | $+$              |
| システムパラメータ<br>ファイル(SPFILE) | ÷                                                                      |                          | $+$                  | $+$                          | $+$                  |                  |
| 警告ファイル                    | $\overline{\phantom{a}}$                                               | $\overline{\phantom{a}}$ | $+$                  | $\overline{\phantom{a}}$     | $+$                  | $+$              |
| トレースファイル                  | $\sim$                                                                 |                          | $+$                  |                              | $+$                  | $+$              |
| データファイル                   | $+$                                                                    | $+$                      | $+$                  | $+$                          |                      |                  |
| 制御ファイル                    | $+$                                                                    | $+$                      | $+$                  | $+$                          |                      |                  |
| オンライン再実行ログ<br>ファイル        | $+$                                                                    | $+$                      | $+$                  | $+$                          |                      |                  |
| アーカイブされた再実<br>行ログファイル     |                                                                        |                          | $+$                  | $+$                          | $+$                  |                  |
| フラッシュバックログ<br>ファイル        | ÷                                                                      |                          | $^{+}$               | $+$                          | $+$                  |                  |
| リカバリファイル1                 | $\overline{\phantom{a}}$                                               |                          | $^{+}$               | $+$                          |                      |                  |

<sup>1</sup> 高速リカバリ領域は、クラスタファイルシステム上に配置できません。このファイルセットにオンライン再実行ログが含まれているためです。

#### <span id="page-23-0"></span>表 **1–3** Oracle Grid Infrastructureファイル用のストレージ管理スキーム

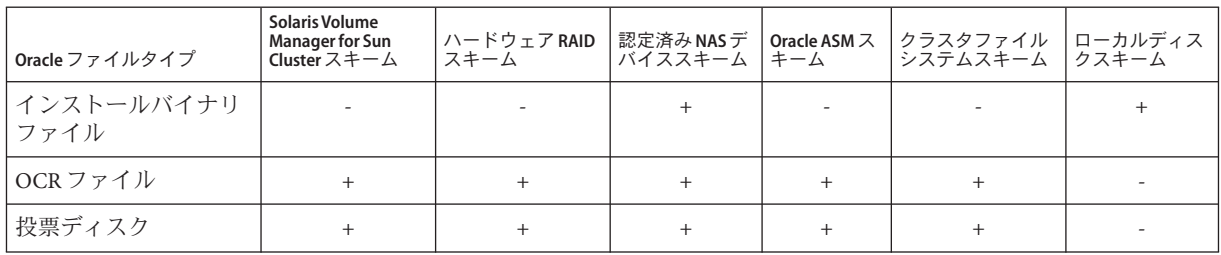

詳細は、「[Database Storage Options](http://st-doc.us.oracle.com/11/112/install.112/e24346/install_overview.htm#CEGCJFBB)」 in Oracle Database Installation Guide 11*g* Release 2 (11.2) for Oracle Solarisを参照してください。

## **Oracle Grid Infrastructure**のストレージ管理の要件

Oracle Grid Infrastructure バイナリインストールファイルは、次のストレージ管理ス キームでサポートされます。

- 修飾されたネットワーク接続ストレージ(NAS)デバイス
- ローカルファイルシステム

Oracle Grid Infrastructure Oracle Cluster Registry (OCR) と投票ディスクは、次のスト レージ管理スキームでサポートされます。

- Solaris Volume Manager for Sun Cluster
- ハードウェア Redundant Array of Independent Disks (RAID) サポート
- 修飾されたネットワーク接続ストレージ(NAS)デバイス
- クラスタファイルシステム
- Oracle ASM

#### **Oracle RAC**データベース用のストレージ管理の要件

Oracle RAC データベースには次のストレージ管理スキームを使用できます。

- Solaris Volume Manager for Sun Cluster
- ハードウェア Redundant Array of Independent Disks (RAID) サポート
- 修飾されたネットワーク接続ストレージ(NAS)デバイス
- Oracle Automatic Storage Management (Oracle ASM)

### **Oracle**バイナリファイルと**Oracle**構成ファイル用のストレージ管 理の要件

次の場所の 1 つに Oracle バイナリファイルと Oracle 構成ファイルをインストールで きます。

- 各クラスタノードのローカルディスク。追加情報については、25 ページ の「Oracle バイナリファイルと Oracle 構成ファイルにローカルディスクを使 用」を参照してください。
- 次のリストの共有ファイルシステム。

注 **–** Oracle Grid Infrastructureバイナリは、クラスタファイルシステム上に配置でき ません。

- PxFSベースのクラスタファイルシステム
- 修飾 NASデバイス上のファイルシステム

追加情報については、25 ページの「Oracle バイナリファイルと Oracle 構成ファイ ルに共有ファイルシステムを使用」を参照してください。

**Oracle**バイナリファイルと**Oracle**構成ファイルにローカルディスクを 使用

Oracle バイナリファイルと Oracle 構成ファイルを個々のクラスタノードに配置する と、データサービスをシャットダウンすることなく、あとから Oracle アプリ ケーションをアップグレードできます。

注 **–**一部のバージョンのOracle Databaseソフトウェアでは、アップグレード中に データサービスをシャットダウンする必要があります。データサービスをシャット ダウンせずに Oracle アプリケーションをアップグレードできるかどうかを判定する には、Oracle Database のドキュメントを参照してください。

欠点は、保守および管理する Oracle アプリケーションのバイナリファイルと Oracle 構成ファイルのコピーが複数になることです。

**Oracle**バイナリファイルと**Oracle**構成ファイルに共有ファイルシステ ムを使用

Oracle RAC インストールの保守を単純化するためには、Oracle バイナリファイルと Oracle 構成ファイルを共有ファイルシステムにインストールできます。

注 **–** Oracle Grid Infrastructureバイナリは、クラスタファイルシステム上に配置できま せん。

次の共有ファイルシステムがサポートされます。

■ PxFSベースのクラスタファイルシステム

第1章 • Oracle RACのサポートのインストール 25

<span id="page-25-0"></span>PxFS ベースのクラスタファイルシステムを使用する場合は、Solaris ボリュームマ ネージャー を使用します。

■ 修飾 NASデバイス上のファイルシステム

Oracle バイナリファイルと Oracle 構成ファイルを共有ファイルシステムに配置する 場合は、保守および管理するコピーは 1 つのみです。ただし、Oracle アプリ ケーションをアップグレードするために、クラスタ全体でデータサービスを シャットダウンする必要があります。アップグレードのための短期間のダウンタイ ムを許容できる場合は、共有ファイルシステムに Oracle バイナリファイルと Oracle 構成ファイルの単一のコピーを配置してください。

## ゾーンクラスタによってサポートされるストレージ管理スキーム

実行している Oracle RAC のバージョンに応じて、ゾーンクラスタで Oracle RAC を実 行するために、次のストレージ管理スキームを使用できます。

- Solaris Volume Manager for Sun Cluster
- Oracle ASM
- フェンシングを使用する認定済み NAS デバイス上のファイルシステム

## **SPARC: Oracle**コンポーネント用のプロセッサ アーキテクチャーの要件

Oracle リレーショナルデータベース管理システム (RDBMS) に使用するアーキテク チャーを決定する前に、次の点に注意してください。

- 両方の Oracle コンポーネントのアーキテクチャーが一致する必要があります。
- Oracle コンポーネントに 32 ビットアーキテクチャーを使用する場合は、コン ポーネントが 32 ビットモードまたは 64 ビットモードのいずれかに配置されてい るノードをブートできます。ただし、Oracle コンポーネントに 64 ビットアーキテ クチャーを使用する場合は、コンポーネントが 64 ビットモードで配置されている ノードをブートする必要があります。
- すべてのノードのブート時に、同じアーキテクチャーを使用する必要がありま す。たとえば、1 つのノードを 32 ビットアーキテクチャーを使用するようブート する場合は、すべてのノードを 32 ビットアーキテクチャーを使用するようブート する必要があります。

## **Oracle Data Guard**での**Oracle Data Guard**の使用

Oracle RAC のサポート を Oracle Data Guard とともに使用できます。Oracle RAC のサ ポート を Oracle Data Guard とともに構成するには、このガイドのタスクを実行しま す。Oracle Data Guard 構成で使用するクラスタのタスクは、スタンドアロンクラスタ のタスクと同じです。

Oracle Data Guard のインストール、管理、および操作については、Oracle のドキュメ ントを参照してください。

## <span id="page-26-0"></span>**Oracle Solaris Cluster**ノードの準備

Oracle Solaris Cluster ノードを準備すると、Oracle RAC を Oracle Solaris Cluster ノードで 実行できるようにオペレーティングシステムの構成が変更されます。Oracle Solaris Cluster ノードとディスクの準備には、次のタスクが含まれます。

- NIS ネームサービスのバイパス
- デバイス管理者 (DBA) グループと DBA ユーザーアカウントの作成
- Oracle RAC ソフトウェア用の共有メモリーの構成

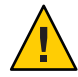

注意 **–** Oracle RACのサポートを実行する可能性があるすべてのノードでこれらのタス クを実行します。これらのタスクをすべてのノードで実行しないと、Oracle インス トールは不完全になります。不完全な Oracle インストールが原因で、起動中に Oracle RAC のサポート が失敗します。

Oracle RAC をゾーンクラスタで実行可能にするには、次の追加のタスクを実行する 必要があります。

- ゾーンクラスタでの Oracle RAC ソフトウェアの共有メモリーの構成
- ゾーンクラスタでの Oracle RAC ソフトウェアに必要な特権の設定
- ゾーンクラスタでの Oracle RAC ソフトウェアの論理ホスト名リソースの構成

このセクションには、次の情報が含まれます。

- 27ページの「開始前のご注意」
- 28 ページの「NIS [ネームサービスをバイパスする方法」](#page-27-0)
- 29ページの「DBA グループと DBA [ユーザーアカウントを作成する方法」](#page-28-0)
- 32[ページの「グローバルクラスタで](#page-31-0) Oracle RAC ソフトウェア用の共有メモ [リーを構成する方法」](#page-31-0)
- 33ページの「ゾーンクラスタで Oracle RAC [ソフトウェア用の共有メモリーを構](#page-32-0) [成する方法」](#page-32-0)
- 35ページの「ゾーンクラスタで Oracle RAC [ソフトウェアに必要な特権を設定す](#page-34-0) [る方法」](#page-34-0)
- 35ページの「ゾーンクラスタで Oracle RAC [ソフトウェアの論理ホスト名リ](#page-34-0) ソースまたは仮想 IP [アドレスを構成する方法」](#page-34-0)

## 開始前のご注意

Oracle Solaris Cluster ノードを準備する前に、Oracle RAC のすべてのインストール前タ スクが完了していることを確認してください。詳細は、Oracle RAC のドキュメント を参照してください。

第1章 • Oracle RACのサポートのインストール 27

# <span id="page-27-0"></span>▼ **NIS**ネームサービスをバイパスする方法

Oracle RAC のサポート が NIS ネームサービスを参照する場合は、ネームサービスを 使用できないと、Oracle RAC のサポート データサービスが失敗する可能性がありま す。

NIS ネームサービスをバイパスすると、Oracle RAC のサポート データサービスが ユーザー識別子 (ID) を設定する際に、データサービスが NIS ネームサービスを参照 しなくなります。Oracle RAC のサポート データサービスがデータベースを開始また は停止する際に、データサービスはユーザー ID を設定します。

- **Oracle RAC**のサポートを実行する可能性があるすべてのノードでスーパーユーザーに **1** なります。
- 各ノードで、**/etc/nsswitch.conf**ファイル内の次のエントリで**nis**の前に**files**が示 **2** されていることを確認します。

passwd: files nis publickey: files nis project: files nis group: files nis

■ 各検索を表示するには、次のコマンドを使用します。

# **svccfg -s svc:/system/name-service/switch listprop config/***lookupname*

■ 検索エントリを変更するには、次のコマンドを使用します。

```
# svccfg -s svc:/system/name-service/switch \
setprop config/lookupname = astring: \"lookup-entry\"
```
詳細は、[svccfg](http://www.oracle.com/pls/topic/lookup?ctx=dsc&id=/app/docs/doc/E29114svccfg-1m)(1M) and [nsswitch.conf](http://www.oracle.com/pls/topic/lookup?ctx=E23824&id=REFMAN4nsswitch.conf-4)(4) マニュアルページを参照してください。

#### <sub>例1-1</sub> ネームサービスの検索エントリの設定

次の例では、nis の前に files が指定されるように passwd データベースの検索順序を 設定し、現在の設定を表示します。

```
# svccfg -s svc:/sysgtem/name-service/switch \
setprop config/password = astring: \"files nis\"
```
# **svccfg -s svc:/system/name-service/switch listprop config/password** config/password astring "files nis"

次の手順 29 ページの「DBA グループと DBA [ユーザーアカウントを作成する方法」に](#page-28-0)移動し ます。

## <span id="page-28-0"></span>▼ **DBA**グループと**DBA**ユーザーアカウントを作成す る方法

Oracle Solaris Cluster ソフトウェアとともに Oracle RAC をインストールすると、DBA グループには通常 dba という名前が付けられます。このグループには通常、root ユーザーと oracle ユーザーが含まれています。

注 **–**このユーザーとグループの構成は、Oracle RACのスタンドアロンインストールに 関する Oracle のドキュメントで説明されている構成とは異なります。Oracle RAC の スタンドアロンインストールでは、oinstall という名前のプライマリ DBA グループ と、dba という名前のセカンダリグループを使用します。一部のアプリケーションで は、oper という名前のセカンダリグループも必要です。詳細については、Oracle の ドキュメントを参照してください。

各クラスタノードでこのタスクを実行してください。

- このタスクを実行するクラスタノードでスーパーユーザーになります。 **1**
- **DBA**グループとグループ内の潜在的なユーザーのエントリを**/etc/group**ファイルに **2** 追加します。

# **groupadd -g** *group-id group-name*

*group-name*

エントリを追加するグループの名前を指定します。通常、このグループの名前は dba です。

*group-id*

システム内でグループの一意数値 ID (GID) を指定します。

Oracle RAC のサポート を実行できる各ノードでコマンドを同一にしてください。

データサービスクライアントで情報を使用できるように、ネットワーク情報サービ ス (NIS) や NIS+ など、ネットワークネームサービスでネームサービスエントリを作 成できます。ネットワークネームサービスでの依存関係を削除するために、ローカ ル /etc ファイルにエントリを作成することもできます。

#### 手順**2**で定義した**DBA**グループ内の潜在的な各ユーザーのホームディレクトリを作 **3** 成します。

root ユーザーのホームディレクトリを作成する必要はありません。

ホームディレクトリを作成する潜在的なユーザーごとに、次のコマンドを入力しま す。

# **mkdir -p** *user-home*

第1章 • Oracle RACのサポートのインストール 29

<span id="page-29-0"></span>*user-home*

作成するホームディレクトリのフルパスを指定します。

[手順](#page-28-0)**2**で定義した**DBA**グループ内の潜在的な各ユーザーをシステムに追加します。 **4** root ユーザーを追加する必要はありません。

各ユーザーを追加するには、useradd コマンドを使用します。システムにユーザーを 追加すると、次のファイルにユーザーのエントリが追加されます。

- /etc/passwd
- /etc/shadow

# **useradd -u** *user-id* **-g** *group-name* **-d** *user-home* \ [ **-s** *user-shell*] *user-name*

-u *user-id*

システム内でのユーザーの一意数値 ID (UID) を指定します。

-g *group-name*

ユーザーがメンバーであるユーザーグループの名前を指定します[。手順](#page-28-0) 2 で定義 した DBA グループを指定する必要があります。

-d *user-home*

ユーザーのホームディレクトリのフルパスを指定します[。手順](#page-28-0) 3 でユーザー用に 作成したホームディレクトリを指定する必要があります。

-s *user-shell*

ユーザーのログイン時にユーザーのシェルとして使用するプログラムのフルパス 名をオプションで指定します。- s オプションを省略すると、システムはデフォル トで /bin/sh プログラムを使用します。-s オプションを指定する場合、*user-shell* は有効な実行可能ファイルを指定する必要があります。

*user-name*

追加するユーザーのユーザー名を指定します[。手順](#page-28-0) 2 で定義した DBA グループ内 の潜在的なユーザーの名前を指定する必要があります。

各ユーザーは、Oracle RAC のサポート を実行できる各ノードで同じにしてくださ い。

手順**4**で追加した各ユーザーのパスワードを設定します。 **5**

各ユーザーのパスワードを設定するには、passwd コマンドを使用します。

**a.** 次のコマンドを入力します。

# **password** *user-name*

*user-name*

パスワードを設定するユーザーのユーザー名を指定します。手順4で追加した DBA グループ内のユーザーの名前を指定する必要があります。

passwd コマンドは、パスワードを指定するよう求めます。

- **b.** プロンプトに応じて、パスワードを入力して改行キーを押します。 passwd コマンドは、パスワードを再入力するよう求めます。
- **c.** プロンプトに応じて、パスワードを再入力して改行キーを押します。
- [手順](#page-28-0)**3**で作成した各ホームディレクトリの所有権を次のように変更します。 **6**
	- 所有者: ホームディレクトリを作成したユーザー
	- グループ: [手順](#page-28-0)2 で定義した DBA グループ

所有権を変更するホームディレクトリごとに、次のコマンドを入力します。

# **chown** *user-name***:***group-name user-home*

#### *user-name*

ホームディレクトリの所有権を変更するユーザーのユーザー名を指定します[。手](#page-29-0) [順](#page-29-0) 4 で追加した DBA グループ内のユーザーの名前を指定する必要があります。

#### *group-name*

ユーザーがメンバーであるユーザーグループの名前を指定します[。手順](#page-28-0) 2 で定義 した DBA グループを指定する必要があります。

*user-home*

ユーザーのホームディレクトリのフルパスを指定します[。手順](#page-28-0) 3 でユーザー用に 作成したホームディレクトリを指定する必要があります。

[手順](#page-29-0)**4**で追加した**DBA**グループ内のユーザーごとに**/var/opt**ディレクトリのサブ **7** ディレクトリを作成します。

作成するサブディレクトリごとに、次のコマンドを入力します。

# **mkdir /var/opt/***user-name*

#### *user-name*

/var/opt ディレクトリのサブディレクトリを作成するユーザーのユーザー名を指 定します[。手順](#page-29-0) 4 で追加した DBA グループ内のユーザーの名前を指定する必要が あります。

#### 手順**7**で作成した各ディレクトリの所有権を次のように変更します。 **8**

- 所有者: ディレクトリを作成したユーザー
- グループ: [手順](#page-28-0) 2 で定義した DBA グループ

所有権を変更するディレクトリごとに、次のコマンドを入力します。

# **chown** *user-name***:***group-name* **/var/opt/***user-name*

*user-name*

ホームディレクトリの所有権を変更するユーザーのユーザー名を指定します[。手](#page-29-0) [順](#page-29-0) 4 で追加した DBA グループ内のユーザーの名前を指定する必要があります。

<span id="page-31-0"></span>*group-name*

ユーザーがメンバーであるユーザーグループの名前を指定します[。手順](#page-28-0) 2 で定義 した DBA グループを指定する必要があります。

#### <sub>例1–2</sub> DBA*グル*ープと DBA ユーザーアカウントの作成

この例では、DBA グループ dba を作成するためのコマンドの順序を示します。この グループには、ユーザー root と oracle を含めます。

dba グループと oracle ユーザーは、次のように作成されます。

- dba グループの GID は 520 です。
- oracle ユーザーのホームディレクトリは /Oracle-home です。
- oracle ユーザーの UID は 120 です。
- oracle ユーザーのログインシェルは Bash シェルです。

```
# groupadd -g 520 dba
# mkdir /Oracle-home
# useradd -u 120 -g dba -d /Oracle-home -s /bin/bash oracle
# passwd oracle
New Password:oracle
Re-enter new Password:oracle
passwd: password successfully changed for oracle
# chown oracle:dba /Oracle-home
# mkdir /var/opt/oracle
# chown oracle:dba /var/opt/oracle
```
参照 次のマニュアルページ:

- $\blacksquare$  [passwd](http://www.oracle.com/pls/topic/lookup?ctx=E23824&id=REFMAN1passwd-1)(1)
- $\blacksquare$  [useradd](http://www.oracle.com/pls/topic/lookup?ctx=E23824&id=REFMAN1Museradd-1m)(1M)
- $\blacksquare$  [group](http://www.oracle.com/pls/topic/lookup?ctx=E23824&id=REFMAN4group-4)(4)
- $\blacksquare$  [passwd](http://www.oracle.com/pls/topic/lookup?ctx=E23824&id=REFMAN4passwd-4) $(4)$
- $\blacksquare$  [shadow](http://www.oracle.com/pls/topic/lookup?ctx=E23824&id=REFMAN4shadow-4)(4)
- 次の手順 32 ページの「グローバルクラスタで Oracle RAC ソフトウェア用の共有メモリーを構 成する方法」に進みます。

## ▼ グローバルクラスタで**Oracle RAC**ソフトウェア用 の共有メモリーを構成する方法

Oracle RAC ソフトウェアを正しく実行できるようにするには、すべてのクラスタ ノードで十分な共有メモリーを使用可能にする必要があります。各クラスタノード でこのタスクを実行してください。

クラスタノード上でスーパーユーザーになります。 **1**

<span id="page-32-0"></span>共有メモリー構成情報を更新します。 **2**

「[Configuring Kernel Parameters in Oracle Solaris 10](http://st-doc.us.oracle.com/11/112/install.112/e24346/pre_install.htm?term=%2Fetc%2Fsystem#CIHBJIFJ)」 in Oracle Database Installation Guide 11g Release 2 (11.2) for Oracle Solarisを参照してください。この情報は、Oracle Solaris 11 OS 上の Oracle Solaris Cluster 4.0 ソフトウェアで有効です。

クラスタで使用可能なリソースに基づいてこれらのパラメータを構成する必要があ ります。ただし、各パラメータの値は、構成要件に準拠する共有メモリーセグメン トを Oracle RAC ソフトウェアが作成できるのに十分である必要があります。

- 手順**2**で更新した共有メモリー構成情報が含まれている各ノードをシャットダウン **3** してリブートします。 詳細な手順については、『Oracle Solaris Cluster [システム管理』の「クラスタ内の](http://www.oracle.com/pls/topic/lookup?ctx=dsc&id=/app/docs/doc/821-2814bcegjcjd)1つ [のノードの停止と起動」を](http://www.oracle.com/pls/topic/lookup?ctx=dsc&id=/app/docs/doc/821-2814bcegjcjd)参照してください。
- ゾーンクラスタを使用している場合は、33 ページの「ゾーンクラスタで Oracle RAC ソフトウェア用の共有メモリーを構成する方法」に進みます。 次の手順

それ以外の場合は、36 ページの「Oracle RAC [のサポート パッケージのインス](#page-35-0) [トール」に](#page-35-0)進みます。

## ▼ ゾーンクラスタで**Oracle RAC**ソフトウェア用の共 有メモリーを構成する方法

ゾーンクラスタで Oracle RAC ソフトウェア用の共有メモリーを構成するには、次の タスクを実行します。

- 共有メモリーがグローバルクラスタで構成されていることを確認します。32 [ページ](#page-31-0) の「グローバルクラスタで Oracle RAC [ソフトウェア用の共有メモリーを構成する方](#page-31-0) [法」を](#page-31-0)参照してください。 始める前に
	- 各ゾーンクラスタで共有メモリーを構成します。 **1** 各パラメータの最小限必要な値および値の設定手順については、Oracle Clusterware と Oracle Database のドキュメントを参照してください。

注**–**これらの手順は、ゾーンクラスタの実際の共有メモリーの制御には影響を与えま せん。Oracle dbca ユーティリティーでデータベースメモリーの割り当てを設定でき るように、これらの手順を実行します。Oracle RAC データベースの作成に Oracle dbca ユーティリティーを使用しない場合は、ゾーンクラスタでこれらの手順をス キップできます。

- ゾーンクラスタに使用されるメモリーを制限する場合は、次の手順を実行します。 **2**
	- **a.** ゾーンクラスタをホストするグローバルクラスタノードでスーパーユーザーにな ります。
	- **b. clzonecluster**コマンドを使用して、**capped-memory**プロパティー属性 **physical**、**swap**、および**locked**を構成します。

```
#clzonecluster configure zcname
clzonecluster:zcname> add capped-memory
clzonecluster:cz1-2n:capped-memory> set physical=memsize
clzonecluster:cz1-2n:capped-memory> set swap=memsize
clzonecluster:cz1-2n:capped-memory> set locked=memsize
clzonecluster:cz1-2n:capped-memory> end
clzonecluster:cz1-2n>commit
```
Physical=*memsize* 物理メモリーサイズを指定します。

swap=*memsize* スワップメモリーサイズを指定します。

locked=*memsize*

Oracle RAC データベースプロセスがメモリー内でのロックを要求できる共有メ モリーセグメントサイズの制限を指定します。

注 **–** capped-memory プロパティーの locked 属性に加えて、max-shm-memory プロパ ティーを使用して、ゾーンクラスタで共有メモリーセグメントの制限を直接構成 できます。[zonecfg](http://www.oracle.com/pls/topic/lookup?ctx=dsc&id=/app/docs/doc/E29114zonecfg-1m)(1M) マニュアルページも参照してください。

**c.** ゾーンクラスタをリブートします。

#**clzonecluster reboot** *zcname*

注 **–**ゾーンクラスタ作成の一部としてcapped-memoryプロパティー属性を構成する 手順を実行できます。ゾーンクラスタの作成の一部として capped-memory プロパ ティー属性を構成する場合は、最初のゾーンクラスタのブート後にメモリー関連 のプロパティーが即時に有効になります。『[Oracle Solaris Cluster](http://www.oracle.com/pls/topic/lookup?ctx=dsc&id=/app/docs/doc/821-2810ggxpu) ソフトウェアの [インストール』の「ゾーンクラスタを作成する」を](http://www.oracle.com/pls/topic/lookup?ctx=dsc&id=/app/docs/doc/821-2810ggxpu)参照してください。

次の手順 35 ページの「ゾーンクラスタで Oracle RAC [ソフトウェアに必要な特権を設定する方](#page-34-0) [法」に](#page-34-0)進みます。

## <span id="page-34-0"></span>▼ ゾーンクラスタで**Oracle RAC**ソフトウェアに必要 な特権を設定する方法

Oracle RAC をゾーンクラスタ構成で実行できるようにするために必要な特権を設定 してください。clzonecluster コマンドを使用して、limitpriv プロパティーを設定 することで必要な特権をゾーンクラスタ構成に含めることができます。Oracle RAC を実行するために必要な特権をゾーンクラスタで設定するには、次の手順を実行し ます。

- ゾーンクラスタをホストするグローバルクラスタノードでスーパーユーザーになり **1** ます。
- **clzonecluster**コマンドを使用して、**limitpriv**プロパティーを構成します。 **2**

# **clzonecluster configure** *zcname* clzonecluster:zcname>**set limitpriv ="default,proc\_priocntl,proc\_clock\_highres,sys\_time"** clzonecluster:zcname>**commit**

ゾーンクラスタをリブートします。 **3**

# **clzonecluster reboot** *zcname*

注 **–**ゾーンクラスタ作成の一部としてlimitprivプロパティー属性を構成する手順を 実行できます。ゾーンクラスタの作成については、『[Oracle Solaris Cluster](http://www.oracle.com/pls/topic/lookup?ctx=dsc&id=/app/docs/doc/821-2810ggxpu) ソフト [ウェアのインストール』の「ゾーンクラスタを作成する」を](http://www.oracle.com/pls/topic/lookup?ctx=dsc&id=/app/docs/doc/821-2810ggxpu)参照してください。

- 35 ページの「ゾーンクラスタで Oracle RAC ソフトウェアの論理ホスト名リソースま たは仮想 IP アドレスを構成する方法」に進みます。 次の手順
	- ▼ ゾーンクラスタで**Oracle RAC**ソフトウェアの論理 ホスト名リソースまたは仮想**IP**アドレスを構成す る方法

ゾーンクラスタ内の Oracle RAC 構成で Oracle Grid Infrastructure 仮想 IP リソースをサ ポートするには、clzonecluster コマンドを使用して、特定のゾーンクラスタでこれ らのリソースによって使用されるフェイルオーバー対応ホスト名または IP アドレス を構成してください。

Oracle RAC のゾーンクラスタ構成で仮想 IP アドレスを構成するには、次の手順を実 行します。

ゾーンクラスタをホストするグローバルクラスタノードでスーパーユーザーになり **1** ます。

第1章 • Oracle RAC のサポート のインストール 35 しゅうしょう しょうしょう 35 しょうしょう

<span id="page-35-0"></span>**clzonecluster**コマンドを使用して仮想**IP**アドレスを構成します。 **2**

```
# clzonecluster configure zcname
clzonecluster:zcname>add net
clzonecluster:zcname:net>set address=racnode1-vip
clzonecluster:zcname:net>end
clzonecluster:zcname>add net
clzonecluster:zcname:net>set address=racnode2-vip
clzonecluster:zcname:net>end
clzonecluster:zcname>commit
```
次の手順 36 ページの「Oracle RAC のサボート パッケージのインストール」に進みます。

# **Oracle RAC**のサポートパッケージのインストール

最初の Oracle Solaris Cluster のインストールで Oracle RAC のサポート パッケージをイ ンストールしなかった場合は、この手順を実行してパッケージをインストールしま す。

▼ **Oracle RAC**のサポートパッケージのインストール 方法

Oracle RAC のサポート ソフトウェアを実行する各クラスタノード上でこの手順を実 行します。

- データサービスパッケージをインストールするクラスタノード上 **1** で、スーパーユーザーになります。
- **solaris**および**ha-cluster**のパブリッシャーが有効であることを確認します。 **2**

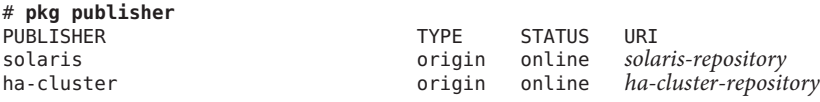

solaris 発行元の設定方法については、『Oracle Solaris 11 [パッケージリポジトリのコ](http://www.oracle.com/pls/topic/lookup?ctx=E26924&id=CCOSPrepo_sharenfs2) [ピーおよび作成』の「ファイルリポジトリ](http://www.oracle.com/pls/topic/lookup?ctx=E26924&id=CCOSPrepo_sharenfs2) URI へのパブリッシャー起点の設定」を 参照してください。

**Oracle RAC**のサポートソフトウェアパッケージをインストールします。 **3**

# **pkg install ha-cluster/data-service/oracle-database ha-cluster/library/ucmm**

パッケージが正常にインストールされたことを確認します。 **4**

\$ **pkg info ha-cluster/data-service/oracle-database ha-cluster/library/ucmm** 出力の State が Installed と表示されている場合、インストールは成功しています。
**Oracle Solaris Cluster**ソフトウェアに対する必要なアップデートをすべて実行します。 **5** 単一または複数のパッケージをアップデートする手順については、『[Oracle Solaris](http://www.oracle.com/pls/topic/lookup?ctx=E27213&id=CLADMz4000076997776) Cluster システム管理』の第 11 [章「ソフトウェアの更新」を](http://www.oracle.com/pls/topic/lookup?ctx=E27213&id=CLADMz4000076997776)参照してください。

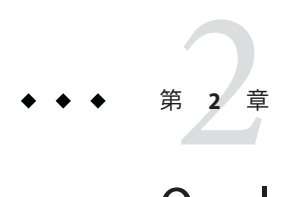

# Oracleファイル用のストレージの構成

この章では、Oracle ファイル用のストレージを構成する方法について説明します。

- 39ページの「Oracle ファイル用ストレージの構成タスクのサマリー」
- 44ページの「Oracle RAC [のサポート を使用したストレージ管理ソフトウェアの](#page-43-0) [インストール」](#page-43-0)

# **Oracle**ファイル用ストレージの構成タスクのサマリー

このセクションでは、Oracle ファイル用の各ストレージ管理スキームを構成するた めの次のタスクの要約を示します。

- 39 ページの「Oracle ファイル用の Solaris Volume Manager for Sun Cluster を構成す るためのタスク」
- 41 ページの「Oracle [ファイル用のハードウェア](#page-40-0) RAID サポートを構成するための [タスク」](#page-40-0)
- 42ページの「Oracle ファイル用の Oracle ASM [を構成するためのタスク」](#page-41-0)
- 42ページの「Oracle ファイル用の認定済み NAS [デバイスを構成するためのタス](#page-41-0) [ク」](#page-41-0)
- 43ページの「Oracle [ファイル用のクラスタファイルシステムを構成するためのタ](#page-42-0) [スク」](#page-42-0)

## **Oracle**ファイル用の**Solaris Volume Manager for Sun Cluster**を構成するためのタスク

次の表では、Solaris Volume Manager for Sun Cluster の構成タスクの要約、およびタス クを実行するための詳細な手順への相互参照を示します。

表に示されている順序で次のタスクを実行してください。

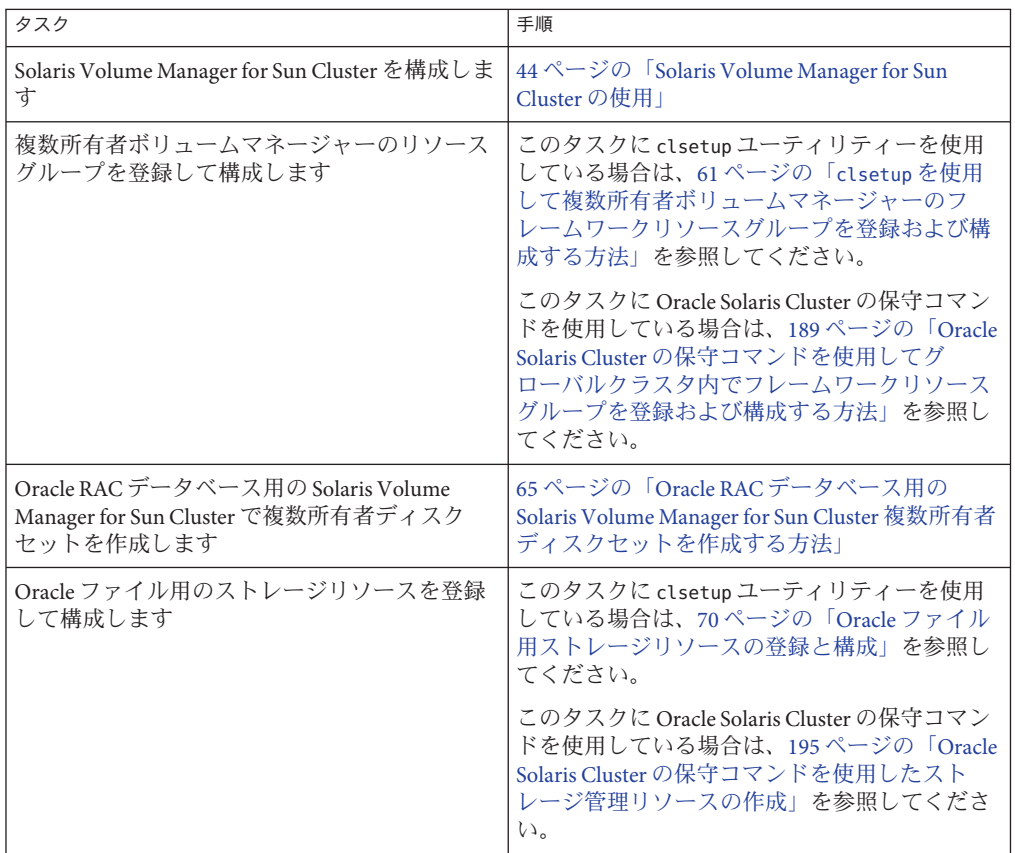

表 **2–1** グローバルクラスタで Oracle ファイル用の Solaris Volume Manager for Sun Cluster を構成 するためのタスク

表 **2–2** ゾーンクラスタで Oracle ファイル用の Solaris Volume Manager for Sun Cluster を構成する ためのタスク

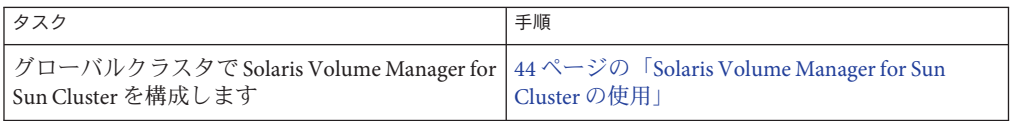

| タスク                                                                                               | 手順                                                                                                    |
|---------------------------------------------------------------------------------------------------|----------------------------------------------------------------------------------------------------|
| グローバルクラスタで複数所有者ボリュームマ<br>ネージャーのフレームワークリソースグループ<br>を登録して構成します                                      | このタスクに clsetup ユーティリティーを使用<br>している場合は、61 ページの「clsetup を使用<br>して複数所有者ボリュームマネージャーのフ<br>レームワークリソースグループを登録および構<br>成する方法」を参照してください。                                  |
|                                                                                                   | このタスクに Oracle Solaris Cluster の保守コマン<br>ドを使用している場合は、189ページの「Oracle<br>Solaris Cluster の保守コマンドを使用してグ<br>ローバルクラスタ内でフレームワークリソース<br>グループを登録および構成する方法」を参照し<br>てください。 |
| グローバルクラスタで Oracle RAC データベース<br>用の Solaris Volume Manager for Sun Cluster に複数<br>所有者ディスクセットを作成します | 65ページの「Oracle RAC データベース用の<br>Solaris Volume Manager for Sun Cluster 複数所有者<br>ディスクセットを作成する方法」                                                                   |
| ゾーンクラスタで Solaris ボリュームマ<br>ネージャー デバイスを構成します                                                       | 『Oracle Solaris Cluster ソフトウェアのインス<br>トール』の「ゾーンクラスタにディスクセット<br>を追加する (Solaris ボリュームマ<br>ネージャー)」を参照してください。                                                       |
| ゾーンクラスタで Oracle ファイル用のスト<br>レージリソースを登録して構成します                                                     | このタスクに clsetup ユーティリティーを使用<br>している場合は、70ページの「Oracle ファイル<br>用ストレージリソースの登録と構成」を参照し<br>てください。                                                                     |
|                                                                                                   | このタスクに Oracle Solaris Cluster の保守コマン<br>ドを使用している場合は、195ページの「Oracle<br>Solaris Cluster の保守コマンドを使用したスト<br>レージ管理リソースの作成」を参照してくださ<br>$\mathcal{V}^{\lambda}$        |

<span id="page-40-0"></span>表 **2–2** ゾーンクラスタで Oracle ファイル用の Solaris Volume Manager for Sun Cluster を構成する ためのタスク *(*続き*)*

# **Oracle**ファイル用のハードウェア**RAID**サポートを 構成するためのタスク

次の表では、ハードウェア RAID サポートの構成タスクの要約、およびタスクを実行 するための詳細な手順への相互参照を示します。

表 **2–3** Oracleファイル用のハードウェアRAIDサポートを構成するためのタスク

| タスク                    | 手順                              |
|------------------------|---------------------------------|
| ハードウェア RAID サポートを構成します | 46ページの「ハードウェア RAID サポートの使<br>用. |

<span id="page-41-0"></span>注 **–**ゾーンクラスタ用のハードウェアRAIDの構成については、『[Oracle Solaris](http://www.oracle.com/pls/topic/lookup?ctx=dsc&id=/app/docs/doc/821-2810ggzdv) Cluster [ソフトウェアのインストール』の「ゾーンクラスタにストレージデバイスを](http://www.oracle.com/pls/topic/lookup?ctx=dsc&id=/app/docs/doc/821-2810ggzdv) [追加する」を](http://www.oracle.com/pls/topic/lookup?ctx=dsc&id=/app/docs/doc/821-2810ggzdv)参照してください。

## **Oracle**ファイル用の**Oracle ASM**を構成するための タスク

次の表では、Oracle ASM の構成タスクの要約、およびタスクを実行するための詳細 な手順への相互参照を示します。

表 **2–4** Oracleファイル用のOracle ASMを構成するためのタスク

| タスク                     | 手順                    |
|-------------------------|-----------------------|
| Oracle ASM 用のデバイスを構成します | 48ページの「Oracle ASMの使用」 |

注 **–** ゾーンクラスタ用の Oracle ASM の構成については、『[Oracle Solaris Cluster](http://www.oracle.com/pls/topic/lookup?ctx=dsc&id=/app/docs/doc/821-2810ggzdv) ソフト [ウェアのインストール』の「ゾーンクラスタにストレージデバイスを追加する」を](http://www.oracle.com/pls/topic/lookup?ctx=dsc&id=/app/docs/doc/821-2810ggzdv) 参照してください。

## **Oracle**ファイル用の認定済み**NAS**デバイスを構成 するためのタスク

次の表では、認定済み NAS デバイスの構成タスクの要約、およびタスクを実行する ための詳細な手順への相互参照を示します。NAS デバイスは、グローバルクラスタ とゾーンクラスタの両方でサポートされます。

表に示されている順序で次のタスクを実行してください。

表 **2–5** Oracleファイル用の認定済みNASデバイスを構成するためのタスク

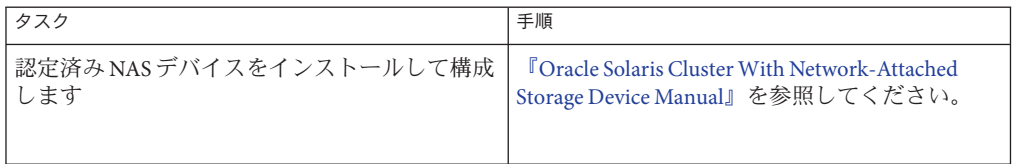

| タスク                                                                        | 手順                                                                                                    |
|----------------------------------------------------------------------------|----------------------------------------------------------------------------------------------------|
| グローバルクラスタまたはゾーンクラスタで<br>Oracle RAC フレームワークリソースグループを<br>登録して構成します           | このタスクに clsetup ユーティリティーを使用<br>している場合は、55 ページの「Oracle RAC フ<br>レームワークリソースグループの登録と構<br>成」を参照してください。                                                               |
|                                                                            | このタスクに Oracle Solaris Cluster の保守コマン<br>ドを使用している場合は、189ページの「Oracle<br>Solaris Cluster の保守コマンドを使用してグ<br>ローバルクラスタ内でフレームワークリソース<br>グループを登録および構成する方法」を参照し<br>てください。 |
| NAS NFS をサポートするための Oracle RAC を含<br>め、Oracle ファイル用のストレージリソースを<br>登録して構成します | このタスクに clsetup ユーティリティーを使用<br>している場合は、70 ページの「Oracle ファイル<br>用ストレージリソースの登録と構成」を参照し<br>てください。                                                                    |
|                                                                            | このタスクに Oracle Solaris Cluster の保守コマン<br>ドを使用している場合は、195 ページの「Oracle<br>Solaris Cluster の保守コマンドを使用したスト<br>レージ管理リソースの作成」を参照してくださ<br>いん                            |

<span id="page-42-0"></span>表 **2–5** Oracleファイル用の認定済みNASデバイスを構成するためのタスク *(*続き*)*

# **Oracle**ファイル用のクラスタファイルシステムを 構成するためのタスク

次の表では、PxFS ベースのクラスタファイルシステムの構成タスクの要約、および タスクを実行するための詳細な手順への相互参照を示します。

表に示されている順序で次のタスクを実行してください。

表 **2–6** Oracleファイル用のPxFSベースのクラスタファイルシステムを構成するためのタスク

| タスク                                                      | 手順 |
|----------------------------------------------------------|----|
| │クラスタファイルシステムをインストールして │51 ページの「クラスタファイルシステムの使<br> 構成します | 用. |

| タスク                                      | 手順                                                                                                    |
|------------------------------------------|----------------------------------------------------------------------------------------------------|
| Oracle RAC フレームワークリソースグループを<br>登録して構成します | このタスクに clsetup ユーティリティーを使用<br>している場合は、55ページの「Oracle RAC フ<br>レームワークリソースグループの登録と構<br>成」を参照してください。                                                                |
|                                          | このタスクに Oracle Solaris Cluster の保守コマン<br>ドを使用している場合は、189ページの「Oracle<br>Solaris Cluster の保守コマンドを使用してグ<br>ローバルクラスタ内でフレームワークリソース<br>グループを登録および構成する方法」を参照し<br>てください。 |

<span id="page-43-0"></span>表 **2–6** Oracleファイル用のPxFSベースのクラスタファイルシステムを構成するためのタス ク *(*続き*)*

注 **–** PxFSベースのクラスタファイルシステムは、現在ゾーンクラスタのOracle RAC ではサポートされません。

# **Oracle RAC**のサポートを使用したストレージ管理ソフト ウェアのインストール

Oracle ファイルに使用しているストレージ管理スキーム用のソフトウェアをインス トールします。詳細は、22 [ページの「ストレージ管理の要件」を](#page-21-0)参照してくださ い。

注 **–** Oracle RAC のサポート を使用した 修飾 NAS デバイスのインストールおよび構成 方法については、『[Oracle Solaris Cluster With Network-Attached Storage Device](http://www.oracle.com/pls/topic/lookup?ctx=E29086&id=CLNAS) [Manual](http://www.oracle.com/pls/topic/lookup?ctx=E29086&id=CLNAS)』を参照してください。

このセクションには、次の情報が含まれます。

- 44ページの「Solaris Volume Manager for Sun Cluster の使用」
- 46[ページの「ハードウェア](#page-45-0) RAID サポートの使用」
- 48 [ページの「](#page-47-0)Oracle ASM の使用」
- 51[ページの「クラスタファイルシステムの使用」](#page-50-0)

## **Solaris Volume Manager for Sun Cluster**の使用

必ず Solaris ボリュームマネージャー ソフトウェアをインストールしてください。こ のソフトウェアには、ゾーンクラスタをサポートする場合でもグローバルクラスタ の Solaris Volume Manager for Sun Cluster 機能が組み込まれています。Solaris ボ

リュームマネージャー ソフトウェアは、Oracle Solaris 11 ソフトウェアのインス トールの一部として自動的にインストールされません。これは、次のコマンドを使 用して手動でインストールする必要があります。

#### # **pkg install system/svm**

clzonecluster コマンドは、グローバルクラスタ投票ノードから Solaris Volume Manager for Sun Cluster デバイスをゾーンクラスタに構成します。Solaris Volume Manager for Sun Cluster ボリュームがゾーンクラスタで使用される場合でも、Solaris Volume Manager for Sun Cluster の管理タスクはすべてグローバルクラスタ投票モード で実行されます。

ゾーンクラスタ内の Oracle RAC インストールが、Solaris Volume Manager for Sun Cluster ボリューム上に存在するファイルシステムを使用する場合でも、グローバル クラスタで Solaris Volume Manager for Sun Cluster ボリュームを構成してください。こ の場合、スケーラブルなデバイスグループリソースは、このゾーンクラスタに属し ます。

ゾーンクラスタ内の Oracle RAC インストールが Solaris Volume Manager for Sun Cluster ボリューム上で直接実行される場合は、最初にグローバルクラスタで Solaris Volume Manager for Sun Cluster を構成してから、ゾーンクラスタで Solaris Volume Manager for Sun Cluster ボリュームを構成する必要があります。この場合、スケーラブルなデバ イスグループは、このゾーンクラスタに属します。

Solaris Volume Manager for Sun Cluster を使用して格納できる Oracle ファイルのタイプ については、22 [ページの「ストレージ管理の要件」を](#page-21-0)参照してください。

### **Solaris Volume Manager for Sun Cluster** の使用方法

Oracle RAC のサポート とともに Solaris Volume Manager for Sun Cluster ソフトウェアを 使用するには、次のタスクを実行します。Solaris Volume Manager for Sun Cluster は、Solaris オペレーティングシステムのインストール中にインストールされます。

グローバルクラスタノードで**Solaris Volume Manager for Sun Cluster**ソフトウェアを構 **1** 成します。

グローバルクラスタでの Solaris Volume Manager for Sun Cluster の構成について は、『Oracle Solaris Cluster [ソフトウェアのインストール』の「](http://www.oracle.com/pls/topic/lookup?ctx=dsc&id=/app/docs/doc/821-2810z400020025358)Solaris ボリュームマ [ネージャー ソフトウェアの構成」を](http://www.oracle.com/pls/topic/lookup?ctx=dsc&id=/app/docs/doc/821-2810z400020025358)参照してください。

ゾーンクラスタを使用している場合は、ゾーンクラスタで**Solaris Volume Manager for 2 Sun Cluster**ボリュームを構成します。

ゾーンクラスタでの Solaris Volume Manager for Sun Cluster ボリュームの構成について は、『Oracle Solaris Cluster [ソフトウェアのインストール』の「ゾーンクラスタに](http://www.oracle.com/pls/topic/lookup?ctx=dsc&id=/app/docs/doc/821-2810ggzgn) [ディスクセットを追加する](http://www.oracle.com/pls/topic/lookup?ctx=dsc&id=/app/docs/doc/821-2810ggzgn) (Solaris ボリュームマネージャー)」を参照してください。

<span id="page-45-0"></span>次の手順 Oracle のファイルに使用されている他のすべてのストレージ管理方式がインス トールされていることを確認します。

> Oracle のファイルに使用されているすべてのストレージ管理方式をインストールし たら、第 3 [章「リソースグループの登録と構成」に](#page-54-0)進みます。

## ハードウェア**RAID**サポートの使用

ハードウェア RAID サポートを使用して格納できる Oracle ファイルのタイプについて は、22 [ページの「ストレージ管理の要件」を](#page-21-0)参照してください。

Oracle Solaris Cluster ソフトウェアは、いくつかのストレージデバイスに対する ハードウェア RAID サポートを提供します。この組み合わせを使用するには、ディス クアレイの論理ユニット番号 (LUN) 上で raw デバイスアイデンティティ (/dev/did/rdsk\* ) を構成します。ハードウェア RAID を使用して、StorEdge SE9960 ディスクアレイを使用するクラスタで Oracle RAC 用の raw デバイスを設定するに は、次のタスクを実行します。

- ▼ ハードウェア**RAID**サポートの使用方法
- ディスクアレイ上で**LUN**を作成します。 **1** LUN の作成方法については、Oracle Solaris Cluster ハードウェアのドキュメントを参 照してください。
- **LUN**の作成後に、ディスクアレイの**LUN**を必要な数のスライスに分割するに **2** は、**[format](http://www.oracle.com/pls/topic/lookup?ctx=dsc&id=/app/docs/doc/E29114format-1m)(1M)**コマンドを実行します。

次の例は、format コマンドの出力を示します。

#### # **format**

- 0. c0t2d0 <SUN18G cyl 7506 alt 2 hd 19 sec 248> /sbus@3,0/SUNW,fas@3,8800000/sd@2,0
- 1. c0t3d0 <SUN18G cyl 7506 alt 2 hd 19 sec 248> /sbus@3,0/SUNW,fas@3,8800000/sd@3,0
- 2. c1t5d0 <Symbios-StorEDGEA3000-0301 cyl 21541 alt 2 hd 64 sec 64> /pseudo/rdnexus@1/rdriver@5,0
- 3. c1t5d1 <Symbios-StorEDGEA3000-0301 cyl 21541 alt 2 hd 64 sec 64> /pseudo/rdnexus@1/rdriver@5,1
- 4. c2t5d0 <Symbios-StorEDGEA3000-0301 cyl 21541 alt 2 hd 64 sec 64> /pseudo/rdnexus@2/rdriver@5,0
- 5. c2t5d1 <Symbios-StorEDGEA3000-0301 cyl 21541 alt 2 hd 64 sec 64> /pseudo/rdnexus@2/rdriver@5,1
- 6. c3t4d2 <Symbios-StorEDGEA3000-0301 cyl 21541 alt 2 hd 64 sec 64> /pseudo/rdnexus@3/rdriver@4,2

<span id="page-46-0"></span>注 **–**ディスクパーティション情報の損失を防止するには、rawデータに使用する ディスクスライスでシリンダ0でパーティションを開始しないでください。ディス クパーティションテーブルは、ディスクのシリンダ 0 に格納されます。

[手順](#page-45-0)**1**で作成した**LUN**に対応する**raw**デバイスアイデンティティ**(DID)**を判定しま **3** す。

このためには [cldevice](http://www.oracle.com/pls/topic/lookup?ctx=dsc&id=/app/docs/doc/821-1263cldevice-1cl)(1CL) コマンドを使用します。

次の例は、cldevice list - v コマンドの出力を示します。

# **cldevice list -v**

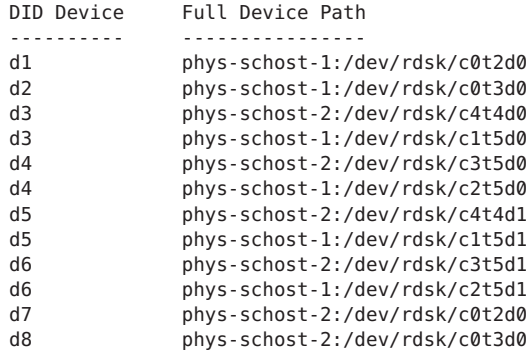

この例では、cldevice の出力は、ディスクアレイの共有 LUN に対応する raw DID が d4 であることを示しています。

手順**3**で特定した**DID**デバイスに対応する完全な**DID**デバイス名を取得します。 **4**

次の例は、手順 3 の例で特定された DID デバイスに対する cldevice show の出力を示 します。このコマンドは、ノード phys-schost-1 から実行されます。

# cldevice show d4

=== DID Device Instances ===

DID Device Name: /dev/did/rdsk/d4 Replication: none default fencing:  $q$ lobal

Full Device Path: phys-schost-1:/dev/rdsk/c2t5d0

ゾーンクラスタを使用している場合は、ゾーンクラスタで**DID**デバイスを構成しま **5** す。それ以外の場合[、手順](#page-47-0)**6**に進みます。

ゾーンクラスタでの DID デバイスの構成については、『[Oracle Solaris Cluster](http://www.oracle.com/pls/topic/lookup?ctx=dsc&id=/app/docs/doc/821-2810gholr) ソフト [ウェアのインストール』の「ゾーンクラスタに](http://www.oracle.com/pls/topic/lookup?ctx=dsc&id=/app/docs/doc/821-2810gholr) DID デバイスを追加する」を参照し てください。

<span id="page-47-0"></span>**raw**デバイスのディスク容量割り当てを含める各**DID**デバイスでスライスを作成また **6** は変更します。 このためには、[format](http://www.oracle.com/pls/topic/lookup?ctx=dsc&id=/app/docs/doc/E29114format-1m)(1M) コマンド、[fmthard](http://www.oracle.com/pls/topic/lookup?ctx=dsc&id=/app/docs/doc/E29114fmthard-1m)(1M) コマンド、または [prtvtoc](http://www.oracle.com/pls/topic/lookup?ctx=dsc&id=/app/docs/doc/E29114prtvtoc-1m)(1M) を 使用します。スライスを作成または変更するためのコマンドを実行するノードから デバイスのフルパスを指定します。

たとえば、スライス s0 を使用する場合は、スライス s0 で 100G バイトのディスク容 量を割り当てるよう選択できます。

これらのデバイスへのアクセスを許可するために、使用している**raw**デバイスの所有 **7** 権およびアクセス権を変更します。

raw デバイスを指定するには[、手順](#page-46-0) 4 で取得した DID デバイス名に s*N* を付加しま す。ここで、*N* はスライス番号です。

たとえば[、手順](#page-46-0) 4 の cldevice の出力は、ディスクに対応する raw DID が /dev/did/rdsk/d4 であることを示します。これらのデバイスでスライス s0 を使用す る場合は、raw デバイス /dev/did/rdsk/d4s0 を指定します。

次の手順 - Oracle のファイルに使用されている他のすべてのストレージ管理方式がインス トールされていることを確認します。

> Oracle のファイルに使用されているすべてのストレージ管理方式をインストールし たら、第3[章「リソースグループの登録と構成」に](#page-54-0)進みます。

## **Oracle ASM**の使用

次のリストの 1 つのストレージ管理スキームとともに Oracle ASM を使用します。

- ハードウェア RAID。詳細は、49 [ページの「ハードウェア](#page-48-0) RAID とともに Oracle ASM [を使用する方法」を](#page-48-0)参照してください。
- **Solaris Volume Manager for Sun Cluster**。詳細は、65 [ページの「](#page-64-0)Oracle RAC データ ベース用の [Solaris Volume Manager for Sun Cluster](#page-64-0) 複数所有者ディスクセットを作 [成する方法」を](#page-64-0)参照してください。

Oracle ASM を使用して格納できる Oracle ファイルのタイプについては、22 [ページ](#page-21-0) [の「ストレージ管理の要件」を](#page-21-0)参照してください。

注 **–** ゾーンクラスタ内の Oracle RAC インストールが Oracle ASM を使用する場合 は、clzonecluster コマンドを使用して、その Oracle RAC インストールで必要なすべ てのデバイスをそのゾーンクラスタで構成する必要があります。Oracle ASM を ゾーンクラスタ内で実行すると、Oracle ASM の管理は完全に同じゾーンクラスタ内 で行われます。

### <span id="page-48-0"></span>▼ ハードウェア**RAID**とともに**Oracle ASM**を使用する方法

- クラスタメンバーで、**root**としてログインするかスーパーユーザーになります。 **1**
- クラスタ内で使用可能な共有ディスクに対応するデバイスアイデンティティ**(DID)**デ **2** バイスのアイデンティティを判定します。

このためには [cldevice](http://www.oracle.com/pls/topic/lookup?ctx=dsc&id=/app/docs/doc/821-1263cldevice-1cl)(1CL) コマンドを使用します。

次の例は、cldevice list -v コマンドの出力からの抽出を示します。

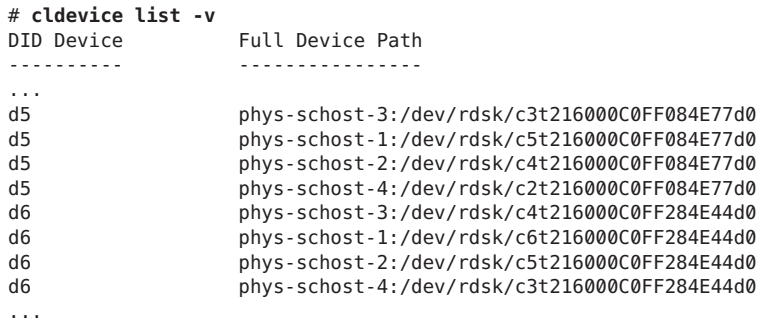

この例では、DID デバイス d5 および d6 は、クラスタ内で使用可能な共有ディスクに 対応します。

**Oracle ASM**ディスクグループに使用している**DID**デバイスごとに完全な**DID**デバイス **3** 名を取得します。

次の例は、手順 2 の例で判定された DID デバイスに対する cldevice show の出力を示 します。このコマンドは、ノード phys-schost-1 から実行されます。

# cldevice show d5 d6

=== DID Device Instances ===

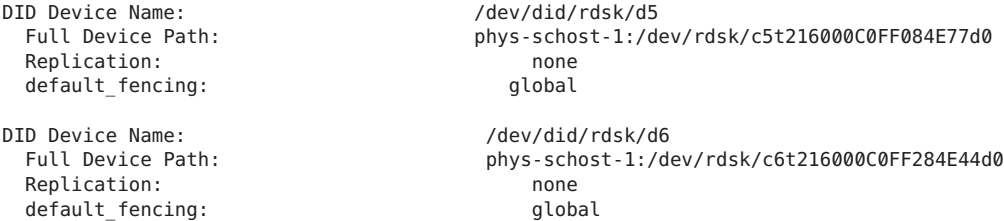

ゾーンクラスタを使用している場合は、ゾーンクラスタで**DID**デバイスを構成しま **4** す。それ以外の場合[、手順](#page-49-0)**5**に進みます。

ゾーンクラスタでの DID デバイスの構成については、『[Oracle Solaris Cluster](http://www.oracle.com/pls/topic/lookup?ctx=dsc&id=/app/docs/doc/821-2810gholr) ソフト [ウェアのインストール』の「ゾーンクラスタに](http://www.oracle.com/pls/topic/lookup?ctx=dsc&id=/app/docs/doc/821-2810gholr) DID デバイスを追加する」を参照し てください。

第2章 • Oracleファイル用のストレージの構成 49

<span id="page-49-0"></span>**Oracle ASM**ディスクグループのディスク容量割り当てを含める各**DID**デバイスでスラ **5** イスを作成または変更します。

このためには、[format](http://www.oracle.com/pls/topic/lookup?ctx=dsc&id=/app/docs/doc/E29114format-1m)(1M) コマンド、[fmthard](http://www.oracle.com/pls/topic/lookup?ctx=dsc&id=/app/docs/doc/E29114fmthard-1m)(1M) コマンド、または [prtvtoc](http://www.oracle.com/pls/topic/lookup?ctx=dsc&id=/app/docs/doc/E29114prtvtoc-1m)(1M) を 使用します。スライスを作成または変更するためのコマンドを実行するノードから デバイスのフルパスを指定します。

たとえば、Oracle ASM ディスクグループにスライス s0 を使用する場合は、スライス s0 で 100G バイトのディスク容量を割り当てるよう選択できます。

- **Oracle ASM**に使用している**raw**デバイスを準備します。 **6**
	- **a. Oracle ASM**によるこれらのデバイスへのアクセスを許可するように、**Oracle ASM**に 使用している各**raw**デバイスの所有権およびアクセス権を変更します。

注 **–** ハードウェア RAID 上の Oracle ASM がゾーンクラスタに対して構成されてい る場合は、ゾーンクラスタでこの手順を実行してください。

raw デバイスを指定するには[、手順](#page-48-0) 3, で取得した DID デバイス名に s*X* を付加しま す。ここで、*X* はスライス番号です。

# **chown oraasm:oinstall /dev/did/rdsk/d***N***s***X* # **chmod 660 /dev/disk/rdsk/d***N***s***X* # **ls -lhL /dev/did/rdsk/d***N***s***X* crw-rw---- 1 oraasm oinstall 239, 128 Jun 15 04:38 /dev/did/rdsk/d*N*s*X*

Oracle ASM で使用するための raw デバイスの所有権とアクセス権の変更の詳細 は、Oracle のドキュメントを参照してください。

**b. Oracle ASM**に使用している各**raw**デバイスのディスクヘッダーを削除します。

# **dd if=/dev/zero of=/dev/did/rdsk/d***N***s***X* **bs=1024k count=200** 2000+0 records in 2000+0 records out

**ASM\_DISKSTRING Oracle ASM**インスタンス初期化パラメータを変更して、**Oracle ASM 7** ディスクグループに使用しているデバイスを指定します。

たとえば、Oracle ASM ディスクグループに /dev/did/ パスを使用するには、値 /dev/did/rdsk/d\* を ASM\_DISKSTRING パラメータに追加します。Oracle 初期化パラ メータファイルを編集してこのパラメータを変更する場合は、次のように編集しま す。

ASM\_DISKSTRING = '/dev/did/rdsk/\*'

詳細については、Oracle のドキュメントを参照してください。

次の手順 - Oracle のファイルに使用されている他のすべてのストレージ管理方式がインス トールされていることを確認します。

<span id="page-50-0"></span>Oracle のファイルに使用されているすべてのストレージ管理方式をインストールし たら、第 3 [章「リソースグループの登録と構成」に](#page-54-0)進みます。

# クラスタファイルシステムの使用

Oracle RAC は、クラスタファイルシステムでサポートされます。

■ クラスタファイルシステムは、Oracle Solaris Cluster プロキシファイルシステム (PxFS) を使用します

PxFS ベースのクラスタファイルシステムの作成およびマウント方法に関する一般 情報については、次のドキュメントを参照してください。

- 『Oracle Solaris Cluster [ソフトウェアのインストール』の「グローバルデバイ](http://www.oracle.com/pls/topic/lookup?ctx=dsc&id=/app/docs/doc/821-2810babffgfg) [ス、デバイスグループ、およびクラスタファイルシステムの計画」](http://www.oracle.com/pls/topic/lookup?ctx=dsc&id=/app/docs/doc/821-2810babffgfg)
- 『Oracle Solaris Cluster [ソフトウェアのインストール』の「クラスタファイルシ](http://www.oracle.com/pls/topic/lookup?ctx=dsc&id=/app/docs/doc/821-2810z40001fb1029461) [ステムの作成」](http://www.oracle.com/pls/topic/lookup?ctx=dsc&id=/app/docs/doc/821-2810z40001fb1029461)

Oracle RAC のサポート でのクラスタファイルシステムの使用に固有の情報について は、次の項目を参照してください。

- 51 ページの「PxFS ベースのクラスタファイルシステムに格納できる Oracle ファイ ルのタイプ」
- 52 ページの「PxFS [ベースのクラスタファイルシステムを使用する場合のパ](#page-51-0) [フォーマンスおよび可用性の最適化」](#page-51-0)
- 52 ページの「PxFS[ベースのクラスタファイルシステムの使用方法」](#page-51-0)

### **PxFS**ベースのクラスタファイルシステムに格納できる**Oracle** ファイルのタイプ

Oracle RAC に関連付けられたこれらのファイルのみを PxFS ベースのクラスタファイ ルシステムに格納できます。

- Oracle RDBMS バイナリファイル
- Oracle Grid Infrastructure バイナリファイル

注 **–** Oracle Grid Infrastructureバイナリは、クラスタファイルシステム上に配置でき ません。

- Oracle 構成ファイル (たとえば、init.ora、 tnsnames.ora、listener.ora、および sqlnet.ora )
- システムパラメータファイル (SPFILE)
- 警告ファイル(たとえば、alert *sid*.log)
- トレースファイル (\*.trc)

第2章 • Oracleファイル用のストレージの構成 51 しゅうしょう いっこう いっこう いちょう いちのしょう

- <span id="page-51-0"></span>■ アーカイブ REDO ログファイル
- フラッシュバックログファイル
- Oracle Cluster Registry (OCR) ファイル
- Oracle Grid Infrastructure 投票ディスク

注 **–**データファイル、制御ファイル、オンライン再実行ログファイル、またはOracle リカバリファイルを PxFS ベースのクラスタファイルシステムに格納してはいけませ ん。

### **PxFS**ベースのクラスタファイルシステムを使用する場合のパ フォーマンスおよび可用性の最適化

アーカイブされた再実行ログファイルへの書き込み中の I/O パフォーマンス は、アーカイブされた再実行ログファイルのデバイスグループの場所の影響を受け ます。最適なパフォーマンスのためには、アーカイブされた再実行ログファイルの デバイスグループのプライマリが、Oracle RAC デバイスインスタンスと同じノード にあることを確認してください。このデバイスグループには、データベースインス タンスのアーカイブされた再実行ログファイルを保持するファイルシステムが含ま れています。

クラスタの可用性を改善するには、デバイスグループのセカンダリノードの希望数 を増やすことを検討してください。ただし、デバイスグループのセカンダリノード の希望数を増やすと、パフォーマンスが低下する可能性があります。デバイスグ ループのセカンダリノードの希望数を増やすには、numsecondaries プロパティーを 変更します。詳しくは、『[Oracle Solaris Cluster Concepts Guide](http://www.oracle.com/pls/topic/lookup?ctx=dsc&id=/app/docs/doc/821-1254ch3_key-concepts-admin-1)』の「Multiported [Device Groups](http://www.oracle.com/pls/topic/lookup?ctx=dsc&id=/app/docs/doc/821-1254ch3_key-concepts-admin-1)」を参照してください。

### ▼ **PxFS**ベースのクラスタファイルシステムの使用方法

クラスタファイルシステムを作成してマウントします。 **1** クラスタファイルシステムの作成およびマウント方法については、『[Oracle Solaris](http://www.oracle.com/pls/topic/lookup?ctx=dsc&id=/app/docs/doc/821-2810z40001fb1029461) Cluster [ソフトウェアのインストール』の「クラスタファイルシステムの作成」を](http://www.oracle.com/pls/topic/lookup?ctx=dsc&id=/app/docs/doc/821-2810z40001fb1029461)参 照してください。

注 **–** Oracle Grid Infrastructureバイナリは、クラスタファイルシステム上に配置できま せん。

**UNIX**ファイルシステム**(UFS)**を使用している場合は、さまざまなタイプの**Oracle 2** ファイルにとって正しいマウントオプションを指定してください。 正しいオプションについては、次の表を参照してください。マウントポイントの /etc/vfstab ファイルにエントリを追加するときに、これらのオプションを設定しま す。

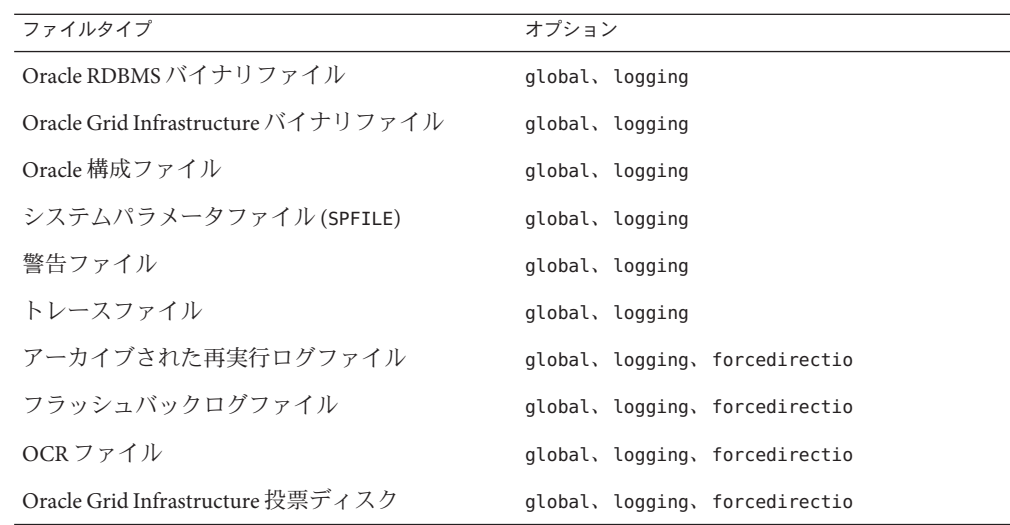

次の手順 - Oracle のファイルに使用されている他のすべてのストレージ管理方式がインス トールされていることを確認します。

> Oracle のファイルに使用されているすべてのストレージ管理方式をインストールし たら、第3[章「リソースグループの登録と構成」に](#page-54-0)進みます。

<span id="page-54-0"></span>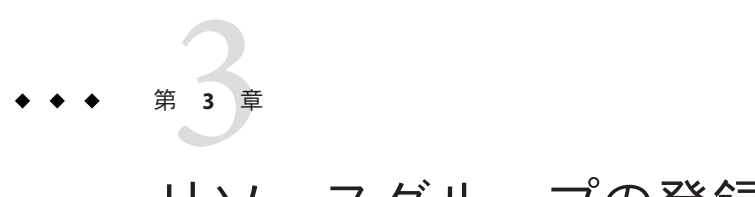

# リソースグループの登録と構成

この章では、Oracle RAC の構成で使用するリソースグループを登録および構成する 方法について説明します。

- 55ページの「Oracle RAC フレームワークリソースグループの登録と構成」
- 60[ページの「複数所有者ボリュームマネージャーのフレームワークリソースグ](#page-59-0) [ループの登録と構成」](#page-59-0)
- 65ページの「Oracle RAC [データベース用のグローバルデバイスグループの作](#page-64-0) [成」](#page-64-0)
- 70 ページの「Oracle [ファイル用ストレージリソースの登録と構成」](#page-69-0)
- 77 ページの「Oracle ASM [リソースグループの登録と構成」](#page-76-0)

## **Oracle RAC**フレームワークリソースグループの登録と構 成

Oracle RAC フレームワークリソースグループを登録して構成することにより、Oracle RAC で Oracle Solaris Cluster ソフトウェアを実行できるようになります。

注 **–** Oracle RACフレームワークリソースグループの登録と構成は、必ず行う必要があ ります。これを行わないと、Oracle RAC を Oracle Solaris Cluster ソフトウェアで実行 できません。

グローバルクラスタ投票ノードの Oracle RAC フレームワークリソースは、グローバ ルクラスタで動作するすべての Oracle RAC インストールに対応できます。ゾーンク ラスタの Oracle RAC フレームワークリソースは、その特定のゾーンクラスタで動作 する Oracle RAC インストールに対応します。複数の Oracle RAC フレームワークリ ソースグループを、1 つの Oracle Solaris Cluster の構成に含めることができます。

このセクションでは、Oracle RAC フレームワークリソースグループの登録に関する 次の情報を示します。

- 56ページの「Oracle RAC フレームワークリソースグループを登録および構成する ためのツール」
- 56ページの「clsetup を使用して Oracle RAC フレームワークリソースグループを 登録および構成する」

# **Oracle RAC**フレームワークリソースグループを登 録および構成するためのツール

Oracle Solaris Cluster ソフトウェアには、グローバルクラスタまたはゾーンクラスタ で Oracle RAC フレームワークリソースグループを登録および構成するための次の ツールが用意されています。

- clsetup ユーティリティー。詳細は、56 ページの「clsetup を使用して Oracle RAC フレームワークリソースグループを登録および構成する」を参照してくださ  $\mathcal{V}^{\lambda}$
- **Oracle Solaris Cluster** メンテナンスコマンド。詳細は、付録 D [「コマンド行のオプ](#page-186-0) [ション」を](#page-186-0)参照してください。

clsetup ユーティリティーには、Oracle RAC フレームワークリソースグループのリ ソースを構成するウィザードがあります。ウィザードは、コマンドの構文エラーや 漏れから生じる構成エラーの可能性を低減します。また、このウィザードは、すべ ての必須リソースが作成され、リソース間で必要なすべての依存関係が設定される ようにします。

注 **–** clsetupユーティリティーは、グローバルクラスタの投票ノードでのみ実行でき ます。

## ▼ **clsetup**を使用して**Oracle RAC**フレームワークリ ソースグループを登録および構成する

クラスタ用に Oracle RAC フレームワークリソースグループを登録および構成する と、Oracle RAC フレームワークリソースグループが作成されます。

この手順は、Oracle RAC のサポート の初期設定で行います。この手順は、1 つの ノードからのみ実行します。

始める前に 次の前提条件を満たしていることを確認します。

- Oracle RAC のすべてのプリインストールタスクが完了していること。
- Oracle Solaris Cluster のノードが準備済みであること。
- データサービスパッケージがインストール済みであること。

次の情報を用意してください。

- Oracle RAC のサポートを実行する必要があるノードの名前。
- クラスタノードでスーパーユーザーになります。 **1**
- **clsetup**ユーティリティーを起動します。 **2** # **clsetup** clsetup のメインメニューが表示されます。
- 「データサービス」メニュー項目を選択します。 データサービスメニューが表示されます。 **3**
- 「**Oracle Real Application Clusters**」メニュー項目を選択します。 clsetup ユーティリティーは、Oracle RAC のサポート に関する情報を表示します。 **4**
- **Return**キーを押して続行します。 **5**

clsetup ユーティリティーは、Oracle RAC のサポート の初期構成を実行するか既存の 構成を管理するかを選択するように求めます。

注 **–**現在、clsetupユーティリティーによる継続管理ができるのは、グローバルクラ スタで実行されている Oracle RAC フレームワークのみです。ゾーンクラスタで構成 された Oracle RAC フレームワークを継続管理するには、代わりに Oracle Solaris Cluster メンテナンスコマンドを使用する必要があります。

「**Oracle RAC**構成の作成」メニュー項目を選択します。 **6**

clsetup ユーティリティーは、Oracle RAC クラスタの場所を選択するよう求めま す。この場所は、グローバルクラスタまたはゾーンクラスタのどちらかにできま す。

- **Oracle RAC**クラスタの場所に対応するオプションの番号を入力し、**Return**キーを押し **7** ます。
	- グローバルクラスタのオプションを選択した場合、**clsetup**ユーティリ ティーは、構成する**Oracle RAC**のコンポーネントのリストを表示します[。手順](#page-57-0)**9** に進みます。
	- ゾーンクラスタのオプションを選択した場合、**clsetup**ユーティリティーは、必 要なゾーンクラスタを選択するよう求めます[。手順](#page-57-0)**8**に進みます。
- <span id="page-57-0"></span>必要なゾーンクラスタに対応するオプションの番号を入力し、**Return**キーを押しま **8** す。 clsetup ユーティリティーは、構成する Oracle RAC のコンポーネントのリストを表示 します。
- 「**RAC**フレームワークリソースグループ」メニュー項目を選択します。 **9** clsetup ユーティリティーは、この作業を実行するための前提条件のリストを表示し ます。
- 前提条件が満たされていることを確認し、**Return**キーを押します。 **10** clsetup ユーティリティーは、Oracle RAC のサポート パッケージがインストールされ ているクラスタノードのリストを表示します。
- **Oracle RAC**のサポートを実行する必要があるノードを選択します。 **11**
	- 任意の順序で一覧表示されたすべてのノードのデフォルト選択をそのまま使用す るには、**a**と入力し、**Return**キーを押します。
	- 一覧表示されたノードのサブセットを選択するには、選択するノードに対応する オプションの番号をコンマまたはスペースで区切って入力し、**Return**キーを押し ます。

Oracle RAC フレームワークリソースグループのノードリストに表示される順序で ノードが一覧表示されていることを確認します。

- 特定の順序ですべてのノードを選択するには、選択するノードに対応するオプ ションの番号のリストをコンマまたはスペースで区切って順番に入力し、**Return** キーを押します。 Oracle RAC フレームワークリソースグループのノードリストに表示される順序で ノードが一覧表示されていることを確認します。
- ノードの選択を終了するには、**d**と入力し、**Return**キーを押します。 **12** clsetup ユーティリティーは、このユーティリティーが作成する Oracle Solaris Cluster オブジェクトの名前を表示します。
- **Oracle Solaris Cluster**オブジェクトに別の名前が必要な場合は、名前を変更します。 **13**
	- **a.** 変更するオブジェクト名に対応するオプションの番号を入力し、**Return**キーを押 します。 clsetup ユーティリティーは、新しい名前を指定できる画面を表示します。
	- **b.** 「新しい値」プロンプトで、新しい名前を入力し、**Return**キーを押します。

clsetup ユーティリティーは、このユーティリティーが作成する Oracle Solaris Cluster オブジェクトの名前のリストに戻ります。

**Oracle Solaris Cluster** オブジェクト名の選択を確認するには、 **d** と入力して、**Return 14** キーを押します。

clsetup ユーティリティーは、このユーティリティーが作成する Oracle Solaris Cluster の構成に関する情報を表示します。

構成を作成するには、**c**と入力し、**Return**キーを押します。 **15**

clsetup ユーティリティーは、構成を作成するためにこのユーティリティーがコマン ドを実行していることを示す進行状況のメッセージを表示します。構成が完了した 時点で、clsetup ユーティリティーは、構成を作成するためにユーティリティーが実 行したコマンドを表示します。

**Return**キーを押して続行します。 **16**

clsetup ユーティリティーは、Oracle RAC のサポート を構成するためのオプションの リストに戻ります。

**(**省略可能**) clsetup**ユーティリティーが終了するまで繰り返し**q**と入力し、**Return 17** キーを押します。 必要に応じて、ほかの必要な作業を実行している間、clsetup ユーティリティーを動

作させたままにし、そのあとでユーティリティーを再度使用できます。clsetup を終 了する場合、ユーザーがユーティリティーを再起動する際に、ユーティリティーは 既存の Oracle RAC フレームワークリソースグループを認識します。

**Oracle RAC**フレームワークリソースグループとそのリソースがオンラインになってい **18** るかどうかを確認します。

このためには、[clresourcegroup](http://www.oracle.com/pls/topic/lookup?ctx=dsc&id=/app/docs/doc/821-1263clresourcegroup-1cl)(1CL) ユーティリティーを使用します。デフォルトで は、clsetup ユーティリティーによって、rac-framework-rg という名前が Oracle RAC フレームワークリソースグループに割り当てられます。

■ グローバルクラスタで、次のコマンドを入力します。

# **clresourcegroup status rac-framework-rg**

■ ゾーンクラスタで、次のコマンドを入力します。

# **clresourcegroup status -Z** *zcname* **rac-framework-rg**

- **Oracle RAC**フレームワークリソースグループとそのリソースがオンラインになってい **19** ない場合は、それらをオンラインにします。
	- グローバルクラスタで、次のコマンドを入力します。

# **clresourcegroup online -emM rac-framework-rg**

### <span id="page-59-0"></span>■ ゾーンクラスタで、次のコマンドを入力します。

# **clresourcegroup online -emM -Z** *zcname* **rac-framework-rg**

### <sub>参考</sub> リソースの構成

次の表に、この作業の完了時に clsetup ユーティリティーによって作成されるデ フォルトのリソースの構成を示します。

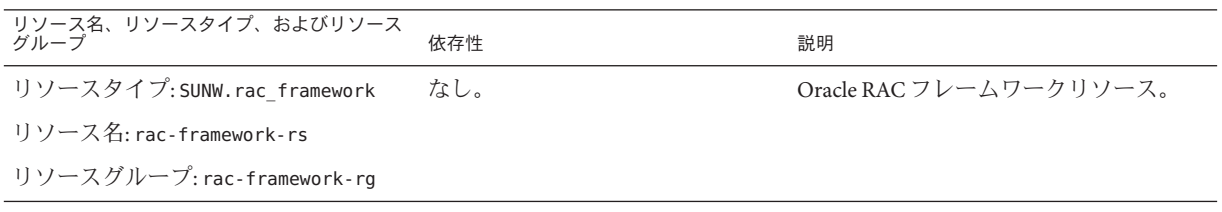

次の手順 次の手順は、次の表に示すとおり、使用しているボリュームマネージャーによって 異なります。

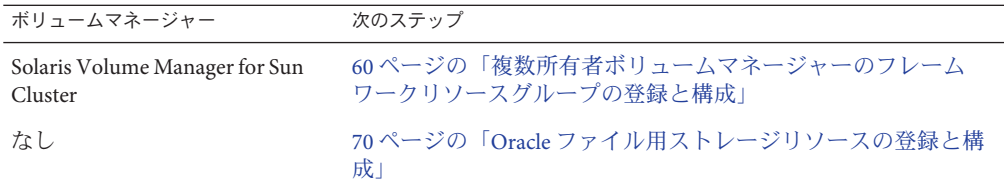

## 複数所有者ボリュームマネージャーのフレームワークリ ソースグループの登録と構成

複数所有者ボリュームマネージャーのフレームワークリソースグループを登録およ び構成すると、Oracle RAC で複数所有者ボリュームマネージャーのリソースを Oracle Solaris Cluster ソフトウェアを使用して管理できるようになります。

グローバルクラスタ投票ノードの複数所有者ボリュームマネージャーのフレーム ワークリソースは、グローバルクラスタやすべてのゾーンクラスタを含む、マシン 上のすべての場所で、Oracle RAC で使用されるすべてのボリュームマネージャーを サポートします。

このセクションでは、複数所有者ボリュームマネージャーのフレームワークリ ソースグループの登録に関する次の情報を示します。

■ 61[ページの「複数所有者ボリュームマネージャーのフレームワークリソースグ](#page-60-0) [ループを登録および構成するためのツール」](#page-60-0)

<span id="page-60-0"></span>■ 61ページの「clsetup を使用して複数所有者ボリュームマネージャーのフレーム ワークリソースグループを登録および構成する方法」

複数所有者ボリュームマネージャーのフレーム ワークリソースグループを登録および構成するた めのツール

Oracle Solaris Cluster ソフトウェアには、グローバルクラスタまたはゾーンクラスタ で複数所有者ボリュームマネージャーのフレームワークリソースグループを登録お よび構成するための次のツールが用意されています。

- clsetup ユーティリティー。詳細は、61 ページの「clsetup を使用して複数所有 者ボリュームマネージャーのフレームワークリソースグループを登録および構成 する方法」を参照してください。
- **Oracle Solaris Cluster** メンテナンスコマンド。詳細は、付録 D [「コマンド行のオプ](#page-186-0) [ション」を](#page-186-0)参照してください。

clsetup ユーティリティーには、複数所有者ボリュームマネージャーのフレーム ワークリソースグループのリソースを構成するウィザードがあります。ウィザード は、コマンドの構文エラーや漏れから生じる構成エラーの可能性を低減します。ま た、このウィザードは、すべての必須リソースが作成され、リソース間で必要なす べての依存関係が設定されるようにします。

注 **–** clsetupユーティリティーは、グローバルクラスタの投票ノードでのみ実行でき ます。

## ▼ **clsetup**を使用して複数所有者ボリュームマ ネージャーのフレームワークリソースグループを 登録および構成する方法

クラスタ用に複数所有者ボリュームマネージャーのフレームワークリソースグ ループを登録および構成すると、複数所有者ボリュームマネージャーのフレーム ワークリソースグループが作成されます。

この手順は、Oracle RAC のサポート の初期設定で行います。この手順は、1 つの ノードからのみ実行します。

始める前に ■ Oracle RAC を実行するすべてのノードで、使用する予定のすべてのストレージ管 理ソフトウェアがインストールされ、構成されていることを確認します。

> ■ Oracle ファイルに使用するストレージ管理スキームのリストがあることを確認し ます。

第3章 • リソースグループの登録と構成 61

- クラスタノードでスーパーユーザーになります。 **1**
- **clsetup**ユーティリティーを起動します。 **2** # **clsetup** clsetup のメインメニューが表示されます。
- 「データサービス」に対応するオプションの番号を入力し、**Return**キーを押しま **3** す。 データサービスメニューが表示されます。
- **Oracle Real Application Clusters**に対応するオプションの番号を入力し、**Return**キーを押 **4** します。

clsetup ユーティリティーは、Oracle RAC のサポート に関する情報を表示します。

**Return**キーを押して続行します。 **5**

clsetup ユーティリティーは、Oracle RAC のサポート の初期構成を実行するか既存の 構成を管理するかを選択するように求めます。

注 **–**現在、clsetupユーティリティーによる継続管理ができるのは、グローバルクラ スタで実行されている Oracle RAC フレームワークのみです。ゾーンクラスタで構成 された Oracle RAC フレームワークを継続管理するには、代わりに Oracle Solaris Cluster メンテナンスコマンドを使用します。

- 「**Oracle RAC**構成の作成」に対応するオプションの番号を入力し、**Return**キーを押し **6** ます。 clsetup ユーテリティーから、Oracle RAC クラスタの場所を選択するように求められ ます。この場所は、グローバルクラスタまたはゾーンクラスタのどちらかにできま す。
- 「グローバルクラスタ」に対応するオプションの番号を入力し、**Return**キーを押し **7** ます。

注**–**複数所有者ボリュームマネージャーのフレームワークリソースグループの構成 は、グローバルクラスタでのみ行います。

clsetup ユーティリティーは、構成する Oracle RAC のコンポーネントのリストを表示 します。

「複数所有者ボリュームマネージャーのフレームワークリソースグループ」に対応 するオプションの番号を入力し、**Return**キーを押します。 clsetup ユーティリティーは、この作業の概要を表示します。 **8**

**Return**キーを押して続行します。 **9**

clsetup ユーティリティーは、使用する複数所有者ボリュームマネージャーを選択す るように要求します。インストール済みのボリュームマネージャーのみが一覧表示 されます。

- 使用する複数所有者ボリュームマネージャーに対応するオプションの番号を入力 **10** し、**Return**キーを押します。
- 複数所有者ボリュームマネージャーの選択を確定するには、**d**と入力し、**Return 11** キーを押します。 clsetup ユーティリティーは、このユーティリティーが作成する Oracle Solaris Cluster オブジェクトの名前を表示します。
- **Oracle Solaris Cluster**オブジェクトに別の名前が必要な場合は、名前を変更します。 **12**
	- **a.** 変更する名前に対応するオプションの番号を入力し、**Return**キーを押します。 clsetup ユーティリティーは、新しい名前を指定できる画面を表示します。
	- **b.** 「新しい値」プロンプトで、新しい名前を入力し、**Return**キーを押します。

clsetup ユーティリティーは、このユーティリティーが作成する Oracle Solaris Cluster オブジェクトの名前のリストに戻ります。

注**–**複数所有者ボリュームマネージャーのフレームワークリソースグループを構成し たあとに、もう一度このウィザードを実行して別のボリュームマネージャーを構成 する場合、複数所有者ボリュームマネージャーのフレームワークリソースグループ とその既存のリソースの名前を変更することはできません。

**Oracle Solaris Cluster** オブジェクト名の選択を確認するには、 **d** と入力して、**Return 13** キーを押します。

clsetup ユーティリティーは、このユーティリティーが作成する Oracle Solaris Cluster の構成に関する情報を表示します。

構成を作成するには、**c**と入力し、**Return**キーを押します。 **14**

clsetup ユーティリティーは、構成を作成するためにこのユーティリティーがコマン ドを実行していることを示す進行状況のメッセージを表示します。構成が完了した 時点で、clsetup ユーティリティーは、構成を作成するためにユーティリティーが実 行したコマンドを表示します。

**Return**キーを押して続行します。 **15**

clsetup ユーティリティーは、Oracle RAC のサポート を構成するためのオプションの リストに戻ります。

第3章 • リソースグループの登録と構成 63 キャッシュ しゅうしゃ しゅうしゅう しゅうしゅう いんこうしょう

**(**省略可能**) clsetup**ユーティリティーが終了するまで繰り返し**q**と入力し、**Return 16** キーを押します。

必要に応じて、ほかの必要な作業を実行している間、clsetup ユーティリティーを動 作させたままにし、そのあとでユーティリティーを再度使用できます。clsetup を終 了する場合、ユーザーがユーティリティーを再起動する際に、ユーティリティーは 既存の複数所有者ボリュームマネージャーのフレームワークリソースグループを認 識します。

複数所有者ボリュームマネージャーのフレームワークリソースグループとそのリ **17** ソースがオンラインになっているかどうかを確認します。

このためには、[clresourcegroup](http://www.oracle.com/pls/topic/lookup?ctx=dsc&id=/app/docs/doc/821-1263clresourcegroup-1cl)(1CL) ユーティリティーを使用します。デフォルトで は、複数所有者ボリュームマネージャーのフレームワークリソースグループに は、clsetup ユーティリティーによって vucmm\_framework\_rg という名前が割り当てら れます。

# **clresourcegroup status vucmm\_framework\_rg**

複数所有者ボリュームマネージャーのフレームワークリソースグループとそのリ **18** ソースがオンラインになっていない場合は、それらをオンラインにします。

# **clresourcegroup online vucmm\_framework\_rg**

### <sub>参考</sub> リソースの構成

次の表に、この作業の完了時に clsetup ユーティリティーによって作成されるデ フォルトのリソースの構成を示します。

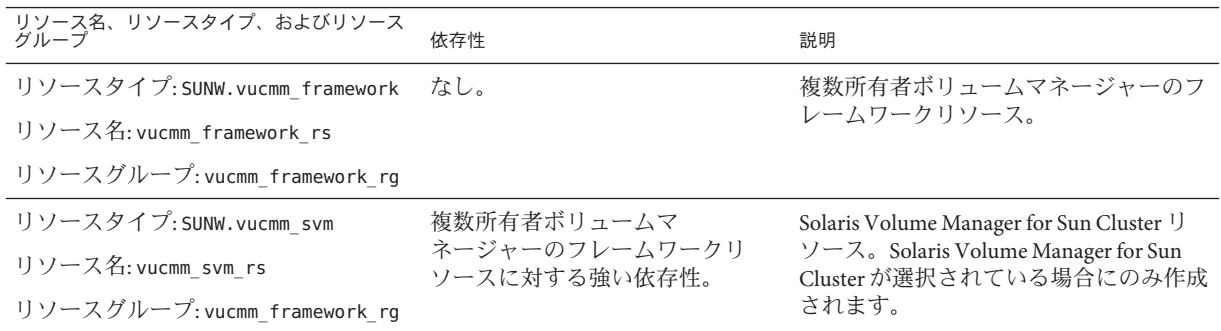

次の手順 次の手順は、次の表に示すとおり、使用しているボリュームマネージャーによって 異なります。

<span id="page-64-0"></span>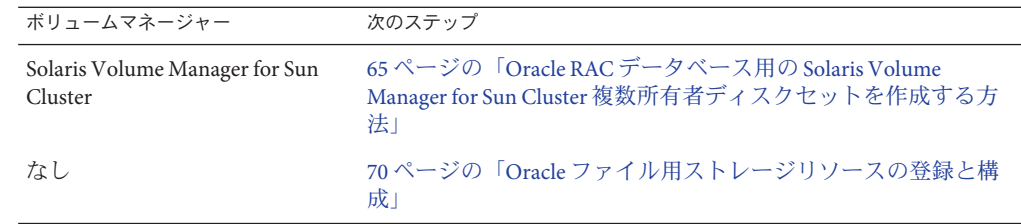

# **Oracle RAC**データベース用のグローバルデバイスグ ループの作成

Oracle データベースファイルにボリュームマネージャーを使用する場合は、使用す る Oracle RAC データベース用のグローバルデバイスグループがボリュームマ ネージャーで必要になります。

作成するグローバルデバイスグループの種類は、使用するボリュームマ ネージャーによって異なります。

■ Solaris Volume Manager for Sun Cluster を使用する場合は、複数所有者ディスク セットを作成します。65 ページの「Oracle RAC データベース用の Solaris Volume Manager for Sun Cluster 複数所有者ディスクセットを作成する方法」を参照してく ださい。

## ▼ **Oracle RAC**データベース用の**Solaris Volume Manager for Sun Cluster**複数所有者ディスクセット を作成する方法

注 **–** この作業は、Solaris Volume Manager for Sun Cluster.を使用する場合にのみ実行し ます。

Solaris Volume Manager for Sun Cluster を使用する場合は、使用する Oracle RAC データ ベースまたは Oracle ASM の複数所有者ディスクセットが Solaris ボリュームマ ネージャー で必要になります。Solaris Volume Manager for Sun Cluster の複数所有者 ディスクセットについては、『Solaris [ボリュームマネージャの管理』の「複数所有](http://www.oracle.com/pls/topic/lookup?ctx=dsc&id=/app/docs/doc/819-0375eqqcx) [者ディスクセットの概念」を](http://www.oracle.com/pls/topic/lookup?ctx=dsc&id=/app/docs/doc/819-0375eqqcx)参照してください。

次の点に注意してください。 始める前に

> ■ 必要な Oracle RAC のサポート ソフトウェアパッケージが各ノードにインストール されていることを確認します。詳細は、36 [ページの「](#page-35-0)Oracle RAC のサポート [パッケージのインストール」を](#page-35-0)参照してください。

> 第3章 • リソースグループの登録と構成 65

<span id="page-65-0"></span>■ 複数所有者ボリュームマネージャーのフレームワークリソースグループが作成さ れ、オンラインになっていることを確認します。詳細は、60 [ページの「複数所有](#page-59-0) [者ボリュームマネージャーのフレームワークリソースグループの登録と構成」を](#page-59-0) 参照してください。

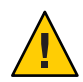

注意 **–** /var/run/nodelistファイルを手動で作成しようとしないでください。作成 すると、クラスタ全体でパニックが発生する恐れがあります。

- 複数所有者ディスクセットにファイルシステムを作成しないでください。
- 複数所有者ディスクセットに追加するディスクデバイスは、すべてのクラスタ ノードに直接接続する必要があります。
- 複数所有者ディスクセットを作成します。 **1** このためには、[metaset](http://www.oracle.com/pls/topic/lookup?ctx=dsc&id=/app/docs/doc/E29114metaset-1m)(1M) コマンドを使用します。

```
# metaset -s setname -M -a -h nodelist
```
-s *setname*

作成するディスクセットの名前を指定します。

-M

作成するディスクセットを複数所有者ディスクセットにすることを指定します。

-a

-h オプションで指定したノードをディスクセットに追加することを指定します。

-h *nodelist*

ディスクセットに追加するノードのリストをスペースで区切って指定します。こ のリストに含める各ノードに、Oracle RAC のサポート ソフトウェアパッケージが インストールされている必要があります。

手順**1**で作成したディスクセットにグローバルデバイスを追加します。 **2**

# **metaset -s** *setname* **-a** *devicelist*

-s *setname*

手順 1 で作成したディスクセットを変更することを指定します。

-a

*devicelist* で指定したデバイスをディスクセットに追加することを指定します。

*devicelist*

ディスクセットに追加するグローバルデバイスの完全なデバイス ID パス名のリス トをスペースで区切って指定します。クラスタ内のどのノードからも一貫して各 デバイスにアクセスできるようにするには、それぞれのデバイス ID パス名を /dev/did/dsk/d*N* という形式で指定する必要があります。*N* はデバイス番号です。

<span id="page-66-0"></span>[手順](#page-65-0)**1**で作成したディスクセットに対して、**Oracle RAC**データベースで使用するボ **3** リュームを作成します。

ヒント **–** Oracleデータファイル用に多数のボリュームを作成する場合は、ソフト パーティションを使用するとこの手順が簡単になります。ソフトパーティションに ついては、『Solaris [ボリュームマネージャの管理』の第](http://www.oracle.com/pls/topic/lookup?ctx=dsc&id=/app/docs/doc/819-0375about-softpart-1) 12 章「ソフト [パーティション](http://www.oracle.com/pls/topic/lookup?ctx=dsc&id=/app/docs/doc/819-0375about-softpart-1) (概要)」 および 『Solaris [ボリュームマネージャの管理』の第](http://www.oracle.com/pls/topic/lookup?ctx=dsc&id=/app/docs/doc/819-0375tasks-softpart-1) 13 [章「ソフトパーティション](http://www.oracle.com/pls/topic/lookup?ctx=dsc&id=/app/docs/doc/819-0375tasks-softpart-1) (作業)」を参照してください。

各ボリュームは[、手順](#page-65-0) 2 で追加したグローバルデバイス上のスライスを連結して作 成します。このためには、[metainit](http://www.oracle.com/pls/topic/lookup?ctx=dsc&id=/app/docs/doc/E29114metainit-1m)(1M) コマンドを使用します。

# **metainit -s** *setname volume-abbrev numstripes width slicelist*

-s *setname*

[手順](#page-65-0) 1 で作成したディスクセット用のボリュームを作成することを指定します。

*volume-abbrev*

作成するボリュームの省略名を指定します。ボリュームの省略名の形式は d *V* で す。*V* はボリューム番号です。

*numstripes*

ボリュームのストライプ数を指定します。

*width*

各ストライプのスライス数を指定します。*width* に 1 より大きい値を指定する と、スライスがストライプ化されます。

*slicelist*

ボリュームに含めるスライスのリストをスペースで区切って指定します。各スラ イスは[、手順](#page-65-0) 2 で追加したグローバルデバイスに含まれている必要があります。

ミラー化デバイスを使用する場合は、手順**3**で作成したボリュームをサブミラーと **4** して使用してミラーを作成します。

ミラー化デバイスを使用しない場合は、この手順を省略します。

次のように、metainit コマンドを使用して各ミラーを作成します。

# **metainit -s** *setname mirror* **-m** *submirror-list*

-s *setname*

[手順](#page-65-0) 1 で作成したディスクセット用のミラーを作成することを指定します。

*mirror*

作成するミラーの名前をボリュームの省略名の形式で指定します。ボリュームの 省略名の形式は d*V* です。*V* はボリューム番号です。

<span id="page-67-0"></span>*submirror-list*

ミラーに含めるサブミラーのリストをスペースで区切って指定します。各サブミ ラーは[、手順](#page-66-0) 3 で作成したボリュームである必要があります。各サブミラーの名 前をボリュームの省略名の形式で指定します。

注 **–**ゾーンクラスタでのSolarisボリュームマネージャーディスクセットの構成につ いては、『Oracle Solaris Cluster [ソフトウェアのインストール』の「ゾーンクラスタ](http://www.oracle.com/pls/topic/lookup?ctx=dsc&id=/app/docs/doc/821-2810ggzgn) [にディスクセットを追加する](http://www.oracle.com/pls/topic/lookup?ctx=dsc&id=/app/docs/doc/821-2810ggzgn) (Solaris ボリュームマネージャー)」を参照してくださ い。

各ノードが複数所有者ディスクセットに正しく追加されたことを確認します。 **5** このためには、metaset コマンドを使用します。

# **metaset -s** *setname*

-s *setname*

[手順](#page-65-0) 1 で作成したディスクセットを検証することを指定します。

このコマンドを実行すると、ディスクセットに正しく追加された各ノードについ て、次の情報を含む表が表示されます。

- Host 列にノード名が表示されます。
- Owner列にmulti-ownerというテキストが表示されます。
- Member 列に Yes というテキストが表示されます。
- 複数所有者ディスクセットが正しく構成されたことを確認します。 **6**
	- # **cldevicegroup show** *setname*

*setname*

[手順](#page-65-0) 1 で作成したディスクセットの構成情報だけを表示することを指定します。

このコマンドを実行すると、ディスクセットのデバイスグループ情報が表示されま す。複数所有者ディスクセットの場合、デバイスグループタイプは Multi-owner SVM です。

複数所有者ディスクセットのオンラインステータスを確認します。 **7**

### # **cldevicegroup status** *setname*

このコマンドを実行すると、複数所有者ディスクセット内の各ノードについて、複 数所有者ディスクセットのステータスが表示されます。

ディスクセットを所有できる各ノードで[、手順](#page-66-0)**3**で作成した各ボリュームの所有権 **8** を変更します。

注**–**ゾーンクラスタの場合、この手順はそのゾーンクラスタで実行してください。

ボリュームの所有権を次のように変更します。

- 所有者: DBA ユーザー
- グループ·DBA グループ

DBA ユーザーと DBA グループは、29 ページの「DBA グループと DBA [ユーザーアカ](#page-28-0) [ウントを作成する方法」に](#page-28-0)従って作成します。

所有権を変更するのは、Oracle RAC データベースで使用するボリュームだけです。

# **chown** *user-name***:***group-name volume-list*

*user-name*

DBA ユーザーのユーザー名を指定します。通常、このユーザーには、oracle とい う名前が付けられます。

*group-name*

DBA グループの名前を指定します。通常、このグループの名前は dba です。

*volume-list*

ディスクセット用に作成したボリュームの論理名のリストをスペースで区切って 指定します。名前の形式は、ボリュームが配置されたデバイスの種類によって次 のように異なります。

- ブロック型デバイス: /dev/md/*setname* /dsk/d*V*
- raw デバイス: /dev/md/*setname* /rdsk/d*V*

これらの名前の各項目の意味は次のとおりです。

*setname*

[手順](#page-65-0) 1 で作成した複数所有者ディスクセットの名前を指定します。

*V*

[手順](#page-66-0) 3 で作成したボリュームのボリューム番号を指定します。

このリストには[、手順](#page-66-0) 3 で作成した各ボリュームを指定してください。

[手順](#page-67-0)**8**で所有権を変更した各ボリュームの所有者に、読み取りアクセスと書き込み **9** アクセスを付与します。

注**–**ゾーンクラスタの場合、この手順はそのゾーンクラスタで実行してください。

ボリュームへのアクセスは、ディスクセットを所有できるノードごとに付与しま す。アクセス権を変更するのは、Oracle RAC データベースで使用するボリュームだ けです。

### # **chmod u+rw** *volume-list*

*volume-list*

所有者に読み取りアクセスと書き込みアクセスを付与するボリュームの論理名の リストをスペースで区切って指定します。このリストには[、手順](#page-67-0) 8 で指定したボ リュームを指定してください。

<span id="page-69-0"></span>**Oracle ASM**を使用している場合は、**Oracle ASM**ディスクグループで使用している**raw 10** デバイスを指定します。 デバイスを指定するには、ASM\_DISKSTRING Oracle ASM インスタンス初期化パラ メータを変更します。 たとえば、Oracle ASM ディスクグループに /dev/md/*setname* /rdsk/d パスを使用する 場合は、ASM\_DISKSTRING パラメータに /dev/md/\*/rdsk/d\* を追加します。Oracle 初期 化パラメータファイルを編集してこのパラメータを変更する場合は、次のように編

集します。 ASM\_DISKSTRING = '/dev/md/\*/rdsk/d\*'

ミラーデバイスを使用している場合は、Oracle ASM 構成で外部冗長性を指定しま す。

詳細については、Oracle のドキュメントを参照してください。

次の手順 70 ページの「Oracle ファイル用ストレージリソースの登録と構成」に進みます。

# **Oracle**ファイル用ストレージリソースの登録と構成

ストレージリソースを使用すると、グローバルデバイスグループやファイルシステ ムの障害監視と自動障害回復が可能になります。

Oracle ファイル用としてグローバルデバイスグループまたは共有ファイルシステム を使用している場合、Oracle ソフトウェアが依存しているストレージの可用性を管 理できるようにストレージリソースを構成します。

次の種類のストレージリソースを構成します。

- グローバルデバイスグループ:
	- Solaris Volume Manager for Sun Cluster 複数所有者ディスクセット
- 共有ファイルシステム:
	- Oracle RAC のある 修飾 NAS 上のファイルシステム:
		- Oracle の Sun ZFS Storage Appliance NAS デバイス

注 **–**ゾーンクラスタのNAS NFSは、既存のツールを使用して構成できます。 42 ページの「Oracle ファイル用の認定済み NAS [デバイスを構成するためのタ](#page-41-0) [スク」を](#page-41-0)参照してください。

このセクションでは、Oracle ファイル用ストレージリソースの登録と構成に関する 次の情報を示します。

■ 71 ページの「Oracle [ファイル用ストレージリソースを登録および構成するための](#page-70-0) [ツール」](#page-70-0)

<span id="page-70-0"></span>■ 71 ページの「clsetup を使用して Oracle ファイル用ストレージリソースを登録お よび構成する方法」

# **Oracle**ファイル用ストレージリソースを登録およ び構成するためのツール

Oracle Solaris Cluster には、グローバルクラスタまたはゾーンクラスタで Oracle ファイル用ストレージリソースを登録および構成するための次のツールが用意され ています。

- [clsetup](http://www.oracle.com/pls/topic/lookup?ctx=dsc&id=/app/docs/doc/821-1263clsetup-1cl)(ICL) ユーティリティー。詳細は、71 ページの「clsetup を使用して Oracle ファイル用ストレージリソースを登録および構成する方法」を参照してく ださい。
- **[Oracle Solaris](#page-194-0) Cluster** メンテナンスコマンド。詳細は、195 ページの「Oracle Solaris Cluster [の保守コマンドを使用したストレージ管理リソースの作成」を](#page-194-0)参照してく ださい。

clsetup ユーティリティーは、Oracle ファイル用ストレージリソースを構成する ウィザードを提供します。ウィザードは、コマンドの構文エラーや漏れから生じる 構成エラーの可能性を低減します。また、このウィザードは、すべての必須リ ソースが作成され、リソース間で必要なすべての依存関係が設定されるようにしま す。

## ▼ **clsetup**を使用して**Oracle**ファイル用ストレージリ ソースを登録および構成する方法

この手順はクラスタの1つのノードからのみ実行します。

次の前提条件を満たしていることを確認します。 始める前に

- Oracle RAC フレームワークリソースグループが作成済みで、オンラインになって いること。詳細は、55 ページの「Oracle RAC [フレームワークリソースグループの](#page-54-0) [登録と構成」を](#page-54-0)参照してください。
- 複数所有者ボリュームマネージャーのフレームワークリソースグループが作成済 みで、オンラインになっていること。詳細は、60 [ページの「複数所有者ボ](#page-59-0) [リュームマネージャーのフレームワークリソースグループの登録と構成」を](#page-59-0)参照 してください。

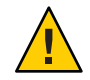

注意 **–** /var/run/nodelistファイルを手動で作成しようとしないでください。作成 すると、クラスタ全体でパニックが発生する恐れがあります。

- 必要なボリューム、グローバルデバイスグループ、およびファイルシステムが作 成済みであること。詳細は、次のセクションを参照してください。
	- 44ページの「Oracle RAC [のサポート を使用したストレージ管理ソフトウェア](#page-43-0) [のインストール」](#page-43-0)
	- 65ページの「Oracle RAC[データベース用のグローバルデバイスグループの作](#page-64-0) [成」](#page-64-0)
- 必要なファイルシステムがマウントされていること。

次の情報を用意してください。

- Oracle ファイルに使用するスケーラブルな各デバイスグループの名前(使用する場 合)
- Oracle ファイルに使用する各共有ファイルシステムのマウントポイント(使用する 場合)
- クラスタの**1**つのノードで、スーパーユーザーになります。 **1**
- **clsetup**ユーティリティーを起動します。 **2**
	- # **clsetup**

clsetup のメインメニューが表示されます。

- **3** 「データサービス」メニュー項目を選択します。 データサービスメニューが表示されます。
- 「**Oracle Real Application Clusters**」メニュー項目を選択します。 clsetup ユーティリティーは、Oracle RAC のサポート に関する情報を表示します。 **4**
- **Return**キーを押して続行します。 **5**

clsetup ユーティリティーは、Oracle RAC のサポート の初期構成を実行するか既存の 構成を管理するかを選択するように求めます。

「**Oracle RAC**構成の作成」メニュー項目を選択します。 **6** clsetup ユーティリティーは、Oracle RAC クラスタの場所を選択するよう求めま す。この場所は、グローバルクラスタまたはゾーンクラスタのどちらかにできま す。
- **Oracle RAC**クラスタの場所に対応するオプションの番号を入力し、**Return**キーを押し **7** ます。
	- グローバルクラスタのオプションを選択した場合、**clsetup**ユーティリ ティーは、構成するコンポーネントのリストを表示します。手順**9**に進みます。
	- ゾーンクラスタのオプションを選択した場合、**clsetup**ユーティリティーは、必 要なゾーンクラスタを選択するよう求めます。手順**8**に進みます。
- 必要なゾーンクラスタに対応するオプションの番号を入力し、**Return**キーを押しま **8** す。 clsetup ユーティリティーは、構成する Oracle RAC のコンポーネントのリストを表示 します。
- 「**Oracle**ファイル用のストレージリソース」メニュー項目を選択します。 clsetup ユーティリティーは、この作業を実行するための前提条件のリストを表示し ます。 **9**
- 前提条件が満たされていることを確認し、**Return**キーを押します。 **10** スケーラブルなデバイスグループ用のリソースを要求された場合は、この手順を省 略します。
- **Oracle**ファイル用ストレージ管理スキームを選択するように求められた場合は、該当 **11** するスキームを選択します。
	- NASデバイス
- 適切なリソースがない場合や使用するデバイスグループのリソースがない場合 **12** は、リストにリソースを追加します。

clsetup ユーティリティーは、クラスタで構成されているスケーラブルなデバイスグ ループのリソースのリストを表示します。適切なリソースがない場合、このリスト は空になります。

使用するすべてのデバイスグループのリソースがある場合は、この手順を省略しま す。

追加するリソースごとに、次の手順を実行します。

**a. Return**キーを押します。

clsetup ユーティリティーは、クラスタで構成されているスケーラブルなデバイ スグループのリストを表示します。

- **b.** 使用するデバイスグループに対応するオプションの番号を入力し、**Return**キーを 押します。 デバイスグループを選択したあと、ディスクグループ全体を選択するか、ディス クグループ内の論理デバイスまたはディスクを指定できます。
- **c.** 論理デバイスを指定するかどうかを選択します。
	- 論理デバイスを指定するには、**yes**と入力します。手順**d**に進みます。
	- ディスクグループ全体を選択するには、**no**と入力します。手順**e**に進みます。
- **d.** 選択する論理デバイスまたはディスクに対応する番号のリストをコンマで区 切って入力するか、**a**と入力してすべてを選択します。 clsetup ユーティリティーは、クラスタで構成されているスケーラブルなデバイ スグループのリソースのリストに戻ります。
- **e.** デバイスグループの選択を確定するには、**d**と入力し、**Return**キーを押します。 clsetup ユーティリティーは、クラスタで構成されているスケーラブルなデバイ スグループのリソースのリストに戻ります。作成するリソースがリストに追加さ れます。
- まだ選択していない場合は、必要なリソースに対応する番号を入力します。 **13** 既存のリソース、まだ作成されていないリソース、または既存のリソースと新しい リソースの組み合わせを選択できます。複数の既存のリソースを選択する場合、選 択するリソースは同じリソースグループに属する必要があります。
- デバイスグループのリソースの選択を確定するには、 **d** と入力し、**Return** キーを押 **14** します。 clsetup ユーティリティーは、クラスタで構成されている共有ファイルシステムマウ ントポイントのリソースのリストを表示します。適切なリソースがない場合、この リストは空になります。
- 適切なリソースがない場合や使用するファイルシステムマウントポイントのリ **15** ソースがない場合は、リストにリソースを追加します。 使用するすべてのファイルシステムマウントポイントのリソースがある場合は、こ の手順を省略します。

追加するリソースごとに、次の手順を実行します。

**a. Return**キーを押します。

clsetup ユーティリティーは、クラスタで構成されている共有ファイルシステム のリストを表示します。

- **b. Oracle**ファイルに使用するファイルシステムに対応する番号のリストをコンマま たはスペースで区切って入力し、**Return**キーを押します。
- **c.** ファイルシステムの選択を確定するには、**d**と入力し、**Return**キーを押します。 clsetup ユーティリティーは、クラスタで構成されているファイルシステムマウ ントポイントのリソースのリストに戻ります。作成するリソースがリストに追加 されます。
- まだ選択していない場合は、必要なリソースに対応するオプションの番号を入力し **16** ます。 既存のリソース、まだ作成されていないリソース、または既存のリソースと新しい リソースの組み合わせを選択できます。複数の既存のリソースを選択する場合、選 択するリソースは同じリソースグループに属する必要があります。
- ファイルシステムマウントポイントのリソースの選択を確定するには、**d**と入力 **17** し、**Return**キーを押します。 clsetup ユーティリティーは、このユーティリティーで作成されるか構成に追加され る Oracle Solaris Cluster オブジェクトの名前を表示します。
- ユーティリティーで作成される**Oracle Solaris Cluster**オブジェクトを変更する必要があ **18** る場合は、オブジェクトを変更します。
	- **a.** 変更する**Oracle Solaris Cluster**オブジェクトに対応するオプションの番号を入力 し、**Return**キーを押します。

clsetup ユーティリティーは、オブジェクトに設定されたプロパティーのリスト を表示します。

- **b.** 変更するプロパティーごとに、次のようにして変更します。
	- **i.** 変更するプロパティーに対応するオプションの番号を入力し、**Return**キーを押 します。 clsetup ユーティリティーは、新しい値を入力するよう求めます。
	- **ii.** プロンプトで、新しい値を入力し、**Return**キーを押します。 clsetup ユーティリティーは、オブジェクトに設定されたプロパティーのリス トに戻ります。
- **c.** 変更する必要があるプロパティーをすべて変更したら、**d**と入力し、**Return** キーを押します。 clsetup ユーティリティーは、このユーティリティーで作成されるか構成に追加 される Oracle Solaris Cluster オブジェクトの名前のリストに戻ります。

変更する必要がある**Oracle Solaris Cluster**オブジェクトをすべて変更したら、**d**と入力 **19** し、**Return**キーを押します。 clsetup ユーティリティーは、ストレージリソースの構成先の Oracle RAC フレーム ワークリソースグループに関する情報を表示します。

構成を作成するには、**c**と入力し、**Return**キーを押します。 **20**

clsetup ユーティリティーは、構成を作成するためにこのユーティリティーがコマン ドを実行していることを示す進行状況のメッセージを表示します。構成が完了した 時点で、clsetup ユーティリティーは、構成を作成するためにユーティリティーが実 行したコマンドを表示します。

- **Return**キーを押して続行します。 **21** clsetup ユーティリティーは、Oracle RAC のサポート を構成するためのオプションの リストに戻ります。
- **(**省略可能**) clsetup**ユーティリティーが終了するまで繰り返し**q**と入力し、**Return 22** キーを押します。 必要に応じて、ほかの必要な作業を実行している間、clsetup ユーティリティーを動 作させたままにし、そのあとでユーティリティーを再度使用できます。clsetup を終 了する場合、ユーザーがユーティリティーを再起動する際に、ユーティリティーは 既存の Oracle RAC フレームワークリソースグループを認識します。
- ウィザードで作成されたリソースグループがオンラインになっているかどうかを確 **23** 認します。

# **clresourcegroup status**

ウィザードで作成されたリソースグループがオンラインになっていない場合は、そ **24** れらのリソースグループをオンラインにします。 オンラインにするリソースグループごとに、次のコマンドを入力します。

# **clresourcegroup online -emM** *rac-storage-rg*

*rac-storage-rg*

オンラインにするリソースグループの名前を指定します。

<sub>参考</sub> リソースの構成

次の表に、この作業の完了時に clsetup ユーティリティーによって作成されるデ フォルトのリソースの構成を示します。

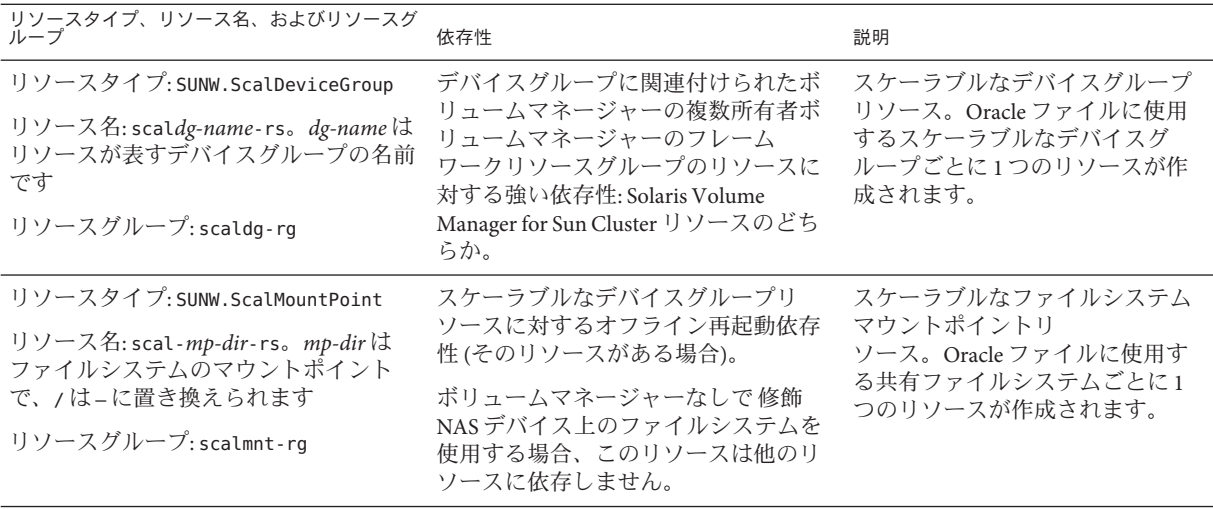

注 **–**ゾーンクラスタ用のリソースの構成については、付録A[「このデータサービスの](#page-150-0) [構成例」の](#page-150-0)図を参照してください。

次の手順 Oracle ASM, を使用する場合は、77 ページの「Oracle ASM リソースグループの登録 と構成」に進みます。

> それ以外の場合は、第 4 章「クラスタでの Oracle RAC [の実行の有効化」に](#page-86-0)進みま す。

## **Oracle ASM**リソースグループの登録と構成

Oracle Automatic Storage Management (Oracle ASM) は、Oracle データベースで使用され るストレージを管理します。このウィザードでは、Oracle データベース用の Oracle ASM インスタンスリソースを作成します。

このセクションでは、Oracle ASM リソースグループの登録に関する次の情報を示し ます。

- 78ページの「Oracle ASM[リソースグループを登録および構成するための](#page-77-0) [ツール」](#page-77-0)
- 78 ページの「clsetup を使用して Oracle ASM [リソースグループを登録および構成](#page-77-0) [する方法」](#page-77-0)

第3章 • リソースグループの登録と構成 77

#### <span id="page-77-0"></span>**Oracle ASM**リソースグループを登録および構成す るためのツール

Oracle Solaris Cluster ソフトウェアには、グローバルクラスタまたはゾーンクラスタ で Oracle ASM リソースグループを登録および構成するための次のツールが用意され ています。

- clsetup ユーティリティー。詳細は、78 ページの「clsetup を使用して Oracle ASM リソースグループを登録および構成する方法」を参照してください。
- **Oracle Solaris Cluster** メンテナンスコマンド。詳細は、付録 D [「コマンド行のオプ](#page-186-0) [ション」を](#page-186-0)参照してください。

clsetup ユーティリティーには、Oracle ASM リソースグループのリソースを構成する ウィザードがあります。ウィザードは、コマンドの構文エラーや漏れから生じる構 成エラーの可能性を低減します。また、このウィザードは、すべての必須リソース が作成され、リソース間で必要なすべての依存関係が設定されるようにします。

注 **–** clsetupユーティリティーは、グローバルクラスタの投票ノードでのみ実行でき ます。

#### ▼ **clsetup**を使用して**Oracle ASM**リソースグループを 登録および構成する方法

クラスタ用に Oracle ASM リソースグループを登録および構成すると、Oracle ASM リ ソースグループが作成されます。

この手順は、1 つのノードからのみ実行します。

■ Oracle ASM ディスクグループが構成されていることを確認します。詳細は、 48 [ページの「](#page-47-0)Oracle ASM の使用」を参照してください。 始める前に

次の情報を用意してください。

- Oracle Grid Infrastructure ホームディレクトリの名前。
- Oracle ASM システム識別子 (SID) のリスト。
- 使用する Oracle ASM ディスクグループの名前。
- クラスタノードでスーパーユーザーになります。 **1**
- **clsetup**ユーティリティーを起動します。 **2**

#### # **clsetup**

clsetup のメインメニューが表示されます。

- 「データサービス」に対応するオプションの番号を入力し、**Return**キーを押しま す。 データサービスメニューが表示されます。 **3**
- **Oracle Real Application Clusters**に対応するオプションの番号を入力し、**Return**キーを押 **4** します。

clsetup ユーティリティーは、Oracle RAC のサポート に関する情報を表示します。

**Return**キーを押して続行します。 **5**

clsetup ユーティリティーは、Oracle RAC のサポート の構成を作成するか既存の構成 を管理するかを選択するよう求めます。

注 **–**現在、clsetupユーティリティーによる継続管理ができるのは、グローバルクラ スタで実行されている Oracle RAC フレームワークのみです。ゾーンクラスタで構成 された Oracle RAC フレームワークを継続管理するには、代わりに Oracle Solaris Cluster メンテナンスコマンドを使用します。

「**Oracle RAC**構成の作成」に対応するオプションの番号を入力し、**Return**キーを押し ます。 **6**

clsetup ユーテリティーから、Oracle RAC クラスタの場所を選択するように求められ ます。この場所は、グローバルクラスタまたはゾーンクラスタのどちらかにできま す。

- **Oracle RAC**クラスタの場所に対応するオプションの番号を入力し、**Return**キーを押し **7** ます。
	- グローバルクラスタのオプションを選択した場合、**clsetup**ユーティリ ティーは、構成する**Oracle RAC**のコンポーネントのリストを表示します。手順**9** に進みます。
	- ゾーンクラスタのオプションを選択した場合、**clsetup**ユーティリティーは、必 要なゾーンクラスタを選択するよう求めます。手順**8**に進みます。
- 必要なゾーンクラスタに対応するオプションの番号を入力し、**Return**キーを押しま **8** す。 clsetup ユーティリティーは、構成する Oracle RAC のコンポーネントのリストを表示 します。
- 「自動ストレージ管理**(Automatic Storage Management**、**ASM)**」に対応するオプション の番号を入力し、**Return**キーを押します。 clsetup ユーティリティーは、選択するクラスタノードのリストを表示します。 **9**

第3章 • リソースグループの登録と構成 79

- **Oracle ASM**を実行する必要があるノードを選択します。 **10**
	- 任意の順序で一覧表示されたすべてのノードのデフォルト選択をそのまま使用す るには、**a**と入力し、**Return**キーを押します。
	- 一覧表示されたノードのサブセットを選択するには、選択するノードに対応する オプションの番号をコンマまたはスペースで区切って入力し、**Return**キーを押し ます。 Oracle RAC フレームワークリソースグループのノードリストに表示される順序で ノードが一覧表示されていることを確認します。
	- 特定の順序ですべてのノードを選択するには、選択するノードに対応するオプ ションの番号のリストをコンマまたはスペースで区切って順番に入力し、**Return** キーを押します。 Oracle RAC フレームワークリソースグループのノードリストに表示される順序で

ノードが一覧表示されていることを確認します。

- ノードの選択を終了するには、**d**と入力し、**Return**キーを押します。 **11** clsetup ユーティリティーは、Oracle ASM インスタンスリソースのリストを表示しま す。
- 使用する**Oracle ASM**インスタンスリソースに対応するオプションの番号を入力しま **12** す。 使用できる Oracle ASM インスタンスリソースがなく、リソースを作成するように要 求された場合は、Return キーを押します。手順 14 に進みます。
- **Oracle ASM**インスタンスリソースの選択を確定するには、**d**と入力し、**Return**キーを **13** 押します。 clsetup ユーティリティーは、Oracle Grid Infrastructure ホームディレクトリの選択画 面を表示します。
- 一覧表示されたディレクトリを選択するかディレクトリを明示的に指定するための **14** オプションの番号を入力し、**Return**キーを押します。 clsetup ユーティリティーは、クラスタで検出された Oracle ASM システム識別子 (SID) のリストを表示します。
- **SID**のリストを確認します。 **15**
	- リストが正しい場合は、**d**と入力し、**Return**キーを押します。
	- リストが正しくない場合は、変更する**SID**に対応するオプションの番号を入力 し、**Return**キーを押します。

clsetup ユーティリティーは、Oracle ASM ディスクグループリソースに関する情報を 表示します。

- ディスクグループリソースを作成するかどうかの確認プロンプトで、選択を行いま **16** す。
	- 新しいディスクグループリソースを作成するには、**y**と入力し、**Return**キーを押 します。 clsetup ユーティリティーは、既存の Oracle ASM ディスクグループのリストを表 示します。手順 17 に進みます。
	- 新しいディスクグループリソースを作成しない場合は、 **n** と入力し、**Return** キーを押します。 clsetup ユーティリティーは、検出されたストレージリソースのリストを表示し ます。手順 19 に進みます。
- **Oracle ASM**ディスクグループを指定します。 **17**

使用する各ディスクグループに対応するオプションの番号を入力し、Return キーを 押します。すべてのディスクグループを選択したら、d と入力し、Return キーを押し ます。

選択した Oracle ASM ディスクグループが、Oracle ASM ディスクグループリソースの 選択パネルに追加されます。

- **Oracle ASM**ディスクグループのリストを確認します。 **18**
	- リストが正しい場合は、**d**と入力し、**Return**キーを押します。
	- リストが正しくない場合は、オプションの番号または文字を入力してリソースの リストを編集してから、**Return**キーを押します。 ディスクグループリソースのリストが正しい場合は、d と入力し、Return キーを 押します。

clsetup ユーティリティーは、検出されたストレージリソースのリストを表示しま す。

- **Oracle Grid Infrastructure**ホームがインストールされたファイルシステムマウントポイ **19** ントを管理するストレージリソースのリストを確認します。
	- リストが正しい場合は、**d**と入力し、**Return**キーを押します。

■ リストにストレージリソースが**1**つもない場合は、**d**と入力し、**Return**キーを押し ます。

Oracle ASM の構成の完了時に、clsetup ユーティリティーによって新しいリ ソースが作成されます。

■ リストが正しくない場合は、正しいストレージリソースに対応するオプションの 番号を入力し、**Return**キーを押します。

clsetup ユーティリティーは、Oracle ASM ディスクグループを管理する Oracle ASM ディスクグループリソースのリストを表示します。

- 適切なディスクグループリソースがない場合や使用する**Oracle ASM**ディスクグ **20** ループのリソースがない場合は、リストにリソースを追加します。
	- **a. y**と入力し、**Return**キーを押します。 clsetup ユーティリティーは Oracle ASM ディスクグループを検出します。
	- **b.** 使用する**Oracle ASM**ディスクグループに対応するオプションの番号のリストをコ ンマまたはスペースで区切って入力し、**Return**キーを押します。
	- **c.** ディスクグループの選択を確定するには、**d**と入力し、**Return**キーを押します。 clsetup ユーティリティーは、Oracle ASM ディスクグループリソースのリストに 戻ります。作成するリソースがリストに追加されます。
- まだ選択していない場合は、必要なリソースに対応するオプションの番号を入力し **21** ます。 既存のリソース、まだ作成されていないリソース、または既存のリソースと新しい リソースの組み合わせを選択できます。複数の既存のリソースを選択する場合、選 択するリソースは同じリソースグループに属する必要があります。
- **Oracle ASM**ディスクグループのリソースの選択を確定するには、**d**と入力し、**Return 22** キーを押します。

clsetup ユーティリティーは、検出された基盤となるディスクセットまたはディスク グループのリストを表示します。

- 使用する**Oracle ASM**ディスクグループに対応するオプションの番号のリストをコン **23** マで区切って入力し、**Return**キーを押します。
- **Oracle ASM**ディスクグループの選択を確定するには、**d**と入力し、**Return**キーを押し **24** ます。

clsetup ユーティリティーは、このユーティリティーで作成されるか構成に追加され る Oracle ASM 用の Oracle Solaris Cluster オブジェクトの名前を表示します。

- **Oracle Solaris Cluster**オブジェクトを変更する必要がある場合は、オブジェクトを変更 **25** します。
	- **a.** 変更するオブジェクトに対応するオプションの番号を入力し、**Return**キーを押し ます。

clsetup ユーティリティーは、新しい値を入力するよう求めます。

**b.** プロンプトで、新しい値を入力し、**Return**キーを押します。

clsetup ユーティリティーは、オブジェクトに設定されたプロパティーのリストに戻 ります。

- 変更する必要がある**Oracle Solaris Cluster**オブジェクトをすべて変更したら、**d**と入力 **26** し、**Return**キーを押します。 clsetup ユーティリティーは、このユーティリティーが作成する Oracle Solaris Cluster の構成に関する情報を表示します。
- 構成を作成するには、**c**と入力し、**Return**キーを押します。 **27**

clsetup ユーティリティーは、構成を作成するためにこのユーティリティーがコマン ドを実行していることを示す進行状況のメッセージを表示します。構成が完了した 時点で、clsetup ユーティリティーは、構成を作成するためにユーティリティーが実 行したコマンドを表示します。

- **Return**キーを押して続行します。 **28** clsetup ユーティリティーは、Oracle RAC のサポート を構成するためのオプションの リストに戻ります。
- **(**省略可能**) clsetup**ユーティリティーが終了するまで繰り返し**q**と入力し、**Return 29** キーを押します。 必要に応じて、ほかの必要な作業を実行している間、clsetup ユーティリティーを動 作させたままにし、そのあとでユーティリティーを再度使用できます。

#### <sub>参考</sub> リソースの構成

次の表に、この作業の完了時に clsetup ユーティリティーによって作成されるデ フォルトのリソースの構成を示します。

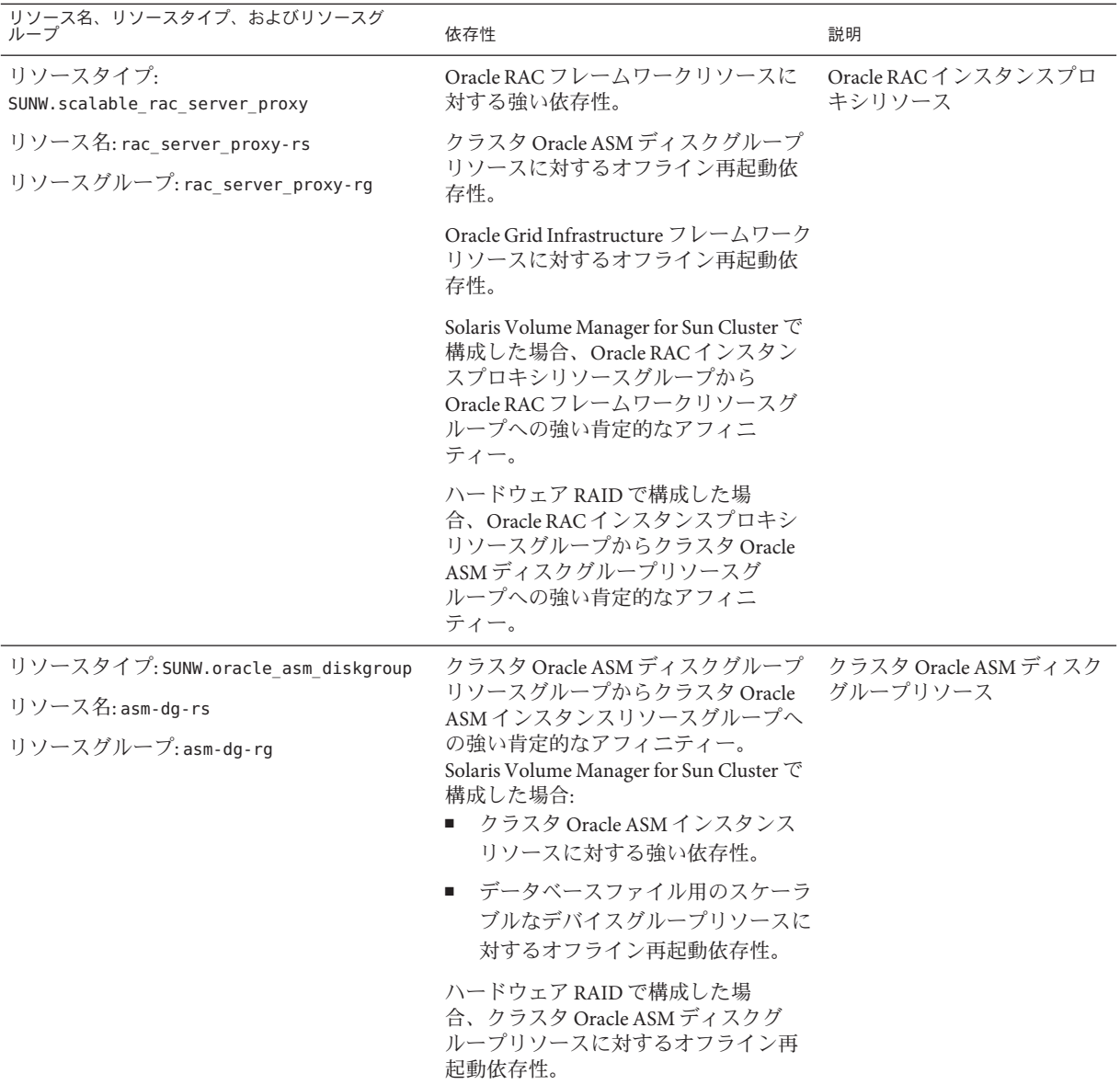

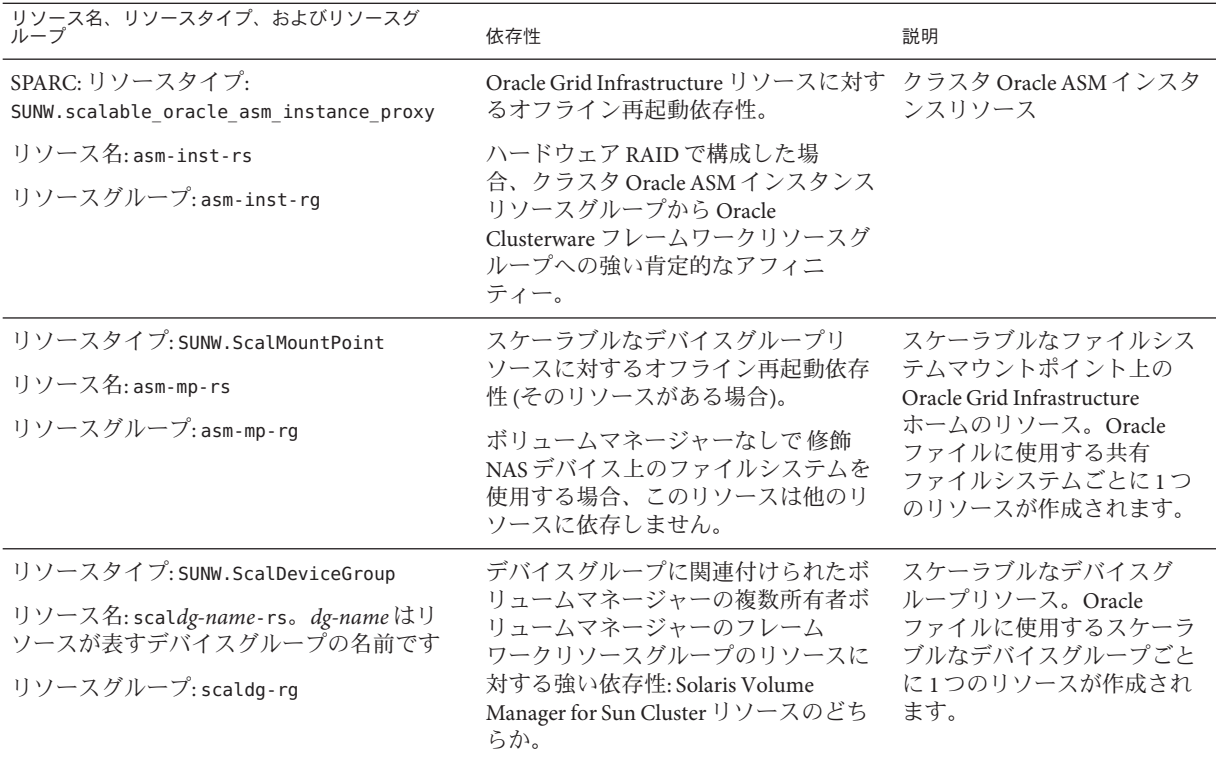

次の手順 第 4 章「クラスタでの Oracle RAC [の実行の有効化」に](#page-86-0)進みます。

# <span id="page-86-0"></span>第  $\begin{array}{c}\n\frac{1}{4} \\
\frac{1}{4} \\
\frac{1}{4} \\
\frac{1}{4} \\
\frac{1}{4} \\
\frac{1}{4} \\
\frac{1}{4} \\
\frac{1}{4} \\
\frac{1}{4} \\
\frac{1}{4} \\
\frac{1}{4} \\
\frac{1}{4} \\
\frac{1}{4} \\
\frac{1}{4} \\
\frac{1}{4} \\
\frac{1}{4} \\
\frac{1}{4} \\
\frac{1}{4} \\
\frac{1}{4} \\
\frac{1}{4} \\
\frac{1}{4} \\
\frac{1}{4} \\
\frac{1}{4} \\
\frac{1}{4} \\
\frac{1}{4} \\
\frac{1}{4} \\
\frac{1$ **4** 章

# クラスタでのOracle RACの実行の有効化

この章では、Oracle RAC を Oracle Solaris Cluster ノード上で実行可能にする方法につ いて説明します。

- 87ページの「Oracle RAC をクラスタで実行可能にするためのタスクの概要」
- 88ページの「Oracle RAC [ソフトウェアのインストール」](#page-87-0)
- 89ページの「Oracle RAC [のインストールの確認」](#page-88-0)
- 90ページの「Oracle ASM [インスタンスおよびディスクグループの作成」](#page-89-0)
- 90ページの「Oracle Grid Infrastructure [フレームワークリソースの作成」](#page-89-0)
- 94 ページの「Oracle [データベースの作成」](#page-93-0)
- 95ページの「Oracle RAC [データベースインスタンスのリソースの構成」](#page-94-0)
- 102ページの「Oracle RAC のサポートのインストールと構成の確認」

#### **Oracle RAC**をクラスタで実行可能にするためのタスクの 概要

表 4–1 に、Oracle RAC をクラスタで実行可能にするためのタスクを要約します。

表に示されている順序で次のタスクを実行してください。

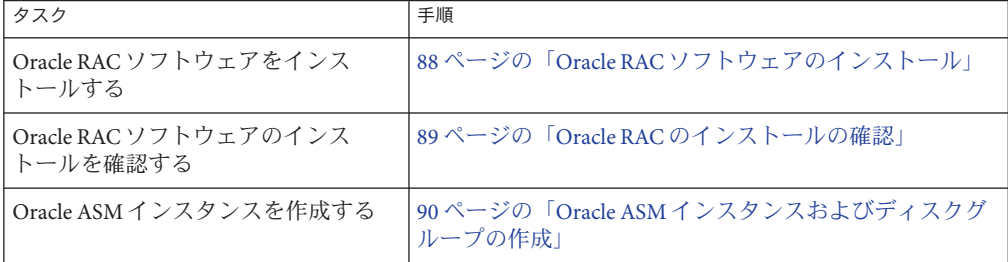

表 **4–1** Oracle RACをクラスタで実行可能にするためのタスク

| タスク                                     | 手順                                                                      |
|-----------------------------------------|-------------------------------------------------------------------------|
| Oracle Clusterware フレームワークリ<br>ソースを作成する | 90ページの「Oracle Grid Infrastructure フレームワークリ<br>ソースの作成1                   |
| Oracleデータベースを作成する                       | 94 ページの「Oracle データベースの作成」                                               |
| と構成を確認する                                | Oracle RAC のサポート のインストール   102 ページの「Oracle RAC のサポート のインストールと<br>構成の確認) |

<span id="page-87-0"></span>表 **4–1** Oracle RACをクラスタで実行可能にするためのタスク *(*続き*)*

## **Oracle RAC**ソフトウェアのインストール

このセクションには、次の情報が含まれます。

- 88ページの「共有ファイルシステムへのバイナリファイルと構成ファイルのイ ンストール」
- 89ページの「Oracle Grid Infrastructure [のネットワークデフォルト設定の](#page-88-0) [オーバーライド」](#page-88-0)
- 89[ページの「次のステップ」](#page-88-0)

Oracle RAC の詳細なインストール手順については、Oracle のドキュメントを参照し てください。

#### 共有ファイルシステムへのバイナリファイルと構 成ファイルのインストール

Oracle インストールの保守を簡略化するには、Oracle バイナリファイルと Oracle 構成 ファイルを共有ファイルシステム上にインストールします。次の共有ファイルシス テムがサポートされます。

- PxFSベースのクラスタファイルシステム
- 修飾 NASデバイス上のファイルシステム

Oracle バイナリファイルおよび Oracle 構成ファイルを共有ファイルシステム上にイ ンストールする場合は、Oracle インストールツールからファイルシステムへの絶対 パスの入力を求められたとき、そのパスを指定します。ターゲットが共有ファイル システムであるようなシンボリックリンクは使用しないでください。

Oracle バイナリファイルおよび構成ファイルをローカルファイルシステム上にイン ストールするには、Oracle Database のドキュメントで説明されている通常の手順にし たがいます。

## <span id="page-88-0"></span>**Oracle Grid Infrastructure**のネットワークデフォル ト設定のオーバーライド

デフォルトでは、Universal Installer のネットワークインタフェースパネルに、すべて のインタフェースがプライベートとして表示されます。Oracle Solaris Cluster で使用 するために Oracle RAC をインストールする場合は、これらのデフォルト値を次のよ うにオーバーライドします。

- clprivnet0が唯一のプライベートインタフェースになるようにします。
- パブリックネットワークインタフェースを public に設定します。
- ほかのすべてのインタフェースが使用されないようにします。これらのインタ フェースは、クラスタインターコネクトの基盤となるネットワークインタ フェースを表します。

## 次のステップ

89 ページの「Oracle RAC のインストールの確認」に進みます。

#### **Oracle RAC**のインストールの確認

Oracle RAC をインストールしたら、インストールが適切であることを確認しま す。この確認作業は、Oracle データベースを作成する前に実行します。この確認作 業では、Oracle RACデータベースインスタンスを自動的に開始または停止できるこ とは確認されません。

ここでは、次の手順について説明します。

■ 89ページの「Oracle RAC のインストールの確認方法」

#### ▼ **Oracle RAC**のインストールの確認方法

**Oracle**インストーラがクラスタを確認するために実行するテストが成功したことを確 ● 認します。

これらのテストの結果を確認できない場合は、Oracle ユーティリティー cluvfy を実 行してテストをやり直します。

詳細については、Oracle のドキュメントを参照してください。

# <span id="page-89-0"></span>**Oracle ASM**インスタンスおよびディスクグループの作成

Oracle ASM のインストールは、Oracle ASM インスタンスのインストールと作成、お よび必要な Oracle ASM ディスクグループの構成から成ります。Oracle ASM ディスク グループは、Oracle ASM インスタンスがひとまとめに管理するデータファイルを格 納するディスクデバイスの集合です。Oracle ASM インスタンスは、ディスクグ ループをマウントして、Oracle ASM ファイルをデータベースインスタンスで使用で きるようにします。

#### ▼ **Oracle ASM**インスタンスとディスクグループの作 成方法

- Oracle Grid Infrastructure ソフトウェアがインストールされていることを確認しま す。 始める前に
	- Oracle ASM インスタンスが作成されるすべてのノード上で Oracle RAC フレーム ワークが実行されていることを確認します。
	- Oracle ASM \$ORACLE\_HOME ディレクトリが配置されるファイルシステムがすでに作 成されていることを確認します。
	- クラスタノード上でスーパーユーザーになります。 **1**
	- **Oracle ASM**インスタンスをインストールおよび構成し、ディスクグループを作成しま **2** す。

Oracle ASM Configuration Assistant (ASMCA) を使用します。手順については、該当す る Oracle ASM ドキュメントを参照してください。

## **Oracle Grid Infrastructure**フレームワークリソースの作成

Oracle Grid Infrastructure フレームワークリソースとは、SUNW.crs\_framework 型のリ ソースのことです。このリソースは、Oracle Grid Infrastructure がクラスタ上に存在す るときはいつも、Oracle RAC フレームワークリソースグループ内に作成されま す。このリソースによって、Oracle Solaris Cluster は、Oracle Solaris Cluster. における リソース依存関係に基づいて Oracle Grid Infrastructure の起動と停止を制御できま す。これにより、Oracle Grid Infrastructure は、自分が依存しているリソースが使用可 能なときだけ起動され、自分が依存しているいずれかのリソースが使用できなくな るとクリーンに停止されるようになります。

注 **–** Oracle Solaris Cluster 構成で Oracle Grid Infrastructure フレームワークリソースが作 成されている場合は、Oracle Clusterware 自身の自動起動が無効化されます。Oracle Grid Infrastructure フレームワークを削除しても、Oracle Grid Infrastructure. の自動起動 が自動的に再有効化されることはありません。Oracle Grid Infrastructure の自動起動を 再有効化する方法については、使用しているのリリースの Oracle Grid Infrastructure ソフトウェアのドキュメントを参照してください。

■ 91 ページの「Oracle Grid Infrastructure フレームワークリソースの作成方法」

#### ▼ **Oracle Grid Infrastructure**フレームワークリソース の作成方法

次の前提条件を満たしていることを確認します。 始める前に

- Oracle RAC フレームワークが作成され、オンラインになっていること。55 [ページ](#page-54-0) の「Oracle RAC [フレームワークリソースグループの登録と構成」を](#page-54-0)参照してくだ さい。
- Oracle ファイル用ストレージリソースが構成されていること。70 [ページ](#page-69-0) の「Oracle [ファイル用ストレージリソースの登録と構成」を](#page-69-0)参照してください。
- Oracle RAC ソフトウェアがインストールされていること。88 [ページの「](#page-87-0)Oracle RAC [ソフトウェアのインストール」を](#page-87-0)参照してください。
- Oracle RAC ソフトウェアのインストールが確認されていること。89 [ページ](#page-88-0) の「Oracle RAC [のインストールの確認」を](#page-88-0)参照してください。

次の情報を用意してください。

- Oracle Grid Infrastructure ホームディレクトリへのフルパス
- クラスタの**1**つのノードで、スーパーユーザーになります。 **1**
- **clsetup**ユーティリティーを起動します。 **2** # **clsetup** clsetup のメインメニューが表示されます。
- 「データサービス」メニュー項目を選択します。 **3** データサービスメニューが表示されます。
- 「**Oracle Real Application Clusters**」メニュー項目を選択します。 clsetup ユーティリティーは、Oracle RAC のサポート に関する情報を表示します。 **4**
- **Return**キーを押して続行します。 **5** clsetup ユーティリティーは、Oracle RAC のサポート の初期構成を実行するのか、既 存の構成を管理するのかを選択するよう要求します。
- 「**Oracle RAC**構成の作成」メニュー項目を選択します。 **6** clsetup ユーティリティーは、Oracle RAC クラスタの場所を選択するよう求めま す。この場所は、グローバルクラスタまたはゾーンクラスタのどちらかにできま す。
- **Oracle RAC**クラスタの場所に対応するオプションの番号を入力し、**Return**キーを押し **7** ます。
	- グローバルクラスタのオプションを選択した場合、**clsetup**ユーティリ ティーは、構成する**Oracle RAC**のコンポーネントのリストを表示します[。手順](#page-97-0)**9** に進みます。
	- ゾーンクラスタのオプションを選択した場合、**clsetup**ユーティリティーは、必 要なゾーンクラスタを選択するよう求めます[。手順](#page-97-0)**8**に進みます。
- 必要なゾーンクラスタに対応するオプションの番号を入力し、**Return**キーを押しま **8** す。

clsetup ユーティリティーは、構成する Oracle RAC のコンポーネントのリストを表示 します。

- 「**Oracle Clusterware Framework**リソース」メニュー項目を選択します。 clsetup ユーティリティーは、この作業を実行するための前提条件のリストを表示し ます。 **9**
- 前提条件が満たされていることを確認し、**Return**キーを押します。 **10** clsetup ユーティリティーは、クラスタ上に存在する Oracle Grid Infrastructure ホーム ディレクトリの一覧を表示します。
- **Oracle Grid Infrastructure**ソフトウェアのインストール用**Oracle Grid Infrastructure**ホーム **11** ディレクトリを指定します。
	- ディレクトリが一覧に表示されている場合は、選択するディレクトリのオプ ション番号を入力し、**Return**キーを押します。
	- ディレクトリが一覧に表示されていない場合は、**Oracle Grid Infrastructure**ホーム ディレクトリのフルパスを入力し、**Return**キーを押します。
- **Oracle Clusterware OCR**と投票ディスクを指定します。 **12**
	- 使いたい名前が一覧に表示されている場合は、その名前に対応する番号を入力し て、**Return**キーを押します。 clsetup ユーティリティーは、クラスタ上に存在する Oracle ホームディレクトリ の一覧を表示します。
	- 目的の名前が一覧に表示されていない場合は、その名前を明示的に入力します。
		- **a. e**と入力して、**Return**キーを押します。 clsetup ユーティリティーは、OCR と投票ディスクのフルパスの入力を求めま す。
		- **b.** ファイルシステムマウントポイントまたはディスクグループのフルパスを入力 し、**Return**キーを押します。

clsetup ユーティリティーは、さらに値を入力するかどうかを尋ねてきま す。別のパス名を指定する場合は yes と入力し、これ以上追加するパス名がな い場合は、no と入力して Return キーを押します。

clsetup ユーティリティーは、このユーティリティーが作成する Oracle Solaris Cluster オブジェクトの名前を表示します。

- **Oracle Solaris Cluster**オブジェクトに別の名前が必要な場合は、名前を変更します。 **13**
	- **a.** 変更する名前に対応するオプションの番号を入力し、**Return**キーを押します。 clsetup ユーティリティーは、新しい名前を指定できる画面を表示します。
	- **b.** 「新しい値」プロンプトで、新しい名前を入力し、**Return**キーを押します。

clsetup ユーティリティーは、このユーティリティーが作成する Oracle Solaris Cluster オブジェクトの名前のリストに戻ります。

選択した**Oracle Solaris Cluster**オブジェクト名を確定するには、**Return**キーを押しま **14** す。

clsetup ユーティリティーは、このユーティリティーが作成する Oracle Solaris Cluster の構成に関する情報を表示します。

構成を作成するには、**c**と入力し、**Return**キーを押します。 **15**

clsetup ユーティリティーは、構成を作成するためにこのユーティリティーがコマン ドを実行していることを示す進行状況のメッセージを表示します。構成が完了した 時点で、clsetup ユーティリティーは、構成を作成するためにユーティリティーが実 行したコマンドを表示します。

- <span id="page-93-0"></span>**Return**キーを押して続行します。 **16** clsetup ユーティリティーは、Oracle RAC のサポート を構成するためのオプションの リストに戻ります。
- **(**省略可能**) clsetup**ユーティリティーが終了するまで繰り返し**q**と入力し、**Return 17** キーを押します。

#### **Oracle**データベースの作成

このタスクは、Oracle Solaris Cluster 環境で Oracle データベースを構成および作成す るために実行します。

データベースを作成するには、次の一覧に表示されたいずれかのコマンドを使用し ます。

- Oracle dbca コマンド
- Oracle sqlplus コマンド

注 **–** ハードウェア RAID や Solaris Volume Manager for Sun Cluster で raw デバイスを使用 する場合は、CREATE DATABASE 文を使用してデータベースを手動で作成します。詳細 については、『Oracle データベース管理者ガイド』の 「[Creating a Database with the](http://docs.oracle.com/cd/E11882_01/server.112/e25494/create003.htm#CIAEJDBE) CREATE DATABASE Statement」 ([http://docs.oracle.com/cd/E11882\\_01/server.112/](http://docs.oracle.com/cd/E11882_01/server.112/e25494/create003.htm#CIAEJDBE) [e25494/create003.htm#CIAEJDBE](http://docs.oracle.com/cd/E11882_01/server.112/e25494/create003.htm#CIAEJDBE))、および [Oracle Database SQL Language Reference](http://docs.oracle.com/cd/E11882_01/server.112/e26088/toc.htm) ([http://docs.oracle.com/cd/E11882\\_01/server.112/e26088/toc.htm](http://docs.oracle.com/cd/E11882_01/server.112/e26088/toc.htm)) を参照してくだ さい。

Oracle データベースは、ポリシー管理ではなく管理者管理で作成する必要がありま す。これにより、Oracle Solaris Cluster ソフトウェアはデータベースが起動される サーバーを管理できます。

Oracle データベースの作成に関する詳細な手順については、Oracle のドキュメントを 参照してください。

dbca コマンドに共有ファイルシステム上のデータファイルの場所を指定する方法 は、使用している Oracle のリリースによって異なります。

■ 95[ページの「共有ファイルシステム上のデータファイルの場所の指定方法」](#page-94-0)

- <span id="page-94-0"></span>▼ 共有ファイルシステム上のデータファイルの場所 の指定方法
- **dbca**がストレージオプションの入力を求めてきたら、クラスタファイルシステムを **1** 選択します。
- **dbca**が場所の入力を求めてきたら、共通の場所のためのオプションを選択します。 **2**
- 共通の場所のためのオプションを選択したら、共有ファイルシステム上のディレク **3** トリの名前を入力して、**Return**を押します。
- 次の手順 Oracle データベースを作成したら、95 ページの「Oracle RAC データベースインスタ ンスのリソースの構成」に進みます。

## **Oracle RAC**データベースインスタンスのリソースの構成

Oracle RAC データベースインスタンスのリソースにより、データベースインスタン スを Oracle Solaris Cluster から管理できます。これらのリソースにより、Oracle Grid Infrastructure と Oracle Solaris Cluster の相互運用も可能になります。

このセクションでは、Oracle RAC データベースインスタンスのリソースの構成方法 について説明します。

- 95ページの「Oracle RAC データベースインスタンスのリソースを登録および構 成するためのツール」
- 96ページの「Oracle Solaris Cluster と [Oracle Grid Infrastructure](#page-95-0) の相互運用の実現方 [法」](#page-95-0)

#### **Oracle RAC**データベースインスタンスのリソース を登録および構成するためのツール

Oracle Solaris Clusterには、グローバルクラスタまたはゾーンクラスタに存在する Oracle RAC データベースインスタンスのリソースの登録と構成を行うための次の ツールが用意されています。

- clsetup ユーティリティー。詳細は、次のセクションを参照してください。
	- 96ページの「Oracle Solaris Cluster と [Oracle Grid Infrastructure](#page-95-0) の相互運用の実 [現方法」](#page-95-0)
- **Oracle Solaris Cluster** メンテナンスコマンド。詳細は、次のセクションを参照して ください。

<span id="page-95-0"></span>■ 200ページの「Oracle Solaris Cluster [の保守コマンドを使用した](#page-199-0) Oracle Grid Infrastructure [との相互運用のためのリソースの作成」](#page-199-0)

clsetup ユーティリティーには、Oracle RAC データベースインスタンスのリソース構 成用ウィザードが用意されています。ウィザードは、コマンドの構文エラーや漏れ から生じる構成エラーの可能性を低減します。また、このウィザードは、すべての 必須リソースが作成され、リソース間で必要なすべての依存関係が設定されるよう にします。

#### ▼ **Oracle Solaris Cluster**と**Oracle Grid Infrastructure**の 相互運用の実現方法

このタスクを実行すると、clsetup ユーティリティーによって、Oracle Grid Infrastructure との相互運用を実現する次のリソースが作成されます。

- Oracle RAC データベースのプロキシとして機能する Oracle Solaris Cluster リソース
- Oracle Grid Infrastructure フレームワークを表す Oracle Solaris Cluster リソース
- 次に示すストレージ選択肢のいずれか1つ
	- スケーラブルなデバイスグループとスケーラブルなファイルシステムマウント ポイントを表す Oracle Grid Infrastructure リソース
	- Oracle ASM ディスクグループを表す Oracle Grid Infrastructure リソース

始める前に 次の前提条件を満たしていることを確認します。

- Oracle RAC フレームワークリソースグループが作成済みで、オンラインになって いること。55 ページの「Oracle RAC [フレームワークリソースグループの登録と構](#page-54-0) [成」を](#page-54-0)参照してください。
- Oracle ファイル用ストレージリソースが構成されていること。70 [ページ](#page-69-0) の「Oracle [ファイル用ストレージリソースの登録と構成」を](#page-69-0)参照してください。
- Oracle RAC ソフトウェアがインストールされていること。88 [ページの「](#page-87-0)Oracle RAC [ソフトウェアのインストール」を](#page-87-0)参照してください。
- Oracle RAC ソフトウェアのインストールが確認されていること。89 [ページ](#page-88-0) の「Oracle RAC [のインストールの確認」を](#page-88-0)参照してください。
- Oracle データベースが作成されていること。94 ページの「Oracle [データベースの](#page-93-0) [作成」を](#page-93-0)参照してください。
- Oracle データベースが実行中であること。

Oracle データベースが実行中かどうかを判定するには、次のように Oracle srvctl コ マンドを使用します。

#### \$ **srvctl status database -d** *db-name*

*db-name* には、Oracle データベースの名前を指定します。

次の情報を用意してください。

- Oracle Grid Infrastructure ホームディレクトリへのフルパス
- Oracle ホームディレクトリへのフルパス
- リソースを構成している各データベースインスタンスの Oracle システム識別子 (SID)
- 使用している Oracle ファイル用のすべての Oracle Solaris Cluster ストレージリ ソースの名前
- クラスタの**1**つのノードで、スーパーユーザーになります。 **1**
- **clsetup**ユーティリティーを起動します。 **2** # **clsetup**

clsetup のメインメニューが表示されます。

- **3** 「データサービス」メニュー項目を選択します。 データサービスメニューが表示されます。
- 「**Oracle Real Application Clusters**」メニュー項目を選択します。 clsetup ユーティリティーは、Oracle RAC のサポート に関する情報を表示します。 **4**
- **Return**キーを押して続行します。 **5** clsetup ユーティリティーは、Oracle RAC のサポート の初期構成を実行するのか、既 存の構成を管理するのかを選択するよう要求します。
- 「**Oracle RAC**構成の作成」メニュー項目を選択します。 clsetup ユーティリティーは、Oracle RAC クラスタの場所を選択するよう求めま す。この場所は、グローバルクラスタまたはゾーンクラスタのどちらかにできま す。 **6**
- **Oracle RAC**クラスタの場所に対応するオプションの番号を入力し、**Return**キーを押し **7** ます。
	- グローバルクラスタのオプションを選択した場合、**clsetup**ユーティリ ティーは、構成する**Oracle RAC**のコンポーネントのリストを表示します[。手順](#page-97-0)**9** に進みます。
	- ゾーンクラスタのオプションを選択した場合、**clsetup**ユーティリティーは、必 要なゾーンクラスタを選択するよう求めます[。手順](#page-97-0)**8**に進みます。
- <span id="page-97-0"></span>必要なゾーンクラスタに対応するオプションの番号を入力し、**Return**キーを押しま **8** す。 clsetup ユーティリティーは、構成する Oracle RAC のコンポーネントのリストを表示 します。
- メニュー項目「**Oracle Real Application Clusters**データベースインスタンス用のリ **9** ソース」を選択します。 clsetup ユーティリティーによって、当該クラスタに構成されている Oracle RAC データベースの名前の一覧が表示されます。
- 構成する**Oracle RAC**データベースの名前を指定します。 **10**
	- 名前が一覧に表示されている場合は、選択する名前に対応する番号を入力し て、**Return**キーを押します。 clsetup ユーティリティーによって、クラスタ上に存在する Oracle ホームディレ クトリの一覧が表示されます。
	- 名前が一覧に表示されていない場合は、名前を明示的に指定します。
		- **a. e**と入力して、**Return**キーを押します。 clsetup ユーティリティーが、構成する Oracle RAC データベースの名前を入力 するよう求めてきます。
		- **b.** 構成する**Oracle RAC**データベースの名前を入力して、**Return**キーを押します。 clsetup ユーティリティーによって、クラスタ上に存在する Oracle ホーム ディレクトリの一覧が表示されます。
- **Oracle RAC**ソフトウェアのインストールに使用する**Oracle**ホームディレクトリを指定 **11** します。
	- ディレクトリが一覧に表示されている場合は、選択するディレクトリに対応する 番号を入力して、**Return**キーを押します。

clsetup ユーティリティーによって、クラスタ上に構成されている Oracle システ ム識別子の一覧が表示されます。また、このユーティリティーによって、Oracle RAC が実行されるノードの一覧の最初にあるノードのシステム識別子を指定する よう求められます。

- ディレクトリが一覧に表示されていない場合は、ディレクトリを直接指定しま す。
	- **a. e**と入力して、**Return**キーを押します。 clsetup ユーティリティーが、Oracle ホームディレクトリを入力するよう求め てきます。
- **b. Oracle**ホームディレクトリへのフルパスを入力して、**Return**キーを押します。 clsetup ユーティリティーによって、クラスタ上に構成されている Oracle シス テム識別子の一覧が表示されます。また、このユーティリティーに よって、Oracle RAC が実行されるノードの一覧の最初にあるノードのシステム 識別子を指定するよう求められます。
- 構成するノードの**Oracle RAC**データベースインスタンスの**Oracle SID**を指定します。 **12** 一覧表示されたノードのうち Oracle RAC を実行する各ノードについて、この手順を 実行します。

注 **–** ノードごとに、一意な Oracle SID を指定する必要があります。重複する SID を指 定すると、clsetup ユーティリティーから、SID が重複しているので再入力するよう 警告されます。

■ **SID**が一覧に表示されている場合は、選択する**SID**に対応する番号を入力し て、**Return**キーを押します。

clsetup ユーティリティーの応答は、Oracle RAC が実行されるすべてのノードに ついて Oracle SID を指定したかどうかによって異なります。

- Oracle SID を指定していないノードが存在する場合は、clsetup ユーティリ ティから、ノードリスト内の次のノードの SID を入力するよう求められます。
- すべてのノードの Oracle SID を指定している場合は、clsetup ユーティリ ティーによって、Oracle ファイルの構成済み Oracle Solaris Cluster ストレージリ ソースの一覧が表示されます。これらのリソースの詳細については、 70 ページの「Oracle [ファイル用ストレージリソースの登録と構成」を](#page-69-0)参照して ください。
- **SID**が一覧に表示されていない場合は、その**SID**を明示的に指定します。
	- **a. e**と入力して、**Return**キーを押します。 clsetup ユーティリティーから、SID を入力するよう求められます。
	- **b. SID**を入力して、**Return**キーを押します。

clsetup ユーティリティーの応答は、Oracle RAC が実行されるすべてのノード について Oracle SID を指定したかどうかによって異なります。

- Oracle SID を指定していないノードが存在する場合は、clsetup ユーティリ ティから、ノードリスト内の次のノードの SID を入力するよう求められま す。
- すべてのノードの Oracle SID を指定している場合は、clsetup ユーティリ ティーによって、Oracle ファイルの構成済み Oracle Solaris Cluster スト レージリソースの一覧が表示されます。これらのリソースの詳細について は、70 ページの「Oracle [ファイル用ストレージリソースの登録と構成」を](#page-69-0) 参照してください。
- 使用するストレージリソースに対応する番号のリストをコンマ区切りまたはス **13** ペース区切りで入力して、**Return**キーを押します。
	- 「**Oracle Automatic Storage Management (Oracle ASM)**」を選択すると、**clsetup** ユーティリティーによって、**Oracle ASM**ディスクグループリソースの名前が表示 されます。
	- 「その他」を選択すると、**clsetup**ユーティリティーによって、使用可能なス ケーラブルなデバイスグループおよびスケーラブルなマウントポイントリソース が表示されます。
- 使用するストレージリソースのオプション番号を入力します。 **14** clsetup ユーティリティーは、このユーティリティーが作成する Oracle Solaris Cluster オブジェクトの名前を表示します。
- **Oracle Solaris Cluster**オブジェクトに別の名前が必要な場合は、名前を変更します。 **15**
	- **a.** 変更する名前に対応するオプションの番号を入力し、**Return**キーを押します。 clsetup ユーティリティーは、新しい名前を指定できる画面を表示します。
	- **b.** 「新しい値」プロンプトで、新しい名前を入力し、**Return**キーを押します。

clsetup ユーティリティーは、このユーティリティーが作成する Oracle Solaris Cluster オブジェクトの名前のリストに戻ります。

選択した**Oracle Solaris Cluster**オブジェクト名を確定するには、**Return**キーを押しま **16** す。

clsetup ユーティリティーは、このユーティリティーが作成する Oracle Solaris Cluster の構成に関する情報を表示します。

構成を作成するには、**c**と入力し、**Return**キーを押します。 **17**

clsetup ユーティリティーは、構成を作成するためにこのユーティリティーがコマン ドを実行していることを示す進行状況のメッセージを表示します。構成が完了した 時点で、clsetup ユーティリティーは、構成を作成するためにユーティリティーが実 行したコマンドを表示します。

**Return**キーを押して続行します。 **18**

clsetup ユーティリティーは、Oracle RAC のサポート を構成するためのオプションの リストに戻ります。

**(**省略可能**) clsetup**ユーティリティーが終了するまで繰り返し**q**と入力し、**Return 19** キーを押します。

#### <sub>参考</sub> リソースの構成

次の表に、タスク完了時に clsetup ユーティリティーによって作成される Oracle Solaris Cluster リソースのデフォルトの構成の一覧を示します。

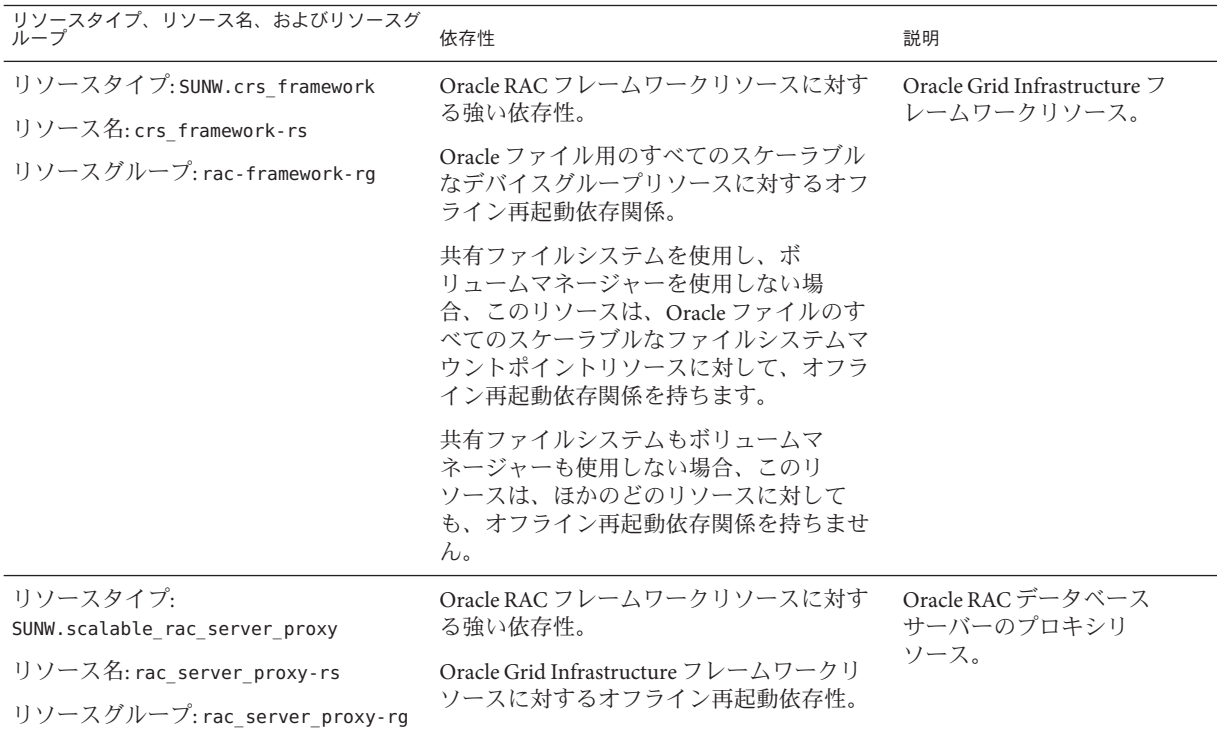

<span id="page-101-0"></span>注 **–**ゾーンクラスタ用のリソースの構成については、付録A[「このデータサービスの](#page-150-0) [構成例」の](#page-150-0)図を参照してください。

また、clsetup ユーティリティーは、各種 Oracle コンポーネントが依存するスケーラ ブルなデバイスグループおよびスケーラブルなファイルシステムマウントポイント について、Oracle Solaris Cluster リソースごとに Oracle Grid Infrastructure リソースを作 成します。

clsetup ユーティリティーが作成する各 Oracle Grid Infrastructure リソースの名前は次 のとおりです。

sun.*node*. *sc-rs*

この名前の各部分の意味は次のとおりです。

- *node* は、Oracle Grid Infrastructure リソースが実行されるノードの名前を指定しま す。
- *sc-rs* は、Oracle Grid Infrastructure リソースが表す Oracle Solaris Cluster リソースの 名前を指定します。このリソースは、70 ページの「Oracle [ファイル用ストレージ](#page-69-0) [リソースの登録と構成」で](#page-69-0)説明したタスクを実行すると作成されます。

*node* 上のデータベースインスタンスの Oracle Grid Infrastructure リソースは、その ノード用に clsetup ユーティリティーが作成する Oracle Grid Infrastructure リソースに 依存します。データベースインスタンスの Oracle Grid Infrastructure リソース は、Oracle RAC のインストールおよび構成中に作成されます。

ノード上に存在するデータベースインスタンスの Oracle Grid Infrastructure リソース の名前は次のとおりです。

ora.*dbname*.db

*dbname* 部分は、Oracle Grid Infrastructure リソースが表すデータベースインスタンス のデータベース名です。

次の手順 102 ページの「Oracle RAC のサポート のインストールと構成の確認」に進みます。

## **Oracle RAC**のサポートのインストールと構成の確認

Oracle RAC のサポート をインストール、登録、および構成したら、インストールと 構成を確認します。Oracle RAC のサポート のインストールと構成を確認することに よって、Oracle RAC のリソースおよびリソースグループが期待どおりに動作するか どうかがわかります。

リソース間のオフライン再起動依存関係は、独立したリソースをオフラインにする 場合に、依存しているリソースを最初にオフラインにすることを保証します。依存 しているリソースは、独立したリソースが再起動されるまで、オフラインのままに なります。このセクションの手順では、こうした依存関係が正しく設定されている ことを確認する方法を説明します。オフライン再起動依存関係の詳細について は、[r\\_properties](http://www.oracle.com/pls/topic/lookup?ctx=dsc&id=/app/docs/doc/821-1263r-properties-5)(5) マニュアルページの resource dependencies offline\_restart リ ソースプロパティーの説明を参照してください。

Oracle RAC のサポート のインストールと構成を確認するには、次のタスクを伴いま す。

- 1. Oracle RAC フレームワークリソースグループを使用している場合はその構成を確 認し、次に、複数所有者ボリュームマネージャーフレームワークリソースグ ループの構成を確認します。103 ページの「Oracle RAC フレームワークリソース グループの構成の確認方法」および104 [ページの「複数所有者ボリュームマ](#page-103-0) [ネージャーのフレームワークリソースグループの構成の確認方法」を](#page-103-0)参照してく ださい。
- 2. Oracle ファイルのストレージリソースの構成を確認します。105 [ページの「](#page-104-0)Oracle [ファイル用のストレージリソースの構成の確認方法」を](#page-104-0)参照してください。
- 3. Oracle RAC データベースインスタンスのリソースの構成を確認します。[107](#page-106-0) ページの「Oracle RAC [データベースインスタンスのリソースの構成の確認方](#page-106-0) [法」を](#page-106-0)参照してください。
- 4. クラスタのシャットダウンとブートが正しく動作していることを確認します。[109](#page-108-0) [ページの「クラスタの停止およびブートのための適切な動作の確認方法」を](#page-108-0)参 照してください。

#### ▼ **Oracle RAC**フレームワークリソースグループの構 成の確認方法

Oracle RAC フレームワークリソースグループは、55 [ページの「](#page-54-0)Oracle RAC フレーム [ワークリソースグループの登録と構成」で](#page-54-0)説明したタスクを実行すると作成されま す。

- クラスタノードでスーパーユーザーになるか、**solaris.cluster.read**および **1 solaris.cluster.admin RBAC**承認を与える役割になります。
- **Oracle RAC**フレームワークリソースグループが正しく構成されていることを確認しま **2** す。

# **clresourcegroup show** *rac-fmk-rg*

*rac-fmk-rg*

Oracle RAC フレームワークリソースグループの名前を指定します。

第4章 • クラスタでの Oracle RAC の実行の有効化 103 および 103 とのことには 103

<span id="page-103-0"></span>**Oracle RAC**フレームワークリソースグループがまだオンラインになっていない場合 **3** は、**Oracle RAC**フレームワークリソースグループをオンラインにします。

# **clresourcegroup online** *rac-fmwk-rg*

*rac-fmk-rg* Oracle RAC フレームワークリソースグループの名前を指定します。

**Oracle RAC**フレームワークリソースグループがオンラインになっていることを確認し **4** ます。

# **clresourcegroup status**

#### ▼ 複数所有者ボリュームマネージャーのフレーム ワークリソースグループの構成の確認方法

RAC 構成で使用するボリュームマネージャーリソースを含む複数所有者ボリューム マネージャーのフレームワークリソースグループを使用する場合は、この手順を実 行します。

- クラスタノードでスーパーユーザーになるか、**solaris.cluster.read**および **1 solaris.cluster.admin RBAC**承認を与える役割になります。
- 複数所有者ボリュームマネージャーのフレームワークリソースグループが正しく構 **2** 成されていることを確認します。

# **clresourcegroup show** *vucmm-fmk-rg*

*vucmm-fmk-rg* 複数所有者ボリュームマネージャーのフレームワークリソースグループの名前を 指定します。

複数所有者ボリュームマネージャーのフレームワークリソースグループがまだオン **3** ラインでない場合は、複数所有者ボリュームマネージャーのフレームワークリ ソースグループをオンラインにします。

# **clresourcegroup online** *vucmm-fmwk-rg*

*vucmm-fmk-rg* 複数所有者ボリュームマネージャーのフレームワークリソースグループの名前を 指定します。

**RAC**リソースグループがオンラインであることを確認します。 **4**

# **clresourcegroup status**

#### <span id="page-104-0"></span>▼ **Oracle**ファイル用のストレージリソースの構成の 確認方法

このタスクは、ストレージ管理方式の構成で Oracle ファイル用のストレージリ ソースが必要な場合にのみ実行します

- クラスタノード上でスーパーユーザーになります。 **1**
- **Oracle**ファイル用ストレージリソースを含むすべてのリソースグループが正しく構成 **2** されていることを確認します。

# **clresourcegroup show** *rac-storage-rg-list*

*rac-storage-rg-list*

Oracle ファイル用ストレージリソースを含むリソースグループのリストをコンマ 区切りで指定します。

**RAC**データベースリソースが依存するリソースを含むリソースグループをオフライン **3** にします。

# **clresourcegroup offline** *rac-storage-rg*

*rac-storage-rg*

RAC データベースリソースが依存するリソースを含むリソースグループの名前を 指定します。オフラインにするリソースグループは、Oracle ファイル用に選択し たストレージ管理方式によって異なります。

- Oracle ファイル用に共有ファイルシステムを使用している場合は、スケーラブ ルファイルシステムのマウントポイントリソースを含むリソースグループをオ フラインにします。
- Oracle ファイル用にファイルシステムなしでボリュームマネージャーを使用し ている場合は、スケーラブルデバイスグループリソースを含むリソースグ ループをオフラインにします。

このステップが完了するには数分間かかる場合があります。

- **Oracle RAC**用のリソースグループが次のように動作することを確認します。 **4**
	- 手順 3 でオフラインにしたリソースグループのステータスがオフラインである。
	- Oracle RAC データベースリソースグループのステータスがオフラインである。
	- Oracle RAC フレームワークリソースグループのステータスは、保留中オンライン ブロックです。

#### # **clresourcegroup status**

**Oracle Grid Infrastructure**リソースがオフラインであることを確認します。 **5** Oracle Grid Infrastructure リソースがオフラインであることを確認するには、システム メッセージファイルを調べて、Oracle Grid Infrastructure リソースが停止されているこ

とを示すメッセージを見つけます。

[手順](#page-104-0)**3**でオフラインにしたリソースグループをオンラインにします。 **6**

# **clresourcegroup online** *rac-storage-rg*

*rac-storage-rg* [手順](#page-104-0) 3 でオフラインにしたリソースグループの名前を指定します。 このステップが完了するには数分間かかる場合があります。

#### 各ノードで、**Oracle Grid Infrastructure.**を再起動します。 **7**

# *Grid\_home***/bin/crsctl start crs** Startup will be queued to init within 30 seconds.

*Grid\_home*

Oracle Grid Infrastructure ホームディレクトリを指定します。このディレクトリに は、Oracle Grid Infrastructure バイナリファイルと Oracle Grid Infrastructure 構成 ファイルが含まれています。

このステップが完了するには数分間かかる場合があります。

各ノードで、**Oracle Grid Infrastructure**リソースがオンラインであることを確認しま **8** す。

この目的には、Oracle コマンド crstat を使用します。

# *Grid\_home***/bin/crsctl stat res -t**

注 **–** すべてのノードで Oracle Grid Infrastructure を起動するには、数分間かかる場合が あります。Oracle Grid Infrastructure リソースがすべてのノードでオンラインになる前 にこのステップを実行した場合、一部のノードでステータスがオフラインになるこ とがあります。その場合は、Oracle Grid Infrastructure のステータスがすべてのノード でオンラインになるまで、このステップを繰り返します。

**Oracle RAC**のすべてのリソースグループがオンラインであることを確認します。 **9**

# **clresourcegroup status**

<span id="page-106-0"></span>注 **–**RACデータベースリソースが依存するリソースを含むリソースグループをオンラ インにすると、RAC データベースリソースグループもオンラインになります。RAC データベースリソースグループがすべてのノードでオンラインになる前にこのス テップを実行した場合、一部のノードでステータスがオンライン障害になることが あります。その場合は、RAC データベースリソースグループのステータスがすべて のノードでオンラインになるまで、このステップを繰り返します。

#### ▼ **Oracle RAC**データベースインスタンスのリソース の構成の確認方法

Oracle RAC データベースインスタンスのリソースは、次のいずれかのセクションの タスクを実行したときに作成されます。

- 96ページの「Oracle Solaris Cluster と [Oracle Grid Infrastructure](#page-95-0) の相互運用の実現方 [法」](#page-95-0)
- 200ページの「Oracle Solaris Cluster [の保守コマンドを使用した](#page-199-0) Oracle Grid Infrastructure [との相互運用のためのリソースの作成」](#page-199-0)
- クラスタノード上でスーパーユーザーになります。 **1**
- データベースリソースグループが正しく構成されていることを確認します。 **2**

# **clresourcegroup show** *rac-db-rg*

*rac-db-rg* データベースリソースグループの名前を指定します。

必要に応じて、**Oracle Solaris Cluster**ストレージリソースを表す**Oracle Grid Infrastructure 3** リソースが正しく構成されていることを確認します。

# *Grid\_home***/bin/crsctl stat res -t**

*Grid\_home*

Oracle Grid Infrastructure ホームディレクトリを指定します。このディレクトリに は、Oracle Grid Infrastructure バイナリファイルと Oracle Grid Infrastructure 構成 ファイルが含まれています。

**Oracle Grid Infrastructure**フレームワークリソースを無効にします。 **4**

# **clresource disable -t SUNW.crs\_framework +**

このステップが完了するには数分間かかる場合があります。

- **Oracle Grid Infrastructure**リソースがオフラインであることを確認します。 **5**
	- **a. Oracle Grid Infrastructure**リソースのステータスを取得します。

この目的には、Oracle コマンド crstat を使用します。

# *Grid\_home***/bin/crsctl stat res -t** CRS-0184: Cannot communicate with the CRS daemon.

#### *Grid\_home*

Oracle Grid Infrastructure ホームディレクトリを指定します。このディレクトリ には、Oracle Grid Infrastructure バイナリファイルと Oracle Grid Infrastructure 構 成ファイルが含まれています。

- **b.** システムメッセージファイルを調べて、**Oracle Grid Infrastructure**リソースが停止さ れたことを示すメッセージを見つけます。
- 次のリソースがすべてのノードでオフラインであることを確認します。 **6**
	- Oracle Grid Infrastructure フレームワークリソース
	- RACデータベースリソース

# **clresource status -t SUNW.crs\_framework,SUNW.scalable\_rac\_server\_proxy +**

各ノードで、**Oracle Grid Infrastructure.**を再起動します。 **7**

# *Grid\_home***/bin/crsctl start crs** Startup will be queued to init within 30 seconds.

*Grid\_home*

Oracle Grid Infrastructure ホームディレクトリを指定します。このディレクトリに は、Oracle Grid Infrastructure バイナリファイルと Oracle Grid Infrastructure 構成 ファイルが含まれています。

このステップが完了するには数分間かかる場合があります。

各ノードで、**Oracle Grid Infrastructure**リソースがオンラインであることを確認しま **8** す。

この目的には、Oracle コマンド crstat を使用します。

# *Grid\_home***/bin/crsctl stat res -t**

注 **–** すべてのノードで Oracle Grid Infrastructure を起動するには、数分間かかる場合が あります。Oracle Grid Infrastructure リソースがすべてのノードでオンラインになる前 にこのステップを実行した場合、一部のノードでステータスがオフラインになるこ とがあります。その場合は、Oracle Grid Infrastructure のステータスがすべてのノード でオンラインになるまで、このステップを繰り返します。

**Oracle Grid Infrastructure**フレームワークリソースを有効にします。 **9**

# **clresource enable -t SUNW.crs\_framework +**
このステップが完了するには数分間かかる場合があります。

- 次のリソースがすべてのノードでオンラインであることを確認します。 **10**
	- Oracle Grid Infrastructure フレームワークリソース
	- RACデータベースリソース

# **clresource status -t SUNW.crs\_framework,SUNW.scalable\_rac\_server\_proxy +**

注 **–** Oracle Grid Infrastructure フレームワークを有効にすると、RAC データベースリ ソースも有効になります。RAC データベースリソースがすべてのノードで有効にな る前にこのステップを実行した場合、一部のノードでステータスがオフラインにな ることがあります。その場合は、RAC データベースリソースのステータスがすべて のノードでオンラインになるまで、このステップを繰り返します。

### ▼ クラスタの停止およびブートのための適切な動作 の確認方法

Oracle RAC のサポート の構成が適切である場合、Oracle Solaris Cluster により、クラ スタを停止およびブートしたときに Oracle RAC が適切に停止およびブートすること が保証されます。

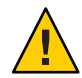

注意**–**このタスクには、ダウンタイムが必要です。他のデータサービスが実行されて いる運用クラスタ上で Oracle RAC のサポート のインストールと構成を確認する場合 は、このタスクを省略します。

- クラスタを停止します。 **1** このタスクを実行する手順については、『[Oracle Solaris Cluster](http://www.oracle.com/pls/topic/lookup?ctx=dsc&id=/app/docs/doc/821-2814cegddgfg) システム管 [理』の「クラスタを停止する」を](http://www.oracle.com/pls/topic/lookup?ctx=dsc&id=/app/docs/doc/821-2814cegddgfg)参照してください。
- クラスタが正しくシャットダウンすることを確認します。 **2**
- クラスタをブートします。 **3** このタスクを実行する手順については、『[Oracle Solaris Cluster](http://www.oracle.com/pls/topic/lookup?ctx=dsc&id=/app/docs/doc/821-2814ceghiiae) システム管 [理』の「クラスタを起動する」を](http://www.oracle.com/pls/topic/lookup?ctx=dsc&id=/app/docs/doc/821-2814ceghiiae)参照してください。
- クラスタが正しく起動することを確認します。 **4**
- すべての**Oracle RAC**リソースグループとそれらのリソースがオンラインであることを **5** 確認します。

# **clresourcegroup status**

第4章 • クラスタでのOracle RACの実行の有効化 109

注 **–**すべてのOracle RACリソースグループをオンラインにするには、数分間かかる場 合があります。リソースグループがすべてのノードで有効になる前にこのステップ を実行した場合、一部のノードでステータスがオフラインになることがありま す。その場合は、すべての Oracle RAC リソースグループのステータスがすべての ノードでオンラインになるまで、このステップを繰り返します。

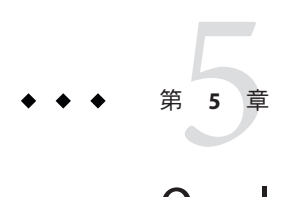

# Oracle RACのサポートの管理

この章では、Oracle Solaris Cluster ノード上の Oracle RAC のサポート を管理する方法 を説明します。

- 111ページの「Oracle RAC のサポートの管理タスクの概要」
- 112ページの「Oracle Solaris Cluster [オブジェクトの自動的に生成された名前」](#page-111-0)
- 112 ページの「Oracle Solaris Cluster [ソフトウェアからの](#page-111-0) Oracle RAC データベースの [管理」](#page-111-0)
- 115 ページの「Oracle RAC のサポートの調整」
- 117ページの「Oracle RAC [のサポート 障害モニターの調整」](#page-116-0)

### **Oracle RAC**のサポートの管理タスクの概要

表 5–1 に、Oracle RAC のサポート の管理タスクを要約します。

必要に応じてこれらのタスクを実行してください。

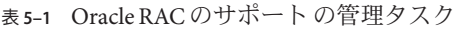

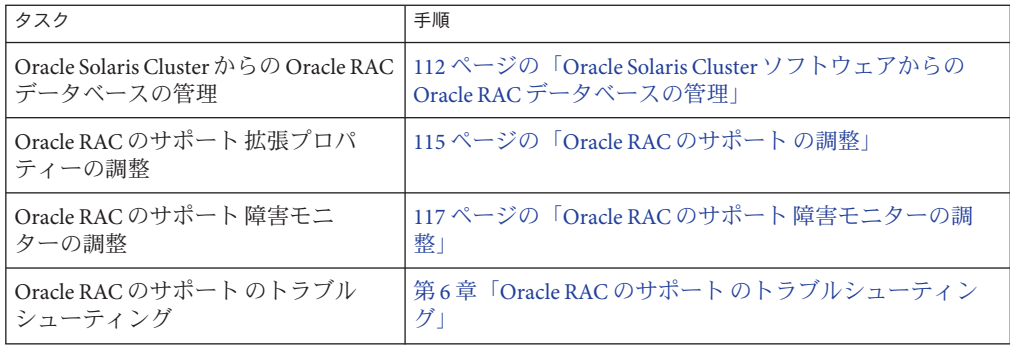

## <span id="page-111-0"></span>**Oracle Solaris Cluster**オブジェクトの自動的に生成された 名前

clsetup ユーティリティーを使用してリソースを作成した場合、このツールに よって、リソースに事前設定名が割り当てられます。clsetup ユーティリティーを使 用して作成されたリソースを管理している場合、これらの名前については、次の表 を参照してください。

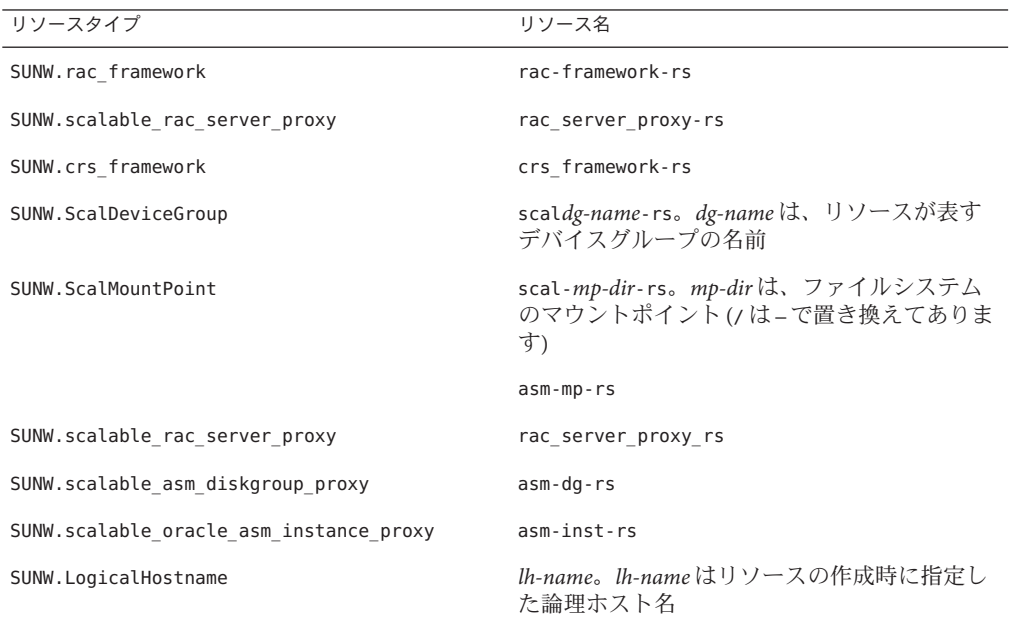

## **Oracle Solaris Cluster**ソフトウェアからの**Oracle RAC** データベースの管理

Oracle Solaris Cluster ソフトウェアから Oracle RAC データベースを管理するに は、Oracle Solaris Cluster 管理ツールを使用して、Oracle RAC データベースインスタン スの Oracle Solaris Cluster リソースの状態を変更する必要があります。これらのリ ソースを作成する方法については、95 ページの「Oracle RAC [データベースインスタ](#page-94-0) [ンスのリソースの構成」を](#page-94-0)参照してください。

Oracle Solaris Cluster の構成では、Oracle データベースソフトウェアのコマンド行イン タフェース (CLI) を使用して Oracle Grid Infrastructure を管理する場合、または Oracle srvctl コマンドを使用して Oracle データベースとそのサービスを管理する場合 に、一般的な制約はありませんが、1 つだけ例外があります。その例外とは、Oracle

Solaris Cluster を構成する際には、autostart を無効にしておく必要があるという点で す。この点を除けば、Oracle Solaris Cluster を含まない構成を行うときと同じように して、Oracle データベースソフトウェアコマンドを使用できます。Oracle Solaris Cluster ソフトウェアは、Oracle データベース CLI によって行われた変更を検出 し、適切に対応します。

グローバルクラスタやゾーンクラスタなどの各クラスタは、リソースグループ用と リソース用に別々の名前空間を用意しています。したがって、これら別々の名前空 間内で名前の衝突が起こることはありません。各クラスタは、ほかのクラスタとは 無関係にリソースタイプを独立に登録できます。

グローバルクラスタに属するリソースグループおよびリソースの管理は、グローバ ルクラスタ投票ノードからのみ行えます。特定のゾーンクラスタに属するリソース グループおよびリソースの管理は、そのゾーンクラスタから行えます。グローバル クラスタの投票ノードでは、-Z オプションを使用してゾーンクラスタを指定するこ とにより、そのゾーン内のリソースグループおよびリソースを管理することもでき ます。クラスタ間のリソースの依存関係またはアフィニティーの設定は、グローバ ルクラスタ投票ノードからのみ行えます。次の各セクションの例では、通常、リ ソースグループまたはリソースが存在するクラスタ内でコマンドが発行された場合 について説明しています。

Oracle データベースコンポーネントの Oracle Solaris Cluster リソースの状態を変更し たときの影響については、以降の各サブセクションで説明します。

■ 113 ページの「Oracle RACデータベースインスタンスの Oracle Solaris Cluster リ ソースの状態を変更したときの影響」

### **Oracle RAC**データベースインスタンスの**Oracle Solaris Cluster**リソースの状態を変更したときの影 響

Oracle Grid Infrastructure は、Oracle Grid Infrastructure 内に構成されている Oracle データベースインスタンス、リスナー、およびその他のコンポーネントの起動と停 止を管理します。Oracle Grid Infrastructure は必須コンポーネントです。Oracle Grid Infrastructure は Oracle Grid Infrastructure で起動されたコンポーネントも監視し、障害 が検出された場合は、障害を回復する動作を実行します。

Oracle Grid Infrastructure は、Oracle データベースコンポーネントの起動と停止を管理 するため、これらのコンポーネントの起動と停止を RGM Oracle Solaris Cluster の制御 下で排他的に行うことはできません。Oracle Grid Infrastructure と RGM は、Oracle RAC データベースが Oracle Grid Infrastructure によって起動および停止された場合 に、データベースインスタンスの状態が Oracle Solaris Cluster リソースに伝播される ように相互運用されます。

次の表に、Oracle Solaris Cluster リソースと Oracle Grid Infrastructure リソース間で発生 する状態の変更を説明します。

表 **5–2** Oracle Solaris Cluster リソースと Oracle Grid Infrastructure リソース間での状態の変更の伝 搬

| トリガー                                                                       | 初期状態: Oracle Solaris<br>Cluster リソース | 初期状態: Oracle Grid<br>Infrastructure リソース | 結果の状態: Oracle<br>Solaris Cluster リソース | 結果の状態: Oracle Grid<br>Infrastructure リソース |
|----------------------------------------------------------------------------|--------------------------------------|------------------------------------------|---------------------------------------|-------------------------------------------|
| リソースをオフラ<br>イン化する Oracle<br>Solaris Cluster $\exists \triangledown$<br>ンド  | 有効かつオンライ<br>$\geq$                   | 有効かつオンライ<br>$\geq$                       | 有効かつオフライ<br>$\geq$                    | 有効かつオフライ<br>$\geq$                        |
| リソースを停止す<br>る Oracle Grid<br>Infrastructure $\exists \triangledown$<br>ンド  | 有効かつオンライ<br>ン                        | 有効かつオンライ<br>$\geq$                       | 有効かつオフライ                              | 有効かつオフライ<br>$\geq$                        |
| リソースをオンラ<br>イン化するOracle<br>Solaris Cluster $\exists \triangledown$<br>ンド   | 有効かつオフライ<br>$\geq$                   | 有効かつオフライ<br>$\geq$                       | 有効かつオンライ<br>ン                         | 有効かつオンライ<br>ン                             |
| リソースを起動す<br>る Oracle Grid<br>Infrastructure コマ<br>ンド                       | 有効かつオフライ<br>$\geq$                   | 有効かつオフライ<br>ン                            | 有効かつオンライ<br>$\geq$                    | 有効かつオンライ<br>$\geq$                        |
| リソースを無効化<br>する Oracle Solaris<br>Cluster コマンド                              | 有効かつオンライ<br>$\geq$                   | 有効かつオンライ<br>$\geq$                       | 無効かつオフライ<br>ン                         | 無効かつオフライ<br>ン                             |
| リソースを無効化<br>する Oracle Grid<br>Infrastructure $\exists \triangledown$<br>ンド | 有効かつオンライ<br>$\geq$                   | 有効かつオンライ<br>$\geq$                       | 有効かつオンライ                              | 無効かつオンライ<br>$\geq$                        |
| データベースを停<br>止する Oracle<br>SOLPLUS コマンド                                     | 有効かつオンライ<br>ン                        | 有効かつオンライ<br>$\geq$                       | 有効かつオフライ<br>ン                         | 有効かつオフライ<br>ン                             |
| リソースを有効化<br>する Oracle Solaris<br>Cluster コマンド                              | 無効かつオフライ<br>$\geq$                   | 無効かつオフライ<br>ン                            | 有効かつオンライ<br>ンまたはオフライ<br>$\geq$        | 有効かつオンライ<br>ンまたはオフライ<br>ン                 |
| リソースを有効化<br>する Oracle Grid<br>Infrastructure $\exists \triangledown$<br>ンド | 無効かつオフライ<br>$\geq$                   | 無効かつオフライ<br>$\geq$                       | 無効かつオフライ<br>$\geq$                    | 有効かつオフライ<br>ン                             |

<span id="page-114-0"></span>Oracle Solaris Cluster リソースと Oracle Grid Infrastructure リソースの状態名は同じで す。ただし、Oracle Solaris Cluster リソースと Oracle Grid Infrastructure リソースで は、各状態名の意味が異なります。詳細については、次の表を参照してください。

表 **5–3** Oracle Solaris Cluster リソースと Oracle Grid Infrastructure リソースの状態の比較

| 状態    | Oracle Solaris Cluster リソースの意味                                                                                                    | Oracle Grid Infrastructure リソースの意味                                                                                                    |
|-------|----------------------------------------------------------------------------------------------------|----------------------------------------------------------------------------------------------------|
| 有効    | リソースは、自動起動、フェイル<br>オーバー、または再起動時に、Oracle<br>Solaris Cluster RGM から利用できま<br>す。有効化されているリソースは、オ<br>ンラインまたはオフラインのどちらの<br>状態にもになることができます。 | リソースは Oracle Grid Infrastructure の<br>制御下で、自動起動、フェイル<br>オーバー、再起動時に利用可能で<br>す。有効化されているリソースは、オ<br>ンラインまたはオフラインのどちらの<br>状態にもになることができます。  |
| 無効化   | リソースは、自動起動、フェイル<br>オーバー、または再起動時に、Oracle<br>Solaris Cluster RGM から利用できませ<br>ん。無効化されているリソースは、同<br>時にオフラインになります。                       | リソースは Oracle Grid Infrastructure の<br>制御下で、自動起動、フェイル<br>オーバー、再起動時に利用できませ<br>ん。無効化されているリソースは、オ<br>ンラインまたはオフラインのどちらの<br>状態にもになることができます。 |
| オンライン | リソースは実行中であり、サービスを<br>提供しています。                                                                                                    | リソースは実行中であり、サービスを<br>提供しています。オンライン化されて<br>いるリソースは、同時に有効になって<br>いなければなりません。                                                            |
| オフライン | リソースは停止中であり、サービスを<br>提供していません。                                                                                                    | リソースは停止中であり、サービスを<br>提供していません。オフライン化され<br>ているリソースは、有効または無効の<br>どちらの状態にもになることができま<br>す。                                                |

Oracle Solaris Cluster リソースの状態の詳細については、『[Oracle Solaris Cluster](http://www.oracle.com/pls/topic/lookup?ctx=dsc&id=/app/docs/doc/821-1254caciddfe) Concepts Guide』の「[Resource and Resource Group States and Settings](http://www.oracle.com/pls/topic/lookup?ctx=dsc&id=/app/docs/doc/821-1254caciddfe)」を参照してくだ さい。

Oracle Grid Infrastructure リソースの状態の詳細については、Oracle のドキュメントを 参照してください。

### **Oracle RAC**のサポートの調整

Oracle RAC のサポート データサービスを調整するには、このデータサービスのリ ソースの拡張プロパティーを変更します。これらの拡張プロパティーの詳細につい ては、付録 C 「Oracle RAC [のサポート 拡張プロパティー」を](#page-168-0)参照してください。通 常は、clresource コマンドの **-p** プロパティー**=**値 オプションを使用して、Oracle RAC のサポート リソースの拡張プロパティーを設定します。『[Oracle Solaris Cluster](http://www.oracle.com/pls/topic/lookup?ctx=dsc&id=/app/docs/doc/821-1260c40000082398)

<span id="page-115-0"></span>Data Services Planning and Administration Guide』の第 2 章「Administering Data Service [Resources](http://www.oracle.com/pls/topic/lookup?ctx=dsc&id=/app/docs/doc/821-1260c40000082398)」に記載された手順に従って、あとでリソースを構成することもできま す。

このセクションでは、Oracle RAC のサポート データサービスの調整に関する次の情 報について説明します。

■ 116ページの「タイムアウト設定のガイドライン」

### タイムアウト設定のガイドライン

DataServiceName; の多くの拡張プロパティーでは、再構成処理の手順にタイムアウト が指定されています。これらのタイムアウトの最適値の大半は、クラスタの構成と は無関係です。したがって、タイムアウトをデフォルト値からの変更する必要はあ りません。

クラスタ構成によって異なるタイムアウトについては、このあとの各サブセク ションで説明します。再構成処理中にタイムアウトが発生する場合は、クラスタ構 成に合わせてこれらのタイムアウトプロパティーの値を増やします。

このセクションでは、次のタイムアウトについて説明します。

■ 116 ページの「予約ステップのタイムアウト」

#### 予約ステップのタイムアウト

予約コマンドを実行するために必要な時間は次の要因に影響されます。

- クラスタ内の共有物理ディスクの数
- クラスタ上の負荷

クラスタ内の共有物理ディスクの数が多い場合、またはクラスタの負荷が大きい場 合、Oracle RAC のサポート の再構成がタイムアウトする可能性があります。このよ うなタイムアウトが発生する場合は、予約ステップのタイムアウト値を増やしてく ださい。

予約ステップのタイムアウト値を増やすには、SUNW.rac\_framework リソースの Reservation timeout 拡張プロパティーを増やします。

詳細については、170 ページの「SUNW.rac\_framework [拡張プロパティー」を](#page-169-0)参照して ください。

例**5–1** 予約ステップのタイムアウトの設定

#### # **clresource set -p reservation\_timeout=350 rac-framework-rs**

この例では、Oracle RAC のサポート の再構成の予約ステップのタイムアウト値を 350 秒に設定します。この例では、Oracle RAC フレームワークコンポーネント が、rac-framework-rs という名前の SUNW.rac\_framework リソースタイプのインスタ

例 **5–1** 予約ステップのタイムアウトの設定 *(*続き*)*

ンスで表されるものと想定しています。

### <span id="page-116-0"></span>**Oracle RAC**のサポート障害モニターの調整

Oracle RAC のサポート データサービスの障害監視は、次のリソースの障害モニ ターによって行われます。

- スケーラブルなデバイスグループリソース
- スケーラブルなファイルシステムのマウントポイントリソース

それぞれの障害モニターは、次の表に示すリソースタイプを持つリソースに含まれ ています。

表 **5–4** Oracle RACのサポート障害モニターのリソースタイプ

| 障害モニター                                          | リソースタイプ              |
|-------------------------------------------------|----------------------|
| スケーラブルなデバイスグループ                                 | SUNW.ScalDeviceGroup |
| スケーラブルなファイルシステムマウン sunw.scalMountPoint<br>トポイント |                      |

これらのリソースのシステムプロパティーと拡張プロパティーが、障害モニターの 動作を制御します。これらのプロパティーのデフォルト値が、事前設定された障害 モニターの動作を決定します。事前設定された動作は、ほとんどの Oracle Solaris Cluster のインストールに適しているはずです。したがって、Oracle RAC のサポート 障害モニターの調整は、事前に設定されたこの動作を変更する必要がある場合のみ にとどめるべきです。

Oracle RAC のサポート 障害モニターを調整するには、次のタスクを実行します。

- 障害モニターの検証間隔を設定する
- 障害モニターの検証タイムアウトを設定する
- 継続的な障害とみなす基準を定義する
- リソースのフェイルオーバー動作を指定する

詳細については、『[Oracle Solaris Cluster Data Services Planning and Administration](http://www.oracle.com/pls/topic/lookup?ctx=dsc&id=/app/docs/doc/821-1260babhbifi) Guide』の「[Tuning Fault Monitors for Oracle Solaris Cluster Data Services](http://www.oracle.com/pls/topic/lookup?ctx=dsc&id=/app/docs/doc/821-1260babhbifi)」を参照してく ださい。これらのタスクが必要な Oracle RAC のサポート 障害モニターに関する情報 について、次の各サブセクションで説明します。

- 118 [ページの「スケーラブルなデバイスグループ用の障害モニターの動作」](#page-117-0)
- 118[ページの「スケーラブルなファイルシステムマウントポイント用の障害モニ](#page-117-0) [ターの動作」](#page-117-0)

<span id="page-117-0"></span>■ 119ページの「DBMS[タイムアウトのトラブルシューティング用にコアファイルを](#page-118-0) [取得」](#page-118-0)

### スケーラブルなデバイスグループ用の障害モニ ターの動作

デフォルトでは、障害モニターは、リソースが表すデバイスグループ内のすべての 論理ボリュームを監視します。デバイスグループ内の論理ボリュームのサブセット のみを監視する必要がある場合は、LogicalDeviceList 拡張プロパティーを設定しま す。

デバイスグループのステータスは、監視される個々の論理ボリュームのステータス から導出されます。監視対象のすべての論理ボリュームが健全であれば、そのデバ イスグループは健全です。いずれかの監視対象の論理ボリュームに障害がある場 合、そのデバイスグループには障害があります。デバイスグループに障害があるこ とが見つかると、そのグループを表すリソースの監視が停止され、そのリソースは 無効状態に変更されます。

個々の論理ボリュームのステータスを取得するには、そのボリュームのボリューム マネージャーにクエリーします。クエリーを行っても Solaris Volume Manager for Sun Cluster ボリュームのステータスを判別できない場合、障害モニターは、ファイルへ の入出力 (I/O) 操作を実行してステータスを確認します。

注**–**ミラー化ディスクの場合、1つのサブミラーだけに障害があっても、デバイスグ ループは健全であると見なされます。

ユーザーランドクラスタメンバーシップの再構成によって I/O エラーが発生する場 合、ユーザーランドクラスタメンバーシップモニター (UCMM) の再構成が行われて いる間、障害モニターによるデバイスグループリソースの監視が中断されます。

### スケーラブルなファイルシステムマウントポイン ト用の障害モニターの動作

マウントされたファイルシステムが使用可能かどうかを判定するために、障害モニ ターは、そのファイルシステム上のテストファイルに対して、オープン、読み取 り、書き込みなどの I/O 操作を実行します。I/O 操作がタイムアウト時間内に完了し ない場合、障害モニターはエラーレポートを作成します。I/O 操作のタイムアウトを 指定するには、IOTimeout 拡張プロパティーを設定します。

<span id="page-118-0"></span>エラーに対する応答は、次に示すとおり、ファイルシステムの種類によって異なり ます。

- 修飾 NASデバイス上の NFS ファイルシステムの場合、応答は次のようになりま す。
	- 現ノードでリソースの監視が停止されます。
	- リソースの状態が現ノード上で無効に変更され、そのノードからファイルシス テムがマウント解除されます。

### **DBMS**タイムアウトのトラブルシューティング用 にコアファイルを取得

不明な DBMS タイムアウトのトラブルシューティングを容易にするために、障害モ ニターを有効にして、検証タイムアウトが発生したときにコアファイルを作成でき ます。コアファイルの内容は、障害モニターのプロセスに関するものです。障害モ ニターは、ルート (/) ディレクトリにコアファイルを作成します。コアファイルを作 成するために障害モニターを有効にするには、coreadm コマンドを使用して set-id コ アダンプを有効にします。詳細については、[coreadm](http://www.oracle.com/pls/topic/lookup?ctx=dsc&id=/app/docs/doc/E29114coreadm-1m)(1M) マニュアルページを参照し てください。

<span id="page-120-0"></span>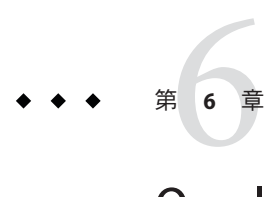

# Oracle RACのサポートのトラブル シューティング

Oracle RAC のサポート で問題が発生した場合は、次のセクションで説明する手法を 使用して問題のトラブルシューティングを行います。

- 121 ページの「Oracle RAC のサポート のステータスの検証」
- 122 [ページの「診断情報のソース」](#page-121-0)
- 123 [ページの「一般的な問題とその解決方法」](#page-122-0)

### **Oracle RAC**のサポートのステータスの検証

Oracle RAC のサポート のリソースグループおよびリソースのステータスは、クラス タ内の Oracle RAC のステータスを示します。このステータス情報を取得するに は、Oracle Solaris Cluster の保守コマンドを使用します。

- リソースグループのステータス情報を取得するには、[clresourcegroup](http://www.oracle.com/pls/topic/lookup?ctx=dsc&id=/app/docs/doc/821-1263clresourcegroup-1cl)(1CL) コマ ンドを使用します。
- リソースのステータス情報を取得するには、[clresource](http://www.oracle.com/pls/topic/lookup?ctx=dsc&id=/app/docs/doc/821-1263clresource-1cl)(1CL) コマンドを使用しま す。
- ▼ **Oracle RAC**のサポートのステータスを検証する方 法
- スーパーユーザーになるか、**RBAC**の承認**solaris.cluster.read**を提供する役割にな **1** ります。
- <span id="page-121-0"></span>目的の**Oracle Solaris Cluster**オブジェクトのステータス情報が表示されます。 例: **2**
	- クラスタ内のすべてのリソースグループのステータス情報を表示するには、次の コマンドを入力します。

# **clresourcegroup status +**

■ リソースグループ内のすべてのリソースのステータス情報を表示するには、次の コマンドを入力します。

# **clresource status -g** *resource-group* **+**

*resource-group*

ステータス情報を表示するリソースが含まれるリソースグループを指定しま す。

- 参照 表示されるステータス情報をフィルタするために指定できるオブションについて は、次のマニュアルページを参照してください。
	- [clresource](http://www.oracle.com/pls/topic/lookup?ctx=dsc&id=/app/docs/doc/821-1263clresource-1cl)(1CL)
	- $\blacksquare$  [clresourcegroup](http://www.oracle.com/pls/topic/lookup?ctx=dsc&id=/app/docs/doc/821-1263clresourcegroup-1cl)(1CL)

### 診断情報のソース

スケーラブルデバイスグループリソースまたはファイルシステムマウントポイント リソースの状態が変化すると、[syslog](http://www.oracle.com/pls/topic/lookup?ctx=E23824&id=REFMAN3Asyslog-3c)(3C) 関数によって新しい状態がログに記録さ れます。

/var/cluster/ucmm および /var/cluster/vucmm ディレクトリには、次の表に示す診断 情報のソースが含まれています。

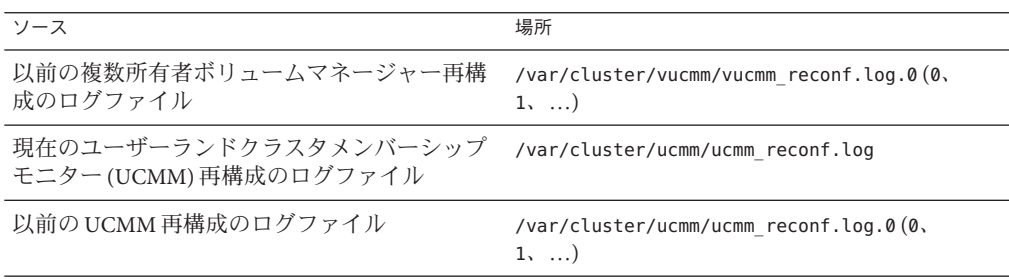

/var/opt/SUNWscor/oracle\_server/proxy*resource* ディレクトリには、Oracle RAC プロ キシサーバーを表すリソースのログファイルが含まれています。プロキシ サーバーリソースのサーバー側コンポーネントとクライアント側コンポーネントの メッセージは、別々のファイルに書き込まれます。

- <span id="page-122-0"></span>■ サーバー側コンポーネントのメッセージは、message\_log.*resource* ファイルに書き 込まれます。
- クライアント側コンポーネントのメッセージは、message\_log.client*.resource* ファイルに書き込まれます。

これらのファイル名およびディレクトリ名の *resource* は、Oracle RAC サーバーコン ポーネントを表すリソースの名前です。

システムメッセージファイルには診断情報も含まれます。

Oracle RAC のサポート で問題が発生した場合は、これらのファイルを参照して、問 題の原因に関する情報を取得してください。

### 一般的な問題とその解決方法

以降のサブセクションでは、Oracle RAC のサポート に影響を与える可能性がある問 題について説明します。各サブセクションで、問題の原因と問題の解決方法につい て説明します。

- 123 ページの「Oracle RAC フレームワークリソースグループの障害」
- 126[ページの「複数所有者ボリュームマネージャーのフレームワークリソースグ](#page-125-0) [ループの障害」](#page-125-0)
- 128 [ページの「タイムアウトによって発生するノードパニック」](#page-127-0)
- 129 ページの「SUNW.rac\_framework または [SUNW.vucmm\\_framework](#page-128-0) リソースの開始の [失敗」](#page-128-0)
- 129ページの「SUNW.rac framework [の起動失敗ステータスメッセージ」](#page-128-0)
- 130ページの「SUNW.vucmm framework [の起動失敗ステータスメッセージ」](#page-129-0)
- 130 ページの「START [メソッドのタイムアウトから回復する方法」](#page-129-0)
- 131[ページの「リソースの停止の失敗」](#page-130-0)

### **Oracle RAC**フレームワークリソースグループの障 害

このセクションでは、Oracle RAC フレームワークリソースグループに影響を与える 可能性がある問題について説明します。

- 124ページの「Oracle RAC [のサポート の初期化中のノードパニック」](#page-123-0)
- 124 ページの「ucmmd [デーモンの開始の失敗」](#page-123-0)
- 125 ページの「ucmmd [デーモンまたは関連コンポーネントの障害から回復する方](#page-124-0) [法」](#page-124-0)

#### <span id="page-123-0"></span>**Oracle RAC**のサポートの初期化中のノードパニック

Oracle RAC のサポート の初期化中に致命的な問題が発生した場合は、次のエ ラーメッセージと同様のエラーメッセージとともにノードでパニックが発生しま す。

panic[cpu0]/thread=40037e60: Failfast: Aborting because "ucmmd" died 30 seconds ago

説明**:** 再構成中に、UCMM が制御するコンポーネントが UCMM にエラーを返しま した。

原因**:**この問題のもっとも一般的な原因は次のとおりです。

再構成の手順がタイムアウトしたために、Oracle RAC のサポート の初期化中に ノードでパニックが発生する場合もあります。詳細は、128 [ページの「タイムア](#page-127-0) [ウトによって発生するノードパニック」を](#page-127-0)参照してください。

対処方法**:** この問題を修正する手順については、125 ページの「ucmmd [デーモンまた](#page-124-0) [は関連コンポーネントの障害から回復する方法」を](#page-124-0)参照してください。

注**–**ノードがグローバルクラスタのグローバルクラスタ投票ノードである場合 は、ノードパニックによってマシン全体が停止します。ノードがゾーンクラスタ ノードである場合は、ノードパニックによってその特定のゾーンだけが停止し、ほ かのゾーンは影響を受けません。

#### **ucmmd**デーモンの開始の失敗

UCMM デーモン ucmmd は、Oracle RAC のサポート の再構成を管理します。クラスタ がブートまたはリブートされると、このデーモンは Oracle RAC のサポート のすべて のコンポーネントが検証されてから開始されます。ノード上のコンポーネントの検 証に失敗すると、そのノード上では ucmmd デーモンが開始されません。

この問題のもっとも一般的な原因は次のとおりです。

- Oracle RAC のサポート のコンポーネントの以前の再構成中にエラーが発生した。
- Oracle RAC のサポート の以前の再構成に含まれる手順がタイムアウトしたた め、タイムアウトが発生したノードでパニックが発生した。

この問題を修正する手順については、125 ページの「ucmmd [デーモンまたは関連コン](#page-124-0) [ポーネントの障害から回復する方法」を](#page-124-0)参照してください。

<span id="page-124-0"></span>**ucmmd**デーモンまたは関連コンポーネントの障害から回復する 方法

次のセクションで説明する問題を修正するには、このタスクを実行します。

- 124 ページの「Oracle RAC [のサポート の初期化中のノードパニック」](#page-123-0)
- 124 ページの「ucmmd [デーモンの開始の失敗」](#page-123-0)
- 問題の原因を判定するため、**UCMM**再構成のログファイルとシステムメッセージ **1** ファイルを調べます。 UCMM 再構成のログファイルの場所については、122 [ページの「診断情報の](#page-121-0) [ソース」を](#page-121-0)参照してください。 これらのファイルを調べるときは、最新のメッセージから始めて、問題の原因が特 定されるまで過去にさかのぼります。 再構成エラーの原因を示している可能性があるエラーメッセージについて

は、『[Oracle Solaris Cluster Error Messages Guide](http://www.oracle.com/pls/topic/lookup?ctx=dsc&id=/app/docs/doc/821-1259) 』を参照してください。

- コンポーネントが**UCMM**にエラーを返す原因となった問題を修正します。 **2** 例:
	- 再構成の手順がタイムアウトした場合は、その手順のタイムアウトを指定する拡 張プロパティーの値を増やします。 詳細は、128 [ページの「タイムアウトによって発生するノードパニック」を](#page-127-0)参照 してください。
- 問題の解決方法でリブートが必要な場合は、問題が発生したノードをリブートしま **3** す。 特定の問題の解決方法でのみ、リブートが必要です。たとえば、共有メモリーの量 を増やす場合は、リブートが必要です。しかし、手順のタイムアウトの値を増やす 場合は、リブートは必要ありません。

ノードをリブートする方法については、『[Oracle Solaris Cluster](http://www.oracle.com/pls/topic/lookup?ctx=dsc&id=/app/docs/doc/821-2814bcegjcjd) システム管 理』の「クラスタ内の 1 [つのノードの停止と起動」を](http://www.oracle.com/pls/topic/lookup?ctx=dsc&id=/app/docs/doc/821-2814bcegjcjd)参照してください。

- 問題が発生したノード上で、**Oracle RAC**フレームワークリソースグループをオフライ **4** ンにしてからオンラインにします。 この手順により、構成変更を加えたリソースグループが更新されます。
	- **a.** スーパーユーザーになるか、**RBAC**の承認**solaris.cluster.admin**を提供する役割 になります。

<span id="page-125-0"></span>**b. Oracle RAC**フレームワークリソースグループとそのリソースをオフラインにする コマンドを入力します。

# **clresourcegroup offline -n** *node rac-fmwk-rg*

-n *node*

問題が発生したノードのノード名とノード識別子 (ID) を指定します。

*rac-fmwk-rg*

オフラインにするリソースグループの名前を指定します。

**c. Oracle RAC**フレームワークリソースグループとそのリソースをオンラインおよび 管理状態にするコマンドを入力します。

# **clresourcegroup online -emM -n** *node rac-fmwk-rg*

複数所有者ボリュームマネージャーのフレーム ワークリソースグループの障害

このセクションでは、複数所有者ボリュームマネージャーのフレームワークリ ソースグループに影響を与える可能性がある問題について説明します。

- 126ページの「複数所有者ボリュームマネージャーフレームワークの初期化中の ノードパニック」
- 126ページの「vucmmd デーモンの開始の失敗」
- 127ページの「vucmmd [デーモンまたは関連コンポーネントの障害から回復する方](#page-126-0) [法」](#page-126-0)

複数所有者ボリュームマネージャーフレームワークの初期化中の ノードパニック

複数所有者ボリュームマネージャーフレームワークの初期化中に致命的な問題が発 生した場合は、次のようなエラーメッセージとともにノードでパニックが発生しま す。

注**–**ノードがグローバルクラスタのグローバルクラスタ投票ノードである場合 は、ノードパニックによってマシン全体が停止します。

#### **vucmmd**デーモンの開始の失敗

複数所有者ボリュームマネージャーフレームワークのデーモン vucmmd は、複数所有 者ボリュームマネージャーフレームワークの再構成を管理します。クラスタが ブートまたはリブートされると、このデーモンは複数所有者ボリュームマ ネージャーフレームワークのすべてのコンポーネントが検証されてから開始されま す。ノード上のコンポーネントの検証に失敗すると、そのノード上では vucmmd デーモンが開始されません。

<span id="page-126-0"></span>この問題のもっとも一般的な原因は次のとおりです。

- 複数所有者ボリュームマネージャーフレームワークのコンポーネントの以前の再 構成中にエラーが発生した。
- 複数所有者ボリュームマネージャーフレームワークの以前の再構成に含まれる手 順がタイムアウトしたため、タイムアウトが発生したノードでパニックが発生し た。

この問題を修正する手順については、127 ページの「vucmmd デーモンまたは関連コン ポーネントの障害から回復する方法」を参照してください。

▼ **vucmmd**デーモンまたは関連コンポーネントの障害から回復する 方法

次のセクションで説明する問題を修正するには、このタスクを実行します。

- 126[ページの「複数所有者ボリュームマネージャーフレームワークの初期化中の](#page-125-0) [ノードパニック」](#page-125-0)
- 126ページの「vucmmd [デーモンの開始の失敗」](#page-125-0)
- 問題の原因を判定するため、複数所有者ボリュームマネージャーフレームワーク再 **1** 構成のログファイルとシステムメッセージファイルを調べます。 複数所有者ボリュームマネージャーフレームワーク再構成のログファイルの場所に ついては、122 [ページの「診断情報のソース」を](#page-121-0)参照してください。 これらのファイルを調べるときは、最新のメッセージから始めて、問題の原因が特 定されるまで過去にさかのぼります。

再構成エラーの原因を示している可能性があるエラーメッセージについて は、『[Oracle Solaris Cluster Error Messages Guide](http://www.oracle.com/pls/topic/lookup?ctx=dsc&id=/app/docs/doc/821-1259) 』を参照してください。

- コンポーネントが複数所有者ボリュームマネージャーフレームワークにエラーを返 **2** す原因となった問題を修正します。
- 問題の解決方法でリブートが必要な場合は、問題が発生したノードをリブートしま **3** す。

特定の問題の解決方法でのみ、リブートが必要です。たとえば、共有メモリーの量 を増やす場合は、リブートが必要です。しかし、手順のタイムアウトの値を増やす 場合は、リブートは必要ありません。

ノードをリブートする方法については、『[Oracle Solaris Cluster](http://www.oracle.com/pls/topic/lookup?ctx=dsc&id=/app/docs/doc/821-2814bcegjcjd) システム管 理』の「クラスタ内の 1 [つのノードの停止と起動」を](http://www.oracle.com/pls/topic/lookup?ctx=dsc&id=/app/docs/doc/821-2814bcegjcjd)参照してください。

- <span id="page-127-0"></span>問題が発生したノード上で、複数所有者ボリュームマネージャーのフレームワーク **4** リソースグループをオフラインにしてからオンラインにします。 この手順により、構成変更を加えたリソースグループが更新されます。
	- **a.** スーパーユーザーになるか、**RBAC**の承認**solaris.cluster.admin**を提供する役割 になります。
	- **b.** 複数所有者ボリュームマネージャーのフレームワークリソースグループとそのリ ソースをオフラインにするコマンドを入力します。

# **clresourcegroup offline -n** *node vucmm-fmwk-rg*

-n *node*

問題が発生したノードのノード名とノード識別子 (ID) を指定します。

*vucmm-fmwk-rg*

オフラインにするリソースグループの名前を指定します。

**c.** 複数所有者ボリュームマネージャーのフレームワークリソースグループとそのリ ソースをオンラインおよび管理状態にするコマンドを入力します。

# **clresourcegroup online -emM -n** *node vucmm-fmwk-rg*

### タイムアウトによって発生するノードパニック

Oracle RAC のサポート 再構成の手順のいずれかがタイムアウトすると、タイムアウ トが発生したノードでパニックが発生します。

再構成の手順がタイムアウトしないようにするには、クラスタ構成に依存するタイ ムアウトを調整します。詳細は、116 [ページの「タイムアウト設定のガイドライ](#page-115-0) [ン」を](#page-115-0)参照してください。

再構成の手順がタイムアウトした場合は、Oracle Solaris Cluster の保守コマンドを使 用して、その手順のタイムアウトを指定する拡張プロパティーの値を増やしま す。詳細は、付録 C 「Oracle RAC [のサポート 拡張プロパティー」を](#page-168-0)参照してくださ  $V_{\lambda_{\alpha}}$ 

拡張プロパティーの値を増やしたら、パニックが発生したノードで Oracle RAC フ レームワークリソースグループをオンラインにします。

### <span id="page-128-0"></span>**SUNW.rac\_framework**または **SUNW.vucmm\_framework**リソースの開始の失敗

SUNW.rac\_framework または SUNW.vucmm\_framework リソースの起動に失敗した場合 は、リソースのステータスを検証して、失敗の原因を判定します。詳細は、 121 ページの「Oracle RAC [のサポート のステータスを検証する方法」を](#page-120-0)参照してくだ さい。

起動に失敗したリソースの状態は、「起動に失敗」として表示されます。関連付け られたステータスメッセージは、起動に失敗した原因を示します。

このセクションには、次の情報が含まれます。

### **SUNW.rac\_framework**の起動失敗ステータス メッセージ

次のステータスメッセージは、SUNW.rac\_framework リソースの起動の失敗に関連付 けられています。

Faulted - ucmmd is not running 説明**:** リソースが存在するノードで ucmmd デーモンが実行されていません。

対処方法**:** この問題の修正方法については、124 ページの「ucmmd [デーモンの開始の](#page-123-0) [失敗」を](#page-123-0)参照してください。

Degraded - reconfiguration in progress

説明**:** UCMM は再構成中です。このメッセージが問題を示すのは、UCMM の再構 成が完了しておらず、このリソースのステータスが持続的に低下したままに なっている場合だけです。

原因**:** このメッセージが問題を示す場合、失敗の原因は Oracle RAC のサポート の 1 つ以上のコンポーネントの構成エラーです。

対処方法**:**この問題の解決方法は、メッセージが問題を示しているかどうかに よって異なります。

- メッセージが問題を示している場合は、125 ページの「ucmmd [デーモンまたは](#page-124-0) [関連コンポーネントの障害から回復する方法」の](#page-124-0)説明に従って問題を修正しま す。
- メッセージが問題を示していない場合は、何もする必要はありません。

Online

説明**:** SUNW.rac\_framework リソースの START メソッドがタイムアウトするまで に、Oracle RAC の再構成が完了しませんでした。

<span id="page-129-0"></span>対処方法**:** この問題を修正する手順については、130 ページの「START メソッドのタ イムアウトから回復する方法」を参照してください。

### **SUNW.vucmm\_framework**の起動失敗ステータス メッセージ

次のステータスメッセージは、SUNW.vucmm\_framework リソースの起動の失敗に関連付 けられています。

Faulted - vucmmd is not running 説明**:** リソースが存在するノードで vucmmd デーモンが実行されていません。

対処方法**:** この問題の修正方法については、126 ページの「vucmmd [デーモンの開始](#page-125-0) [の失敗」を](#page-125-0)参照してください。

Degraded - reconfiguration in progress

説明**:**複数所有者ボリュームマネージャーフレームワークは再構成中です。この メッセージが問題を示すのは、複数所有者ボリュームマネージャーフレーム ワークの再構成が完了しておらず、このリソースのステータスが持続的に低下し たままになっている場合だけです。

原因**:**このメッセージが問題を示す場合、失敗の原因は複数所有者ボリュームマ ネージャーフレームワークの1つ以上のコンポーネントの構成エラーです。

対処方法**:**この問題の解決方法は、メッセージが問題を示しているかどうかに よって異なります。

- メッヤージが問題を示している場合は、127 ページの「vucmmd [デーモンまたは](#page-126-0) [関連コンポーネントの障害から回復する方法」の](#page-126-0)説明に従って問題を修正しま す。
- メッセージが問題を示していない場合は、何もする必要はありません。

Online

説明**:** SUNW.vucmm\_framework リソースの START メソッドがタイムアウトするまで に、Oracle RAC の再構成が完了しませんでした。

対処方法**:** この問題を修正する手順については、130 ページの「START メソッドのタ イムアウトから回復する方法」を参照してください。

### ▼ **START**メソッドのタイムアウトから回復する方法

スーパーユーザーになるか、**RBAC**の承認**solaris.cluster.admin**を提供する役割にな **1** ります。

<span id="page-130-0"></span>**START**メソッドがタイムアウトしたノードで、起動に失敗したフレームワークリ **2** ソースグループをオフラインにします。

この操作を実行するには、リソースグループのプライマリノードを、グループがオ ンラインになっているほかのノードに切り替えます。

# **clresourcegroup offline -n** *nodelist resource-group*

-n *nodelist*

*resource-group* がオンラインになっているほかのクラスタノードのコンマ区切りリ ストを指定します。START メソッドがタイムアウトしたノードは、このリストから 除外します。

*resource-group*

フレームワークリソースグループの名前を指定します。

複数所有者ボリュームマネージャーのフレームワークリソースグループと Oracle RAC フレームワークリソースグループの両方が構成に使用されている場合は、最 初に複数所有者ボリュームマネージャーのフレームワークリソースグループをオ フラインにします。複数所有者ボリュームマネージャーのフレームワークリ ソースグループがオフラインになったら、次に Oracle RAC フレームワークリ ソースグループをオフラインにします。

Oracle RAC フレームワークリソースグループが clsetup ユーティリティーを使用 して作成された場合、リソースグループの名前は rac-framework-rg です。

**Oracle RAC**のサポートを実行できるすべてのクラスタノードで、オンラインにするこ **3** とができなかったフレームワークリソースグループをオンラインにします。

# **clresourcegroup online** *resource-group*

*resource-group*

手順2 でオフラインにしたリソースグループを MANAGED 状態にしてオンラインにす るように指定します。

### リソースの停止の失敗

リソースの停止に失敗した場合は、『[Oracle Solaris Cluster Data Services Planning and](http://www.oracle.com/pls/topic/lookup?ctx=dsc&id=/app/docs/doc/821-1260babbabhb) Administration Guide』の「[Clearing the STOP\\_FAILED Error Flag on Resources](http://www.oracle.com/pls/topic/lookup?ctx=dsc&id=/app/docs/doc/821-1260babbabhb)」の説明 に従って問題を修正します。

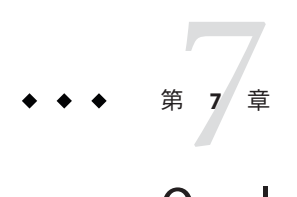

# Oracle RACのサポートの既存の構成の変 更

この章では、Oracle RAC のサポート. の既存の構成を変更する方法について説明しま す。

- 133ページの「Oracle RAC のサポートの既存の構成を変更するためのタスクの概 要」
- 134[ページの「スケーラブルなデバイスグループのリソースをオンラインに変](#page-133-0) [更」](#page-133-0)
- 134ページの「Oracle RAC のサポートの既存の構成の拡張」
- 141ページの「[Oracle Grid Infrastructure](#page-140-0) リソースの削除」
- 142 ページの「Oracle RAC [のサポート の削除」](#page-141-0)

### **Oracle RAC**のサポートの既存の構成を変更するためのタ スクの概要

表 7–1 に、Oracle RAC のサポート の管理タスクの要約を示します。

必要に応じてこれらのタスクを実行してください。

表 **7–1** Oracle RACのサポートの既存の構成を変更するためのタスク

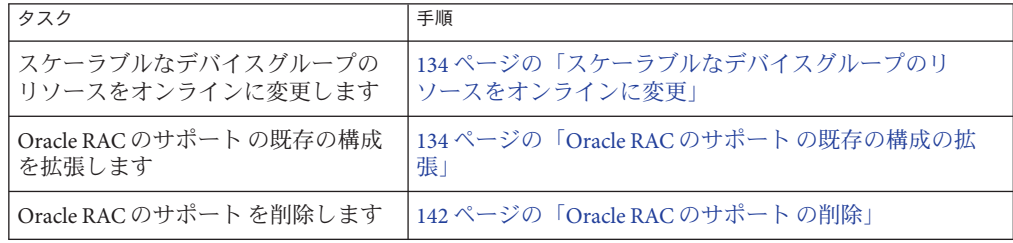

### <span id="page-133-0"></span>スケーラブルなデバイスグループのリソースをオンライ ンに変更

スケーラブルなデバイスグループをオンラインに変更するには、監視する論理ボ リュームのリストを変更します。SUNW.ScalDeviceGroup リソースタイプの LogicalDeviceList 拡張プロパティーは、監視するグローバルデバイスグループ内の 論理ボリュームのリストを指定します。

### ▼ スケーラブルなデバイスグループのリソースをオ ンラインに変更する方法

- スーパーユーザーになるか、**RBAC**の承認**solaris.cluster.modify**を提供する役割に **1** なります。
- **ScalDeviceGroup**リソースの**LogicalDeviceList**拡張プロパティーを変更します。 **2**
	- デバイスグループを**ScalDeviceGroup**リソースに追加するには、次のコマンドを 入力します。

# **clresource set -p LogicalDeviceList+=***logical-device-listscal-mp-rs* 論理ボリュームの追加は即時に有効になります。

■ ScalDeviceGroupリソースからデバイスグループを削除するには、次のコマンドを 入力します。

# **clresource set -p LogicalDeviceList-=***logical-device-listscal-mp-rs* 論理ボリュームの削除は即時に有効になります。

### **Oracle RAC**のサポートの既存の構成の拡張

次のいずれかの状況では、Oracle RAC のサポート の既存の構成を拡張します。

- クラスタにノードを追加しており、ノードでの実行に Oracle RAC のサポートが必 要です。135 [ページの「選択したノードに](#page-134-0) Oracle RAC のサポート を追加する方法 [」を](#page-134-0)参照してください。
- ボリュームマネージャーを追加しています。139ページの「SUNW.vucmm framework [リソースグループにボリュームマネージャーリソースを追加する方法」を](#page-138-0)参照し てください。

### <span id="page-134-0"></span>▼ 選択したノードに**Oracle RAC**のサポートを追加す る方法

クラスタにノードを追加しており、ノードでの実行に Oracle RAC のサポート が必要 な場合は、次の手順を実行します。1 つのノードからのみこの手順を実行してくださ い。

このタスクでは、選択したノードを次のリソースグループから次の順序で追加しま す。

- スケーラブルなファイルシステムマウントポイントリソースのリソースグループ
- 複数所有者ボリュームマネージャーのフレームワークリソースグループ(使用す る場合)。
- Oracle RAC フレームワークリソースグループ
- スケーラブルなデバイスグループリソースのリソースグループ
- 論理ホスト名リソースのリソースグループ
- Oracle RAC データベースのリソースグループ
- 始める前に 必要な Oracle RAC のサボート ソフトウェアパッケージが、Oracle RAC のサボート を追加する各ノードにインストールされていることを確認します。詳細は、 36 ページの「Oracle RAC [のサポート パッケージのインストール」を](#page-35-0)参照してくだ さい。
	- 追加するノードが、Oracle RAC 構成で使用される共有ストレージに接続されてい ることを確認します。
	- クラスタノードでスーパーユーザーになります。 **1**
	- スケーラブルなファイルシステムマウントポイントリソースが含まれているリ **2** ソースグループにノードを追加します。 スケーラブルなファイルシステムマウントポイントリソースが含まれているリ ソースグループが構成されていない場合は、この手順を省略してください。 ノードを追加するリソースグループごとに、次のコマンドを実行します。 # **clresourcegroup add-node -S -n** *nodelist scal-mp-rg* -n *nodelist*

Oracle RAC のサポート を追加するクラスタノードをコンマで区切ったリストを指 定します。

*scal-mp-rg*

ノードを追加するリソースグループの名前を指定します。

<span id="page-135-0"></span>複数所有者ボリュームマネージャーのフレームワークリソースグループを使用する **3** 場合は、このグループにノードを追加します。

# **clresourcegroup add-node -S -n** *nodelist vucmm-fmwk-rg*

-n *nodelist* リソースグループを追加するクラスタノードをコンマで区切ったリストを指定し ます。

*vucmm-fmwk-rg* ノードを追加するリソースグループの名前を指定します。

**Oracle RAC**フレームワークリソースグループにノードを追加します。 **4**

# **clresourcegroup add-node -S -n** *nodelist rac-fmwk-rg*

-n *nodelist* Oracle RAC のサポート を追加するクラスタノードをコンマで区切ったリストを指 定します。

*rac-fmwk-rg* ノードを追加するリソースグループの名前を指定します。

**Oracle**ファイルに使用しているスケーラブルなデバイスグループにノードを追加しま **5** す。

Oracle ファイルにスケーラブルなデバイスグループを使用しない場合は、この手順 を省略してください。

この手順の実行方法は、スケーラブルなデバイスグループのタイプによって異なり ます。

■ **Solaris Volume Manager for Sun Cluster**複数所有者ディスクセットごとに、次のコマ ンドを入力します。

# **metaset -s** *set-name* **-M -a -h** *nodelist*

-s *set-name* ノードを追加する Solaris Volume Manager for Sun Cluster 複数所有者ディスク セットを指定します。

-h *nodelist* 複数所有者ディスクセットに追加するクラスタノードをスペースで区切ったリ ストを指定します。

スケーラブルなデバイスグループリソースが含まれているリソースグループに **6** ノードを追加します。 スケーラブルなデバイスグループリソースが含まれているリソースグループが構成 されていない場合は、この手順を省略してください。 ノードを追加するリソースグループごとに、次のコマンドを実行します。

# **clresourcegroup add-node -S -n** *nodelist scal-dg-rg*

-n *nodelist*

Oracle RAC のサポート を追加するクラスタノードをコンマで区切ったリストを指 定します。

*scal-dg-rg*

ノードを追加するリソースグループの名前を指定します。

追加するノードからアクセスする各共有ファイルシステムをマウントします。 **7** 追加するノードから共有ファイルシステムにアクセスしない場合は、この手順を省 略してください。

マウントするファイルシステムごとに、次のコマンドを入力します。

```
# mount mount-point
```
*mount-point*

マウントするファイルシステムのマウントポイントを指定します。

[手順](#page-135-0)**6**でノードを追加したリソースグループをすべてオンラインにします。 **8** これらのリソースグループには、スケーラブルなデバイスグループリソースが含ま れています。

スケーラブルなデバイスグループリソースが含まれているリソースグループが構成 されていない場合は、この手順を省略してください。

オンラインにするリソースグループごとに、次のコマンドを入力します。

# **clresourcegroup online** *scal-dg-rg*

*scal-dg-rg* オンラインにするリソースグループの名前を指定します。

**Oracle Grid Infrastructure**を起動します。 **9**

# **/etc/init.d/init.crs start** Startup will be queued to init within 30 seconds.

ノードで実行する各**Oracle RAC**データベースのリソースグループにノードを追加しま す。 **10**

ノードを追加するリソースグループごとに、次のコマンドを実行します。

# **clresourcegroup add-node -S -n** *nodelist rac-db-rg*

-n *nodelist*

Oracle RAC のサポート を追加するクラスタノードをコンマで区切ったリストを指 定します。

*rac-db-rg*

ノードを追加するリソースグループの名前を指定します。

追加するノードごとに、**Oracle Solaris Cluster**リソースを表すために必要な**Oracle Grid 11 Infrastructure**リソースを作成します。

Oracle コンポーネントが依存するスケーラブルなデバイスグループおよびスケーラ ブルなファイルシステムマウントポイントの Oracle Solaris Cluster リソースごとに Oracle Grid Infrastructure リソースを作成します。詳細は、202 ページの「[Oracle Solaris](#page-201-0) Cluster との相互運用のための Oracle Grid Infrastructure [リソースを作成する方法」を](#page-201-0) 参照してください。

**Oracle RAC**データベースの各リソースを変更して、追加するノードごとに各ノード単 **12** 位プロパティーの値を設定します。

変更するリソースごとに、次の手順を実行します。

**a.** リソースを無効にします。

# **clresource disable** *rac-db-rs*

*rac-db-rs*

無効にする Oracle RAC データベースリソースの名前を指定します。

**b.** 追加するノードごとに各ノード単位プロパティーの値を設定します。 次の表に、Oracle RAC データベースの各リソースタイプのノード単位プロパ ティーを示します。

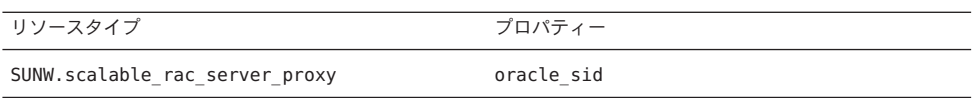

Oracle RAC データベースのリソースタイプの拡張プロパティーについては、次の セクションを参照してください。

■ 174 ページの「[SUNW.scalable\\_rac\\_server\\_proxy](#page-173-0) 拡張プロパティー」

```
# clresource set \
-p property{node}=value[...] \
[-p property{node}=value[...]][...] \
rac-db-rs
```

```
property
```

```
設定するノード単位プロパティーの名前を指定します。
```
*node*

```
property の値を設定するノードを指定します。
```
*value*

*node* の *property* に設定する値を指定します。

<span id="page-138-0"></span>*rac-db-rs*

ノード単位プロパティーを設定する Oracle RAC データベースリソースの名前を 指定します。

**c.** リソースを有効にします。

# **clresource enable** *rac-db-rs*

*rac-db-rs*

有効にする Oracle RAC データベースリソースの名前を指定します。

**Oracle RAC**データベースの各リソースグループをオンラインにします。 **13** オンラインにするリソースグループごとに、次のコマンドを実行します。

# **clresourcegroup online** *rac-db-rg*

*rac-db-rg*

オンラインにするリソースグループの名前を指定します。

### ▼ **SUNW.vucmm\_framework**リソースグループにボ リュームマネージャーリソースを追加する方法

Oracle RAC のサポート の既存の構成にボリュームマネージャーを追加する場合 は、次のタスクを実行します。SUNW.vucmm\_framework リソースグループには、追加す るボリュームマネージャーを表すリソースが含まれている必要があります。フ レームワークリソースが無効になっている場合、およびフレームワークデーモンが すべてのクラスタノードで停止されている場合のみ、ボリュームマネージャーリ ソースを追加できます。

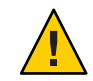

注意 **–**フレームワークリソースを無効にして、Oracle RACが実行されているノードを リブートする必要があるため、このタスクではダウンタイムが必要です。

- リソースを追加するボリュームマネージャーが、Oracle RAC を実行するすべての ノードでインストールおよび構成されていることを確認してください。 始める前に
	- クラスタノードでスーパーユーザーになります。 **1**
	- フレームワークリソースグループ内のフレームワークリソースと、このリソースに **2** 依存するその他すべてのリソースを無効にします。

# **clresource disable -r** *fmwk-rs*

*fmwk-rs*

第7章 • Oracle RAC のサポートの既存の構成の変更 139 カランド 139 カランド 139 カランド 139 カランド

無効にするタイプ SUNW.vucmm framework のリソースの名前を指定します。

- フレームワークリソースグループのノードリストにあるすべてのノードをリブート **3** します。
- 追加するボリュームマネージャーを表すリソースタイプのインスタンスを登録して **4** 追加します。
	- **Solaris Volume Manager for Sun Cluster** を追加する場合は、次のようにインスタンス を登録して追加します。
		- **a. Solaris Volume Manager for Sun Cluster**リソースタイプを登録します。

```
# clresourcetype register SUNW.vucmm_svm
```
**b. Solaris Volume Manager for Sun Cluster**リソースタイプのインスタンスをフレーム ワークリソースグループに追加します。

このインスタンスが[、手順](#page-138-0) 2 で無効にしたリソースに依存していることを確認 します。

```
# clresource create -g fmwk-rg \
```
**-p resource\_dependencies=***fmwk-rs svm-rs*

-g *fmwk-rg*

**-t** *svm-rt* \

フレームワークリソースグループの名前を指定します。このリソースグ ループには[、手順](#page-138-0)2で無効にしたタイプ SUNW.vucmm framework のリソース が含まれています。

*svm-rt*

Solaris Volume Manager for Sun Cluster リソースタイプの名前を指定します。

-p resource\_dependencies= *fmwk-rs*

このインスタンスが[、手順](#page-138-0) 2 で無効にしたリソースに依存していることを 指定します。

*svm-rs*

タイプ SUNW.vucmm\_svm のリソースに割り当てる名前を指定します。

フレームワークリソースグループとそのリソースをオンラインおよび管理状態にし **5** ます。

#### # **clresourcegroup online -emM** *fmwk-rg*

*fmwk-rg*

フレームワークリソースグループを MANAGED 状態に移行して、オンラインにする ことを指定します。このリソースグループには[、手順](#page-138-0)2 で無効にしたリソースが 含まれています。

65 ページの「Oracle RAC データベース用の [Solaris Volume Manager for Sun Cluster](#page-64-0) 複数 [所有者ディスクセットを作成する方法」に](#page-64-0)移動します。 次の手順

### <span id="page-140-0"></span>**Oracle Grid Infrastructure**リソースの削除

このセクションには、Oracle Grid Infrastructure リソースを削除するための次の手順が 含まれます。

- 141 ページの「依存関係を削除する方法」
- 142 ページの「sun*.resource* [リソースを削除する方法」](#page-141-0)

▼ 依存関係を削除する方法

この手順は、依存関係を削除するようオフライン再起動依存関係を設定する方法を 示しています。

- スーパーユーザーになります。 **1**
- データベースが**Oracle Grid Infrastructure storage\_proxy**リソースに対して持っている **2** 現在の起動依存関係を表示します。

# *Grid\_home***/bin/crsctl stat res ora.***testdb***.db -p | grep START\_DEPENDENCIES** START\_DEPENDENCIES=hard(sun.*grid-storage-proxy-rs*) weak(type:ora.listener.type, global:type:ora.scan\_listener.type,uniform:ora.ons,uniform:ora.eons) # **clresource show -p resource\_dependencies\_offline\_restart** *rac-server-proxy-rs* === Resources ===

Resource: *rac-server-proxy-rs* Resource\_dependencies\_offline\_restart: *crs-fw-rs scal-dg1-rs*

**SUNW.ScalDeviceGroup** または **SUNW.ScalMountPoint** リソースに対するオフライン再起 **3** 動依存関係を**Oracle RAC**インスタンスプロキシリソースから削除します。

このコマンドは、Oracle Grid Infrastructure データベースリソースが Oracle Grid Infrastructure storage\_proxy リソースに対して持っている依存関係を削除します。コ マンドにはマイナス (-) 記号が含まれています。

# **clresource set -p resource\_dependencies\_offline\_restart-=***scal-dg1-rs rac-server-proxy-rs*

**Oracle Grid Infrastructure**リソースに対する起動依存関係が削除されていることを確認 **4** してください。

```
# Grid_home/bin/crsctl stat res ora.testdb.db -p | grep START_DEPENDENCIES
START_DEPENDENCIES=weak(type:ora.listener.type,global:type:ora.scan_listener.type,
uniform:ora.ons,uniform:ora.eons)
# clresource show -p resource_dependencies_offline_restart rac-server-proxy-rs
```

```
=== Resources ===
```
Resource: *rac-server-proxy-rs* Resource\_dependencies\_offline\_restart: *crs-fw-rs*

### <span id="page-141-0"></span>▼ **sun.***resource*リソースを削除する方法

- スーパーユーザーになります。 **1**
- **141**[ページの「依存関係を削除する方法」で](#page-140-0)説明されているように依存関係が削除さ **2** れていること、および**sun.** *resource*が停止していることを確認します。

# *Grid\_home***/bin/crsctl stop res sun.***scal-dg1-rs* CRS-2673: Attempting to stop 'sun.scal-dg1-rs' on 'pnsx3' CRS-2673: Attempting to stop 'sun.scal-dg1-rs' on 'pnsx1' CRS-2673: Attempting to stop 'sun.scal-dg1-rss' on 'pnsx2' CRS-2677: Stop of 'sun.scal-dg1-rs' on 'pnsx3' succeeded CRS-2677: Stop of 'sun.scal-dg1-rs' on 'pnsx1' succeeded CRS-2677: Stop of 'sun.scal-dg1-rs' on 'pnsx2' succeeded

**sun.***resource*を削除します。 **3**

# *Grid\_home***/bin/crsctl delete res sun.***scal-dg1-rs*

**sun.***resource*が削除されていることを確認します。 **4**

# *Grid\_home***/bin/crsctl stat res sun.***scal-dg1-rs* **-p** CRS-210: Could not find resource 'sun.*scal-dg1-rs*'.

### **Oracle RAC**のサポートの削除

次のエンティティーから Oracle RAC のサポート を削除できます。

- クラスタ。142 ページの「クラスタから Oracle RAC のサポート を削除する方 法」を参照してください。
- クラスタ内で選択したノード。146[ページの「選択したノードから](#page-145-0) Oracle RAC の [サポート を削除する方法」を](#page-145-0)参照してください。

### ▼ クラスタから**Oracle RAC**のサポートを削除する方 法

クラスタ内のすべてのノードから Oracle RAC のサポート を削除するには、次のタス クを実行します。

複数の Oracle RAC データベースが実行されているクラスタで、このタスクを実行し て、クラスタから Oracle RAC データベースを削除します。残りの Oracle RAC データ ベースはクラスタ内で引き続き実行されます。

このタスクでは、次のリソースグループをクラスタから次の順序で削除します。

- Oracle RAC データベースのリソースグループ
- 論理ホスト名リソースのリソースグループ
- スケーラブルなファイルシステムマウントポイントリソースのリソースグループ
- スケーラブルなデバイスグループリソースのリソースグループ
- Oracle RAC フレームワークリソースグループ
- 複数所有者ボリュームマネージャーのフレームワークリソースグループ(使用す る場合)

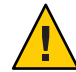

注意 **–**このタスクを実行して、複数のOracle RACデータベースが実行されているクラ スタから Oracle RAC データベースを削除できます。この場合、残りの Oracle RAC データベースが依存するリソースのあるリソースグループを削除しないでくださ い。

たとえば、単一のデバイスグループに依存する複数のデータベースファイルシステ ムを構成したとします。この状況では、スケーラブルなデバイスグループのリ ソースが含まれているリソースグループを削除しないでください。

同様に、複数のデータベースが Oracle RAC フレームワークリソースグループに依存 している場合は、このリソースグループを削除しないでください。

このタスクを実行するクラスタノードは、クラスタモードでブートしてください。 始める前に

- クラスタの**1**つのノードで、スーパーユーザーになります。 **1**
- 削除する各**Oracle RAC**データベースのリソースグループを削除します。 **2** 削除する Oracle RAC データベースごとに、次のコマンドを入力します。

# **clresourcegroup delete -F** *rac-db-rg*

*rac-db-rg* 削除するリソースグループを指定します。

- **Oracle**ユーティリティーを使用して、不要になった各**Oracle RAC**データベースをクラ **3** スタから削除します。
- **Oracle RAC**のサポートを完全に削除する場合は、**Oracle**ユーティリティーを使用し **4** て、クラスタ内のすべてのノードから次の項目を削除します。
	- Oracle RAC ソフトウェア
	- Oracle Grid Infrastructure ソフトウェア
- **Oracle Grid Infrastructure**フレームワークリソースを無効にします。 **5**

# **clresource disable** *crs-framework-rs*

*crs-framework-rs*

無効にするリソースの名前を指定します。このリソースは、クラスタで構成され ている SUNW.crs\_framework リソースタイプのインスタンスです。

スケーラブルなファイルシステムマウントポイントリソースが含まれているリ **6** ソースグループをすべて削除します。

スケーラブルなファイルシステムマウントポイントリソースが含まれているリ ソースグループが構成されていない場合は、この手順を省略してください。

削除するリソースグループごとに、次のコマンドを入力します。

# **clresourcegroup delete -F** *scal-mp-rg*

*scal-mp-rg* 削除するリソースグループを指定します。

スケーラブルなデバイスグループリソースが含まれているリソースグループをすべ **7** て削除します。

スケーラブルなデバイスグループリソースが含まれているリソースグループが構成 されていない場合は、この手順を省略してください。

削除するリソースグループごとに、次のコマンドを入力します。

# **clresourcegroup delete -F** *scal-dg-rg*

*scal-dg-rg* 削除するリソースグループを指定します。

- 手順**7**のリソースグループの削除の影響を受けたスケーラブルなデバイスグループ **8** をすべて削除します。 この手順の実行方法は、スケーラブルなデバイスグループのタイプによって異なり ます。
	- **Solaris Volume Manager for Sun Cluster** 複数所有者ディスクセットごとに、次のよう にディスクセットを削除します。
		- **a.** ボリューム、ソフトパーティション、ミラーなどのすべてのメタデバイスを ディスクセットから削除します。 このためには、[metaclear](http://www.oracle.com/pls/topic/lookup?ctx=E23824&id=REFMAN1Mmetaclear-1m)(1M) コマンドを使用します。

# **metaclear -s** *scal-dg-ms* **-a**

-s *scal-dg-ms* メタデバイスを削除するディスクセットの名前を指定します。

**b.** ディスクセットからすべてのグローバルデバイスを削除します。

# **metaset -s** *scal-dg-ms* **-d -f** *alldevices*

-s *scal-dg-ms*

グローバルデバイスを削除するディスクセットの名前を指定します。

*alldevices*

ディスクセットの作成時にディスクセットに追加されたすべてのグローバ ルデバイスを含む、スペースで区切られたリストを指定します。各デバイ
ス ID パス名の形式は /dev/did/dsk/d *N* です。ここで、*N* はデバイス番号で す。

**c.** 削除するディスクセットからすべてのノードを削除します。

ディスクセットからすべてのノードを削除すると、ディスクセットが削除され ます。

# **metaset -s** *scal-dg-ms* **-d -h** *allnodes*

-s *scal-dg-ms*

削除するディスクセットの名前を指定します。

-h *allnodes*

ディスクセットの作成時にディスクセットに追加されたすべてのノードを 含む、スペースで区切られたリストを指定します。

注 **–** 複数の Oracle RAC データベースが実行されているクラスタから Oracle RAC データベースを削除する場合は、残りの手順を省略してください。

**Oracle RAC**フレームワークリソースグループを削除します。 **9**

# **clresourcegroup delete -F** *rac-fmwk-rg*

*rac-fmwk-rg* 削除するリソースグループを指定します。

複数所有者ボリュームマネージャーのフレームワークリソースグループを使用する **10** 場合は、そのグループを削除します。

# **clresourcegroup delete -F** *vucmm-fmwk-rg*

*vucmm-fmwk-rg* 削除するリソースグループを指定します。

この手順で削除した各リソースのリソースタイプの登録を解除します。 **11**

# **clresourcetype unregister** *resource-type-list*

*resource-type-list*

登録を解除するリソースタイプの名前をコンマで区切ったリストを指定しま す。Oracle RAC のサポート に関連付けられたリソースタイプのリストについて は、112 ページの「Oracle Solaris Cluster [オブジェクトの自動的に生成された名](#page-111-0) [前」を](#page-111-0)参照してください。

**(**省略可能**)**クラスタ内の各ノードから、**Oracle RAC**のサポートソフトウェア **12** パッケージをアンインストールします。

# **pkg uninstall ha-cluster/data-service/oracle-database ha-cluster/library/ucmm**

クラスタ内にある各ノードをリブートします。 **13**

第7章 • Oracle RAC のサポートの既存の構成の変更 145 mm かんしょう 145 mm かんしょう

## ▼ 選択したノードから**Oracle RAC**のサポートを削除 する方法

選択したノードから Oracle RAC のサポート を削除するには、次のタスクを実行しま す。

複数の Oracle RAC データベースが実行されているクラスタで、このタスクを実行し て、選択したノードから Oracle RAC データベースを削除します。削除する Oracle RAC データベースは、他のクラスタノードで引き続き実行されます。残りの Oracle RAC データベースは、選択したノードで引き続き実行されます。

このタスクでは、選択したノードを次のリソースグループから次の順序で削除しま す。

- Oracle RAC データベースのリソースグループ
- 論理ホスト名リソースのリソースグループ
- スケーラブルなファイルシステムマウントポイントリソースのリソースグループ
- スケーラブルなデバイスグループリソースのリソースグループ
- Oracle RAC フレームワークリソースグループ

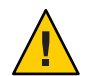

注意 **–**このタスクを実行して、複数のOracle RACデータベースが実行されているクラ スタの選択済みのノードから Oracle RAC データベースを削除できます。この場 合、残りの Oracle RAC データベースが依存するリソースのあるリソースグループか らノードを削除しないでください。たとえば、単一のデバイスグループに依存する 複数のデータベースファイルシステムを構成したとします。この状況では、ス ケーラブルなデバイスグループのリソースが含まれているリソースグループから ノードを削除しないでください。同様に、複数のデータベースが Oracle RAC フ レームワークリソースグループに依存している場合は、このリソースグループから ノードを削除しないでください。

- スーパーユーザーになります。 **1**
- 削除する各**Oracle RAC**データベースのリソースグループからノードを削除します。 **2** 削除する Oracle RAC データベースごとに、次の手順を実行します。
	- **a. Oracle RAC**のサポートを削除するノードで**Oracle RAC**データベースのリソースグ ループをオフラインにします。

# **clresourcegroup offline -n** *nodelist rac-db-rg*

-n *nodelist*

リソースグループをオフラインにするクラスタノードをコンマで区切ったリス トを指定します。

*rac-db-rg* オフラインにするリソースグループの名前を指定します。

- **b. Oracle RAC**データベースのリソースグループのノードリストからノードを削除し ます。
	- # **clresourcegroup remove-node -n** *nodelist rac-db-rg*

-n *nodelist* リソースグループから削除するクラスタノードをコンマで区切ったリストを指 定します。

*rac-db-rg* ノードを削除するリソースグループの名前を指定します。

- **Oracle**データベースの**Oracle Grid Infrastructure**リソースが実行されているノードのリ **3** ストから削除する各ノードを削除します。
	- # *Grid\_home***/bin/crsctl delete -n** *node-name*

*Grid\_home*

Oracle Grid Infrastructure ホームディレクトリを指定します。このディレクトリに は、Oracle Grid Infrastructure バイナリファイルと Oracle Grid Infrastructure 構成 ファイルが含まれています。

*node-name*

Oracle Grid Infrastructure リソースが実行されるノードのホスト名を指定します。

削除する各ノードから、ノードを削除するリソースグループが含まれている**Oracle 4 Solaris Cluster**リソースを表す各**Oracle Grid Infrastructure**リソースを削除します。

Oracle Grid Infrastructure リソースは、Oracle コンポーネントが依存するスケーラブル なデバイスグループおよびスケーラブルなファイルシステムマウントポイントの Oracle Solaris Cluster リソースごとに構成されます。

削除する Oracle Grid Infrastructure リソースごとに、リソースを削除する各ノードで 次の手順を実行します。

- **a.** 削除する**Oracle Grid Infrastructure**リソースを停止します。
	- # *Grid\_home***/bin/crsctl stop**
- **b.** 削除する**Oracle Grid Infrastructure**リソースを削除します。
	- # *Grid\_home***/bin/crsctl delete res**
- **Oracle**ユーティリティーを使用して、**Oracle RAC**のサポートを削除する各ノードから **5** 次の項目を削除します。
	- Oracle RAC データベース
	- Oracle Grid Infrastructure
- <span id="page-147-0"></span>スケーラブルなファイルシステムマウントポイントリソースが含まれているリ **6** ソースグループからノードを削除します。 スケーラブルなファイルシステムマウントポイントリソースが含まれているリ ソースグループが構成されていない場合は、この手順を省略してください。 ノードを削除するリソースグループごとに、次の手順を実行します。
	- **a. Oracle RAC**のサポートを削除するノードでリソースグループをオフラインにしま す。
		- # **clresourcegroup offline -n** *nodelist scal-mp-rg*
		- -n *nodelist*

リソースグループをオフラインにするクラスタノードをコンマで区切ったリス トを指定します。

*scal-mp-rg*

オフラインにするリソースグループの名前を指定します。

**b.** リソースグループのノードリストからノードを削除します。

# **clresourcegroup remove-node -n** *nodelist scal-mp-rg*

-n *nodelist*

リソースグループから削除するクラスタノードをコンマで区切ったリストを指 定します。

*scal-mp-rg*

ノードを削除するリソースグループの名前を指定します。

スケーラブルなデバイスグループリソースが含まれているリソースグループから **7** ノードを削除します。

スケーラブルなデバイスグループリソースが含まれているリソースグループが構成 されていない場合は、この手順を省略してください。

ノードを削除するリソースグループごとに、次の手順を実行します。

- **a. Oracle RAC**のサポートを削除するノードでリソースグループをオフラインにしま す。
	- # **clresourcegroup offline -n** *nodelist scal-dg-rg*
	- -n *nodelist*
		- リソースグループをオフラインにするクラスタノードをコンマで区切ったリス トを指定します。

*scal-dg-rg* オフラインにするリソースグループの名前を指定します。

- **b.** リソースグループのノードリストからノードを削除します。
	- # **clresourcegroup remove-node -n** *nodelist scal-dg-rg*

-n *nodelist*

リソースグループから削除するクラスタノードをコンマで区切ったリストを指 定します。

*scal-dg-rg* ノードを削除するリソースグループの名前を指定します。

[手順](#page-147-0)**7**のリソースグループからのノードの削除の影響を受けたスケーラブルなデバ **8** イスグループからノードを削除します。

この手順の実行方法は、スケーラブルなデバイスグループのタイプによって異なり ます。

■ **Solaris Volume Manager for Sun Cluster**複数所有者ディスクセットごとに、次のコマ ンドを入力します。

# **metaset -s** *scal-dg-ms* **-d -h** *nodelist*

-s *scal-dg-ms*

ノードを削除するディスクセットの名前を指定します。

-h *nodelist*

ディスクセットから削除するノードをスペースで区切ったリストを指定しま す。

注 **–**複数のOracle RACデータベースが実行されているクラスタの選択済みノードから Oracle RAC データベースを削除する場合は、残りの手順を省略してください。

- **Oracle RAC**フレームワークリソースグループからノードを削除します。 **9**
	- **a. Oracle RAC**のサポートを削除するノードでリソースグループをオフラインにしま す。

# **clresourcegroup offline -n** *nodelist rac-fmwk-rg*

-n *nodelist*

リソースグループをオフラインにするクラスタノードをコンマで区切ったリス トを指定します。

*rac-fmwk-rg*

オフラインにするリソースグループの名前を指定します。

**b.** リソースグループのノードリストからノードを削除します。

# **clresourcegroup remove-node -n** *nodelist rac-fmwk-rg*

-n *nodelist*

リソースグループから削除するクラスタノードをコンマで区切ったリストを指 定します。

第 7章 • Oracle RAC のサポートの既存の構成の変更 149 しょうかん 149 しょうかん 149 しょうかん

*rac-fmwk-rg*

ノードを削除するリソースグループの名前を指定します。

- 複数所有者ボリュームマネージャーのフレームワークリソースグループを使用する **10** 場合は、このグループからノードを削除します。
	- **a. Oracle RAC**のサポートを削除するノードでリソースグループをオフラインにしま す。
		- # **clresourcegroup offline -n** *nodelist vucmm-fmwk-rg*
		- -n *nodelist*

リソースグループをオフラインにするクラスタノードをコンマで区切ったリス トを指定します。

*vucmm-fmwk-rg*

オフラインにするリソースグループの名前を指定します。

**b.** リソースグループのノードリストからノードを削除します。

# **clresourcegroup remove-node -n** *nodelist vucmm-fmwk-rg*

-n *nodelist* リソースグループから削除するクラスタノードをコンマで区切ったリストを指 定します。

*vucmm-fmwk-rg* ノードを削除するリソースグループの名前を指定します。

**(**省略可能**)**削除した各ノードから、**Oracle RAC**のサポートソフトウェアパッケージを **11** アンインストールします。

# **pkg uninstall ha-cluster/data-service/oracle-database ha-cluster/library/ucmm**

**Oracle RAC**のサポートを削除した各ノードをリブートします。 **12**

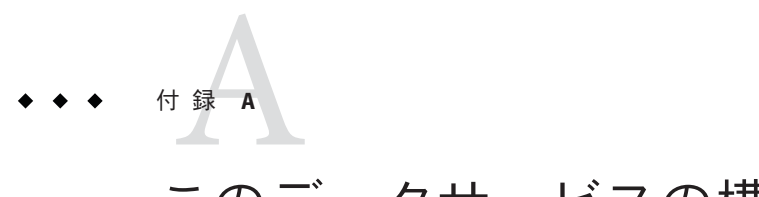

# このデータサービスの構成例

次のセクションでは、グローバルクラスタとゾーンクラスタの両方につい て、SPARC プラットフォームでのストレージ管理方式の典型的な組み合わせ用のリ ソースおよびリソースグループの構成を説明します。

- 152[ページの「グローバルクラスタでの](#page-151-0) Oracle RAC の構成例」
- 155 [ページの「ゾーンクラスタでの](#page-154-0) Oracle RAC の構成例」

# <span id="page-151-0"></span>グローバルクラスタでの**Oracle RAC**の構成例

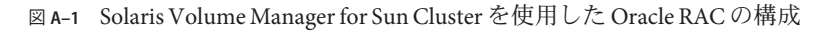

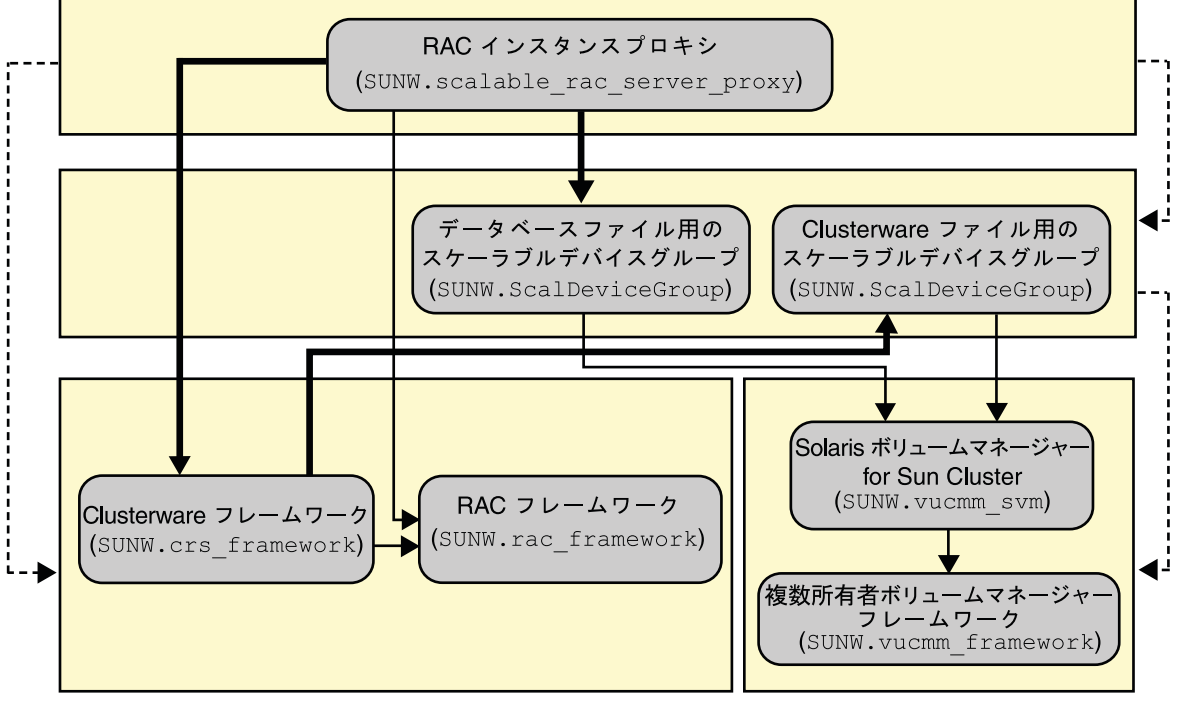

- あるリソースグループによる別のリソースグループに対する強い肯定的なアフィニティーを示す。 あるリソースの別のリソースに対するオフライン再起動依存関係を示す。 あるリソースの別のリソースに対する強い依存関係を示す。
	- スケーラブルリソースグループを示す。

図 **A–2** NASデバイスを使用したOracle RACの構成

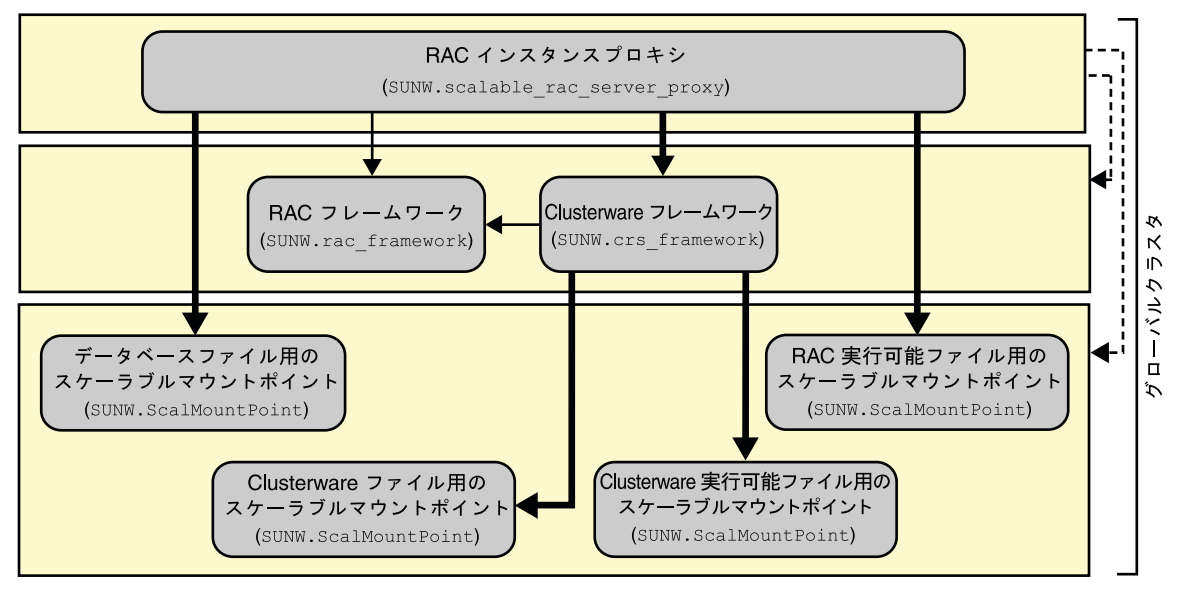

あるリソースグループによる別のリソースグループに対する強い肯定的なアフィニティーを示す。 

- あるリソースの別のリソースに対するオフライン再起動依存関係を示す。
	- あるリソースの別のリソースに対する強い依存関係を示す。

スケーラブルリソースグループを示す。  $\mathcal{L}(\mathcal{L})$ 

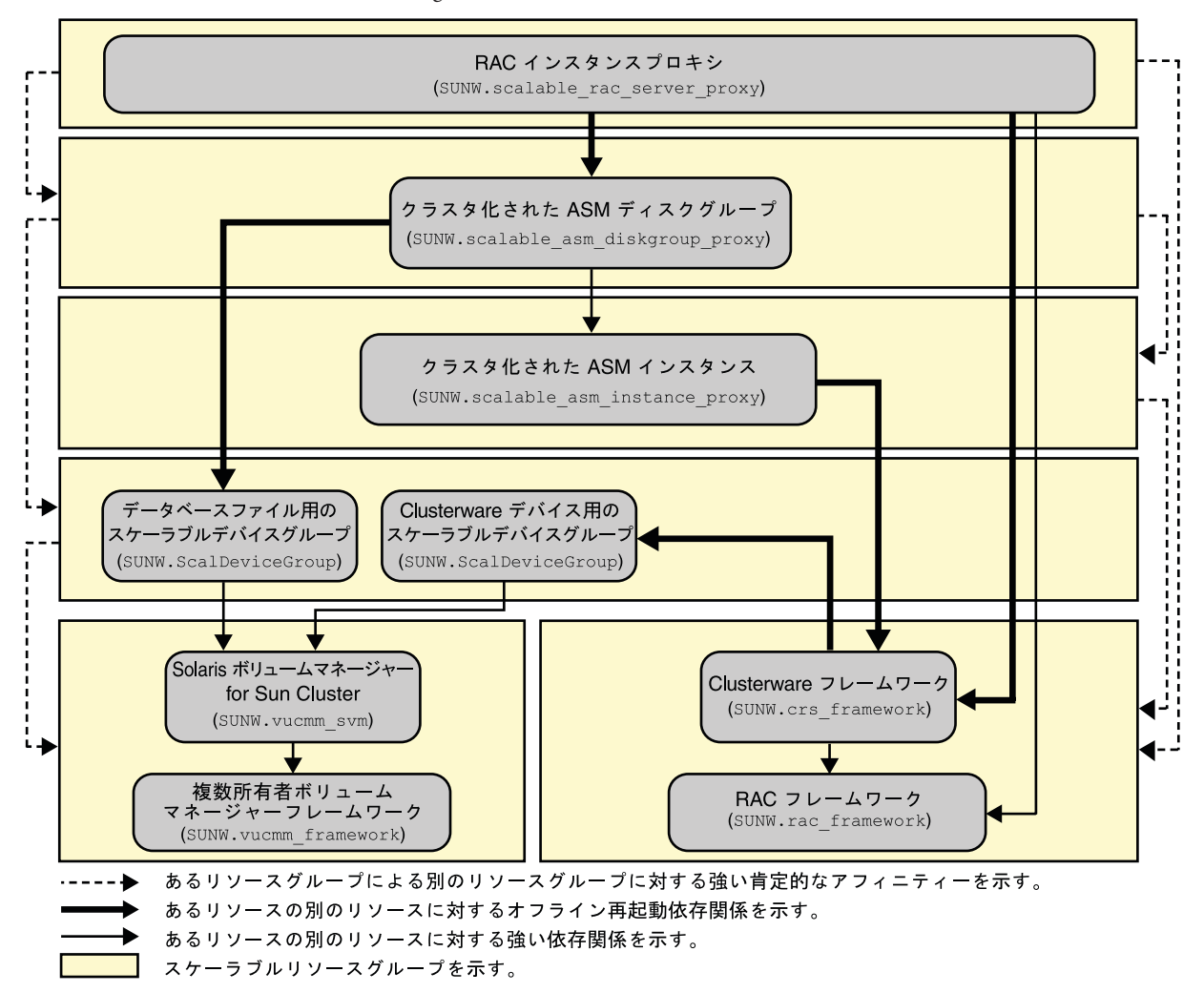

図 **A–3** Oracle ASM と Solaris Volume Manager for Sun Cluster を使用した Oracle RAC の構成

<span id="page-154-0"></span>図 **A–4** Oracle ASM とハードウェア RAID を使用した Oracle RAC の構成

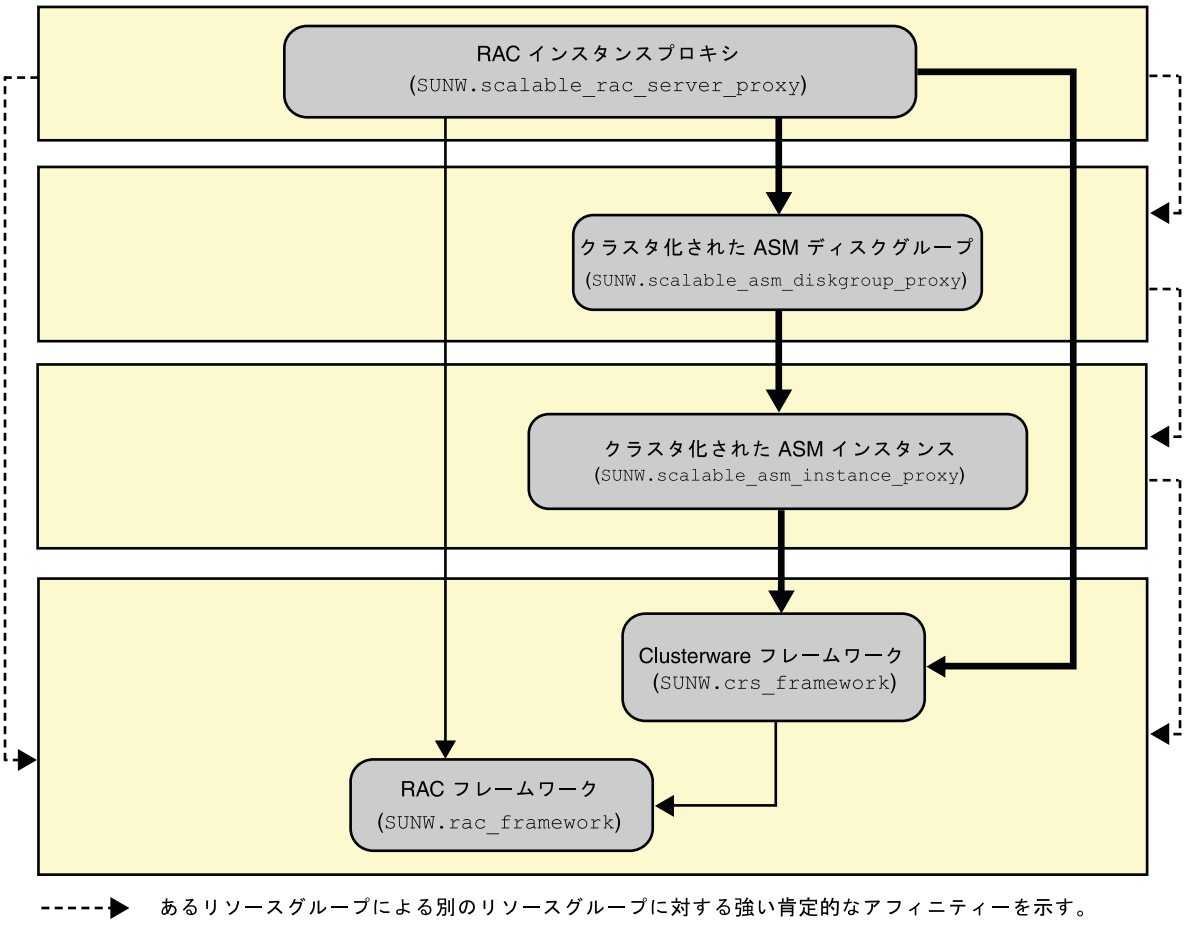

- あるリソースの別のリソースに対するオフライン再起動依存関係を示す。
	- あるリソースの別のリソースに対する強い依存関係を示す。
- スケーラブルリソースグループを示す。

## ゾーンクラスタでの**Oracle RAC**の構成例

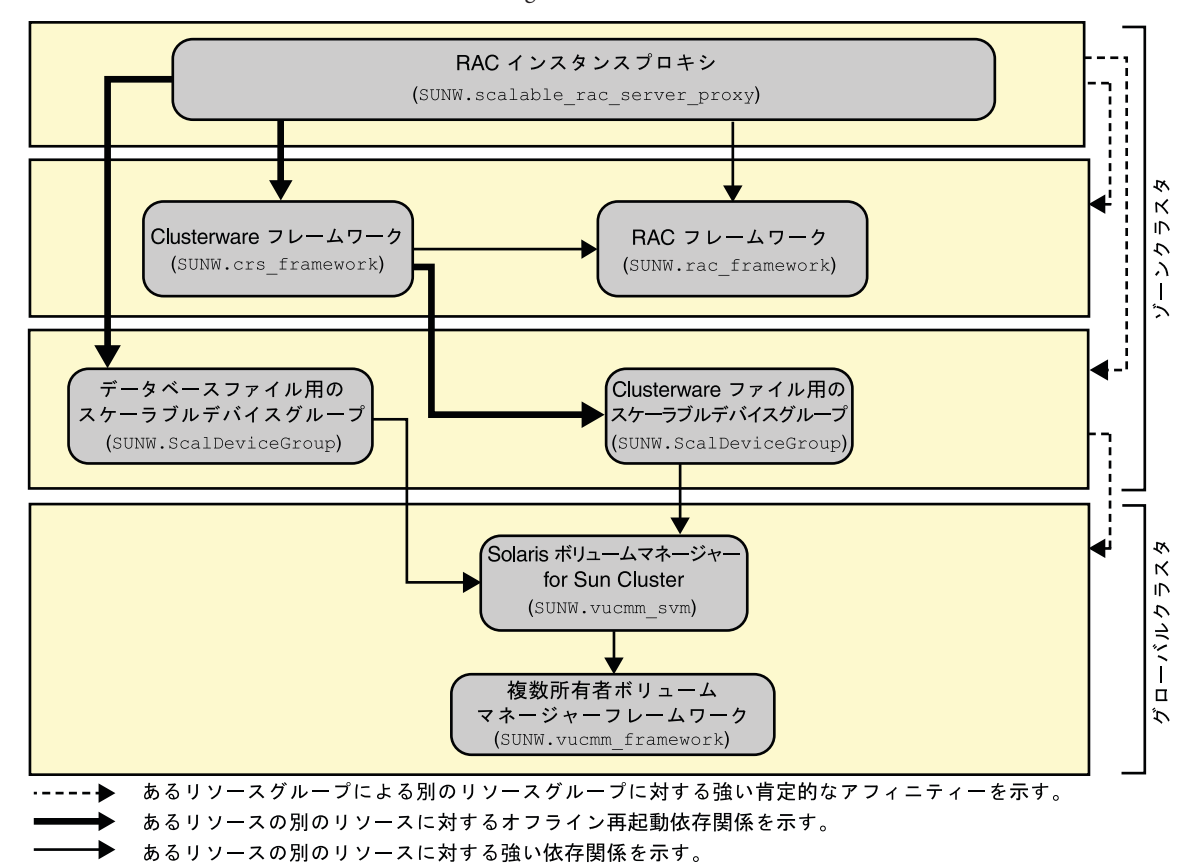

図 **A–5** ゾーンクラスタでの Solaris Volume Manager for Sun Cluster を使用した Oracle RAC の構成

スケーラブルリソースグループを示す。

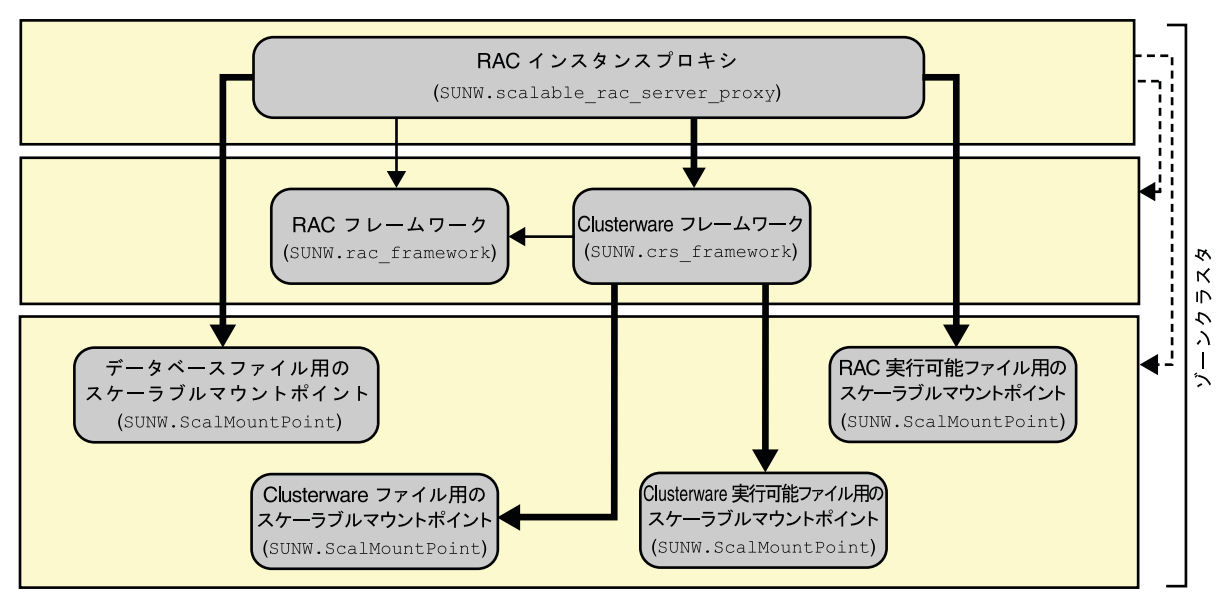

図 **A–6** ゾーンクラスタでのNASデバイスを使用したOracle RACの構成

- ------▶ あるリソースグループによる別のリソースグループに対する強い肯定的なアフィニティーを示す。
	- あるリソースの別のリソースに対するオフライン再起動依存関係を示す。
		- あるリソースの別のリソースに対する強い依存関係を示す。
		- **コ** スケーラブルリソースグループを示す。

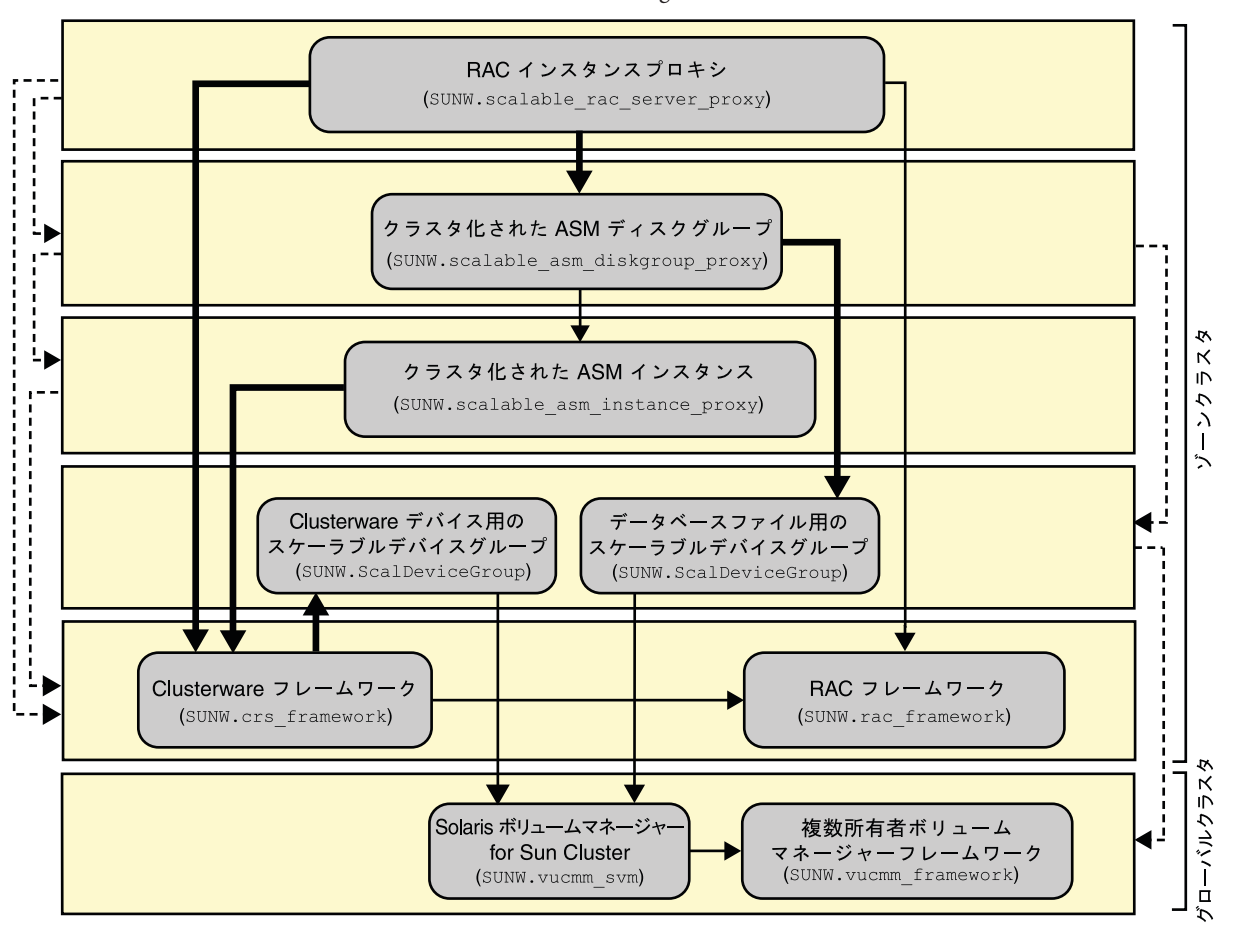

図 **A–7** ゾーンクラスタでの Oracle ASM と Solaris Volume Manager for Sun Cluster を使用した Oracle RAC の構成

あるリソースグループによる別のリソースグループに対する強い肯定的なアフィニティーを示す。

- あるリソースの別のリソースに対するオフライン再起動依存関係を示す。
	- あるリソースの別のリソースに対する強い依存関係を示す。
- あるリソースの別のリソースに対する弱い依存関係を示す。
	- スケーラブルリソースグループを示す。

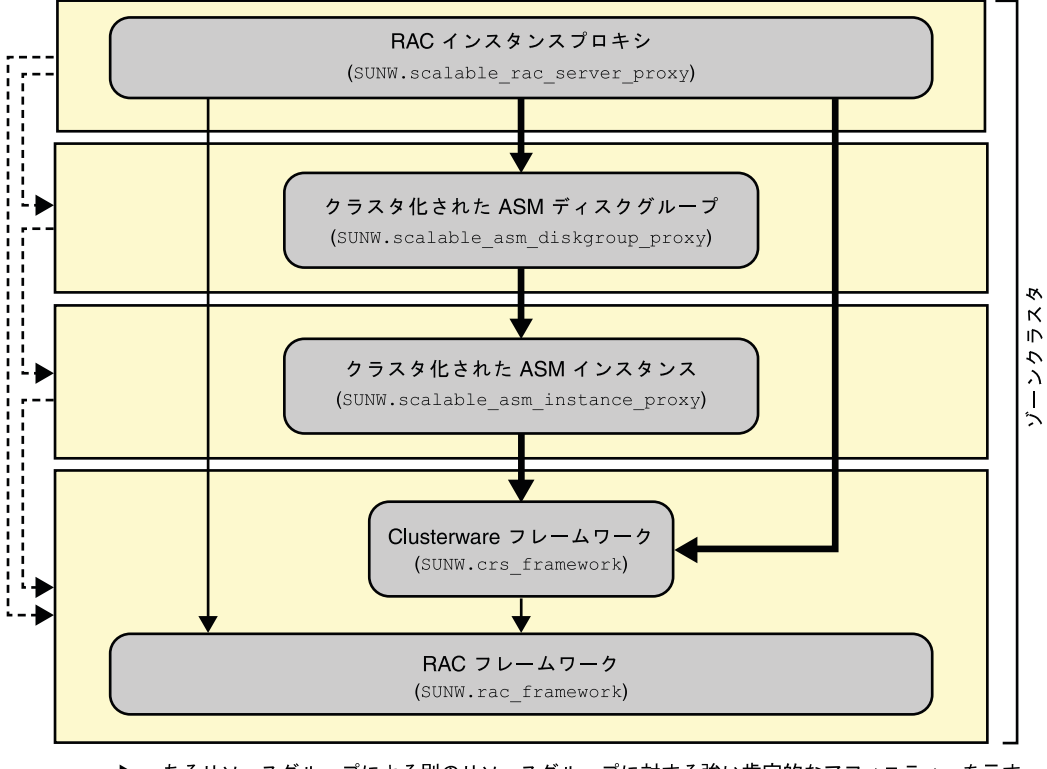

図 **A–8** ゾーンクラスタでの Oracle ASM とハードウェア RAID を使用した Oracle RAC の構成

- あるリソースグループによる別のリソースグループに対する強い肯定的なアフィニティーを示す。  $----$ 
	- あるリソースの別のリソースに対するオフライン再起動依存関係を示す。 ۰
		- あるリソースの別のリソースに対する強い依存関係を示す。
		- スケーラブルリソースグループを示す。

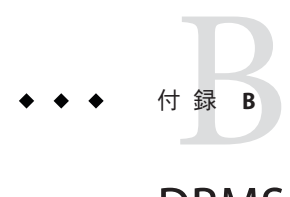

## DBMSのエラーおよび記録される警告に ついての事前設定アクション

次に、データベース管理システム (DBMS) のエラーおよび記録される警告の事前設定 アクションを示します。

- アクションが事前設定されている DBMS のエラーは、表 B-1 に示されています。
- アクションが事前設定されている、記録される警告は、表 B-2 に示されていま す。

表 **B–1** DBMSのエラーの事前設定アクション

| エラー番<br>号 | アク<br>ション      | 接続ステータ<br>ス | 新規ス<br>テータス | メッセージ                                                         |
|-----------|----------------|-------------|-------------|---------------------------------------------------------------|
| 18        | <b>NONE</b>    | $_{\rm CO}$ | di          | Max, number of DBMS sessions exceeded                         |
| 20        | <b>NONE</b>    | CO          | di          | Max. number of DBMS processes exceeded                        |
| 28        | <b>NONE</b>    | on          | di          | Session killed by DBA, will reconnect                         |
| 50        | <b>RESTART</b> | $\ast$      | di          | O/S error occurred while obtaining an enqueue. See o/s error. |
| 51        | <b>NONE</b>    | $\ast$      | di          | timeout occurred while waiting for resource                   |
| 55        | <b>NONE</b>    | $\ast$      | $\ast$      | maximum number of DML locks in DBMS exceeded                  |
| 62        | <b>STOP</b>    | $\ast$      | di          | Need to set DML LOCKS in init.ora file to value other than 0  |
| 107       | <b>RESTART</b> | $\ast$      | di          | failed to connect to ORACLE listener process                  |
| 257       | <b>NONE</b>    | $\ast$      | di          | archiver error. Connect internal only, until freed.           |
| 290       | <b>RESTART</b> | $\ast$      | di          | Operating system archival error occurred. Check alert log.    |
| 447       | <b>RESTART</b> | $\ast$      | di          | fatal error in background process                             |
| 448       | <b>RESTART</b> | $\ast$      | di          | normal completion of background process                       |
| 449       | <b>RESTART</b> | $\ast$      | di          | background process '%s' unexpectedly terminated with error %s |

#### 表 **B–1** DBMSのエラーの事前設定アクション *(*続き*)*

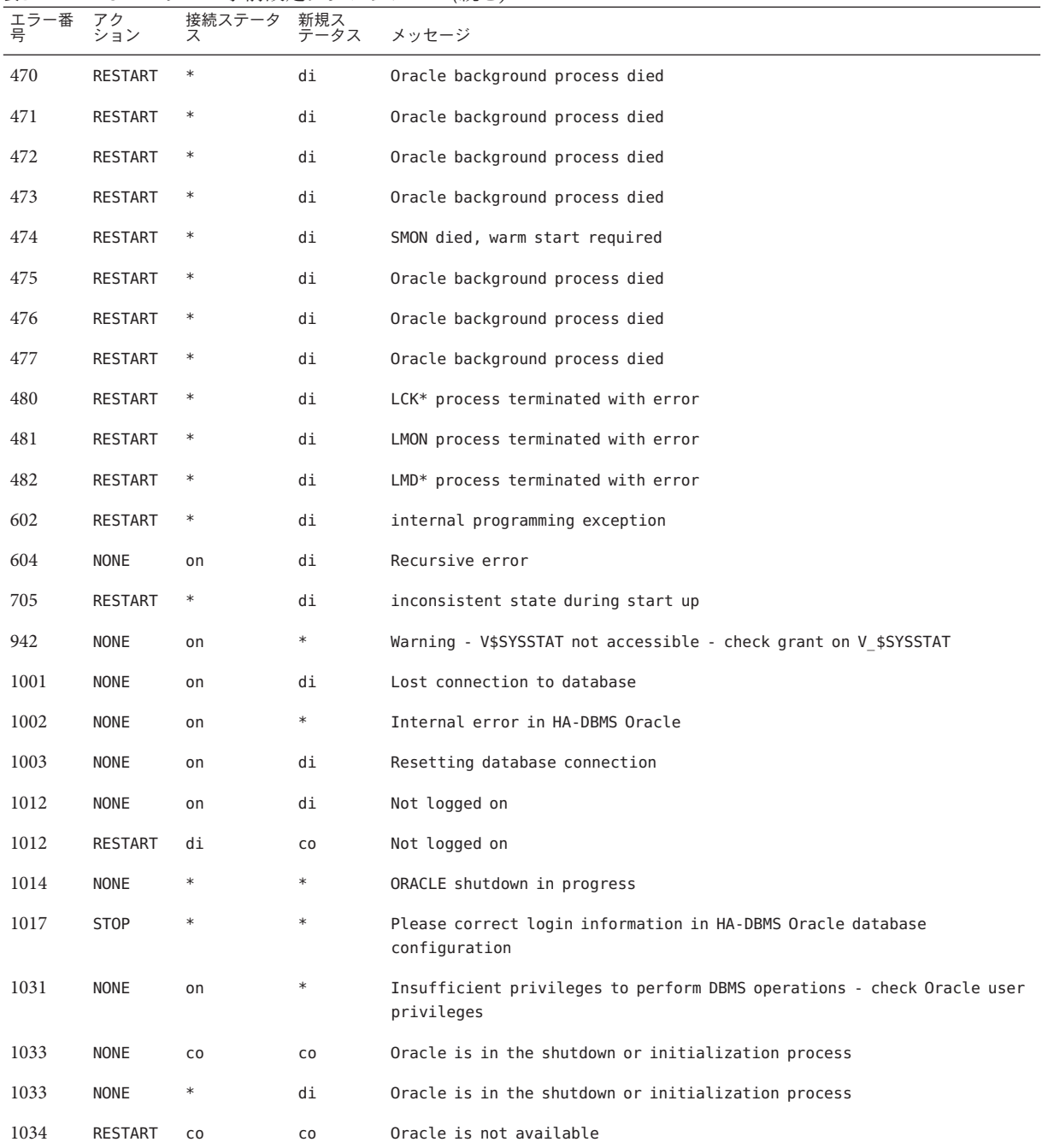

表 **B–1** DBMSのエラーの事前設定アクション *(*続き*)*

| エラー番<br>号 | アク<br>ション   | 接続ステータ | 新規ス<br>-タス | メッセージ                                                                                |
|-----------|-------------|--------|------------|--------------------------------------------------------------------------------------|
| 1034      | RESTART     | di     | CO         | Oracle is not available                                                              |
| 1034      | <b>NONE</b> | on     | di         | Oracle is not available                                                              |
| 1035      | RESTART     | CO     | CO         | Access restricted - restarting database to reset                                     |
| 1041      | <b>NONE</b> | on     | di         |                                                                                      |
| 1041      | <b>NONE</b> | di     | CO         |                                                                                      |
| 1045      | <b>NONE</b> | CO     | $\ast$     | Fault monitor user lacks CREATE SESSION privilege logon denied.                      |
| 1046      | RESTART     | $\ast$ | di         | cannot acquire space to extend context area                                          |
| 1050      | RESTART     | $\ast$ | di         | cannot acquire space to open context area                                            |
| 1053      | RESTART     | $\ast$ | $\ast$     | user storage address cannot be read or written                                       |
| 1054      | RESTART     | $\ast$ | $\ast$     | user storage address cannot be read or written                                       |
| 1075      | <b>NONE</b> | CO     | on         | Already logged on                                                                    |
| 1089      | <b>NONE</b> | on     | di         | immediate shutdown in progresss                                                      |
| 1089      | <b>NONE</b> | $\ast$ | $\ast$     | Investigate! Could be hanging!                                                       |
| 1090      | <b>NONE</b> | $\ast$ | di         | shutdown in progress - connection is not permitted                                   |
| 1092      | <b>NONE</b> | $\ast$ | di         | ORACLE instance terminated. Disconnection forced                                     |
| 1513      | RESTART     | ∗      | $\ast$     | invalid current time returned by operating system                                    |
| 1542      | <b>NONE</b> | on     | $\ast$     | table space is off-line - please correct!                                            |
| 1552      | <b>NONE</b> | on     | $\ast$     | rollback segment is off-line - please correct!                                       |
| 1950      | <b>NONE</b> | on     | $\ast$     | Insufficient privileges to perform DBMS operations - check Oracle user<br>privileges |
| 2701      | <b>STOP</b> | $\ast$ | $\ast$     | HA-DBMS Oracle error - ORACLE HOME did not get set!                                  |
| 2703      | RESTART     | $\ast$ | di         |                                                                                      |
| 2704      | RESTART     | $\ast$ | di         |                                                                                      |
| 2709      | RESTART     | $\ast$ | di         |                                                                                      |
| 2710      | RESTART     | $\ast$ | di         |                                                                                      |
| 2719      | RESTART     | $\ast$ | di         |                                                                                      |
| 2721      | RESTART     | $\ast$ |            |                                                                                      |
| 2726      | <b>STOP</b> | $\ast$ | $\ast$     | Could not locate ORACLE executables - check ORACLE HOME setting                      |

#### 表 **B–1** DBMSのエラーの事前設定アクション *(*続き*)*

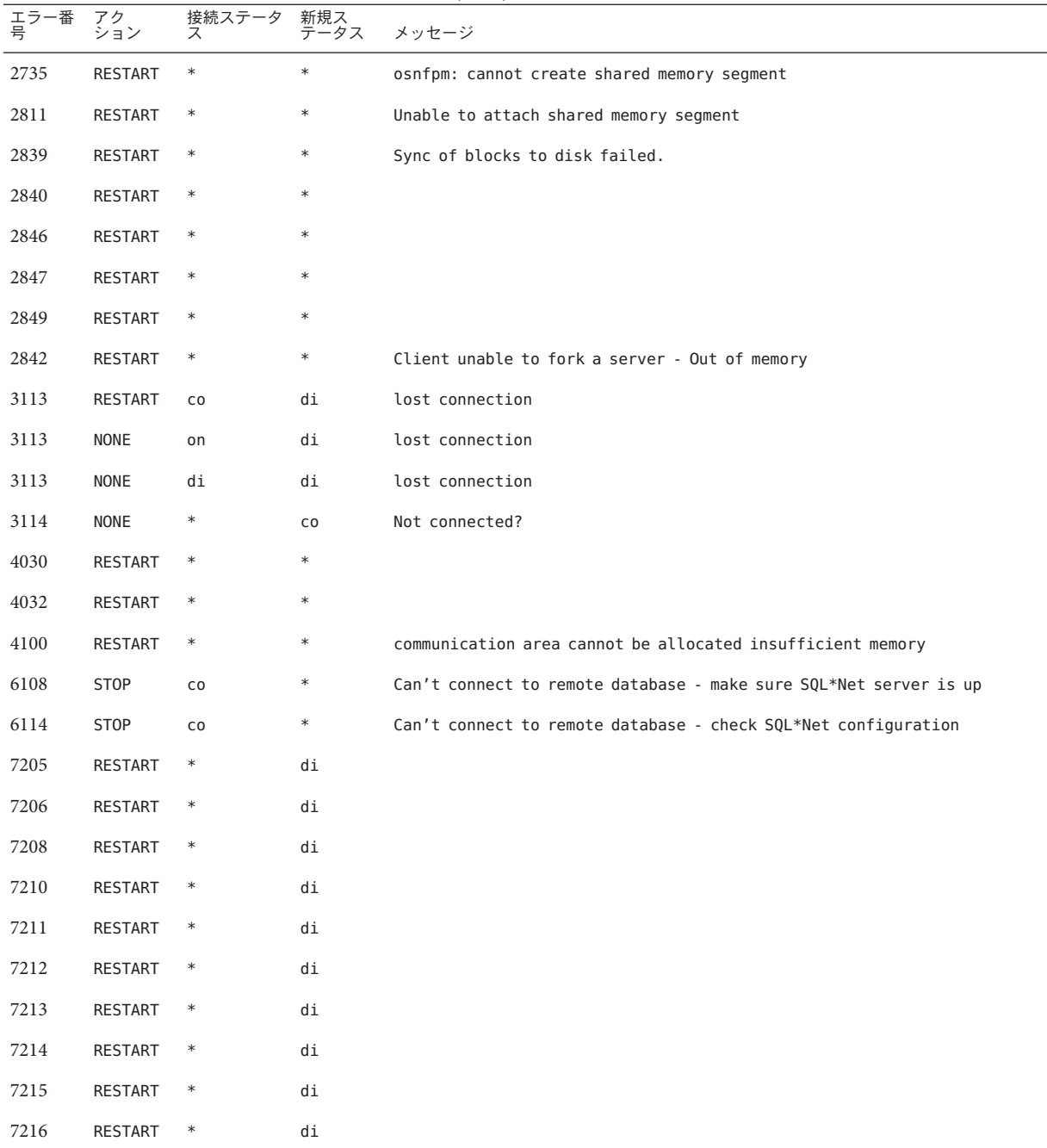

| エラー番<br>号 | アク<br>ション | 表B-1 DBMSのエフーの事則設疋/クンヨン<br>接続ステータ<br>ス | 新規ス<br>テータス | (祝ざ)<br>メッセージ                                                                   |
|-----------|-----------|----------------------------------------|-------------|---------------------------------------------------------------------------------|
| 7218      | RESTART   | $\ast$                                 | di          |                                                                                 |
| 7219      | RESTART   | $\ast$                                 | $\ast$      | slspool: unable to allocate spooler argument buffer.                            |
| 7223      | RESTART   | $\ast$                                 | $\ast$      | slspool: fork error, unable to spawn spool process. - Resource limit<br>reached |
| 7224      | RESTART   | $\ast$                                 | $\ast$      |                                                                                 |
| 7229      | RESTART   | $\ast$                                 | $\ast$      |                                                                                 |
| 7232      | RESTART   | $\ast$                                 | $\ast$      |                                                                                 |
| 7234      | RESTART   | $\ast$                                 | $\ast$      |                                                                                 |
| 7238      | RESTART   | $\ast$                                 | $\ast$      | slemcl: close error.                                                            |
| 7250      | RESTART   | $\ast$                                 | $\ast$      |                                                                                 |
| 7251      | RESTART   | $\ast$                                 | $\ast$      |                                                                                 |
| 7252      | RESTART   | $\ast$                                 | $\ast$      |                                                                                 |
| 7253      | RESTART   | $\ast$                                 |             |                                                                                 |
| 7258      | RESTART   | $\ast$                                 |             |                                                                                 |
| 7259      | RESTART   | $\ast$                                 | $\ast$      |                                                                                 |
| 7263      | RESTART   | $\ast$                                 | $\ast$      |                                                                                 |
| 7269      | RESTART   | $\ast$                                 | $\ast$      |                                                                                 |
| 7279      | RESTART   | $\ast$                                 | $\ast$      |                                                                                 |
| 7280      | RESTART   | $\ast$                                 | $\ast$      |                                                                                 |
| 7296      | RESTART   | $\ast$                                 | $\ast$      |                                                                                 |
| 7297      | RESTART   | $\ast$                                 | $\ast$      |                                                                                 |
| 7306      | RESTART   | $\ast$                                 | $\ast$      |                                                                                 |
| 7310      | RESTART   | $\ast$                                 | $\ast$      |                                                                                 |
| 7315      | RESTART   | $\ast$                                 |             |                                                                                 |
| 7321      | RESTART   | $\ast$                                 | $\ast$      |                                                                                 |
| 7322      | RESTART   | $\ast$                                 | $\ast$      |                                                                                 |
| 7324      | RESTART   | $\ast$                                 |             |                                                                                 |
| 7325      | RESTART   | $\ast$                                 | $\ast$      |                                                                                 |

表 **B–1** DBMSのエラーの事前設定アクション *(*続き*)*

表 **B–1** DBMSのエラーの事前設定アクション *(*続き*)*

| エラー番<br>号 | アク<br>ション      | 接続ステータ<br>ス | 新規ス<br>テータス | メッセージ |
|-----------|----------------|-------------|-------------|-------|
| $7351\,$  | <b>RESTART</b> | $\ast$      | $\ast$      |       |
| 7361      | <b>RESTART</b> | $\ast$      | $\ast$      |       |
| 7404      | RESTART        | $\ast$      | $\ast$      |       |
| 7414      | RESTART        | $\ast$      | $\ast$      |       |
| 7415      | RESTART        | $\ast$      | $\ast$      |       |
| 7417      | <b>RESTART</b> | $\ast$      | $\ast$      |       |
| 7418      | RESTART        | $\ast$      | $\ast$      |       |
| 7419      | RESTART        | $\ast$      | $\ast$      |       |
| 7430      | RESTART        | $\ast$      | $\ast$      |       |
| 7455      | RESTART        | $\ast$      | $\ast$      |       |
| 7456      | RESTART        | $\ast$      | $\ast$      |       |
| 7466      | RESTART        | $\ast$      | $\ast$      |       |
| 7470      | RESTART        | $\ast$      | $\ast$      |       |
| 7475      | RESTART        | $\ast$      | $\ast$      |       |
| 7476      | RESTART        | $\ast$      | $\ast$      |       |
| 7477      | RESTART        | $\ast$      | $\ast$      |       |
| 7478      | RESTART        | $\ast$      | $\ast$      |       |
| 7479      | RESTART        | $\ast$      | $\ast$      |       |
| 7481      | RESTART        | $\ast$      | $\ast$      |       |
| 9706      | RESTART        | $\ast$      | $\ast$      |       |
| 9716      | RESTART        | $\ast$      | $\ast$      |       |
| 9718      | RESTART        | $\ast$      | $\ast$      |       |
| 9740      | RESTART        | $\ast$      | $\ast$      |       |
| 9748      | RESTART        | $\ast$      | $\ast$      |       |
| 9747      | RESTART        | $\ast$      | $\ast$      |       |
| 9749      | RESTART        | $\ast$      | $\ast$      |       |
| 9751      | RESTART        | $\ast$      | $\ast$      |       |

表 **B–1** DBMSのエラーの事前設定アクション *(*続き*)*

| エラー番<br>号 | アク<br>ション      | 接続ステータ<br>ス | 新規ス<br>テータス | $\cdots$<br>メッセージ |
|-----------|----------------|-------------|-------------|-------------------|
| 9755      | RESTART        | $\ast$      | $\ast$      |                   |
| 9757      | RESTART        | $\ast$      | $\ast$      |                   |
| 9756      | RESTART        | $\ast$      | $\ast$      |                   |
| 9758      | <b>RESTART</b> | $\ast$      | $\ast$      |                   |
| 9761      | RESTART        | $\ast$      | $\ast$      |                   |
| 9765      | RESTART        | $\ast$      | $\ast$      |                   |
| 9779      | RESTART        | $\ast$      | $\ast$      |                   |
| 9829      | RESTART        | $\ast$      | $\ast$      |                   |
| 9831      | RESTART        | $\ast$      | $\ast$      |                   |
| 9834      | RESTART        | $\ast$      | $\ast$      |                   |
| 9836      | RESTART        | $\ast$      | $\ast$      |                   |
| 9838      | RESTART        | $\ast$      | $\ast$      |                   |
| 9837      | <b>RESTART</b> | $\ast$      | $\ast$      |                   |
| 9844      | <b>RESTART</b> | $\ast$      | $\ast$      |                   |
| 9845      | <b>RESTART</b> | $\ast$      | $\ast$      |                   |
| 9846      | RESTART        | $\ast$      | $\ast$      |                   |
| 9847      | RESTART        | $\ast$      | $\ast$      |                   |
| 9853      | RESTART        | $\ast$      | $\ast$      |                   |
| 9854      | RESTART        | $\ast$      | $\ast$      |                   |
| 9856      | RESTART        | $\ast$      | $\ast$      |                   |
| 9874      | RESTART        | $\ast$      | $\ast$      |                   |
| 9876      | <b>RESTART</b> | $\ast$      | $\ast$      |                   |
| 9877      | RESTART        | $\ast$      | $\ast$      |                   |
| 9878      | RESTART        | $\ast$      | $\ast$      |                   |
| 9879      | RESTART        | $\ast$      | $\ast$      |                   |
| 9885      | RESTART        | $\ast$      | $\ast$      |                   |
| 9888      | RESTART        | $\ast$      | $\ast$      |                   |

<span id="page-167-0"></span>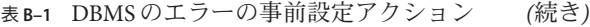

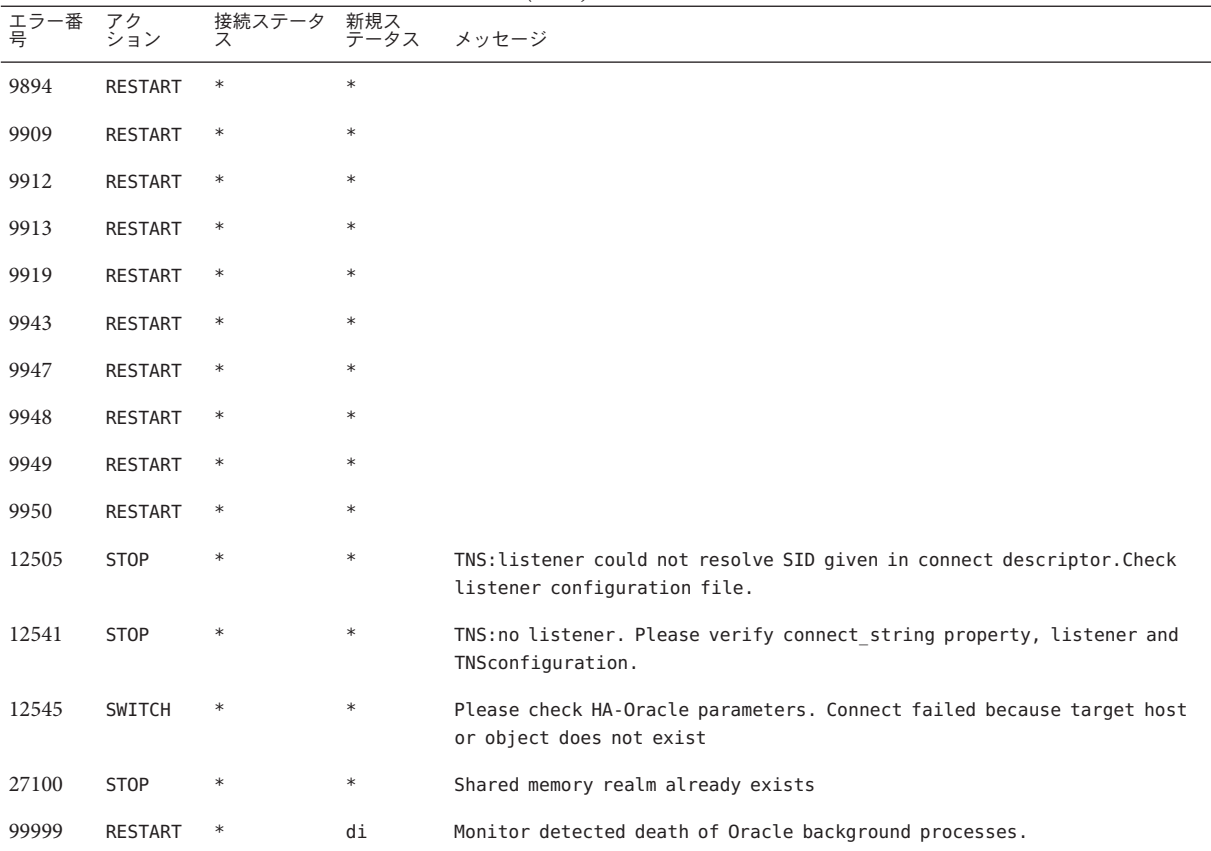

#### 表**B–2** 記録される警告の事前設定アクション

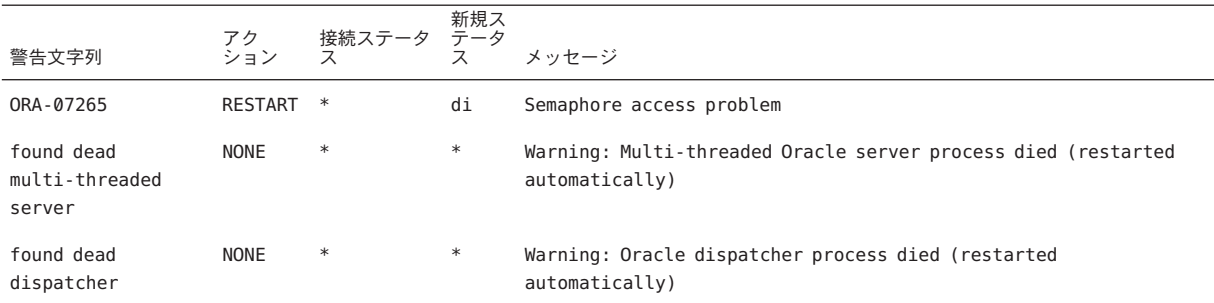

# Oracle RACのサポート拡張プロパティー 付 録C**C**

各 Oracle RAC のサポート リソースタイプに対して設定できる拡張プロパ ティーは、次のセクションに一覧表示されています。

- 169 ページの「SUNW.crs framework 拡張プロパティー」
- 170 ページの「SUNW.rac framework [拡張プロパティー」](#page-169-0)
- 170 ページの「SUNW.scalable asm\_diskgroup\_proxy 拡張プロパティー」
- 171 ページの「SUNW.scalable asm\_instance\_proxy 拡張プロパティー」
- 174 ページの「[SUNW.scalable\\_rac\\_server\\_proxy](#page-173-0) 拡張プロパティー」
- 177 ページの「[SUNW.ScalDeviceGroup](#page-176-0) 拡張プロパティー」
- 179 ページの「[SUNW.ScalMountPoint](#page-178-0) 拡張プロパティー」
- 182ページの「SUNW.vucmm framework 拡張プロパティー」
- 182ページの「SUNW.vucmm\_svm [拡張プロパティー」](#page-181-0)
- 185 ページの「SUNW.wait\_zc\_boot [拡張プロパティー」](#page-184-0)

一部の拡張プロパティーは、動的に更新できます。ただし、その他は、リソースを 作成または無効にするときだけ更新できます。「調整可能」エントリは、各プロパ ティーを更新できるタイミングを示しています。

すべてのシステム定義プロパティーについては、[r\\_properties](http://www.oracle.com/pls/topic/lookup?ctx=dsc&id=/app/docs/doc/821-1263r-properties-5)(5) マニュアルページ および[rg\\_properties](http://www.oracle.com/pls/topic/lookup?ctx=dsc&id=/app/docs/doc/821-1263rg-properties-5)(5)マニュアルページを参照してください。

## **SUNW.crs\_framework**拡張プロパティー

SUNW.crs\_framework リソースタイプには拡張プロパティーはありません。

## <span id="page-169-0"></span>**SUNW.rac\_framework**拡張プロパティー

#### reservation\_timeout

このプロパティーは、Oracle RAC のサポート の再構成の予約ステップにおけるタ イムアウト値 (秒) を指定します。

データ型**:** 整数

デフォルト**:** 325

範囲**:** 100–99999 秒

調整可能**:** いつでも

## **SUNW.scalable\_asm\_diskgroup\_proxy**拡張プロパティー

#### asm\_diskgroups

このプロパティーは、Oracle ASM ディスクグループを指定します。必要に応じ て、複数の Oracle ASM ディスクグループをコンマ区切りリストとして指定できま す。

データ型**:** 文字列配列

デフォルト**:** 該当なし

範囲**:** 該当なし

調整可能**:** 無効の場合

debug level (整数)

注 **–** Oracle ASM ディスクグループリソースが発行するすべての SQL\*Plusおよび srvmgr メッセージは、/var/opt/SUNWscor/oracle\_asm/message\_log.\${RESOURCE} ロ グファイルに書き込まれます。

このプロパティーは、Oracle ASM ディスクグループリソースのデバッグ メッセージをどのレベルまで記録するかを示します。デバッグレベルを上げる と、次に示すとおり、より多くのデバッグメッセージがシステムログ /var/adm/messages に書き込まれます。

0 デバッグメッセージなし

1 関数の開始および終了メッセージ

<span id="page-170-0"></span>2 すべてのデバッグメッセージと関数の開始/終了メッセージ

リソースをマスターできる各ノードには、debug\_level 拡張プロパティーのそれぞ れ異なる値を指定できます。

範囲**:** 0–2

デフォルト**:** 0

調整可能**:** いつでも

Proxy probe interval(整数)

このリソースがプロキシとして機能しているクラスタ Oracle ASM ディスクグ ループリソースのステータスを確認するときにプロキシモニターが使用するタイ ムアウト値を秒単位で指定します。

範囲**:** 5–120

デフォルト**:** 30

調整可能**:** いつでも

proxy probe timeout(整数)

このプロパティーは検証コマンドのタイムアウト値を秒単位で指定します。

範囲**:** 5–120

デフォルト**:** 60

調整可能**:** いつでも

## **SUNW.scalable\_asm\_instance\_proxy**拡張プロパティー

#### asm\_diskgroups

このプロパティーは、Oracle ASM ディスクグループを指定します。必要に応じ て、複数の Oracle ASM ディスクグループをコンマ区切りリストとして指定できま す。

データ型**:** 文字列配列

デフォルト**:** 該当なし

範囲**:** 該当なし

調整可能**:** 無効の場合

付録C • Oracle RAC のサポート 拡張プロパティー 171 しょうしょう しょうしょう 171 しょうしょう

crs\_home

このプロパティーは Oracle Grid Infrastructure ホームディレクトリへのフルパスを 指定します。Oracle Grid Infrastructure ホームディレクトリには、Oracle Grid Infrastructure ソフトウェアのバイナリファイル、ログファイル、およびパラ メータファイルが含まれています。

データ型**:** 文字列

範囲**:** 該当なし

デフォルト**:** デフォルトは定義されていません

調整可能**:** 無効の場合

debug level

注 **–**クラスタOracle ASMインスタンスプロキシリソースが発行するすべての SQL\*Plus および srvmgr メッセージ は、/var/opt/SUNWscor/oracle\_asm/message\_log.\${RESOURCE} ログファイルに書き 込まれます。

このプロパティーは、クラスタ Oracle ASM インスタンスプロキシのモニターから のデバッグメッセージをどのレベルまで記録するかを示します。デバッグレベル を引き上げると、次のように、システムログ /var/adm/messages により多くのデ バッグメッセージが書き込まれます。

 $\Omega$ 

デバッグメッセージなし

1

関数の開始および終了メッセージ

2

すべてのデバッグメッセージと関数の開始/終了メッセージ

リソースをマスターできる各ノードには、debug\_level 拡張プロパティーのそれぞ れ異なる値を指定できます。

データ型**:** 整数

範囲**:** 0–2

デフォルト**:** 0

調整可能**:** いつでも

oracle\_home

このプロパティーは Oracle ホームディレクトリへのフルパスを指定しま す。Oracle ホームディレクトリには、Oracle ソフトウェアのバイナリファイ ル、ログファイル、およびパラメータファイルが含まれています。

データ型**:** 文字列

範囲**:** 該当なし

デフォルト**:** デフォルトは定義されていません

調整可能**:** 無効の場合

#### oracle\_sid

このプロパティーは Oracle システム識別子 (SID) を指定します。Oracle SID は、イ ンスタンスが実行されているノード上のクラスタ Oracle ASM データベースインス タンスを一意に識別します。

リソースをマスターできる各ノードに対して、異なる値の oracle\_sid 拡張プロパ ティーを指定する必要があります。各ノードの値は、ノード上で実行されている インスタンスを正しく識別するものでなければなりません。

データ型**:** 文字列

範囲**:** 該当なし

デフォルト**:** NULL

調整可能**:** 無効の場合

#### proxy\_probe\_timeout

このリソースがプロキシとして機能している Oracle Grid Infrastructure リソースの ステータスを確認するときにプロキシモニターが使用するタイムアウト値を秒単 位で指定します。

データ型**:** 整数

範囲**:** 5–120

デフォルト**:** 60

調整可能**:** いつでも

#### proxy\_probe\_interval

このプロパティーは、このリソースがプロキシとして機能している Oracle Grid Infrastructure リソースの検証間隔を秒単位で指定します。

データ型**:** 整数

範囲**:** 5–120

デフォルト**:** 60

調整可能**:** いつでも

## <span id="page-173-0"></span>**SUNW.scalable\_rac\_server\_proxy** 拡張プロパティー

client\_retries

このプロパティーは、リソースのリモート手続き呼び出し (RPC) クライアントが プロキシデーモンに接続する最大試行回数を指定します。

データ型**:** 整数

範囲**:** 1–25

デフォルト**:** 3

調整可能**:** 無効の場合

client retry interval

このプロパティーは、リソースの RPC クライアントがプロキシデーモンへの接続 を試行する間隔を秒単位で指定します。

データ型**:** 整数

範囲**:** 1–3600

デフォルト**:** 5

調整可能**:** 無効の場合

crs\_home

このプロパティーは、Oracle Grid Infrastructure ソフトウェアが配置されるディレ クトリを指定します。

データ型**:** 文字列

範囲**:** 該当なし

デフォルト**:** デフォルトは定義されていません

調整可能**:** 無効の場合

db\_name

このプロパティーは、このリソースに関連付けられている特定の Oracle RAC データベースを一意に識別する名前を指定します。この識別子により、その データベースと、システム上で同時に実行されるほかのデータベースが区別され ます。Oracle RAC データベースの名前は、Oracle RAC のインストール時に指定し ます。

データ型**:** 文字列

範囲**:** 該当なし

デフォルト**:** デフォルトは定義されていません

調整可能**:** 無効の場合

#### debug level

このプロパティーは、Oracle RAC プロキシサーバーのコンポーネントからのデ バッグメッセージをどのレベルまで記録するかを示します。デバッグレベルを上 げると、より多くのデバッグメッセージがログファイルに書き込まれます。これ らのメッセージは、/var/opt/SUNWscor/scalable\_rac\_server\_proxy/message\_log. *rs* ファイルに記録されます。*rs* は Oracle RAC プロキシサーバーコンポーネントを 表すリソースの名前です。

リソースをマスターできる各ノードには、debug\_level 拡張プロパティーのそれぞ れ異なる値を指定できます。

データ型**:** 整数

範囲**:** 0–100

デフォルト**:** 1 で、syslog メッセージを記録します

調整可能**:** いつでも

#### monitor probe interval

このプロパティーは、このリソースがプロキシとして機能している Oracle Grid Infrastructure リソースの検証間隔を秒単位で指定します。

データ型**:** 整数

範囲**:** 10–3600

デフォルト**:** 300

調整可能**:** いつでも

#### oracle\_home

このプロパティーは Oracle ホームディレクトリへのフルパスを指定しま す。Oracle ホームディレクトリには、Oracle ソフトウェアのバイナリファイ ル、ログファイル、およびパラメータファイルが含まれています。

データ型**:** 文字列

範囲**:** 該当なし

デフォルト**:** デフォルトは定義されていません

調整可能**:** 無効の場合

付録C • Oracle RAC のサポート 拡張プロパティー 175 しょうしょう しょうしょう しょうしょう

oracle\_sid

このプロパティーは Oracle システム識別子 (SID) を指定します。Oracle SID は、イ ンスタンスが実行されているノード上の Oracle RAC データベースインスタンスを 一意に識別します。

リソースをマスターできる各ノードに対して、異なる値の oracle\_sid 拡張プロパ ティーを指定する必要があります。各ノードの値は、ノード上で実行されている インスタンスを正しく識別するものでなければなりません。

データ型**:** 文字列

範囲**:** 該当なし

デフォルト**:** NULL

調整可能**:** 無効の場合

proxy\_probe\_timeout

このリソースがプロキシとして機能している Oracle Grid Infrastructure リソースの ステータスを確認するときにプロキシモニターが使用するタイムアウト値を秒単 位で指定します。

データ型**:** 整数

範囲**:** 5–3600

デフォルト**:** 120

調整可能**:** いつでも

startup\_wait\_count

このプロパティーは、Oracle Grid Infrastructure ソフトウェアが完全に起動された ことを、このリソースが最大何回まで確認するか (最大試行回数) を指定しま す。この試行間隔は、proxy\_probe\_timeout 拡張プロパティーの値の2 倍です。

このリソースでは、Oracle RAC データベースインスタンスを起動する前に Oracle Grid Infrastructure ソフトウェアが起動されていることを確認する必要があります 試行回数の最大値を超えた場合、リソースはデータベースインスタンスの起動を 試行しません。

データ型**:** 整数

範囲**:** 10–600

デフォルト**:** 20

調整可能**:** 無効の場合

<span id="page-176-0"></span>user\_env

このプロパティーは、データベースの起動または停止前に設定される環境変数を 格納するファイルの名前を指定します。このファイルには、値が Oracle のデ フォルト値と異なるすべての環境変数を指定する必要があります。

たとえば、/var/opt/oracle または *oracle-home*/network/admin ディレクトリの下に ユーザーの listener.ora ファイルがない場合があります。その場合は、TNS ADMIN 環境変数を定義する必要があります。

各環境変数の定義は、*variable-name*= *value* という形式に従う必要があります。環 境ファイル内では、定義ごとに改行します。

リソースをマスターできる各ノードには、user\_env 拡張プロパティーのそれぞれ 異なる値を指定できます。

データ型**:** 文字列

範囲**:** 該当なし

デフォルト**:** デフォルトは定義されていません

調整可能**:** いつでも

## **SUNW.ScalDeviceGroup**拡張プロパティー

#### debug level

このプロパティーは、このタイプのリソースからのデバッグメッセージをどのレ ベルまで記録するかを指定します。デバッグレベルを上げると、より多くのデ バッグメッセージがログファイルに書き込まれます。

データ型**:** 整数

デフォルト**:** 0

範囲**:** 0–10

調整可能**:** いつでも

diskgroupname

このプロパティーは、リソースが表すデバイスグループの名前を指定します。こ のプロパティーには次の項目を設定してください。

■ 既存の Solaris Volume Manager for Sun Cluster 複数所有者ディスクセットの名 前。この名前は、ディスクセットの作成に使用した [metaset](http://www.oracle.com/pls/topic/lookup?ctx=dsc&id=/app/docs/doc/E29114metaset-1m)(1M) コマンドで指 定したものです。

指定するデバイスグループの要件は次のとおりです。

付録C • Oracle RAC のサポート 拡張プロパティー 177 しょうしょう しょうしょう しょうしょう

- デバイスグループが既存の有効な複数所有者ディスクセットまたは共有ディス クグループであること。
- デバイスグループがリソースをマスターできるすべてのノードでホストされて いること。
- デバイスグループがスケーラブルデバイスグループリソースをマスターできる すべてのノードからアクセス可能であること。
- デバイスグループには、1つ以上のボリュームを含めます。

データ型**:** 文字列

デフォルト**:** デフォルトは定義されていません

範囲**:** 該当なし

調整可能**:** 無効の場合

logicaldevicelist

このプロパティーは、リソースの障害モニターが監視する論理ボリュームのリス トをコンマ区切り形式で指定します。このプロパティーは省略可能です。このプ ロパティーの値を指定しないと、デバイスグループ内のすべての論理ボリューム が監視されます。

デバイスグループのステータスは、監視される個々の論理ボリュームのステータ スから導出されます。監視対象のすべての論理ボリュームが健全であれば、その デバイスグループは健全です。いずれかの監視対象の論理ボリュームに障害があ る場合、そのデバイスグループには障害があります。

個々の論理ボリュームのステータスを取得するには、そのボリュームのボ リュームマネージャーにクエリーします。クエリーを行っても Solaris Volume Manager for Sun Cluster ボリュームのステータスを判別できない場合、障害モニ ターは、ファイルへの入出力 (I/O) 操作を実行してステータスを確認します。

デバイスグループに障害があることが見つかると、そのグループを表すリソース の監視が停止され、そのリソースは無効状態に変更されます。

注**–**ミラー化ディスクの場合、1つのサブミラーだけに障害があっても、デバイス グループは健全であると見なされます。

指定する各論理ボリュームの要件は次のとおりです。

- 論理ボリュームが存在すること。
- 論理ボリュームが、diskgroupname プロパティーが指定するデバイスグループ に含まれていること。
- 論理ボリュームが、スケーラブルデバイスグループリソースをマスターできる すべてのノードからアクセス可能であること。

<span id="page-178-0"></span>データ型**:** 文字列配列

デフォルト**:** ""

範囲**:** 該当なし

調整可能**:** いつでも

monitor\_retry\_count

このプロパティーは、プロセス監視機能 (PMF) による障害モニターの再起動の最 大試行回数を指定します。

データ型**:** 整数

デフォルト**:** 4

範囲**:** 範囲は定義されていません

調整可能**:** いつでも

monitor retry interval

このプロパティーは、PMF が障害モニターの再起動回数をカウントする期間を分 単位で指定します。

データ型**:** 整数

デフォルト**:** 2

範囲**:** 範囲は定義されていません

調整可能**:** いつでも

## **SUNW.ScalMountPoint**拡張プロパティー

#### debug level

このプロパティーは、ファイルシステムマウントポイントのリソースからのデ バッグメッセージをどのレベルまで記録するかを指定します。デバッグレベルを 上げると、より多くのデバッグメッセージがログファイルに書き込まれます。

データ型**:** 整数

デフォルト**:** 0

範囲**:** 0–10

調整可能**:** いつでも

#### filesystemtype

このプロパティーは、リソースが表すマウントポイントを持つファイルシステム の種類を指定します。このプロパティーは必須です。このプロパティーには次に 示す値の1つを設定します。

付録C • Oracle RAC のサポート 拡張プロパティー 179 しょうしょう しょうしょう しょうしょう 179

nas

ファイルシステムが 修飾 NAS デバイス上のファイルシステムであることを指 定します。

データ型**:** 文字列

デフォルト**:** デフォルトは定義されていません

範囲**:** 該当なし

調整可能**:** 無効の場合

iotimeout

このプロパティーは、障害モニターが入出力 (I/O) 検証に使用するタイムアウト値 を秒単位で指定します。マウントされたファイルシステムが使用可能かどうかを 判定するために、障害モニターは、そのファイルシステム上のテストファイルに 対して、オープン、読み取り、書き込みなどの I/O 操作を実行します。I/O 操作が タイムアウト時間内に完了しない場合、障害モニターはエラーレポートを作成し ます。

データ型**:** 整数

デフォルト**:** 300

範囲**:** 5–300

調整可能**:** いつでも

monitor\_retry\_count

このプロパティーは、プロセス監視機能 (PMF) による障害モニターの再起動の最 大試行回数を指定します。

データ型**:** 整数

デフォルト**:** 4

範囲**:** 範囲は定義されていません

調整可能**:** いつでも

monitor retry interval

このプロパティーは、PMF が障害モニターの再起動回数をカウントする期間を分 単位で指定します。

データ型**:** 整数

デフォルト**:** 2

範囲**:** 範囲は定義されていません

調整可能**:** いつでも
<span id="page-180-0"></span>mountoptions

このプロパティーは、リソースが表すファイルシステムがマウントされるときに 使用されるマウントオプションのコンマで区切ったリストを指定します。このプ ロパティーは省略可能です。このプロパティーの値を指定しないと、マウントオ プションは、ファイルシステムのデフォルトの表から取得されます。

■ 修飾 NAS デバイス上のファイルシステムの場合、これらのオプションは /etc/vfstab ファイルから取得されます。

このプロパティーによって指定するマウントオプションは、ファイルシステムの デフォルト表内のマウントオプションをオーバーライドします。

データ型**:** 文字列

デフォルト**:** ""

範囲**:** 該当なし

調整可能**:** 無効の場合

mountpointdir

このプロパティーは、リソースが表すファイルシステムのマウントポイントを指 定します。マウントポイントは、マウント時にファイルシステムがファイルシス テム階層に接続されるディレクトリへのフルパスです。このプロパティーは必須 です。

指定するディレクトリは既存のディレクトリでなければなりません。

データ型**:** 文字列

デフォルト**:** デフォルトは定義されていません

範囲**:** 該当なし

調整可能**:** 無効の場合

targetfilesystem

このプロパティーは、mountpointdir 拡張プロパティーが指定するマウントポイン トにマウントされるファイルシステムを指定します。このプロパティーは必須で す。ファイルシステムの種類は、filesystemtype プロパティーで指定した種類に 合わせてください。このプロパティーの書式は、ファイルシステムの種類に よって次のように異なります。

■ 修飾 NAS デバイス上のファイルシステムの場合、このプロパティーには *nas-device*: *path* を設定します。この書式の各項目の意味は次のとおりです。

*nas-device*

ファイルシステムをエクスポートしている 修飾 NAS デバイスの名前を指定 します。この名前は必要に応じてドメインで修飾できます。

<span id="page-181-0"></span>*path*

認定 NAS デバイスがエクスポートしているファイルシステムへのフルパス を指定します。

認定 NAS デバイスとファイルシステムは、Sun Cluster で使用できるようにあら かじめ構成しておく必要があります。詳細については、『[Oracle Solaris Cluster](http://www.oracle.com/pls/topic/lookup?ctx=E29086&id=CLNAS) [With Network-Attached Storage Device Manual](http://www.oracle.com/pls/topic/lookup?ctx=E29086&id=CLNAS)』を参照してください。

データ型**:** 文字列

デフォルト**:** デフォルトは定義されていません

範囲**:** 該当なし

調整可能**:** 無効の場合

## **SUNW.vucmm\_framework**拡張プロパティー

reservation\_timeout

このプロパティーは、フレームワーク再構成の予約ステップに対するタイムアウ ト値を秒単位で指定します。

データ型**:** 整数

デフォルト**:** 325

範囲**:** 100–99999 秒

調整可能**:** いつでも

## **SUNW.vucmm\_svm**拡張プロパティー

#### debug level

このプロパティーは、Solaris Volume Manager for Sun Cluster コンポーネントからの デバッグメッセージをどのレベルまで記録するかを指定します。デバッグレベル を上げると、再構成中に、より多くのメッセージがログファイルに書き込まれま す。

データ型**:** 整数

デフォルト**:** 1 で、syslog メッセージを記録します

範囲**:** 0–10

調整可能**:** いつでも

svm\_abort\_step\_timeout

このプロパティーは、ボリュームマネージャー再構成フレームワークの Solaris Volume Manager for Sun Cluster モジュールの再構成の中止ステップに対するタイム アウト値を秒単位で指定します。

データ型**:** 整数

デフォルト**:** 120

範囲**:** 30–99999 秒

調整可能**:** いつでも

#### svm\_return\_step\_timeout

このプロパティーは、ボリュームマネージャー再構成フレームワークにおける Solaris Volume Manager for Sun Cluster モジュールの再構成の戻りステップに対する タイムアウト値を秒単位で指定します。

データ型**:** 整数

デフォルト**:** 120

範囲**:** 30–99999 秒

調整可能**:** いつでも

#### svm\_start\_step\_timeout

このプロパティーは、ボリュームマネージャー再構成フレームワークにおける Solaris Volume Manager for Sun Cluster モジュールの再構成の開始ステップに対する タイムアウト値を秒単位で指定します。

データ型**:** 整数

デフォルト**:** 120

範囲**:** 30–99999 秒

調整可能**:** いつでも

#### svm\_step1\_timeout

このプロパティーは、ボリュームマネージャー再構成フレームワークにおける Solaris Volume Manager for Sun Cluster モジュールの再構成のステップ 1 に対するタ イムアウト値を秒単位で指定します。

データ型**:** 整数

デフォルト**:** 120

範囲**:** 30–99999 秒

調整可能**:** いつでも

付録C • Oracle RAC のサポート 拡張プロパティー 183 しょうしょう しょうしょう いんしょう 183 しょうしょう

#### svm\_step2\_timeout

このプロパティーは、ボリュームマネージャー再構成フレームワークにおける Solaris Volume Manager for Sun Cluster モジュールの再構成のステップ 2 に対するタ イムアウト値を秒単位で指定します。

データ型**:** 整数

デフォルト**:** 120

範囲**:** 30–99999 秒

調整可能**:** いつでも

svm\_step3\_timeout

このプロパティーは、ボリュームマネージャー再構成フレームワークにおける Solaris Volume Manager for Sun Cluster モジュールの再構成のステップ 3 に対するタ イムアウト値を秒単位で指定します。

データ型**:** 整数

デフォルト**:** 120

範囲**:** 30–99999 秒

調整可能**:** いつでも

#### svm\_step4\_timeout

このプロパティーは、ボリュームマネージャー再構成フレームワークにおける Solaris Volume Manager for Sun Cluster モジュールの再構成のステップ 4 に対するタ イムアウト値を秒単位で指定します。

データ型**:** 整数

デフォルト**:** 120

範囲**:** 100–99999 秒

調整可能**:** いつでも

svm\_stop\_step\_timeout

このプロパティーは、ボリュームマネージャー再構成フレームワークにおける Solaris Volume Manager for Sun Cluster モジュールの再構成の停止ステップに対する タイムアウト値を秒単位で指定します。

データ型**:** 整数

デフォルト**:** 40

範囲**:** 30–99999 秒

調整可能**:** いつでも

## **SUNW.wait\_zc\_boot**拡張プロパティー

zcname

このプロパティーは、依存リソースより先にブートする必要があるゾーンクラス タの名前を指定します。

データ型**:** 文字列

デフォルト**:** デフォルトは定義されていません

範囲**:** 該当なし

調整可能**:** 無効の場合

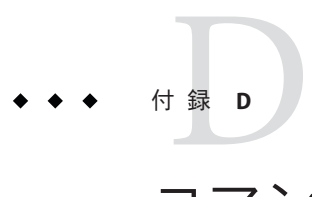

# コマンド行のオプション

Oracle Solaris Cluster の保守コマンドを使用すると、スクリプトを使用してフレーム ワークリソースグループの作成、変更、および削除を自動化できます。この処理を 自動化することで、クラスタ内の多くのノードに同じ構成情報を伝播する時間が短 縮されます。

この付録には次のセクションが含まれています。

- 187ページの「Oracle RAC のサポート 拡張プロパティーの設定」
- 188ページの「Oracle Solaris Cluster [の保守コマンドを使用したフレームワークリ](#page-187-0) [ソースグループの登録と構成」](#page-187-0)
- 192ページの「Oracle ASM[リソースグループの登録と構成](#page-191-0) (CLI)」
- 195 ページの「Oracle Solaris Cluster [の保守コマンドを使用したストレージ管理リ](#page-194-0) [ソースの作成」](#page-194-0)
- 200ページの「Oracle Solaris Cluster [の保守コマンドを使用した](#page-199-0) Oracle Grid Infrastructure [との相互運用のためのリソースの作成」](#page-199-0)

### **Oracle RAC**のサポート拡張プロパティーの設定

以降のセクションの手順では、リソースの登録と構成について説明します。これら の手順では、Oracle RAC のサポート で設定が必要な拡張プロパティーのみを設定す る方法について説明します。必要に応じて、追加の拡張プロパティーを設定してデ フォルト値をオーバーライドすることもできます。詳細は、次のセクションを参照 してください。

- 115 ページの「Oracle RAC のサポートの調整」
- 付録 C 「Oracle RAC [のサポート 拡張プロパティー」](#page-168-0)

## <span id="page-187-0"></span>**Oracle Solaris Cluster**の保守コマンドを使用したフレーム ワークリソースグループの登録と構成

このセクションのタスクは、56 [ページの「](#page-55-0)clsetup を使用して Oracle RAC フレーム [ワークリソースグループを登録および構成する」の](#page-55-0)リソース構成手順の代替となる ものです。複数所有者ボリュームマネージャーフレームワークの構成についても説 明しますが、現時点では clsetup を使用してこのフレームワークを構成することはで きません。このセクションでは、次の情報を示します。

- 188ページの「フレームワークリソースグループの概要」
- 189 ページの「Oracle Solaris Cluster [の保守コマンドを使用してグローバルクラスタ](#page-188-0) [内でフレームワークリソースグループを登録および構成する方法」](#page-188-0)

## フレームワークリソースグループの概要

このセクションでは、次のフレームワークリソースグループについて説明します。

- 188 ページの「Oracle RAC フレームワークリソースグループ」
- 188 ページの「複数所有者ボリュームマネージャーのフレームワークリソースグ ループ」

### **Oracle RAC**フレームワークリソースグループ

Oracle RAC フレームワークリソースグループによって、Oracle RAC を Oracle Solaris Cluster で実行できるようになります。このリソースグループには、次のシングルイ ンスタンスリソースタイプのインスタンスが含まれています。

■ Oracle Solaris Cluster のコマンドを使用して Oracle RAC を管理できるフレーム ワークを表す SUNW.rac\_framework

注 **–** Oracle RACフレームワークリソースグループ用に定義されているリソースタイプ では、リソースグループマネージャー (RGM) によって Oracle RAC のインスタンスを 管理することはできません。

### 複数所有者ボリュームマネージャーのフレームワークリソースグ ループ

複数所有者ボリュームマネージャーのフレームワークリソースグループに よって、Oracle RAC で複数所有者共有ストレージ機能を使用できるようになりま す。

複数所有者ボリュームマネージャーのフレームワークリソースグループ は、SUNW.vucmm framework リソースタイプに基づいています。このリソースグループ には、複数所有者ボリュームマネージャーフレームワーク用のボリュームマ ネージャーリソースである SUNW.vucmm\_svm が含まれています。

### <span id="page-188-0"></span>▼ **Oracle Solaris Cluster**の保守コマンドを使用してグ ローバルクラスタ内でフレームワークリソースグ ループを登録および構成する方法

この手順は、グローバルクラスタの1つのノードのみで実行します。

- スーパーユーザーになるか、**RBAC**の承認**solaris.cluster.admin**および **1 solaris.cluster.modify**を提供する役割になります。
- スケーラブルな**Oracle RAC**リソースグループを作成します。 **2**

注 **–**ゾーンクラスタ内でOracle RACリソースフレームワークを登録および構成するた めにこの手順を実行し、グローバルクラスタ内でも Oracle RAC サポートが不要な場 合は、グローバルクラスタ内に Oracle RAC フレームワークリソースグループを作成 する必要もありません。その場合は、この手順をスキップし[て手順](#page-189-0) 5 に進みます。

ヒント **–** Oracle RACのサポートをすべてのクラスタノード上で実行する必要がある場 合は、次のコマンドで -S オプションを指定 し、-n、-p maximum\_primaries 、-p desired\_primaries、および-p rg\_mode の各オプ ションは省略します。

```
# clresourcegroup create -n nodelist \
-p maximum_primaries=num-in-list \
-p desired_primaries=num-in-list \
[-p rg_description="description"] \
-p rg_mode=Scalable \
rac-fmwk-rg
```
-n nodelist=*nodelist*

Oracle RAC のサポート を有効にするクラスタノードのコンマ区切りリストを指定 します。このリストの各ノードに Oracle RAC のサポート ソフトウェアパッケージ をインストールする必要があります。

-p maximum\_primaries=*num-in-list*

Oracle RAC のサポート を有効にするノードの数を指定します。この数は、*nodelist* 内のノードの数と同じである必要があります。

-p desired\_primaries=*num-in-list*

Oracle RAC のサポート を有効にするノードの数を指定します。この数は、*nodelist* 内のノードの数と同じである必要があります。

<span id="page-189-0"></span>-p rg\_description="*description*"

リソースグループの省略可能な簡単な説明を指定します。この説明は、Oracle Solaris Cluster の保守コマンドを使用してリソースグループに関する情報を取得し たときに表示されます。

-p rg\_mode=Scalable

リソースグループがスケーラブルであることを指定します。

*rac-fmwk-rg*

Oracle RAC リソースグループに割り当てる名前を指定します。

- **SUNW.rac\_framework**リソースタイプを登録します。 **3**
	- # **clresourcetype register SUNW.rac\_framework**
- **SUNW.rac\_framework**リソースタイプのインスタンスを[、手順](#page-188-0)**2**で作成したリソースグ **4** ループに追加します。

# **clresource create -g** *rac-fmwk-rg* **-t SUNW.rac\_framework** *rac-fmwk-rs*

-g *rac-fmwk-rg*

リソースの追加先となるリソースグループを指定します。このリソースグループ は[、手順](#page-188-0) 2 で作成したリソースグループである必要があります。

*rac-fmwk-rs*

SUNW.rac\_framework リソースに割り当てる名前を指定します。

スケーラブルな複数所有者ボリュームマネージャーのフレームワークリソースグ **5** ループがまだ存在しない場合は、これを作成します。 複数所有者ボリュームマネージャーのフレームワークリソースグループを作成しな い場合は[、手順](#page-190-0) 8 に進みます。

# **clresourcegroup create -n** *nodelist* **-S** *vucmm-fmwk-rg*

-n nodelist=*nodelist*

スケーラブルな Oracle RAC リソースグループ用に構成した同じノードリストを指 定します。

*vucmm-fmwk-rg*

複数所有者ボリュームマネージャーのフレームワークリソースグループに割り当 てる名前を指定します。

**SUNW.vucmm\_framework**リソースタイプを登録します。 **6**

複数所有者ボリュームマネージャーのフレームワークリソースグループを作成しな かった場合は[、手順](#page-190-0) 8 に進みます。

# **clresourcetype register SUNW.vucmm\_framework**

<span id="page-190-0"></span>**SUNW.vucmm\_framework**リソースタイプのインスタンス[を手順](#page-189-0)**5**で作成したリソースグ **7** ループに追加します。

複数所有者ボリュームマネージャーのフレームワークリソースグループを作成しな かった場合は、手順 8 に進みます。

- # **clresource create -g** *vucmm-fmwk-rg* **-t SUNW.vucmm\_framework** *vucmm-fmwk-rs*
- -g *vucmm-fmwk-rg*

リソースの追加先となるリソースグループを指定します。このリソースグループ は[、手順](#page-189-0) 5 で作成したリソースグループである必要があります。

```
vucmm-fmwk-rs
```
SUNW.vucmm\_framework リソースに割り当てる名前を指定します。

**Oracle**ファイル用に使用しているボリュームマネージャーを表すリソースタイプがあ **8** る場合は、そのインスタンスを登録および追加します。

ボリュームマネージャーを使用していない場合は、この手順を省略します。

- **Solaris Volume Manager for Sun Cluster** を使用している場合は、次のようにインスタ ンスを登録および追加します。
	- **a.** リソースタイプを登録します。

```
# clresourcetype register svm-rt
```
*svm-rt*

登録する SUNW.vucmm\_svm リソースタイプを指定します。

**b.** リソースタイプのインスタンスをリソースグループに追加して、ボリュームマ ネージャーリソースを含めます。

このインスタンスが、作成したフレームワークリソースに依存していることを 確認します。

```
# clresource create -g fmwk-rg \
-t svm-rt \
-p resource_dependencies=fmwk-rs \
svm-rs
```
-g *fmwk-rg*

[手順](#page-189-0) 5 で作成したリソースグループを指定します。

-p resource\_dependencies= *fmwk-rs*

このインスタンスが、手順 7 で作成したフレームワークリソースに依存す ることを指定します。

*svm-rs*

SUNW.vucmm\_svm リソースに割り当てる名前を指定します。

<span id="page-191-0"></span>**Oracle RAC**フレームワークリソースグループ、複数所有者ボリュームマネージャーの **9** フレームワークリソースグループ**(**使用している場合**)**、およびそれらのリソースをオ ンラインおよび管理状態にします。

# **clresourcegroup online -emM** *rac-fmwk-rg* **[***vucmm-fmwk-rg***]**

*rac-fmwk-rg*

[手順](#page-188-0) 2 で作成した Oracle RAC リソースグループを MANAGED 状態に移行してオンラ インにすることを指定します。

*vucmm-fmwk-rg*

[手順](#page-189-0)5で作成した複数所有者ボリュームマネージャーのフレームワークリソース グループを MANAGED 状態に移行してオンラインにすることを指定します。

## **Oracle ASM**リソースグループの登録と構成**(CLI)**

このセクションでは、次の情報を示します。

- 192 ページの「グローバルクラスタ内で Oracle ASM リソースグループを登録およ び構成する方法 (CLI)」
- 194ページの「ゾーンクラスタ内で Oracle ASM [リソースグループを登録および構](#page-193-0) [成する方法](#page-193-0) (CLI)」
- ▼ グローバルクラスタ内で**Oracle ASM**リソースグ ループを登録および構成する方法**(CLI)**
- Oracle Grid Infrastructure フレームワークリソースが作成され、Oracle RAC フ レームワークリソースと Oracle Grid Infrastructure フレームワークリソースの間に 依存関係が構成されていることを確認します。 始める前に
	- Oracle RAC フレームワークリソースグループ、複数所有者ボリュームマ ネージャーのフレームワークリソースグループ (使用している場合)、およびそれ らのリソースがオンラインであることを確認します。
	- データサービスの**Oracle ASM**リソースタイプを登録します。 **1**
		- **a. SUNW.scalable\_asm\_instance\_proxy** リソースタイプを登録します。 # **clresourcetype register SUNW.scalable\_asm\_instance\_proxy**
		- **b. SUNW.scalable\_asm\_diskgroup\_proxy** リソースタイプを登録します。 # **clresourcetype register SUNW.scalable\_asm\_diskgroup\_proxy**
	- **Oracle ASM**インスタンスリソースグループおよびディスクグループリソースグループ **2** を作成します。

# **clresourcegroup create -S** *asm-inst-rg asm-dg-rg*

*asm-inst-rg*

Oracle ASM インスタンスリソースグループの名前を指定します。

*asm-dg-rg* Oracle ASM ディスクグループリソースグループの名前を指定します。

- *asm-inst-rg*による*rac-fmwk-rg*に対する強い肯定的なアフィニティーを設定します。 **3** # **clresourcegroup set -p rg\_affinities=++***rac-fmwk-rg asm-inst-rg*
- *asm-dg-rg*による*asm-inst-rg*に対する強い肯定的なアフィニティーを設定します。 **4** # **clresourcegroup set -p rg\_affinities=++***asm-inst-rg asm-dg-rg*
- **SUNW.scalable\_asm\_instance\_proxy** リソースを作成し、リソースの依存関係を設定し **5** ます。
	- ローカルファイルシステムの場合は、次のコマンドを実行します。
		- # **clresource create -g** *asm-inst-rg* \
		- **-t SUNW.scalable\_asm\_instance\_proxy** \
		- **-p ORACLE\_HOME=***Grid\_home* \
		- **-p CRS\_HOME=***Grid\_home* \
		- **-p "ORACLE\_SID{***node1***}"=***asm-instance1* \
		- **-p "ORACLE\_SID{***node2***}"=***asm-instance2* \
		- **-p resource\_dependencies\_offline\_restart=***crs-fmwk-rs* \

```
-d asm-inst-rs
```
*asm-dg-rg*リソースグループに**SUNW.scalable\_asm\_diskgroup\_proxy** リソースタイプを **6** 追加します。

```
# clresource create -g asm-dg-rg -t SUNW.scalable_asm_diskgroup_proxy \
-p asm_diskgroups=dg[,dg...] \
-p resource_dependencies_offline_restart=asm-inst-rs,asm-stor-rs \
-d asm-dg-rs
```
クラスタノードで管理状態にある*asm-inst-rg*リソースグループをオンラインにしま **7** す。

# **clresourcegroup online -eM** *asm-inst-rg*

クラスタノードで管理状態にある*asm-dg-rg*リソースグループをオンラインにしま **8** す。

# **clresourcegroup online -eM** *asm-dg-rg*

**Oracle ASM**の構成を検証します。 **9**

# **clresource status +**

### <span id="page-193-0"></span>▼ ゾーンクラスタ内で**Oracle ASM**リソースグループ を登録および構成する方法**(CLI)**

- 始める前に Oracle Grid Infrastructure フレームワークリソースが作成され、Oracle RAC フ レームワークリソースと Oracle Grid Infrastructure フレームワークリソースの間に 依存関係が構成されていることを確認します。
	- Oracle RAC フレームワークリソースグループ、複数所有者ボリュームマ ネージャーのフレームワークリソースグループ (使用している場合)、およびそれ らのリソースがオンラインであることを確認します。

すべての手順を大域ゾーンから実行します。

- データサービスの**Oracle ASM**リソースタイプを登録します。 **1**
	- **a. SUNW.scalable\_asm\_instance\_proxy** リソースタイプを登録します。 # **clresourcetype register -Z** *zcname* **SUNW.scalable\_asm\_instance\_proxy**
	- **b. SUNW.scalable\_asm\_diskgroup\_proxy** リソースタイプを登録します。 # **clresourcetype register -Z** *zcname* **SUNW.scalable\_asm\_diskgroup\_proxy**
- リソースグループ*asm-inst-rg*および*asm-dg-rg*を作成します。 **2**

# **clresourcegroup create -Z** *zcname* **-S** *asm-inst-rg asm-dg-rg*

*asm-inst-rg*

Oracle ASM インスタンスリソースグループの名前を指定します。

*asm-dg-rg*

Oracle ASM ディスクグループリソースグループの名前を指定します。

- *asm-inst-rg*による*rac-fmwk-rg*に対する強い肯定的なアフィニティーを設定します。 **3** # **clresourcegroup set -Z** *zcname* **-p rg\_affinities=++***rac-fmwk-rg asm-inst-rg*
- *asm-dg-rg*による*asm-inst-rg*に対する強い肯定的なアフィニティーを設定します。 **4** # **clresourcegroup set -Z** *zcname* **-p rg\_affinities=++***asm-inst-rg asm-dg-rg*
- **SUNW.scalable\_asm\_instance\_proxy** リソースを作成し、リソースの依存関係を設定し **5** ます。
	- ローカルファイルシステムの場合は、次のコマンドを実行します。

# **clresource create -Z** *zcname* **-g** *asm-inst-rg* \ **-t SUNW.scalable\_asm\_instance\_proxy** \ **-p ORACLE\_HOME=***Grid\_home* \ **-p CRS\_HOME=***Grid\_home* \ **-p "ORACLE\_SID{***node1***}"=***asm-instance1* \ **-p "ORACLE\_SID{***node2***}"=***asm-instance2* \

- <span id="page-194-0"></span>**-p resource\_dependencies\_offline\_restart=***crs-fmwk-rs* \ **-d** *asm-inst-rs* -g *asm-inst-rg* リソースを配置するリソースグループの名前を指定します。 -t SUNW.scalable\_asm\_instance\_proxy 追加するリソースのタイプを指定します。 -p ORACLE\_HOME=*Grid\_home* Oracle Grid Infrastructure のホームディレクトリへのパスを設定します。 -p ORACLE\_SID=*asm-instance* Oracle ASM システム識別子を設定します。 -d *asm-inst-rs* 作成するリソースの名前を指定します。
- *asm-dg-rg*リソースグループに**SUNW.scalable\_asm\_diskgroup\_proxy** リソースタイプを **6** 追加します。

```
# clresource create -Z zcname -g asm-dg-rg -t SUNW.scalable_asm_diskgroup_proxy \
-p asm_diskgroups=dg[,dg...] \
-p resource_dependencies_offline_restart=asm-inst-rs,asm-stor-rs \
-d asm-dg-rs
```
クラスタノードで管理状態にある*asm-inst-rg*リソースグループをオンラインにしま **7** す。

# **clresourcegroup online -Z** *zcname* **-eM** *asm-inst-rg*

クラスタノードで管理状態にある*asm-dg-rg*リソースグループをオンラインにしま す。 **8**

# **clresourcegroup online -Z** *zcname* **-eM** *asm-dg-rg*

**Oracle ASM**の構成を検証します。 **9**

# **clresource status -Z** *zcname* **+**

## **Oracle Solaris Cluster**の保守コマンドを使用したスト レージ管理リソースの作成

このセクションのタスクは、71 ページの「clsetup を使用して Oracle [ファイル用スト](#page-70-0) [レージリソースを登録および構成する方法」の](#page-70-0)リソース構成手順の代替となるもの です。このセクションでは、次の情報を示します。

- 196 [ページの「スケーラブルなデバイスグループとスケーラブルなファイルシス](#page-195-0) [テムマウントポイントのリソース」](#page-195-0)
- 196[ページの「グローバルクラスタ内でスケーラブルなデバイスグループのリ](#page-195-0) [ソースを作成する方法」](#page-195-0)
- <span id="page-195-0"></span>■ 197 [ページの「ゾーンクラスタ内でスケーラブルなデバイスグループのリソース](#page-196-0) [を作成する方法」](#page-196-0)
- 198 [ページの「ゾーンクラスタ内でファイルシステムマウントポイントのリ](#page-197-0) [ソースを作成する方法」](#page-197-0)

Oracle ファイル用のストレージを表す次のリソースが必要です。

■ スケーラブルなデバイスグループとスケーラブルなファイルシステムマウントポ イントのリソース

## スケーラブルなデバイスグループとスケーラブル なファイルシステムマウントポイントのリソース

Solaris Volume Manager for Sun Cluster を使用している場合は、次のようにストレージ リソースを構成します。

- スケーラブルなデバイスグループのすべてのリソースを含む、1つのスケーラブ ルリソースグループを作成します。
- Oracle ファイル用に使用している Solaris Volume Manager for Sun Cluster 複数所有者 ディスクセットごとに、1 つのリソースを作成します。

修飾 NAS デバイスを使用している場合は、次のようにストレージリソースを構成し ます。

- スケーラブルなファイルシステムマウントポイントのすべてのリソースを含 む、1 つのスケーラブルリソースグループを作成します。
- Oracle ファイル用に使用している修飾 NASデバイス上の NFS ファイルシステムご とに、1 つのリソースを作成します。
- ▼ グローバルクラスタ内でスケーラブルなデバイス グループのリソースを作成する方法

この手順は、クラスタの1つのノードのみで実行します。

- スーパーユーザーになるか、**RBAC**の承認**solaris.cluster.admin**および **1 solaris.cluster.modify**を提供する役割になります。
- スケーラブルなデバイスグループリソースを含むスケーラブルリソースグループを **2** 作成します。

Oracle RAC フレームワークリソースグループに対して、このリソースグループによ る強い肯定的なアフィニティーを設定します。

<span id="page-196-0"></span>ヒント **–** Oracle RACのサポートをすべてのクラスタノード上で実行する必要がある場 合は、次のコマンドで -S オプションを指定 し、-n、-p maximum\_primaries 、-p desired\_primaries、および-p rg\_mode の各オプ ションは省略します。

```
# clresourcegroup create -p nodelist=nodelist \
-p desired_primaries=num-in-list \
-p maximum_primaries=num-in-list \
-p rg_affinities=++rac-fmwk-rg \
[-p \text{ rg description="} description="descript in"] \setminus-p rg_mode=Scalable \
scal-dg-rg
```
**SUNW.ScalDeviceGroup**リソースタイプを登録します。 **3**

# **clresourcetype register SUNW.ScalDeviceGroup**

**Oracle**ファイル用に使用しているスケーラブルなデバイスグループごと **4** に、**SUNW.ScalDeviceGroup**リソースタイプのインスタンス[を手順](#page-195-0)**2**で作成したリ ソースグループに追加します。 このデバイスグループのボリュームマネージャーを表す Oracle RAC フレームワーク

リソースグループ内のリソースに対して、SUNW.ScalDeviceGroup のインスタンスの強 い依存関係を設定します。この依存関係のスコープを、SUNW.ScalDeviceGroup リ ソースが実行されているノードのみに制限します。

```
# clresource create -t SUNW.ScalDeviceGroup -g scal-dg-rg \
-p resource_dependencies=fm-vol-mgr-rs{local_node} \
-p diskgroupname=disk-group \
scal-dg-rs
```
[手順](#page-195-0)**2**で作成したリソースグループをオンラインおよび管理状態にします。 **5**

# **clresourcegroup online -emM** *scal-dg-rg*

▼ ゾーンクラスタ内でスケーラブルなデバイスグ ループのリソースを作成する方法

この手順は、グローバルクラスタから実行します。

- スーパーユーザーになるか、**RBAC**の承認**solaris.cluster.admin**および **1 solaris.cluster.modify**を提供する役割になります。
- スケーラブルなデバイスグループリソースを含むスケーラブルリソースグループを **2** 作成します。

Oracle RAC フレームワークリソースグループに対して、このリソースグループによ る強い肯定的なアフィニティーを設定します。

<span id="page-197-0"></span>ヒント **–** Oracle RACのサポートをすべてのクラスタノード上で実行する必要がある場 合は、次のコマンドで -S オプションを指定 し、-n、-p maximum\_primaries 、-p desired\_primaries、および-p rg\_mode の各オプ ションは省略します。

# **clresourcegroup create -Z** *zcname* **-p nodelist=***nodelist* \ **-p desired\_primaries=***num-in-list* \ **-p maximum\_primaries=***num-in-list* \ **-p rg\_affinities=++***rac-fmwk-rg* \ [**-p rg\_description="***description***"**] \ **-p rg\_mode=Scalable** \ *scal-dg-rg*

**SUNW.ScalDeviceGroup**リソースタイプを登録します。 **3**

# **clresourcetype register -Z** *zcname* **SUNW.ScalDeviceGroup**

**Oracle**ファイル用に使用しているスケーラブルなデバイスグループごと **4** に、**SUNW.ScalDeviceGroup**リソースタイプのインスタンス[を手順](#page-195-0)**2**で作成したリ ソースグループに追加します。

このデバイスグループのボリュームマネージャーを表す Oracle RAC フレームワーク リソースグループ内のリソースに対して、SUNW.ScalDeviceGroup のインスタンスの強 い依存関係を設定します。この依存関係のスコープを、SUNW.ScalDeviceGroup リ ソースが実行されているノードのみに制限します。

# **clresource create -Z** *zcname* **-t SUNW.ScalDeviceGroup -g** *scal-dg-rg* \ **-p resource\_dependencies=***fm-vol-mgr-rs***{local\_node}** \ **-p diskgroupname=***disk-group* \ *scal-dg-rs*

[手順](#page-195-0)**2**で作成したリソースグループをオンラインおよび管理状態にします。 **5**

# **clresourcegroup online -Z** *zcname***-emM** *scal-dg-rg*

▼ ゾーンクラスタ内でファイルシステムマウントポ イントのリソースを作成する方法

この手順は、クラスタの1つのノードのみで実行します。

- スーパーユーザーになるか、**RBAC**の承認**solaris.cluster.admin**および **1 solaris.cluster.modify**を提供する役割になります。
- スケーラブルなファイルシステムマウントポイントのリソースを含むスケーラブル **2** リソースグループを作成します。 ボリュームマネージャーも使用している場合は、ボリュームマネージャーのス ケーラブルなデバイスグループリソースを含むリソースグループに対して、このリ

<span id="page-198-0"></span>ソースグループによる強い肯定的なアフィニティーを設定します。このリソースグ ループは、196 [ページの「グローバルクラスタ内でスケーラブルなデバイスグループ](#page-195-0) [のリソースを作成する方法」で](#page-195-0)作成されます。

ヒント **–** Oracle RACのサポートをすべてのクラスタノード上で実行する必要がある場 合は、次のコマンドで -S オプションを指定 し、-n、-p maximum\_primaries 、-p desired\_primaries、および-p rg\_mode の各オプ

```
ションは省略します。
```

```
# clresourcegroup create -n nodelist \
-p desired_primaries=num-in-list \
-p maximum_primaries=num-in-list \
[-p rg_affinities=++scal-dg-rg] \
[-p rg_description="description"] \
-p rg_mode=Scalable \
scal-mp-rg
```
**SUNW.ScalMountPoint**リソースタイプを登録します。 **3**

```
# clresourcetype register SUNW.ScalMountPoint
```
- スケーラブルなファイルシステムマウントポイントリソースを必要とする共有 **4** ファイルシステムごとに、**SUNW.ScalMountPoint**リソースタイプのインスタンス を[、手順](#page-197-0)**2**で作成したリソースグループに追加します。
	- 修飾NASデバイス上のファイルシステムごとに、次のコマンドを入力します。 ボリュームマネージャーも使用している場合は、ファイルシステムを格納するス ケーラブルなデバイスグループのリソースに対して、SUNW.ScalMountPoint のイン スタンスによるオフライン再起動依存関係を設定します。このリソースは、 196 [ページの「グローバルクラスタ内でスケーラブルなデバイスグループのリ](#page-195-0) [ソースを作成する方法」で](#page-195-0)作成されます。

```
# clresource create -t SUNW.ScalMountPoint -g scal-mp-rg \
[-p resource_dependencies_offline_restart=scal-dg-rs] \
-p mountpointdir=mp-path \
-p filesystemtype=nas \
-p targetfilesystem=nas-device:fs-name \
nas-mp-rs
```
- [手順](#page-197-0)**2**で作成したリソースグループをオンラインおよび管理状態にします。 **5**
	- # **clresourcegroup online -emM** *scal-mp-rg*

## <span id="page-199-0"></span>**Oracle Solaris Cluster**の保守コマンドを使用した**Oracle Grid Infrastructure**との相互運用のためのリソースの作成

このセクションのタスクは、96 ページの「[Oracle Solaris Cluster](#page-95-0) と Oracle Grid Infrastructure [の相互運用の実現方法」の](#page-95-0)リソース構成手順の代替となるものです。こ のセクションでは、次の情報を示します。

- 202ページの「Oracle Solaris Cluster との相互運用のための [Oracle Grid Infrastructure](#page-201-0) [リソースを作成する方法」](#page-201-0)
- 204ページの「Oracle Grid Infrastructure [との相互運用のためにグローバルクラスタ](#page-203-0) 内で Oracle Solaris Cluster [リソースを作成する方法」](#page-203-0)
- 207ページの「Oracle Grid Infrastructure [との相互運用のためにゾーンクラスタ内で](#page-206-0) Oracle Solaris Cluster [リソースを作成する方法」](#page-206-0)

Oracle Grid Infrastructure との相互運用のためのリソースを使用すると、Oracle Solaris Cluster インタフェースを使用して Oracle RAC データベースインスタンスを管理でき ます。これらのリソースにより、Oracle Grid Infrastructure リソースによる Oracle Solaris Cluster リソースに対する依存関係も満たされます。これらのリソースによ り、Oracle Solaris Cluster ソフトウェアと Oracle Grid Infrastructure によって提供される 高可用性フレームワークの相互運用が可能になります。

相互運用のためには次のリソースが必要です。

- Oracle RAC データベースのプロキシとして機能する Oracle Solaris Cluster リソース
- Oracle Grid Infrastructure フレームワークを表す Oracle Solaris Cluster リソース
- スケーラブルなデバイスグループを表す Oracle Grid Infrastructure リソース
- スケーラブルなファイルシステムマウントポイントを表す Oracle Grid Infrastructure リソース

Oracle Solaris Cluster リソースを表す Oracle Grid Infrastructure リソースには、次の形式 で名前を割り当てる必要があります。

sun.*node* .*sc-rs*

*node*

Oracle Grid Infrastructure リソースを実行するノードの名前を指定します。

*sc-rs*

Oracle Grid Infrastructure リソースが表す Oracle Solaris Cluster リソースの名前を指 定します。

たとえば、Oracle Solaris Cluster リソース scal-dg-rs を表すノード pclus1 の Oracle Grid Infrastructure リソースの名前は、次のようになっている必要があります。

```
sun.pclus1.scal-dg-rs
```
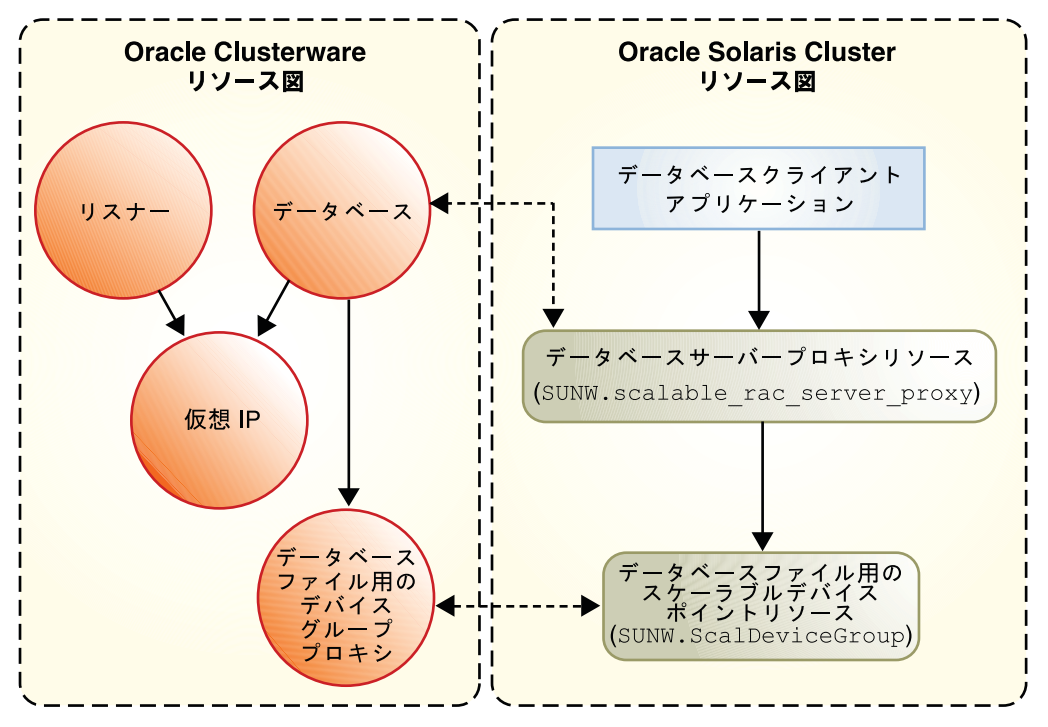

図**D–1** ボリュームマネージャーを使用した構成用のプロキシリソース

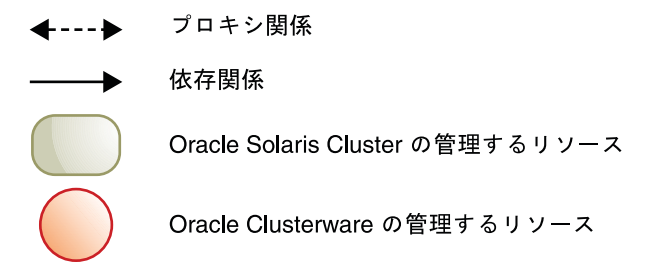

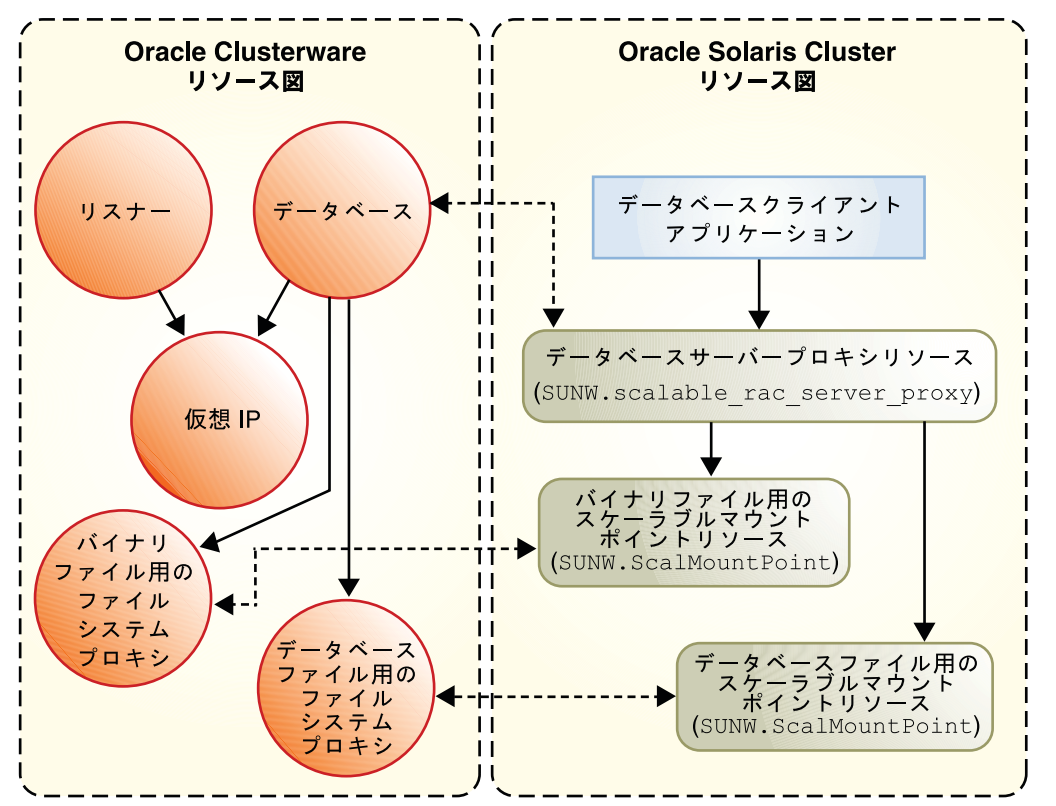

<span id="page-201-0"></span>図**D–2** 共有ファイルシステムを使用した構成用のプロキシリソース

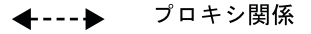

依存関係

Oracle Solaris Cluster の管理するリソース

Oracle Clusterware の管理するリソース

### ▼ **Oracle Solaris Cluster**との相互運用のための**Oracle Grid Infrastructure**リソースを作成する方法

Oracle ASM を使用しない Oracle RAC では、この手順を実行して、Oracle Solaris Cluster SUNW.ScalDeviceGroup または SUNW.ScalMountPoint リソースのプロキシとなる Oracle Grid Infrastructure リソースを手動で作成します。

<span id="page-202-0"></span>この Oracle Grid Infrastructure リソースにより、Oracle Grid Infrastructure リソースがオ ンラインになるまで、対応する Oracle データベースが開始されないことが保証され ます。このリソースは、対応する SUNW.ScalDeviceGroup または SUNW.ScalMountPoint リソースがオンラインである場合にのみ、オンラインになります。ま た、SUNW.ScalDeviceGroup または SUNW.ScalMountPoint リソースは、実際のボ リュームマネージャーディスクセット、ディスクグループ、またはマウントポイン トがオンラインである場合にのみ、オンラインになります。

- クラスタのノードの**1**つでスーパーユーザーになります。 **1**
- **Oracle Grid Infrastructure**の**sun.storage\_proxy.type**リソースタイプを作成します。 **2**

```
# Grid_home/bin/crsctl \
add type sun.storage_proxy.type \
-basetype cluster_resource \
-attr \
"ATTRIBUTE=ACTION_SCRIPT,TYPE=string", \
"ATTRIBUTE=HOSTING_MEMBERS,TYPE=string", \
"ATTRIBUTE=CARDINALITY,TYPE=string", \
"ATTRIBUTE=PLACEMENT,TYPE=string", \
"ATTRIBUTE=SCRIPT_TIMEOUT,TYPE=int", \
"ATTRIBUTE=RESTART_ATTEMPTS,TYPE=int", \
"ATTRIBUTE=ACL,TYPE=string", \
"ATTRIBUTE=VERSION,TYPE=string"
```
**sun.storage\_proxy.type**タイプの**Oracle Solaris Cluster sun.***resource*リソースを作成しま **3** す。

Oracle Grid Infrastructure リソースの名前には sun.*sc-resource* という形式が使用さ れ、*sc-resource* は SUNW.ScalDeviceGroup または SUNW.ScalMountPoint リソースの名前 です。

```
# Grid_home/bin/crsctl add resource sun.sc-resource \
-type sun.storage_proxy.type \
-attr "ACTION_SCRIPT='/opt/SUNWscor/dsconfig/bin/scproxy_crs_action' \
CARDINALITY='number-nodes' \
SCRIPT_TIMEOUT='20' \
PLACEMENT='restricted' \
RESTART_ATTEMPTS='60' \
HOSTING_MEMBERS='nodelist' \
VERSION='1' "
```

```
CARDINALITY
 クラスタメンバーシップに含まれるノードの数
```

```
HOSTING_MEMBERS
```

```
クラスタメンバーシップに含まれるノードのスペース区切りリスト
```
**Oracle Grid Infrastructure**のインストールの**DBA**グループを判定します。 **4**

```
# Grid_home/bin/osdbagrp
griddba-group
```
付録 D・コマンド行のオプション 203 キャンプ しょうしょう しゅうしゅう しゅうしゅう しゅうしゅう 203 かんしゅう

<span id="page-203-0"></span>**Oracle Grid Infrastructure**のストレージプロキシリソースのプライマリグループ[を手](#page-202-0) **5** [順](#page-202-0)**4**で判定されたグループに設定します。

# *Grid\_home***/bin/crsctl setperm resource sun.***sc-resource* **-g "***griddba-group***"**

**Oracle**データベースソフトウェアのインストールの**DBA**グループを判定します。 **6**

# *oracle\_home***/bin/osdbagrp** *dba-group*

**Oracle Grid Infrastructure**のストレージプロキシリソースのグループアクセス権を手 **7** 順**6**で判定されたグループに設定します。

[手順](#page-202-0) 4 で判定された Oracle Grid Infrastructure のインストールの DBA グループ griddba-group と手順 6 で判定された Oracle データベースソフトウェアのインス トールの DBA グループ dba-group が同じ DBA グループである場合は、この手順を省 略します。

# *Grid\_home***/bin/crsctl setperm resource sun.***sc-resource* **-u "group:***dba-group***:r-x"**

- **Oracle Grid Infrastructure**のストレージプロキシリソースをオンラインにします。 **8** # *Grid\_home***/bin/crsctl start resource sun.***sc-resource*
- Oracle Grid Infrastructure リソースを削除する必要がある場合は、141 [ページ](#page-140-0) の「[Oracle Grid Infrastructure](#page-140-0) リソースの削除」の手順を実行します。 参照
	- ▼ Oracle Grid Infrastructure との相互運用のためにグ ローバルクラスタ内で**Oracle Solaris Cluster**リ ソースを作成する方法

注 **–** Oracle RACをゾーンクラスタ内で実行するように構成する場合は、代わりに[207](#page-206-0) ページの「Oracle Grid Infrastructure [との相互運用のためにゾーンクラスタ内で](#page-206-0) Oracle Solaris Cluster [リソースを作成する方法」を](#page-206-0)実行してください。

この手順は、クラスタの1つのノードのみで実行します。

- スーパーユーザーになるか、**RBAC**の承認**solaris.cluster.admin**および **1 solaris.cluster.modify**を提供する役割になります。
- **SUNW.crs\_framework**リソースタイプを登録します。 **2**
	- # **clresourcetype register SUNW.crs\_framework**

<span id="page-204-0"></span>**SUNW.crs\_framework**リソースタイプのインスタンスを、**Oracle RAC**フレームワークリ **3** ソースグループに追加します。

このリソースグループについては、55 ページの「Oracle RAC [フレームワークリ](#page-54-0) [ソースグループの登録と構成」を](#page-54-0)参照してください。

Oracle RAC フレームワークリソースグループ内の SUNW.rac\_framework のインスタン スに対して、SUNW.crs\_framework のインスタンスによる強い依存関係を設定しま す。

Oracle Grid Infrastructure ファイル用に使用しているストレージのストレージリソース が構成されている場合があります。この場合は、ストレージリソースに対し て、SUNW.crs\_framework のインスタンスによるオフライン再起動依存関係を設定し ます。この依存関係のスコープを、ストレージリソースが実行されているノードの みに制限します。

- データベースファイル用にボリュームマネージャーを使用している場合は、 196 [ページの「グローバルクラスタ内でスケーラブルなデバイスグループのリ](#page-195-0) [ソースを作成する方法」で](#page-195-0)作成したリソースに対する依存関係を設定します。
- データベースファイル用にファイルシステムを使用している場合は、198 [ページ](#page-197-0) [の「ゾーンクラスタ内でファイルシステムマウントポイントのリソースを作成す](#page-197-0) [る方法」で](#page-197-0)作成したリソースに対する依存関係を設定します。

Oracle Grid Infrastructure 実行可能ファイル用に使用しているファイルシステムのスト レージリソースが構成されている場合があります。この場合は、ストレージリ ソースに対して、SUNW.crs\_framework のインスタンスによるオフライン再起動依存 関係を設定します。この依存関係のスコープを、ストレージリソースが実行されて いるノードのみに制限します。198 [ページの「ゾーンクラスタ内でファイルシステム](#page-197-0) [マウントポイントのリソースを作成する方法」で](#page-197-0)作成したリソースに対する依存関 係を設定します。

```
# clresource create -t SUNW.crs_framework \
-g rac-fmwk-rg \
-p resource_dependencies=rac-fmwk-rs \
[-p resource_dependencies_offline_restart=db-storage-rs{local_node} \
[,bin-storage-rs{local_node}]] \
crs-fmwk-rs
```
スケーラブルリソースグループを作成して、**Oracle RAC**データベースサーバー用のプ **4** ロキシリソースを含めます。

Oracle RAC フレームワークリソースグループに対して、このスケーラブルリソース グループによる強い肯定的なアフィニティーを設定します。

<span id="page-205-0"></span>データベースファイル用に使用しているストレージのストレージリソースが構成さ れている場合があります。この場合は、データベースファイルのストレージリ ソースを含むリソースグループに対して、このスケーラブルリソースグループによ る強い肯定的なアフィニティーを設定します。

- データベースファイル用にボリュームマネージャーを使用している場合は、 196 [ページの「グローバルクラスタ内でスケーラブルなデバイスグループのリ](#page-195-0) [ソースを作成する方法」で](#page-195-0)作成したリソースグループに対する強い肯定を設定し ます。
- データベースファイル用にファイルシステムを使用している場合は、198 [ページ](#page-197-0) [の「ゾーンクラスタ内でファイルシステムマウントポイントのリソースを作成す](#page-197-0) [る方法」で](#page-197-0)作成したリソースグループに対する強い肯定的なアフィニティーを設 定します。

ヒント **–** Oracle RACのサポートをすべてのクラスタノード上で実行する必要がある場 合は、次のコマンドで -S オプションを指定

し、-n、-p maximum\_primaries 、-p desired\_primaries、および-p rg\_mode の各オプ ションは省略します。

```
# clresourcegroup create -n nodelist \
-p maximum_primaries=num-in-list \
-p desired_primaries=num-in-list \
-p rg_affinities=++rac-fmwk-rg[,++db-storage-rg] \
[-p rg_description="description"] \
-p rg_mode=Scalable \
rac-db-rg
```
**SUNW.scalable\_rac\_server\_proxy** リソースタイプを登録します。 **5**

# **clresourcetype register SUNW.scalable\_rac\_server\_proxy**

**SUNW.scalable\_rac\_server\_proxy** リソースタイプのインスタンスを[、手順](#page-204-0)**4**で作成し **6** たリソースグループに追加します。

Oracle RAC フレームワークリソースグループ内の SUNW.rac\_framework のインスタン スに対して、SUNW.scalable rac\_server\_proxy のインスタンスによる強い依存関係を 設定します。

[手順](#page-204-0) 3 で作成した SUNW.crs\_framework のインスタンスに対し

て、SUNW.scalable\_rac\_server\_proxy のインスタンスによるオフライン再起動依存関 係を設定します。

<span id="page-206-0"></span>データベースファイル用に使用しているストレージのストレージリソースが構成さ れている場合があります。この場合は、ストレージリソースに対し て、SUNW.scalable rac server proxy のインスタンスによるオフライン再起動依存関 係を設定します。この依存関係のスコープを、ストレージリソースが実行されてい るノードのみに制限します。

- データベースファイル用にボリュームマネージャーを使用している場合は、 196 [ページの「グローバルクラスタ内でスケーラブルなデバイスグループのリ](#page-195-0) [ソースを作成する方法」で](#page-195-0)作成したリソースに対する依存関係を設定します。
- データベースファイル用にファイルシステムを使用している場合は、198 [ページ](#page-197-0) [の「ゾーンクラスタ内でファイルシステムマウントポイントのリソースを作成す](#page-197-0) [る方法」で](#page-197-0)作成したリソースに対する依存関係を設定します。

リソースをマスターできる各ノードに対して、異なる値の oracle\_sid 拡張プロパ ティーを設定します。

```
# clresource create -g rac-db-rg \
-t SUNW.scalable_rac_server_proxy \
-p resource_dependencies=rac-fmwk-rs \
-p resource_dependencies_offline_restart=crs-fmk-rs[, db-storage-rs] \
-p oracle_home=ora-home \
-p crs_home=Grid_home \
-p db_name=db-name \
-p oracle_sid{node1-id}=sid-node1 \
[ -p oracle sid{node2-id}=sid-node2...] \
rac-srvr-proxy-rs
```
[手順](#page-204-0)**4**で作成したリソースグループをオンラインにします。 **7**

# **clresourcegroup online -emM** *rac-db-rg*

### ▼ Oracle Grid Infrastructure *と*の相互運用のために ゾーンクラスタ内で**Oracle Solaris Cluster**リソース を作成する方法

注 **–** Oracle RACをグローバルクラスタ内で実行するように構成する場合は、代わりに 204 ページの「Oracle Grid Infrastructure [との相互運用のためにグローバルクラスタ内](#page-203-0) で Oracle Solaris Cluster [リソースを作成する方法」を](#page-203-0)実行してください。

この手順は、クラスタの1つのノードのみで実行します。

<span id="page-207-0"></span>注 **–** この手順で Oracle Solaris Cluster のコマンドをゾーンクラスタ内で実行する必要が あるときは、グローバルクラスタからコマンドを実行し、-Z オプションを使用して ゾーンクラスタを指定するようにしてください。

- スーパーユーザーになるか、**RBAC**の承認**solaris.cluster.admin**および **1 solaris.cluster.modify**を提供する役割になります。
- **SUNW.crs\_framework**リソースタイプを登録します。 **2**

# **clresourcetype register -Z** *zcname* **SUNW.crs\_framework**

**SUNW.crs\_framework**リソースタイプのインスタンスを、**Oracle RAC**フレームワークリ **3** ソースグループに追加します。 このリソースグループについては、55 ページの「Oracle RAC [フレームワークリ](#page-54-0)

[ソースグループの登録と構成」を](#page-54-0)参照してください。 Oracle RAC フレームワークリソースグループ内の SUNW.rac\_framework のインスタン

スに対して、SUNW.crs frameworkのインスタンスによる強い依存関係を設定しま す。

Oracle Grid Infrastructure ファイル用に使用しているストレージのストレージリソース が構成されている場合があります。この場合は、ストレージリソースに対し て、SUNW.crs\_framework のインスタンスによるオフライン再起動依存関係を設定し ます。この依存関係のスコープを、ストレージリソースが実行されているノードの みに制限します。

■ データベースファイル用にボリュームマネージャーを使用している場合は、 196 [ページの「グローバルクラスタ内でスケーラブルなデバイスグループのリ](#page-195-0) [ソースを作成する方法」で](#page-195-0)作成したリソースに対する依存関係を設定します。

```
# clresource create -Z zcname -t SUNW.crs_framework \
-g rac-fmwk-rg \
-p resource_dependencies=rac-fmwk-rs \
[-p resource_dependencies_offline_restart=db-storage-rs{local_node} \
[,bin-storage-rs{local_node}]] \
crs-fmwk-rs
```
スケーラブルリソースグループを作成して、**Oracle RAC**データベースサーバー用のプ **4** ロキシリソースを含めます。

Oracle RAC フレームワークリソースグループに対して、このスケーラブルリソース グループによる強い肯定的なアフィニティーを設定します。

<span id="page-208-0"></span>データベースファイル用に使用しているストレージのストレージリソースが構成さ れている場合があります。この場合は、データベースファイルのストレージリ ソースを含むリソースグループに対して、このスケーラブルリソースグループによ る強い肯定的なアフィニティーを設定します。

■ データベースファイル用にボリュームマネージャーを使用している場合は、 196 [ページの「グローバルクラスタ内でスケーラブルなデバイスグループのリ](#page-195-0) [ソースを作成する方法」で](#page-195-0)作成したリソースグループに対する強い肯定的なア フィニティーを設定します。

ヒント **–** Oracle RACのサポートをすべてのクラスタノード上で実行する必要がある場 合は、次のコマンドで -S オプションを指定

し、-n、-p maximum\_primaries 、-p desired\_primaries、および-p rg\_mode の各オプ ションは省略します。

```
# clresourcegroup create -Z zcname -n nodelist \
-p maximum_primaries=num-in-list \
-p desired_primaries=num-in-list \
-p rg_affinities=++rac-fmwk-rg[,db-storage-rg] \
[-p rg_description="description"] \
-p rg_mode=Scalable \
rac-db-rg
```
**SUNW.scalable\_rac\_server\_proxy** リソースタイプを登録します。 **5**

# **clresourcetype register -Z** *zcname* **SUNW.scalable\_rac\_server\_proxy**

**SUNW.scalable\_rac\_server\_proxy** リソースタイプのインスタンス[を手順](#page-207-0)**4**で作成した **6** リソースグループに追加します。

Oracle RAC フレームワークリソースグループ内の SUNW.rac\_framework のインスタン スに対して、SUNW.scalable rac\_server\_proxy のインスタンスによる強い依存関係を 設定します。

[手順](#page-207-0)3で作成した SUNW.crs framework のインスタンスに対し

て、SUNW.scalable rac server proxy のインスタンスによるオフライン再起動依存関 係を設定します。

<span id="page-209-0"></span>データベースファイル用に使用しているストレージのストレージリソースが構成さ れている場合があります。この場合は、ストレージリソースに対し て、SUNW.scalable rac server proxy のインスタンスによるオフライン再起動依存関 係を設定します。この依存関係のスコープを、ストレージリソースが実行されてい るノードのみに制限します。

■ データベースファイル用にボリュームマネージャーを使用している場合は、 196 [ページの「グローバルクラスタ内でスケーラブルなデバイスグループのリ](#page-195-0) [ソースを作成する方法」で](#page-195-0)作成したリソースに対する依存関係を設定します。

リソースをマスターできる各ノードに対して、異なる値の oracle\_sid 拡張プロパ ティーを設定します。

```
# clresource create -Z zcname -g rac-db-rg \
-t SUNW.scalable_rac_server_proxy \
-p resource_dependencies=rac-fmwk-rs \
-p resource_dependencies_offline_restart=crs-fmk-rs \
[, db-storage-rs, bin-storage-rs] \
-p oracle_home=ora-home \
-p crs_home=Grid_home \
-p db_name=db-name \
-p oracle_sid{node1-id}=sid-node1 \
[ -p oracle sid{node2-id}=sid-node2...] \
rac-srvr-proxy-rs
```
- [手順](#page-204-0)**4**で作成したリソースグループをオンラインにします。 **7**
	- # **clresourcegroup online -Z** *zcname* **-emM** *rac-db-rg*

# 索引

数字・記号 32 ビットモード, [26](#page-25-0) 64 ビットモード, [26](#page-25-0)

### **A**

Oracle 構成ファイル, 場所, [24–26](#page-23-0) Oracle バイナリファイル, 場所, [24–26](#page-23-0) ASM, 「Oracle Automatic Storage Management (Oracle ASM)」を参照 asm\_diskgroups 拡張プロパティー 説明, [170,](#page-169-0) [171](#page-170-0) ASM\_DISKSTRING パラメータ, [50](#page-49-0)

### **C**

client retries 拡張プロパティー, [174](#page-173-0) client retry interval 拡張プロパティー, [174](#page-173-0) clsetup ユーティリティー Oracle ASM リソース, [78–85](#page-77-0) Oracle Grid Infrastructure リソース, [91–94](#page-90-0) Oracle RAC フレームワークリソース, [56–60](#page-55-0) Oracle Solaris Cluster メンテナンスコマンドとの 比較, [56,](#page-55-0) [61,](#page-60-0) [71,](#page-70-0) [95–96](#page-94-0) ストレージリソース, [71–77](#page-70-0) clsetupユーティリティー, 生成されたリソースの 名前, [112](#page-111-0) clsetup ユーティリティー データベースリソース, [96–102](#page-95-0)

clsetup ユーティリティー *(*続き*)* 複数所有者ボリュームマネージャーのフレーム ワークリソース, [61–65](#page-60-0) プロキシリソース, [96–102](#page-95-0) Cluster Ready Service, 「Oracle Grid Infrastructure」を参照 CRS, 「Oracle Grid Infrastructure」を参照 crs\_framework リソースタイプ 依存関係, [101,](#page-100-0) [205,](#page-204-0) [208](#page-207-0) インスタンス化 clsetup ユーティリティーによる, [91–94](#page-90-0) Oracle Solaris Cluster の保守コマンドによ る, [205,](#page-204-0) [208](#page-207-0) crs\_frameworkリソースタイプ 拡張プロパティー, [169](#page-168-0) 作成されたインスタンスの名前clsetup, [112](#page-111-0) crs\_framework リソースタイプ 登録 clsetup ユーティリティーによる, [91–94](#page-90-0) Oracle Solaris Cluster の保守コマンドによ る, [204,](#page-203-0) [208](#page-207-0) crs home 拡張プロパティー, [174](#page-173-0) 説明, [171](#page-170-0)

### **D**

Data Guard, 「Oracle Data Guard」を参照 db\_name 拡張プロパティー, [174](#page-173-0) DBA (データベース管理者) 作成, [29–32](#page-28-0) ボリュームへのアクセスの許可, [68](#page-67-0)

dbca コマンド, [94](#page-93-0) DBMS (データベース管理システム) 「RDBMS (リレーショナルデータベース管理シ ステム)」も参照 エラー 事前設定アクション, [161–168](#page-160-0) タイムアウト, [119](#page-118-0) debug\_level 拡張プロパティー scalable\_asm\_instance\_proxy リソースタイ プ, [172](#page-171-0) scalable\_rac\_server\_proxy リソースタイ プ, [175](#page-174-0) ScalDeviceGroup リソースタイプ, [177](#page-176-0) ScalMountPoint リソースタイプ, [179](#page-178-0) SUNW.scalable asm instance proxy リソースタ イプ, [172](#page-171-0) SUNW.scalable\_rac\_server\_proxy リソースタイ プ, [175](#page-174-0) SUNW.ScalDeviceGroup リソースタイプ, [177](#page-176-0) SUNW.ScalMountPoint リソースタイプ, [179](#page-178-0) SUNW.vucmm\_svm リソースタイプ, [182](#page-181-0) 説明, [170](#page-169-0) 「Degraded - reconfiguration in progress」メッセージ, [129,](#page-128-0) [130](#page-129-0) DID (デバイスアイデンティティ) 構成, [46–48,](#page-45-0) [49–51](#page-48-0) diskgroupname 拡張プロパティー, [177](#page-176-0)

### **E**

/etc/group ファイル, [29](#page-28-0) /etc/nsswitch.conf ファイル, [28](#page-27-0) /etc/passwd ファイル, [30](#page-29-0) /etc/shadow ファイル, [30](#page-29-0) /etc/system ファイル, [33](#page-32-0) /etc/vfstab ファイル, UNIX ファイルシステ ム, [52](#page-51-0)

### **F**

「Failfast: Aborting because "ucmmd" died」メッセージ, [124](#page-123-0)

「Failfast: Aborting because "vucmmd" died」メッセージ, [126](#page-125-0) 「Faulted - ucmmd is not running」メッセージ, [129](#page-128-0) filesystemtype 拡張プロパティー, [179](#page-178-0)

### **G**

**I**

group データベース, nsswitch.conf ファイル, [28](#page-27-0) group ファイル, [29](#page-28-0)

I/O (入出力) パフォーマンス, [52](#page-51-0) iotimeout 拡張プロパティー, [180](#page-179-0)

### **L**

logicaldevicelist 拡張プロパティー, [178](#page-177-0) LogicalHostnameリソースタイプ, 作成されたイン スタンスの名前clsetup, [112](#page-111-0) LUN (論理ユニット番号), 作成, [46–48](#page-45-0)

### **M**

monitor\_probe\_interval 拡張プロパティー, [175](#page-174-0) monitor retry count 拡張プロパティー ScalDeviceGroup リソースタイプ, [179](#page-178-0) ScalMountPoint リソースタイプ, [180](#page-179-0) SUNW.ScalDeviceGroup リソースタイプ, [179](#page-178-0) SUNW.ScalMountPoint リソースタイプ, [180](#page-179-0) monitor retry interval 拡張プロパティー ScalDeviceGroup リソースタイプ, [179](#page-178-0) ScalMountPoint リソースタイプ, [180](#page-179-0) SUNW.ScalDeviceGroup リソースタイプ, [179](#page-178-0) SUNW.ScalMountPoint リソースタイプ, [180](#page-179-0) mountoptions 拡張プロパティー, [180](#page-179-0) mountpointdir 拡張プロパティー, [181](#page-180-0)

### **N**

NAS デバイス, 「修飾されたネットワーク接続ス トレージ (NAS) デバイス」を参照 修飾されたネットワーク接続ストレージ (NAS) デ バイス インストール, [44](#page-43-0) 拡張プロパティー, [170](#page-169-0) 構成, [44](#page-43-0) サポートされる Oracle ファイルタイプ, [23,](#page-22-0) [24](#page-23-0) ストレージリソース clsetup ユーティリティーによる作 成, [71–77](#page-70-0) Oracle Solaris Cluster の保守コマンドによる 作成, [196–197,](#page-195-0) [197–198](#page-196-0) 計画, [196](#page-195-0) タスクのサマリー, [42–43](#page-41-0) NIS (ネットワーク情報サービス) データベースユーザーエントリ, [29](#page-28-0) バイパス, [28](#page-27-0) nsswitch.conf ファイル, [28](#page-27-0)

### **O**

OCR (Oracle Cluster Registry) ファイル クラスタファイルシステム内, [51](#page-50-0) ストレージ管理スキーム, [24](#page-23-0) ファイルシステムオプション, [53](#page-52-0) oinstall グループ, [29](#page-28-0) 「Online」メッセージ, [129,](#page-128-0) [130](#page-129-0) oper グループ, [29](#page-28-0) Oracle, エラー番号, [161–168](#page-160-0) Oracle ASM, ソフトウェア要件, [22](#page-21-0) oracle asm diskgroup リソースタイプ, 依存性, [84](#page-83-0) oracle asm diskgroupリソースタイプ,作成された インスタンスの名前clsetup, [112](#page-111-0) Oracle Automatic Storage Management (Oracle ASM) インスタンスの作成, [90](#page-89-0) インストール, [48–51](#page-47-0) 拡張プロパティー, [170](#page-169-0) 構成, [48–51](#page-47-0) サポートされる Oracle ファイルタイプ, [23,](#page-22-0) [24](#page-23-0) ゾーンクラスタ, [48](#page-47-0) タスクのサマリー, [42](#page-41-0) ディスクグループ, [170,](#page-169-0) [171](#page-170-0)

Oracle Automatic Storage Management (Oracle ASM) *(*続き*)* デバイスグループ, [70](#page-69-0) 予約ステップのタイムアウト, [116–117](#page-115-0) リソースグループ clsetup ユーティリティーによる作 成, [78–85](#page-77-0) 構成, [77](#page-76-0) Oracle Data Guard, [26–27](#page-25-0) Oracle Grid Infrastructure sun.*resource* の削除, [142](#page-141-0) オフライン再起動依存関係の削除, [141](#page-140-0) 拡張プロパティー, [169](#page-168-0) ストレージ管理スキーム, [24](#page-23-0) 相互運用の構成, [202–204](#page-201-0) ソフトウェア要件, [22](#page-21-0) ネットワークデフォルト設定のオーバーライ ド, [89](#page-88-0) ファイルシステムオプション UNIX ファイルシステム, [53](#page-52-0) リソース clsetupユーティリティーによる作成, [91–94](#page-90-0) 状態の変更, [113–115](#page-112-0) リソースの削除, [141–142](#page-140-0) oracle home 拡張プロパティー scalable\_asm\_instance\_proxy リソースタイ プ, [172](#page-171-0) scalable\_rac\_server\_proxy リソースタイ プ, [175](#page-174-0) SUNW.scalable asm instance proxy リソースタ イプ, [172](#page-171-0) SUNW.scalable\_rac\_server\_proxy リソースタイ プ, [175](#page-174-0) Oracle RAC 32 ビットモード, [26](#page-25-0) 64 ビットモード, [26](#page-25-0) Oracle Data Guard, [26–27](#page-25-0) 複数所有者ディスクセット, [65–70](#page-64-0) ログファイルの場所, [122–123](#page-121-0) Oracle RAC のサポート インストール, [36–37](#page-35-0) インストールの確認, [102–110](#page-101-0) 概要, [20](#page-19-0) 監視, [121](#page-120-0)

Oracle RAC のサポート *(*続き*)* 管理, [111–119](#page-110-0) 構成 選択したノード, [135–139](#page-134-0) 構成例, [151–158](#page-150-0) 削除 クラスタから, [142–145](#page-141-0) 選択したノードから, [146–150](#page-145-0) 障害モニター, [117–119](#page-116-0) ステータス情報, [121](#page-120-0) ソフトウェアパッケージ クラスタからのアンインストール, [145](#page-144-0) 選択したノードからのアンインス トール, [150](#page-149-0) ソフトウェアパッケージ、インス トール, [36–37](#page-35-0) 調整, [115–117](#page-114-0) トラブルシューティング, [121–131](#page-120-0) 変更 ノードを削除することによって, [146–150](#page-145-0) 例, [151–158](#page-150-0) Oracle Real Application Clusters (Oracle RAC) インストール インストールの確認, [89](#page-88-0) 概要, [88–89](#page-87-0) インストールと構成の確認, [89](#page-88-0) 概要, [20](#page-19-0) ノードの準備, [27–36](#page-26-0) oracle\_sid 拡張プロパティー scalable\_asm\_instance\_proxy リソースタイ プ, [173](#page-172-0) scalable rac server proxy リソースタイ プ, [175](#page-174-0) SUNW.scalable\_asm\_instance\_proxy リソースタ イプ, [173](#page-172-0) SUNW.scalable\_rac\_server\_proxy リソースタイ プ, [175](#page-174-0) Oracle Solaris, パブリッシャー, [36](#page-35-0) Oracle Solaris Cluster パブリッシャー, [36](#page-35-0) フレームワーク, [21](#page-20-0) Oracle Cluster Registry (OCR) ファイル クラスタファイルシステム内, [51](#page-50-0) ストレージ管理スキーム, [24](#page-23-0)

Oracle Cluster Registry (OCR) ファイル *(*続き*)* ファイルシステムオプション, [53](#page-52-0) Oracle Real Application Clusters (Oracle RAC) サーバー clsetup ユーティリティーによる構成, [96–102](#page-95-0) 構成 Oracle Solaris Cluster の保守コマンドによ る, [204–207,](#page-203-0) [207–210](#page-206-0) リソース clsetup ユーティリティーによる作 成, [96–102](#page-95-0) Oracle Solaris Cluster の保守コマンドによる 作成, [206,](#page-205-0) [209](#page-208-0) 無効化, [113–115](#page-112-0) 有効化, [207,](#page-206-0) [210](#page-209-0) リソースグループ clsetup ユーティリティーによる作 成, [96–102](#page-95-0) Oracle Solaris Cluster の保守コマンドによる 作成, [205,](#page-204-0) [208](#page-207-0) 有効化, [207,](#page-206-0) [210](#page-209-0) Oracle Real Application Clusters (Oracle RAC) フ レームワークリソースグループ 概要, [188](#page-187-0) 確認, [103–104](#page-102-0) 計画, [188](#page-187-0) 構成 概要, [55](#page-54-0) クラスタ用, [56–60,](#page-55-0) [188](#page-187-0) 作成 clsetup ユーティリティーによる, [56–60](#page-55-0) Oracle Solaris Cluster の保守コマンドによ る, [189–192](#page-188-0) リソースの追加, [139–140](#page-138-0) Oracle RDBMS (リレーショナルデータベース管理 システム) ストレージ管理スキーム, [23](#page-22-0) ファイルシステムオプション UNIX ファイルシステム, [53](#page-52-0) プロセッサアーキテクチャーの要件, [26](#page-25-0) Oracle ファイル 構成ファイルの場所, [24–26](#page-23-0) ストレージ管理スキーム, [22–24](#page-21-0)

Oracle ファイル *(*続き*)* ストレージリソース clsetup ユーティリティーによる作 成, [71–77](#page-70-0) Oracle Solaris Cluster の保守コマンドによる 作成, [196–197,](#page-195-0) [197–198](#page-196-0) 計画, [196](#page-195-0) ディスク, [25](#page-24-0) バイナリファイルの場所, [24–26](#page-23-0) ローカルディスク, [25](#page-24-0) oracle ユーザー, [29](#page-28-0) ボリュームへのアクセスの許可, [68](#page-67-0) Oracle リレーショナルデータベース管理システム (RDBMS) ストレージ管理スキーム, [23](#page-22-0) ファイルシステムオプション UNIX ファイルシステム, [53](#page-52-0) プロセッサアーキテクチャーの要件, [26](#page-25-0)

### **P**

passwd ファイル, [30](#page-29-0) Oracle Solaris Cluster の保守コマンド Oracle RAC フレームワークリソースグループ 作成, [189–192](#page-188-0) ストレージリソース, [196,](#page-195-0) [197–198](#page-196-0) 複数所有者ボリュームマネージャーのフレーム ワークリソースグループ 作成, [189–192](#page-188-0) Oracle Solaris Cluster 保守コマンド, 拡張プロパ ティーの調整, [115–117](#page-114-0) Oracle Solaris Cluster メンテナンスコマンド clsetup ユーティリティーとの比較, [56,](#page-55-0)61,71, [95–96](#page-94-0) proxy probe interval 拡張プロパティー, 説 明, [171](#page-170-0) proxy\_probe\_timeout 拡張プロパティー, [173,](#page-172-0) [176](#page-175-0) 説明, [171](#page-170-0)

### **R**

RAC, | Oracle Real Application Clusters (Oracle RAC)」を参照

rac\_framework リソースタイプ START メソッドのタイムアウト, [129](#page-128-0) 依存性, [60](#page-59-0) インスタンス化 clsetup ユーティリティーによる, [56–60](#page-55-0) Oracle Solaris Cluster の保守コマンドによ る, [190](#page-189-0) インスタンスの監視, [121](#page-120-0) インスタンスの起動の失敗, [129](#page-128-0) 拡張プロパティー, [170](#page-169-0) rac frameworkリソースタイプ, 作成されたインス タンスの名前clsetup, [112](#page-111-0) rac\_framework リソースタイプ 登録 clsetup ユーティリティーによる, [56–60](#page-55-0) Oracle Solaris Cluster の保守コマンドによ る, [190](#page-189-0) 目的, [188](#page-187-0) RAID (Redundant Array of Independent Disks) インストール, [46–48](#page-45-0) 構成, [46–48](#page-45-0) サポートされる Oracle ファイルタイプ, [23,](#page-22-0) [24](#page-23-0) タスクのサマリー, [41–42](#page-40-0) 予約ステップのタイムアウト, [116–117](#page-115-0) RAID (冗長ディスクアレイ), 拡張プロパ ティー, [170](#page-169-0) raw デバイス, [46–48](#page-45-0) 「Redundant Array of Independent Disks (RAID)」も参照 RDBMS (リレーショナルデータベース管理システ ム) 「DBMS (データベース管理システム)」も参照 ストレージ管理スキーム, [23](#page-22-0) ファイルシステムオプション UNIX ファイルシステム, [53](#page-52-0) プロセッサアーキテクチャーの要件, [26](#page-25-0) Redundant Array of Independent Disks (RAID) インストール, [46–48](#page-45-0) 構成, [46–48](#page-45-0) サポートされる Oracle ファイルタイプ, [23,](#page-22-0) [24](#page-23-0) タスクのサマリー, [41–42](#page-40-0) reservation step timeout, 説明, [170](#page-169-0) reservation timeout拡張プロパティー, 設定のガ イドライン, [116](#page-115-0)

reservation\_timeout 拡張プロパティー 説明, [170,](#page-169-0) [182](#page-181-0) RGM (リソースグループマネージャー), 制限, [188](#page-187-0)

### **S**

scalable asm diskgroup proxy リソースタイプ, 拡 張プロパティー, [170–171](#page-169-0) scalable asm\_instance\_proxy リソースタイプ, 拡 張プロパティー, [171–174](#page-170-0) scalable oracle asm instance proxy リソースタ イプ, 依存性, [85](#page-84-0) scalable oracle asm instance proxyリソースタ イプ, 作成されたインスタンスの名 前clsetup, [112](#page-111-0) scalable rac server proxy リソースタイプ 依存関係, [101,](#page-100-0) [206,](#page-205-0) [209](#page-208-0) 依存性, [84](#page-83-0) インスタンス化 clsetup ユーティリティーによる, [96–102](#page-95-0) Oracle Solaris Cluster の保守コマンドによ る, [206,](#page-205-0) [209](#page-208-0) 拡張プロパティー, [174–177](#page-173-0) scalable rac server proxyリソースタイプ 作成されたインスタンスの名前clsetup, [112](#page-111-0) scalable rac server proxy リソースタイプ 登録 clsetup ユーティリティーによる, [96–102](#page-95-0) Oracle Solaris Cluster の保守コマンドによ る, [206,](#page-205-0) [209](#page-208-0) ScalDeviceGroup リソースタイプ 依存関係, [197,](#page-196-0) [198](#page-197-0) 依存性, [77,](#page-76-0) [85](#page-84-0) インスタンス化 clsetup ユーティリティーによる, [71–77](#page-70-0) Oracle Solaris Cluster の保守コマンドによ る, [197,](#page-196-0) [198](#page-197-0) インスタンスの変更, [134](#page-133-0) 拡張プロパティー, [177–179](#page-176-0) ScalDeviceGroupリソースタイプ, 作成されたイン スタンスの名前clsetup, [112](#page-111-0) ScalDeviceGroup リソースタイプ 登録 clsetup ユーティリティーによる, [71–77](#page-70-0)

ScalDeviceGroup リソースタイプ, 登録 *(*続き*)* Oracle Solaris Cluster の保守コマンドによ る, [197,](#page-196-0) [198](#page-197-0) ScalMountPoint リソースタイプ 依存関係, [199](#page-198-0) 依存性, [77,](#page-76-0) [85](#page-84-0) インスタンス化 clsetup ユーティリティーによる, [71–77](#page-70-0) Oracle Solaris Cluster の保守コマンドによ る, [199](#page-198-0) 拡張プロパティー, [179–182](#page-178-0) ScalMountPointリソースタイプ, 作成されたインス タンスの名前clsetup, [112](#page-111-0) ScalMountPoint リソースタイプ 登録 clsetup ユーティリティーによる, [71–77](#page-70-0) Oracle Solaris Cluster の保守コマンドによ る, [199](#page-198-0) shadow ファイル, [30](#page-29-0) Solaris Volume Manager for Sun Cluster インストール, [45–46](#page-44-0) 拡張プロパティー, [182–184](#page-181-0) 構成, [45–46](#page-44-0) サポートされる Oracle ファイルタイプ, [23,](#page-22-0) [24](#page-23-0) ストレージリソース clsetup ユーティリティーによる作 成, [71–77](#page-70-0) Oracle Solaris Cluster の保守コマンドによる 作成, [196–197,](#page-195-0) [197–198](#page-196-0) 計画, [196](#page-195-0) タスクのサマリー, [39–41](#page-38-0) 複数所有者ディスクセット, [65–70](#page-64-0) Solaris ボリュームマネージャー, [26](#page-25-0) SPFILE ファイル クラスタファイルシステム内, [51](#page-50-0) ストレージ管理スキーム, [23](#page-22-0) ファイルシステムオプション, [53](#page-52-0) sqlplus コマンド, [94](#page-93-0) startup wait count 拡張プロパティー, [176](#page-175-0) START メソッド, [129,](#page-128-0) [130](#page-129-0) sun.*resource*削除, [142](#page-141-0) Sun StorEdge ディスクアレイ, [46–48](#page-45-0) SUNW.crs\_framework リソースタイプ 依存関係, [101,](#page-100-0) [205,](#page-204-0) [208](#page-207-0)
SUNW.crs\_framework リソースタイプ *(*続き*)* インスタンス化 clsetup ユーティリティーによる, [91–94](#page-90-0) Oracle Solaris Cluster の保守コマンドによ る, [205,](#page-204-0) [208](#page-207-0) 拡張プロパティー, [169](#page-168-0) SUNW.crs\_frameworkリソースタイプ, 作成されたイ ンスタンスの名前clsetup, [112](#page-111-0) SUNW.crs\_framework リソースタイプ 登録 clsetup ユーティリティーによる, [91–94](#page-90-0) Oracle Solaris Cluster の保守コマンドによ る, [204,](#page-203-0) [208](#page-207-0) SUNW.LogicalHostnameリソースタイプ, 作成された インスタンスの名前clsetup, [112](#page-111-0) SUNW.oracle\_asm\_diskgroup リソースタイプ, 依存 性, [84](#page-83-0) SUNW.oracle\_asm\_diskgroupリソースタイプ, 作成 されたインスタンスの名前clsetup, [112](#page-111-0) SUNW.rac\_framework リソースタイプ START メソッドのタイムアウト, [129](#page-128-0) 依存性, [60](#page-59-0) インスタンス化 clsetup ユーティリティーによる, [56–60](#page-55-0) Oracle Solaris Cluster の保守コマンドによ る, [190](#page-189-0) インスタンスの監視, [121](#page-120-0) インスタンスの起動の失敗, [129](#page-128-0) 拡張プロパティー, [170](#page-169-0) SUNW.rac\_frameworkリソースタイプ, 作成されたイ ンスタンスの名前clsetup, [112](#page-111-0) SUNW.rac\_framework リソースタイプ 登録 clsetup ユーティリティーによる, [56–60](#page-55-0) Oracle Solaris Cluster の保守コマンドによ る, [190](#page-189-0) 目的, [188](#page-187-0) SUNW.scalable asm diskgroup proxy リソースタイ プ, 拡張プロパティー, [170–171](#page-169-0) SUNW.scalable\_asm\_instance\_proxy リソースタイ プ, 拡張プロパティー, [171–174](#page-170-0) SUNW.scalable\_oracle\_asm\_instance\_proxy リ ソースタイプ, 依存性, [85](#page-84-0)

SUNW.scalable\_oracle\_asm\_instance\_proxyリ ソースタイプ, 作成されたインスタンスの名 前clsetup, [112](#page-111-0) SUNW.scalable\_rac\_server\_proxy リソースタイプ 依存関係, [101,](#page-100-0) [206,](#page-205-0) [209](#page-208-0) 依存性, [84](#page-83-0) インスタンス化 clsetup ユーティリティーによる, [96–102](#page-95-0) Oracle Solaris Cluster の保守コマンドによ る, [206,](#page-205-0) [209](#page-208-0) 拡張プロパティー, [174–177](#page-173-0) SUNW.scalable\_rac\_server\_proxyリソースタイプ 作成されたインスタンスの名前clsetup, [112](#page-111-0) SUNW.scalable\_rac\_server\_proxy リソースタイプ 登録 clsetup ユーティリティーによる, [96–102](#page-95-0) Oracle Solaris Cluster の保守コマンドによ る, [206,](#page-205-0) [209](#page-208-0) SUNW.ScalDeviceGroup リソースタイプ 依存関係, [197,](#page-196-0) [198](#page-197-0) 依存性, [77,](#page-76-0) [85](#page-84-0) インスタンス化 clsetup ユーティリティーによる, [71–77](#page-70-0) Oracle Solaris Cluster の保守コマンドによ る, [197,](#page-196-0) [198](#page-197-0) 拡張プロパティー, [177–179](#page-176-0) SUNW.ScalDeviceGroupリソースタイプ, 作成された インスタンスの名前clsetup, [112](#page-111-0) SUNW.ScalDeviceGroup リソースタイプ 登録 clsetup ユーティリティーによる, [71–77](#page-70-0) Oracle Solaris Cluster の保守コマンドによ る, [197,](#page-196-0) [198](#page-197-0) インスタンスの変更, [134](#page-133-0) SUNW.ScalMountPoint リソースタイプ 依存関係, [199](#page-198-0) 依存性, [77,](#page-76-0) [85](#page-84-0) インスタンス化 clsetup ユーティリティーによる, [71–77](#page-70-0) Oracle Solaris Cluster の保守コマンドによ る, [199](#page-198-0) 拡張プロパティー, [179–182](#page-178-0) SUNW.ScalMountPointリソースタイプ, 作成された インスタンスの名前clsetup, [112](#page-111-0)

SUNW.ScalMountPoint リソースタイプ 登録 clsetup ユーティリティーによる, [71–77](#page-70-0) Oracle Solaris Cluster の保守コマンドによ る, [199](#page-198-0) SUNW.vucmm\_framework リソースタイプ START メソッドのタイムアウト, [130](#page-129-0) 依存性, [64](#page-63-0) インスタンス化 clsetup ユーティリティーによる, [61–65](#page-60-0) Oracle Solaris Cluster の保守コマンドによ る, [191](#page-190-0) インスタンスの起動の失敗, [129](#page-128-0) 概要, [188](#page-187-0) 拡張プロパティー, [182](#page-181-0) 登録 clsetup ユーティリティーによる登 録, [61–65](#page-60-0) Oracle Solaris Cluster の保守コマンドによ る, [190](#page-189-0) SUNW.vucmm\_svm リソースタイプ 依存関係, [191](#page-190-0) 依存性, [64](#page-63-0) インスタンス化 clsetup ユーティリティーによる, [61–65](#page-60-0) Oracle Solaris Cluster の保守コマンドによ る, [191](#page-190-0) 概要, [188](#page-187-0) 拡張プロパティー, [182–184](#page-181-0) 登録 clsetup ユーティリティーによる, [61–65](#page-60-0) Oracle Solaris Cluster の保守コマンドによ る, [191](#page-190-0) SUNW.wait\_zc\_boot リソースタイプ, 拡張プロパ ティー, [185](#page-184-0) svm abort step timeout 拡張プロパティー, [182](#page-181-0) svm\_return\_step\_timeout 拡張プロパティー, [183](#page-182-0) svm start step timeout 拡張プロパティー, [183](#page-182-0) svm\_step1\_timeout 拡張プロパティー, [183](#page-182-0) svm step2 timeout 拡張プロパティー, [183](#page-182-0) svm\_step3\_timeout 拡張プロパティー, [184](#page-183-0) svm\_step4\_timeout 拡張プロパティー, 定義, [184](#page-183-0) svm\_stop\_step\_timeout 拡張プロパティー, [184](#page-183-0) syslog() 関数, [122](#page-121-0)

syslog メッセージ, [172,](#page-171-0) [175](#page-174-0) system ファイル, [33](#page-32-0)

#### **T**

targetfilesystem 拡張プロパティー, [181](#page-180-0)

#### **U**

ucmm\_reconf.log ファイル, [122](#page-121-0) ucmmd デーモン 開始の失敗, [124](#page-123-0) 予期しない終了, [124](#page-123-0) UCMM (ユーザーランドクラスタメンバーシップ モニター) 開始の失敗, [124](#page-123-0) 構成情報, [122](#page-121-0) 予期しない終了, [124](#page-123-0) UFS (UNIX ファイルシステム), 構成, [52](#page-51-0) UNIX ファイルシステム (UFS), 構成, [52](#page-51-0) user\_env 拡張プロパティー scalable\_rac\_server\_proxy リソースタイ プ, [176](#page-175-0) SUNW.scalable\_rac\_server\_proxy リソースタイ プ, [176](#page-175-0)

### **V**

/var/cluster/ucmm ディレクトリ, [122](#page-121-0) /var/opt ディレクトリ, [31](#page-30-0) vfstab ファイル, UNIX ファイルシステム, [52](#page-51-0) VUCMM, 「複数所有者ボリュームマ ネージャーフレームワークリソースグ ループ」を参照 vucmm\_framework リソースタイプ START メソッドのタイムアウト, [130](#page-129-0) 依存性, [64](#page-63-0) インスタンス化 clsetup ユーティリティーによる, [61–65](#page-60-0) Oracle Solaris Cluster の保守コマンドによ る, [191](#page-190-0) インスタンスの起動の失敗, [129](#page-128-0)

vucmm\_framework リソースタイプ *(*続き*)* 拡張プロパティー, [182](#page-181-0) 登録 clsetup ユーティリティーによる, [61–65](#page-60-0) Oracle Solaris Cluster の保守コマンドによ る, [190](#page-189-0) vucmm\_reconf.log ファイル, [122](#page-121-0) vucmm\_svm リソースタイプ 依存関係, [191](#page-190-0) 依存性, [64](#page-63-0) インスタンス化 clsetup ユーティリティーによる, [61–65](#page-60-0) Oracle Solaris Cluster の保守コマンドによ る, [191](#page-190-0) 拡張プロパティー, [182–184](#page-181-0) 登録 clsetup ユーティリティーによる, [61–65](#page-60-0) Oracle Solaris Cluster の保守コマンドによ る, [191](#page-190-0) vucmmd デーモン 開始の失敗, [126–127](#page-125-0) 予期しない終了, [126](#page-125-0)

### **W**

wait\_zc\_boot リソースタイプ, 拡張プロパ ティー, [185](#page-184-0)

### あ

アーカイブされた再実行ログファイル クラスタファイルシステム内, [51](#page-50-0) 最適な I/O パフォーマンス, [52](#page-51-0) ストレージ管理スキーム, [23](#page-22-0) ファイルシステムオプション UNIX ファイルシステム, [53](#page-52-0) アーキテクチャーの要件, プロセッサ, [26](#page-25-0) アクション, 障害モニターの事前設定, [161–168](#page-160-0) アフィニティー Oracle RAC サーバーリソースグループ, [205,](#page-204-0) [208](#page-207-0) スケーラブルなデバイスグループリソースグ ループ, [196,](#page-195-0) [197](#page-196-0)

アフィニティー *(*続き*)* ファイルシステムマウントポイントリソースグ ループ, [198](#page-197-0) 例, [152–154](#page-151-0) アレイ ディスク, [46–48](#page-45-0) 「Redundant Array of Independent Disks (RAID)」も参照 アンインストール Oracle RAC のサポート ソフトウェア パッケージ クラスタから, [145](#page-144-0) 選択したノードから, [150](#page-149-0)

### い

依存関係 crs\_framework リソースタイプ, [101,](#page-100-0) [205,](#page-204-0) [208](#page-207-0) scalable rac server proxy リソースタイ プ, [101,](#page-100-0) [206,](#page-205-0) [209](#page-208-0) ScalDeviceGroup リソースタイプ, [197,](#page-196-0) [198](#page-197-0) ScalMountPoint リソースタイプ, [199](#page-198-0) SUNW.crs framework リソースタイプ, [101,](#page-100-0) [205,](#page-204-0) [208](#page-207-0) SUNW.scalable\_rac\_server\_proxy リソースタイ プ, [101,](#page-100-0) [206,](#page-205-0) [209](#page-208-0) SUNW.ScalDeviceGroup リソースタイプ, [197,](#page-196-0) [198](#page-197-0) SUNW.ScalMountPoint リソースタイプ, [199](#page-198-0) SUNW.vucmm\_svm リソースタイプ, [191](#page-190-0) vucmm\_svm リソースタイプ, [191](#page-190-0) オフライン再起動, [103](#page-102-0) 依存性 oracle\_asm\_diskgroup リソースタイプ, [84](#page-83-0) rac\_framework リソースタイプ, [60](#page-59-0) scalable oracle asm instance proxy リソース タイプ, [85](#page-84-0) ScalDeviceGroup リソースタイプ, [77,](#page-76-0) [85](#page-84-0) ScalMountPoint リソースタイプ, [77,](#page-76-0) [85](#page-84-0) Sscalable\_rac\_server\_proxy リソースタイ プ, [84](#page-83-0) SUNW.oracle asm diskgroup リソースタイプ, [84](#page-83-0) SUNW.rac\_framework リソースタイプ, [60](#page-59-0) SUNW.scalable\_oracle\_asm\_instance\_proxy リ ソースタイプ, [85](#page-84-0)

依存性 *(*続き*)* SUNW.scalable\_rac\_server\_proxy リソースタイ プ, [84](#page-83-0) SUNW.ScalDeviceGroup リソースタイプ, [77,](#page-76-0) [85](#page-84-0) SUNW.ScalMountPoint リソースタイプ, [77,](#page-76-0) [85](#page-84-0) SUNW.vucmm\_framework リソースタイプ, [64](#page-63-0) SUNW.vucmm\_svm リソースタイプ, [64](#page-63-0) vucmm framework リソースタイプ, [64](#page-63-0) vucmm\_svm リソースタイプ, [64](#page-63-0) イベントログ, [122](#page-121-0) インストール 修飾 NAS デバイス, [44](#page-43-0) Oracle ASM, [48–51](#page-47-0) Oracle RAC インストールの確認, [89](#page-88-0) 概要, [88–89](#page-87-0) Oracle RAC のサポート, [36–37](#page-35-0) インストールの確認, [102–110](#page-101-0) Solaris Volume Manager for Sun Cluster, [45–46](#page-44-0) ストレージ管理ソフトウェア, [44–53](#page-43-0) ハードウェア RAID, [46–48](#page-45-0) インタフェース, ネットワーク, [89](#page-88-0)

### う ウィザード Oracle ASM リソースグループ, [78](#page-77-0) Oracle RAC データベースインスタンス, [96](#page-95-0) Oracle RAC フレームワークリソースグ ループ, [56](#page-55-0) ストレージリソース, [71](#page-70-0) 複数所有者ボリュームマネージャーのフレーム ワークリソースグループ, [61](#page-60-0)

え エラー DBMS 事前設定アクション, [161–168](#page-160-0) タイムアウト コアファイル作成, [119](#page-118-0)

#### お

オフライン再起動依存関係, [103](#page-102-0) Oracle Grid Infrastructure リソースからの削 除, [141](#page-140-0) オンにする 「起動」を参照 「無効化」を参照 オンライン再実行ログファイル クラスタファイルシステム内, [52](#page-51-0) ストレージ管理スキーム, [23](#page-22-0)

### か

開始ステップタイムアウト, Solaris Volume Manager for Sun Cluster, [183](#page-182-0) 概要 Oracle RAC, [20](#page-19-0) Oracle RAC フレームワークリソースグ ループ, [188](#page-187-0) 拡張プロパティー crs framework リソースタイプ, [169](#page-168-0) 修飾されたネットワーク接続ストレージ (NAS) デバイス, [170](#page-169-0) Oracle ASM, [170](#page-169-0) rac framework リソースタイプ, [170](#page-169-0) RAID, [170](#page-169-0) scalable\_asm\_diskgroup\_proxy リソースタイ プ, [170–171](#page-169-0) scalable asm instance proxy リソースタイ プ, [171–174](#page-170-0) scalable\_rac\_server\_proxy リソースタイ プ, [174–177](#page-173-0) ScalDeviceGroup リソースタイプ, [177–179](#page-176-0) ScalMountPoint リソースタイプ, [179–182](#page-178-0) Solaris Volume Manager for Sun Cluster, [182–184](#page-181-0) SUNW.crs\_framework リソースタイプ, [169](#page-168-0) SUNW.rac\_framework リソースタイプ, [170](#page-169-0) SUNW.scalable\_asm\_diskgroup\_proxy リソース タイプ, [170–171](#page-169-0) SUNW.scalable asm instance proxy リソースタ イプ, [171–174](#page-170-0) SUNW.scalable\_rac\_server\_proxy リソースタイ プ, [174–177](#page-173-0)

拡張プロパティー *(*続き*)* SUNW.ScalDeviceGroup リソースタイ プ, [177–179](#page-176-0) SUNW.ScalMountPoint リソースタイプ, [179–182](#page-178-0) SUNW.vucmm\_framework リソースタイプ, [182](#page-181-0) SUNW.vucmm\_svm リソースタイプ, [182–184](#page-181-0) SUNW.wait\_zc\_boot リソースタイプ, [185](#page-184-0) vucmm\_framework リソースタイプ, [182](#page-181-0) vucmm\_svm リソースタイプ, [182–184](#page-181-0) wait zc\_boot リソースタイプ, [185](#page-184-0) 設定, [187](#page-186-0) ハードウェア RAID, [170](#page-169-0) 確認 Oracle RAC, [89](#page-88-0) Oracle RAC フレームワークリソースグ ループ, [103–104](#page-102-0) インストール, [89](#page-88-0) クラスタの停止, [109–110](#page-108-0) クラスタのブート, [109–110](#page-108-0) ストレージリソース, [105–107](#page-104-0) データベースリソース, [107–109](#page-106-0) 複数所有者ボリュームマネージャーフレーム ワークリソースグループ, [104](#page-103-0) 環境変数, [177](#page-176-0) 監視, Oracle RAC のサポート, [121](#page-120-0) 管理, Oracle RAC のサポート, [111–119](#page-110-0)

き 技術サポート, [18](#page-17-0) 起動 データベース, [113–115](#page-112-0) リソースによる失敗, [129](#page-128-0) 「起動に失敗」状態, [129](#page-128-0) 共有ディスクグループ Oracle Automatic Storage Management (Oracle ASM), [70](#page-69-0) ストレージリソース clsetup ユーティリティーによる作 成, [71–77](#page-70-0) Oracle Solaris Cluster の保守コマンドによる 作成, [196–197,](#page-195-0) [197–198](#page-196-0) 計画, [196](#page-195-0) 共有メモリー, [32–33](#page-31-0)

共有メモリー *(*続き*)* ゾーンクラスタ, [33–34](#page-32-0)

く クラスタファイルシステム Oracle ファイルのインストール, [25–26](#page-24-0) 作成, [51–53](#page-50-0) サポートされる Oracle ファイルタイプ, [23,](#page-22-0) [24](#page-23-0) ゾーンクラスタの制限, [44](#page-43-0) タスクのサマリー, [43–44](#page-42-0) マウント, [51–53](#page-50-0) 要件, [51](#page-50-0) グループ, 作成, [29–32](#page-28-0) グローバルクラスタでの構成例, [152–154](#page-151-0) グローバルデバイス 複数所有者ディスクセットからの削除, [144](#page-143-0) 複数所有者ディスクセットへの追加, [66](#page-65-0) グローバルデバイスグループ 「共有ディスクグループ」も参照 「複数所有者ディスクセット」も参照 作成, [65–70](#page-64-0) ストレージリソース clsetup ユーティリティーによる作 成, [71–77](#page-70-0) Oracle Solaris Cluster の保守コマンドによる 作成, [196–197,](#page-195-0) [197–198](#page-196-0) 計画, [196](#page-195-0) 追加のボリュームの監視, [134](#page-133-0)

#### け

警告ファイル クラスタファイルシステム内, [51](#page-50-0) ストレージ管理スキーム, [23](#page-22-0) ファイルシステムオプション UNIX ファイルシステム, [53](#page-52-0) 検証の失敗 コンポーネント, [124,](#page-123-0) [126–127](#page-125-0)

こ コアファイル, 障害モニター, [119](#page-118-0) 構成 DID, [46–48,](#page-45-0) [49–51](#page-48-0) 修飾 NAS デバイス, [44](#page-43-0) Oracle ASM, [48–51](#page-47-0) リソースグループ, [77,](#page-76-0) [78–85](#page-77-0) Oracle RAC server clsetup ユーティリティーによる, [96–102](#page-95-0) Oracle RAC のサポート 選択したノード, [135–139](#page-134-0) 例, [151–158](#page-150-0) Oracle Grid Infrastructure との相互運用, [202–204](#page-201-0) Oracle RAC サーバー Oracle Solaris Cluster の保守コマンドによ る, [204–207,](#page-203-0) [207–210](#page-206-0) Oracle RAC フレームワークリソースグループ 概要, [55](#page-54-0) クラスタ用, [56–60,](#page-55-0) [189–192](#page-188-0) 計画, [188](#page-187-0) Solaris Volume Manager for Sun Cluster, [45–46](#page-44-0) UFS, [52](#page-51-0) スケーラブルなデバイスグループリソース clsetup ユーティリティーによる, [71–77](#page-70-0) Oracle Solaris Cluster の保守コマンドによ る, [196–197,](#page-195-0) [197–198](#page-196-0) ハードウェア RAID, [46–48](#page-45-0) ファイルシステムマウントポイントリソース clsetup ユーティリティーによる, [71–77](#page-70-0) Oracle Solaris Cluster の保守コマンドによ る, [198–199](#page-197-0) 複数所有者ボリュームマネージャーのフレーム ワークリソースグループ, [60](#page-59-0) クラスタ用, [61–65,](#page-60-0) [189–192](#page-188-0) 構成情報 UCMM, [122](#page-121-0) 複数所有者ボリュームマネージャーのフレーム ワークリソースグループ, [122](#page-121-0) 構成ファイル クラスタファイルシステム内, [51](#page-50-0) ストレージ管理スキーム, [23](#page-22-0) 場所の決定, [24–26](#page-23-0) ファイルシステムオプション UNIX ファイルシステム, [53](#page-52-0)

構成例, [151–158](#page-150-0) コマンド, ライセンスの検証, [22](#page-21-0) コンポーネント 検証の失敗, [124,](#page-123-0) [126–127](#page-125-0)

さ サーバー Oracle 10*g* のリソースグループ clsetup ユーティリティーによる作 成, [96–102](#page-95-0) 拡張プロパティー, [174–177](#page-173-0) リソース clsetup ユーティリティーによる作 成, [96–102](#page-95-0) Oracle Solaris Cluster の保守コマンドによる 作成, [206,](#page-205-0) [209](#page-208-0) 無効化, [113–115](#page-112-0) 有効化, [207,](#page-206-0) [210](#page-209-0) リソースグループ clsetup ユーティリティーによる作 成, [96–102](#page-95-0) Oracle Solaris Cluster の保守コマンドによる 作成, [205,](#page-204-0) [208](#page-207-0) 有効化, [207,](#page-206-0) [210](#page-209-0) サーバーの障害モニター, 事前設定アク ション, [161–168](#page-160-0) 再構成失敗 SUNW.rac framework, [129](#page-128-0) SUNW.vucmm\_framework, [130](#page-129-0) 再構成タイムアウト Oracle ASM, [170](#page-169-0) Solaris Volume Manager for Sun Cluster 定義, [183](#page-182-0) 予約ステップ, [170,](#page-169-0) [182](#page-181-0) 再実行ログファイル 「アーカイブされた再実行ログファイル」を参 照 「オンライン再実行ログファイル」を参照 削除 「アンインストール」を参照 「アンインストール」も参照 「削除」を参照 「変更」を参照

削除 *(*続き*)* Oracle Grid Infrastructure sun.*resource*, [142](#page-141-0) Oracle RAC のサポート クラスタから, [142–145](#page-141-0) 選択したノードから, [146–150](#page-145-0) Oracle Grid Infrastructure リソース, [141–142](#page-140-0) オフライン再起動依存関係, [141](#page-140-0) 作成 Oracle ASM インスタンス, [90](#page-89-0) Oracle ASM リソース clsetup ユーティリティーによる, [78–85](#page-77-0) Oracle Grid Infrastructure リソース clsetup ユーティリティーによる, [91–94](#page-90-0) LUN, [46–48](#page-45-0) Oracle RAC サーバーリソース clsetup ユーティリティーによる, [96–102](#page-95-0) Oracle Solaris Cluster の保守コマンドによ る, [206,](#page-205-0) [209](#page-208-0) Oracle RAC サーバーリソースグループ clsetup ユーティリティーによる, [96–102](#page-95-0) Oracle Solaris Cluster の保守コマンドによ る, [205,](#page-204-0) [208](#page-207-0) Oracle RAC フレームワークリソースグループ clsetup ユーティリティーによる, [56–60](#page-55-0) Oracle Solaris Cluster の保守コマンドによ る, [189–192](#page-188-0) クラスタファイルシステム, [51–53](#page-50-0) グローバルデバイスグループ, [65–70](#page-64-0) スケーラブルなデバイスグループリソース clsetup ユーティリティーによる, [71–77](#page-70-0) Oracle Solaris Cluster の保守コマンドによ る, [196–197,](#page-195-0) [197–198](#page-196-0) スライス, [46](#page-45-0) デバイスグループ, [65–70](#page-64-0) ファイルシステムマウントポイントリソース clsetup ユーティリティーによる, [71–77](#page-70-0) Oracle Solaris Cluster の保守コマンドによ る, [198–199](#page-197-0) 複数所有者ディスクセット, [65–70](#page-64-0) 複数所有者ボリュームマネージャーのフレーム ワークリソースグループ clsetup ユーティリティーによる, [61–65](#page-60-0) Oracle Solaris Cluster の保守コマンドによ る, [189–192](#page-188-0)

作成 *(*続き*)* プロキシリソース clsetup ユーティリティーによる, [96–102](#page-95-0)

し 識別子 システム, [173,](#page-172-0) [176](#page-175-0) ユーザー, [28](#page-27-0) システム構成ファイル, 「Oracle 構成ファイ ル」を参照 システム識別子 Oracle, [173,](#page-172-0) [176](#page-175-0) システムパニック 「パニック」を参照 システムパラメータファイル クラスタファイルシステム内, [51](#page-50-0) ストレージ管理スキーム, [23](#page-22-0) ファイルシステムオプション, [53](#page-52-0) システムプロパティー, 障害モニターへの影 響, [117](#page-116-0) システムメッセージファイル, [122](#page-121-0) 事前設定アクション, 障害モニター, [161–168](#page-160-0) 実行 「起動」を参照 失敗 rac\_framework リソース 起動, [129](#page-128-0) START メソッドのタイムアウト, [129,](#page-128-0) [130](#page-129-0) SUNW.rac\_framework リソース, [129](#page-128-0) SUNW.vucmm framework リソース, [129](#page-128-0) ucmmd デーモン 開始, [124](#page-123-0) vucmm\_framework リソース 起動, [129](#page-128-0) vucmmd デーモン 開始, [126–127](#page-125-0) コンポーネントの検証, [124,](#page-123-0) [126–127](#page-125-0) リソースの起動, [129](#page-128-0) リソースの再構成, [129,](#page-128-0) [130](#page-129-0) リソースの停止, [131](#page-130-0) 自動化 データベースの起動と停止 clsetup ユーティリティー, [96–102](#page-95-0)

自動化, データベースの起動と停止 *(*続き*)* Oracle Solaris Cluster の保守コマンドによ る, [204–207,](#page-203-0) [207–210](#page-206-0) シャットダウン, データベース, [113–115](#page-112-0) 障害 ucmmd デーモン 予期しない終了, [124](#page-123-0) vucmmd デーモン 予期しない終了, [126](#page-125-0) パニック 初期化中, [124,](#page-123-0) [126](#page-125-0) タイムアウト, [128](#page-127-0) パブリックネットワーク, [28](#page-27-0) 障害監視, [20](#page-19-0) 障害モニター コアファイル作成, [119](#page-118-0) 事前設定アクション, [161–168](#page-160-0) 調整, [117–119](#page-116-0) デバイスグループ のリソースタイプ, [117](#page-116-0) 動作 スケーラブルなデバイスグループ障害モニ ター, [118](#page-117-0) ファイルシステムマウントポイント障害モ ニター, [118–119](#page-117-0) ファイルシステム のリソースタイプ, [117](#page-116-0) マウントポイント のリソースタイプ, [117](#page-116-0) 状態情報 スケーラブルデバイスグループリソース, [122](#page-121-0) データベースリソース, [112–115](#page-111-0) ファイルシステムマウントポイントリ ソース, [122](#page-121-0) シリンダ, 制限, [47](#page-46-0) 診断情報, [122–123](#page-121-0) す

スケーラブルデバイスグループ リソース syslog() 関数, [122](#page-121-0) 状態情報, [122](#page-121-0)

スケーラブルなデバイスグループ 障害モニター, [118](#page-117-0) リソース clsetup ユーティリティーによる作 成, [71–77](#page-70-0) Oracle Solaris Cluster の保守コマンドによる 作成, [196–197,](#page-195-0) [197–198](#page-196-0) 計画, [196](#page-195-0) リソースグループ clsetup ユーティリティーによる作 成, [71–77](#page-70-0) Oracle Solaris Cluster の保守コマンドによる 作成, [196–197,](#page-195-0) [197–198](#page-196-0) 計画, [196](#page-195-0) リソースグループのアフィニティー, [196,](#page-195-0) [197](#page-196-0) リソースの変更, [134](#page-133-0) ステータス情報, Oracle RAC のサポート, [121](#page-120-0) ストライプ, ボリュームへの追加, [67](#page-66-0) ストレージ管理スキーム 選択, [22–24](#page-21-0) ゾーンクラスタ, [26](#page-25-0) ソフトウェアのインストール, [44–53](#page-43-0) ストレージリソース clsetup ユーティリティーによる作成, [71–77](#page-70-0) Oracle Solaris Cluster の保守コマンドによる作 成, [195–199,](#page-194-0) [197–198](#page-196-0) 確認, [105–107](#page-104-0) 計画, [196](#page-195-0) サポートされる NAS デバイス, [70](#page-69-0) スライス ディスク, [46](#page-45-0) 連結, [67](#page-66-0)

#### せ

制御ファイル クラスタファイルシステム内, [52](#page-51-0) ストレージ管理スキーム, [23](#page-22-0) 制限 RGM, [188](#page-187-0) シリンダ, [47](#page-46-0) パーティション, [47](#page-46-0) ファイルシステム, [66](#page-65-0) 複数所有者ディスクセット, [65](#page-64-0)

制限 *(*続き*)* リソースタイプ, [188](#page-187-0) セカンダリグループ, [29](#page-28-0) 前提条件, 「要件」を参照

### そ

ゾーンクラスタ Oracle ASM, [48](#page-47-0) Oracle RAC の準備, [27](#page-26-0) 共有メモリーの構成, [33–34](#page-32-0) クラスタファイルシステムの制限, [44](#page-43-0) 構成例, [155–158](#page-154-0) ストレージ管理スキーム, [26](#page-25-0) ストレージリソースの作成, [197–198](#page-196-0) 必要な特権, [35](#page-34-0) リソースの作成, [207–210](#page-206-0) 論理ホスト名リソース, [35–36](#page-34-0) ゾーンクラスタでの構成例, [155–158](#page-154-0) ソフトウェア更新の要件, [22](#page-21-0) ソフトウェアパッケージ, [36–37](#page-35-0) ソフトウェア要件, [21–22](#page-20-0) Oracle Grid Infrastructure, [22](#page-21-0) ソフトパーティション, [67](#page-66-0)

### た

タイムアウト Oracle ASM, [170](#page-169-0) Solaris Volume Manager for Sun Cluster 定義, [183](#page-182-0) コアファイル作成, [119](#page-118-0) パニック、および, [128](#page-127-0) 予約ステップ, [116–117,](#page-115-0) [170,](#page-169-0) [182](#page-181-0) ログファイル, [122](#page-121-0)

#### ち

チェック, 「確認」を参照 注意, Oracle RAC のサポート の確認, [109](#page-108-0) 注意の通知, フレームワークリソースグループへ のボリュームマネージャーリソースの追 加, [139](#page-138-0) 中止ステップタイムアウト, Solaris Volume Manager for Sun Cluster, [183](#page-182-0) 調整 Oracle RAC のサポート, [115–117](#page-114-0) 障害モニター, [117–119](#page-116-0)

# つ

追加 Oracle RAC のサポート のノードへの, [135–139](#page-134-0) Oracle RAC フレームワークリソースグループへ のリソース, [139–140](#page-138-0) 監視するボリューム, [134](#page-133-0) 複数所有者ボリュームマネージャーのフレーム ワークリソースグループへのリ ソース, [139–140](#page-138-0) ボリュームマネージャーリソース, [139–140](#page-138-0)

### て

停止 確認, [109–110](#page-108-0) リソースによる失敗, [131](#page-130-0) ディスク Oracle ファイルのインストール, [25](#page-24-0) アレイ, [46–48](#page-45-0) 「Redundant Array of Independent Disks (RAID)」も参照 数が予約タイムアウトに与える影響, [116](#page-115-0) サポートされる Oracle ファイルタイプ, [23,](#page-22-0) [24](#page-23-0) スライス, [46](#page-45-0) ソフトパーティション, [67](#page-66-0) ディスクグループ Oracle ASM, [170,](#page-169-0) [171](#page-170-0) ディスクセット, 複数所有者, [65–70](#page-64-0) ディレクトリ Oracle ホーム, [172,](#page-171-0) [175](#page-174-0) /var/opt, [31](#page-30-0) データファイル 共有ファイルシステム上の場所, [94–95](#page-93-0)

データファイル *(*続き*)* ストレージ管理スキーム, [23](#page-22-0) データファイルの場所, [95](#page-94-0) データベース インスタンス名, [173,](#page-172-0) [176](#page-175-0) 起動と停止の自動化 clsetup ユーティリティーによる, [96–102](#page-95-0) Oracle Solaris Cluster の保守コマンドによ る, [204–207,](#page-203-0) [207–210](#page-206-0) 作成, [94–95](#page-93-0) リソース clsetup ユーティリティーによる作 成, [95–102](#page-94-0) Oracle Solaris Cluster の保守コマンドによる 作成, [200–210](#page-199-0) リソースの確認, [107–109](#page-106-0) データベース管理システム (DBMS) 「リレーショナルデータベース管理システム (RDBMS)」も参照 エラー 事前設定アクション, [161–168](#page-160-0) タイムアウト, [119](#page-118-0) データベース管理者 (DBA) 作成, [29–32](#page-28-0) ボリュームへのアクセスの許可, [68](#page-67-0) データベースリソース clsetup ユーティリティーによる作成, [96–102](#page-95-0) 拡張プロパティー, [174–177](#page-173-0) デーモン ucmmd 開始の失敗, [124](#page-123-0) 予期しない終了, [124](#page-123-0) vucmmd 開始の失敗, [126–127](#page-125-0) 予期しない終了, [126](#page-125-0) デバイス raw, [46–48](#page-45-0) 「Redundant Array of Independent Disks (RAID)」も参照 複数所有者ディスクセットからの削除, [144](#page-143-0) 複数所有者ディスクセットへの追加, [66](#page-65-0) デバイスアイデンティティ (DID) 構成, [46–48,](#page-45-0) [49–51](#page-48-0)

デバイスグループ 「共有ディスクグループ」も参照 「複数所有者ディスクセット」も参照 拡張プロパティー, [177–179](#page-176-0) 最適な I/O パフォーマンス, [52](#page-51-0) 作成, [65–70](#page-64-0) ストレージリソース clsetup ユーティリティーによる作 成, [71–77](#page-70-0) Oracle Solaris Cluster の保守コマンドによる 作成, [196–197,](#page-195-0) [197–198](#page-196-0) 計画, [196](#page-195-0) 追加のボリュームの監視, [134](#page-133-0) リソースグループのアフィニティー, [196,](#page-195-0) [197](#page-196-0)

# 問い合わせ, [18](#page-17-0) スケーラブルなデバイスグループ障害モニ ター, [118](#page-117-0)

と

動作

ファイルシステムマウントポイント障害モニ ター, [118–119](#page-117-0) 投票ディスク クラスタファイルシステム内, [51](#page-50-0) ストレージ管理スキーム, [24](#page-23-0) ファイルシステムオプション, [53](#page-52-0) 登録 crs\_framework リソースタイプ clsetup ユーティリティーによる, [91–94](#page-90-0) Oracle Solaris Cluster の保守コマンドによ る, [204,](#page-203-0) [208](#page-207-0) rac\_framework リソースタイプ clsetup ユーティリティーによる, [56–60](#page-55-0) Oracle Solaris Cluster の保守コマンドによ る, [190](#page-189-0) scalable rac server proxy リソースタイプ clsetup ユーティリティーによる, [96–102](#page-95-0) Oracle Solaris Cluster の保守コマンドによ る, [206,](#page-205-0) [209](#page-208-0) ScalDeviceGroup リソースタイプ clsetup ユーティリティーによる, [71–77](#page-70-0) Oracle Solaris Cluster の保守コマンドによ る, [197,](#page-196-0) [198](#page-197-0)

登録 *(*続き*)* ScalMountPoint リソースタイプ clsetup ユーティリティーによる, [71–77](#page-70-0) Oracle Solaris Cluster の保守コマンドによ る, [199](#page-198-0) SUNW.crs\_frameworkリソースタイプ clsetup ユーティリティーによる, [91–94](#page-90-0) SUNW.crs\_framework リソースタイプ Oracle Solaris Cluster の保守コマンドによ る, [204,](#page-203-0) [208](#page-207-0) SUNW.rac\_framework リソースタイプ clsetup ユーティリティーによる, [56–60](#page-55-0) Oracle Solaris Cluster の保守コマンドによ る, [190](#page-189-0) SUNW.scalable\_rac\_server\_proxy リソースタイ プ clsetup ユーティリティーによる, [96–102](#page-95-0) Oracle Solaris Cluster の保守コマンドによ る, [206,](#page-205-0) [209](#page-208-0) SUNW.ScalDeviceGroup リソースタイプ clsetup ユーティリティーによる, [71–77](#page-70-0) Oracle Solaris Cluster の保守コマンドによ る, [197,](#page-196-0) [198](#page-197-0) SUNW.ScalMountPoint リソースタイプ clsetup ユーティリティーによる, [71–77](#page-70-0) Oracle Solaris Cluster の保守コマンドによ る, [199](#page-198-0) SUNW.vucmm\_framework リソースタイプ clsetup ユーティリティーによる, [61–65](#page-60-0) Oracle Solaris Cluster の保守コマンドによ る, [190](#page-189-0) SUNW.vucmm\_svm リソースタイプ clsetup ユーティリティーによる, [61–65](#page-60-0) Oracle Solaris Cluster の保守コマンドによ る, [191](#page-190-0) vucmm\_framework リソースタイプ clsetup ユーティリティーによる, [61–65](#page-60-0) Oracle Solaris Cluster の保守コマンドによ る, [190](#page-189-0) vucmm\_svm リソースタイプ clsetup ユーティリティーによる, [61–65](#page-60-0) Oracle Solaris Cluster の保守コマンドによ る, [191](#page-190-0) トポロジの要件, [22](#page-21-0)

トラブルシューティング, Oracle RAC のサ ポート, [121–131](#page-120-0) トレースファイル クラスタファイルシステム内, [51](#page-50-0) ストレージ管理スキーム, [23](#page-22-0) ファイルシステムオプション UNIX ファイルシステム, [53](#page-52-0)

### な

#### 名前

#### Oracle データベースインスタンス, [173,](#page-172-0) [176](#page-175-0)

#### に

入出力 (I/O) パフォーマンス, [52](#page-51-0) 認定された NAS デバイス, Oracle RAC 用サ ポート, [70](#page-69-0)

### ね

ネームサービス データベースユーザーエントリ, [29](#page-28-0) バイパス, [28](#page-27-0) ネットワーク パブリック インストールオプション, [89](#page-88-0) 障害, [28](#page-27-0) プライベート, [89](#page-88-0) ネットワークインタフェース, [89](#page-88-0) ネットワーク情報サービス (NIS) データベースユーザーエントリ, [29](#page-28-0) バイパス, [28](#page-27-0) ネットワークデフォルト設定のオーバーライ ド, [89](#page-88-0)

### の

ノード Oracle RAC のサポート の削除, [146–150](#page-145-0) Oracle RAC のサポート の追加, [135–139](#page-134-0) ノード *(*続き*)* Oracle RAC の準備, [27–36](#page-26-0) アンインストール Oracle RAC のサポート ソフトウェア パッケージ, [150](#page-149-0) 障害 パブリックネットワーク, [28](#page-27-0) パニック 初期化中, [124,](#page-123-0) [126](#page-125-0) タイムアウト, [128](#page-127-0)

#### は

パーティション 制限, [47](#page-46-0) ソフト, [67](#page-66-0) ハードウェア RAID (Redundant Array of Independent Disks), 予約ステップのタイムアウ ト, [116–117](#page-115-0) ハードウェア Redundant Array of Independent Disks (RAID) インストール, [46–48](#page-45-0) 構成, [46–48](#page-45-0) サポートされる Oracle ファイルタイプ, [23,](#page-22-0) [24](#page-23-0) ハードウェア冗長ディスクアレイ (RAID) 拡張プロパティー, [170](#page-169-0) ハードウェア要件, [21–22](#page-20-0) バイナリファイル クラスタファイルシステム内, [51](#page-50-0) ストレージ管理スキーム, [23,](#page-22-0) [24](#page-23-0) 場所の決定, [24–26](#page-23-0) ファイルシステムオプション UNIX ファイルシステム, [53](#page-52-0) 場所 Oracle ファイル, [22–24](#page-21-0) 再実行ログファイル, [52](#page-51-0) 診断情報ファイル, [122](#page-121-0) ログファイル, [122–123](#page-121-0) パッケージ, [36–37](#page-35-0) パニック 初期化中, [124,](#page-123-0) [126](#page-125-0) タイムアウト, [128](#page-127-0) パブリックネットワーク インストールオプション, [89](#page-88-0)

パブリックネットワーク *(*続き*)* 障害, [28](#page-27-0) パブリッシャー Oracle Solaris, [36](#page-35-0) Oracle Solaris Cluster, [36](#page-35-0)

#### てん

必要条件, 複数所有者ディスクセット, [65](#page-64-0) 必要な特権, ゾーンクラスタ, [35](#page-34-0)

### ふ

ファイル Oracle 構成, [24–26](#page-23-0) /etc/group, [29](#page-28-0) /etc/nsswitch.conf, [28](#page-27-0) /etc/passwd, [30](#page-29-0) /etc/shadow, [30](#page-29-0) /etc/system, [33](#page-32-0) /etc/vfstab UNIX ファイルシステム, [52](#page-51-0) group, [29](#page-28-0) nsswitch.conf, [28](#page-27-0) Oracle RAC, [51](#page-50-0) passwd, [30](#page-29-0) shadow, [30](#page-29-0) system, [33](#page-32-0) vfstab UNIX ファイルシステム, [52](#page-51-0) コア 障害モニター, [119](#page-118-0) 診断情報, [122](#page-121-0) ストレージ管理スキーム, [22–24](#page-21-0) 場所の決定, [22–24](#page-21-0) ファイルシステム Oracle ファイルのインストール, [25–26](#page-24-0) UFS オプション, [52](#page-51-0) 拡張プロパティー, [179–182](#page-178-0) ストレージリソース clsetup ユーティリティーによる作 成, [71–77](#page-70-0)

ファイルシステム, ストレージリソース *(*続き*)* Oracle Solaris Cluster の保守コマンドによる 作成, [196–197,](#page-195-0) [197–198](#page-196-0) 計画, [196](#page-195-0) 制限, [66](#page-65-0) ファイルシステムマウントポイント リソース clsetup ユーティリティーによる作 成, [71–77](#page-70-0) Oracle Solaris Cluster の保守コマンドによる 作成, [198–199](#page-197-0) syslog() 関数, [122](#page-121-0) 計画, [196](#page-195-0) 状態情報, [122](#page-121-0) リソースグループ clsetup ユーティリティーによる作 成, [71–77](#page-70-0) Oracle Solaris Cluster の保守コマンドによる 作成, [198–199](#page-197-0) アフィニティー, [198](#page-197-0) 計画, [196](#page-195-0) ファイルシステムマウントポイント障害モニ ター, [118–119](#page-117-0) ブート, 確認, [109–110](#page-108-0) 負荷, 予約タイムアウトに与える影響, [116](#page-115-0) 複数所有者ディスクセット Oracle Automatic Storage Management (Oracle ASM) (Oracle ASM), [70](#page-69-0) 作成, [65–70](#page-64-0) ストレージリソース clsetup ユーティリティーによる作 成, [71–77](#page-70-0) Oracle Solaris Cluster の保守コマンドによる 作成, [196–197,](#page-195-0) [197–198](#page-196-0) 計画, [196](#page-195-0) 複数所有者ボリュームマネージャーのフレーム ワークリソースグループ 開始の失敗, [126–127](#page-125-0) 概要, [188](#page-187-0) クラスタ用の構成, [61–65](#page-60-0) 構成, [60](#page-59-0) 構成情報, [122](#page-121-0) 作成 clsetup ユーティリティーによる, [61–65](#page-60-0)

複数所有者ボリュームマネージャーのフレーム ワークリソースグループ, 作成 *(*続き*)* Oracle Solaris Cluster の保守コマンドによ る, [189–192](#page-188-0) 予期しない終了, [126](#page-125-0) リソースの追加, [139–140](#page-138-0) 複数所有者ボリュームマネージャーフレーム ワークリソースグループ, 確認, [104](#page-103-0) プライベートネットワークインタフェース, [89](#page-88-0) プライマリグループ, [29](#page-28-0) フラッシュバックログファイル クラスタファイルシステム内, [51](#page-50-0) ストレージ管理スキーム, [23](#page-22-0) ファイルシステムオプション, [53](#page-52-0) フレームワーク, 「Oracle Real Application Clusters (Oracle RAC) フレームワークリソースグ ループ」を参照 プロキシリソース clsetup ユーティリティーによる作成, [96–102](#page-95-0) 例, [200](#page-199-0) プロセッサアーキテクチャーの要件, [26](#page-25-0)

# へ

変更 「変更」を参照 Oracle RAC のサポート ノードを削除することによって, [146–150](#page-145-0) 拡張プロパティー コマンド, [115](#page-114-0) 編集, 「変更」を参照

#### ほ

ホームディレクトリ Oracle, [172,](#page-171-0) [175](#page-174-0) ボリューム, [178](#page-177-0) 監視, [134](#page-133-0) 複数所有者ディスクセットからの削除, [144](#page-143-0) 複数所有者ディスクセットへの追加, [67](#page-66-0) ボリュームマネージャー, [26](#page-25-0) 「Solaris Volume Manager for Sun Cluster」も参 照

ボリュームマネージャー *(*続き*)* 既存の構成への追加, [139–140](#page-138-0) ストレージリソース clsetup ユーティリティーによる作 成, [71–77](#page-70-0) Oracle Solaris Cluster の保守コマンドによる 作成, [196–197,](#page-195-0) [197–198](#page-196-0) 計画, [196](#page-195-0)

### ま

マウント, クラスタファイルシステム, [51–53](#page-50-0) マウントオプション, UFS, [52](#page-51-0) マウントポイント, 拡張プロパティー, [179–182](#page-178-0)

### み

ミラー化デバイス, 複数所有者ディスクセットへ の追加, [67](#page-66-0)

### お

無効化, RAC サーバーリソース, [112–115](#page-111-0)

### め

メタデータサーバー リソース clsetup ユーティリティーによる作 成, [71–77](#page-70-0) リソースグループ clsetup ユーティリティーによる作 成, [71–77](#page-70-0) メッセージ 起動失敗, [129](#page-128-0) デバッグ, [172,](#page-171-0) [175](#page-174-0) パニック, [124,](#page-123-0) [126](#page-125-0) メモリー 共有, [32–33,](#page-31-0) [33–34](#page-32-0)

### も

戻りステップタイムアウト, Solaris Volume Manager for Sun Cluster, [183](#page-182-0)

#### ゆ

有効化 「起動」も参照 Oracle RAC サーバーリソースグループ, [207,](#page-206-0) [210](#page-209-0) ユーザー 作成, [29–32](#page-28-0) ボリュームへのアクセスの許可, [68](#page-67-0) ユーザー識別子, [28](#page-27-0) ユーザーランドクラスタメンバーシップモニター (UCMM) 開始の失敗, [124](#page-123-0) 構成情報, [122](#page-121-0) 予期しない終了, [124](#page-123-0)

### よ

要件 Oracle ファイル, [22–24](#page-21-0) ソフトウェア, [21–22](#page-20-0) ハードウェア, [21–22](#page-20-0) プロセッサアーキテクチャー, [26](#page-25-0) 予約ステップタイムアウト, 説明, [182](#page-181-0) 予約ステップのタイムアウト 設定のガイドライン, [116–117](#page-115-0)

#### ら

ライセンスの要件, [22](#page-21-0)

#### り リカバリファイル クラスタファイルシステム内, [52](#page-51-0) ストレージ管理スキーム, [23](#page-22-0)

リソース Oracle ASM リソースグループ clsetup ユーティリティーによる作 成, [78–85](#page-77-0) Oracle Grid Infrastructure clsetup ユーティリティーによる作 成, [91–94](#page-90-0) 削除, [141–142](#page-140-0) 状態の変更, [113–115](#page-112-0) Oracle Solaris Cluster, [113–115](#page-112-0) Oracle RAC サーバー clsetup ユーティリティーによる作 成, [96–102](#page-95-0) Oracle Solaris Cluster の保守コマンドによる 作成, [206,](#page-205-0) [209](#page-208-0) 無効化, [113–115](#page-112-0) 有効化, [207,](#page-206-0) [210](#page-209-0) Oracle RAC フレームワークリソースグループ clsetup ユーティリティーによる作 成, [56–60](#page-55-0) Oracle Solaris Cluster の保守コマンドによる 作成, [189–192](#page-188-0) 計画, [188](#page-187-0) Oracle RAC フレームワークリソースグループへ の追加, [139–140](#page-138-0) 構成例, [151–158](#page-150-0) スケーラブルなデバイスグループ clsetup ユーティリティーによる作 成, [71–77](#page-70-0) Oracle Solaris Cluster の保守コマンドによる 作成, [196–197,](#page-195-0) [197–198](#page-196-0) 計画, [196](#page-195-0) ストレージ clsetup ユーティリティーによる作 成, [71–77](#page-70-0) Oracle Solaris Cluster の保守コマンドによる 作成, [195–199,](#page-194-0) [197–198](#page-196-0) 計画, [196](#page-195-0) データベース clsetup ユーティリティーによる作 成, [95–102](#page-94-0) Oracle Solaris Cluster の保守コマンドによる 作成, [200–210](#page-199-0)

リソース *(*続き*)* ファイルシステムマウントポイント clsetup ユーティリティーによる作 成, [71–77](#page-70-0) Oracle Solaris Cluster の保守コマンドによる 作成, [198–199](#page-197-0) 計画, [196](#page-195-0) 複数所有者ボリュームマネージャーのフレーム ワークリソースグループ clsetup ユーティリティーによる作 成, [61–65](#page-60-0) Oracle Solaris Cluster の保守コマンドによる 作成, [189–192](#page-188-0) 複数所有者ボリュームマネージャーのフレーム ワークリソースグループへの追加, [139–140](#page-138-0) プロキシ clsetup ユーティリティーによる作 成, [96–102](#page-95-0) 例, [200](#page-199-0) リソースグループ Oracle ASM clsetup ユーティリティーによる作 成, [78–85](#page-77-0) Oracle 10*g* RAC サーバー clsetup ユーティリティーによる作 成, [96–102](#page-95-0) Oracle RAC サーバー clsetup ユーティリティーによる作 成, [96–102](#page-95-0) Oracle Solaris Cluster の保守コマンドによる 作成, [205,](#page-204-0) [208](#page-207-0) アフィニティー, [205,](#page-204-0) [208](#page-207-0) 有効化, [207,](#page-206-0) [210](#page-209-0) Oracle RAC フレームワーク clsetup ユーティリティーによる作 成, [56–60](#page-55-0) Oracle Solaris Cluster の保守コマンドによる 作成, [189–192](#page-188-0) 計画, [188](#page-187-0) 構成例, [151–158](#page-150-0) スケーラブルなデバイスグループ clsetup ユーティリティーによる作 成, [71–77](#page-70-0)

リソースグループ, スケーラブルなデバイスグ ループ *(*続き*)* Oracle Solaris Cluster の保守コマンドによる 作成, [196–197,](#page-195-0) [197–198](#page-196-0) アフィニティー, [196,](#page-195-0) [197](#page-196-0) 計画, [196](#page-195-0) ファイルシステムマウントポイント clsetup ユーティリティーによる作 成, [71–77](#page-70-0) Oracle Solaris Cluster の保守コマンドによる 作成, [198–199](#page-197-0) アフィニティー, [198](#page-197-0) 計画, [196](#page-195-0) 複数所有者ボリュームマネージャーのフレーム ワーク clsetup ユーティリティーによる作 成, [61–65](#page-60-0) 複数所有者ボリュームマネージャーフレーム ワーク Oracle Solaris Cluster の保守コマンドによる 作成, [189–192](#page-188-0) 概要, [188](#page-187-0) リソースグループのアフィニティー, [205,](#page-204-0) [208](#page-207-0) リソースタイプ crs\_framework clsetup ユーティリティーによるインスタン ス化, [91–94](#page-90-0) clsetup ユーティリティーによる登 録, [91–94](#page-90-0) Oracle Solaris Cluster の保守コマンドによる インスタンス化, [205,](#page-204-0) [208](#page-207-0) Oracle Solaris Cluster の保守コマンドによる 登録, [204,](#page-203-0) [208](#page-207-0) 依存関係, [101,](#page-100-0) [205,](#page-204-0) [208](#page-207-0) 拡張プロパティー, [169](#page-168-0) 作成されたインスタンスの名前clsetup, [112](#page-111-0) LogicalHostname 作成されたインスタンスの名前clsetup, [112](#page-111-0) oracle\_asm\_diskgroup 依存性, [84](#page-83-0) 作成されたインスタンスの名前clsetup, [112](#page-111-0) rac\_framework clsetup ユーティリティーによるインスタン ス化, [56–60](#page-55-0)

リソースタイプ, rac\_framework *(*続き*)* clsetup ユーティリティーによる登 録, [56–60](#page-55-0) Oracle Solaris Cluster の保守コマンドによる インスタンス化, [190](#page-189-0) Oracle Solaris Cluster の保守コマンドによる 登録, [190](#page-189-0) START メソッドのタイムアウト, [129](#page-128-0) 依存性, [60](#page-59-0) インスタンスの監視, [121](#page-120-0) インスタンスの起動の失敗, [129](#page-128-0) 拡張プロパティー, [170](#page-169-0) 作成されたインスタンスの名前clsetup, [112](#page-111-0) 目的, [188](#page-187-0) scalable\_asm\_diskgroup\_proxy 拡張プロパティー, [170–171](#page-169-0) scalable\_asm\_instance\_proxy 拡張プロパティー, [171–174](#page-170-0) scalable oracle asm instance proxy 依存性, [85](#page-84-0) 作成されたインスタンスの名前clsetup, [112](#page-111-0) scalable rac server proxy clsetup ユーティリティーによるインスタン ス化, [96–102](#page-95-0) clsetup ユーティリティーによる登 録, [96–102](#page-95-0) Oracle Solaris Cluster の保守コマンドによる 登録, [206,](#page-205-0) [209](#page-208-0) 依存関係, [101,](#page-100-0) [206,](#page-205-0) [209](#page-208-0) 拡張プロパティー, [174–177](#page-173-0) 作成されたインスタンスの名前clsetup, [112](#page-111-0) ScalDeviceGroup clsetup ユーティリティーによるインスタン ス化, [71–77](#page-70-0) clsetup ユーティリティーによる登 録, [71–77](#page-70-0) Oracle Solaris Cluster の保守コマンドによる インスタンス化, [197,](#page-196-0) [198](#page-197-0) Oracle Solaris Cluster の保守コマンドによる 登録, [197,](#page-196-0) [198](#page-197-0) 依存関係, [197,](#page-196-0) [198](#page-197-0) 依存性, [77,](#page-76-0) [85](#page-84-0) インスタンスの変更, [134](#page-133-0) 拡張プロパティー, [177–179](#page-176-0)

リソースタイプ, ScalDeviceGroup *(*続き*)* 作成されたインスタンスの名前clsetup, [112](#page-111-0) ScalMountPoint clsetup ユーティリティーによるインスタン ス化, [71–77](#page-70-0) clsetup ユーティリティーによる登 録, [71–77](#page-70-0) Oracle Solaris Cluster の保守コマンドによる インスタンス化, [199](#page-198-0) Oracle Solaris Cluster の保守コマンドによる 登録, [199](#page-198-0) 依存関係, [199](#page-198-0) 依存性, [77,](#page-76-0) [85](#page-84-0) 拡張プロパティー, [179–182](#page-178-0) 作成されたインスタンスの名前clsetup, [112](#page-111-0) Sscalable rac server proxy 依存性, [84](#page-83-0) SUNW.crs\_framework clsetup ユーティリティーによるインスタン ス化, [91–94](#page-90-0) clsetup ユーティリティーによる登 録, [91–94](#page-90-0) Oracle Solaris Cluster の保守コマンドによる インスタンス化, [205,](#page-204-0) [208](#page-207-0) Oracle Solaris Cluster の保守コマンドによる 登録, [204,](#page-203-0) [208](#page-207-0) 依存関係, [101,](#page-100-0) [205,](#page-204-0) [208](#page-207-0) 拡張プロパティー, [169](#page-168-0) 作成されたインスタンスの名前clsetup, [112](#page-111-0) SUNW.LogicalHostname 作成されたインスタンスの名前clsetup, [112](#page-111-0) SUNW.oracle\_asm\_diskgroup 依存性, [84](#page-83-0) 作成されたインスタンスの名前clsetup, [112](#page-111-0) SUNW.rac\_framework clsetup ユーティリティーによるインスタン ス化, [56–60](#page-55-0) clsetup ユーティリティーによる登 録, [56–60](#page-55-0) Oracle Solaris Cluster の保守コマンドによる インスタンス化, [190](#page-189-0) Oracle Solaris Cluster の保守コマンドによる 登録, [190](#page-189-0) START メソッドのタイムアウト, [129](#page-128-0)

リソースタイプ, SUNW.rac\_framework *(*続き*)* 依存性, [60](#page-59-0) インスタンスの監視, [121](#page-120-0) インスタンスの起動の失敗, [129](#page-128-0) 拡張プロパティー, [170](#page-169-0) 作成されたインスタンスの名前clsetup, [112](#page-111-0) 目的, [188](#page-187-0) SUNW.scalable\_asm\_diskgroup\_proxy 拡張プロパティー, [170–171](#page-169-0) SUNW.scalable\_asm\_instance\_proxy 拡張プロパティー, [171–174](#page-170-0) SUNW.scalable\_oracle\_asm\_instance\_proxy 依存性, [85](#page-84-0) 作成されたインスタンスの名前clsetup, [112](#page-111-0) SUNW.scalable rac server proxy clsetup ユーティリティーによるインスタン ス化, [96–102](#page-95-0) clsetup ユーティリティーによる登 録, [96–102](#page-95-0) Oracle Solaris Cluster の保守コマンドによる インスタンス化, [206,](#page-205-0) [209](#page-208-0) Oracle Solaris Cluster の保守コマンドによる 登録, [206,](#page-205-0) [209](#page-208-0) 依存関係, [101,](#page-100-0) [206,](#page-205-0) [209](#page-208-0) 依存性, [84](#page-83-0) 拡張プロパティー, [174–177](#page-173-0) 作成されたインスタンスの名前clsetup, [112](#page-111-0) SUNW.ScalDeviceGroup clsetup ユーティリティーによるインスタン ス化, [71–77](#page-70-0) clsetup ユーティリティーによる登 録, [71–77](#page-70-0) Oracle Solaris Cluster の保守コマンドによる インスタンス化, [197,](#page-196-0) [198](#page-197-0) Oracle Solaris Cluster の保守コマンドによる 登録, [197,](#page-196-0) [198](#page-197-0) 依存関係, [197,](#page-196-0) [198](#page-197-0) 依存性, [77,](#page-76-0) [85](#page-84-0) インスタンスの変更, [134](#page-133-0) 拡張プロパティー, [177–179](#page-176-0) 作成されたインスタンスの名前clsetup, [112](#page-111-0) SUNW.ScalMountPoint clsetup ユーティリティーによるインスタン ス化, [71–77](#page-70-0)

リソースタイプ, SUNW.ScalMountPoint *(*続き*)* clsetup ユーティリティーによる登 録, [71–77](#page-70-0) Oracle Solaris Cluster の保守コマンドによる インスタンス化, [199](#page-198-0) Oracle Solaris Cluster の保守コマンドによる 登録, [199](#page-198-0) 依存関係, [199](#page-198-0) 依存性, [77,](#page-76-0) [85](#page-84-0) 拡張プロパティー, [179–182](#page-178-0) 作成されたインスタンスの名前clsetup, [112](#page-111-0) SUNW.vucmm framework clsetup ユーティリティーによるインスタン ス化, [61–65](#page-60-0) clsetup ユーティリティーによる登 録, [61–65](#page-60-0) Oracle Solaris Cluster の保守コマンドによる インスタンス化, [191](#page-190-0) Oracle Solaris Cluster の保守コマンドによる 登録, [190](#page-189-0) START メソッドのタイムアウト, [130](#page-129-0) 依存性, [64](#page-63-0) インスタンスの起動の失敗, [129](#page-128-0) 概要, [188](#page-187-0) 拡張プロパティー, [182](#page-181-0) SUNW.vucmm\_svm clsetup ユーティリティーによるインスタン ス化, [61–65](#page-60-0) clsetup ユーティリティーによる登 録, [61–65](#page-60-0) Oracle Solaris Cluster の保守コマンドによる インスタンス化, [191](#page-190-0) Oracle Solaris Cluster の保守コマンドによる 登録, [191](#page-190-0) 依存関係, [191](#page-190-0) 依存性, [64](#page-63-0) 概要, [188](#page-187-0) 拡張プロパティー, [182–184](#page-181-0) SUNW.wait\_zc\_boot 拡張プロパティー, [185](#page-184-0) vucmm\_framework clsetup ユーティリティーによる登 録, [61–65](#page-60-0)

リソースタイプ, vucmm\_framework *(*続き*)* iclsetup ユーティリティーによるインスタ ンス化, [61–65](#page-60-0) Oracle Solaris Cluster の保守コマンドによる インスタンス化, [191](#page-190-0) Oracle Solaris Cluster の保守コマンドによる 登録, [190](#page-189-0) START メソッドのタイムアウト, [130](#page-129-0) 依存性, [64](#page-63-0) インスタンスの起動の失敗, [129](#page-128-0) 拡張プロパティー, [182](#page-181-0) vucmm\_svm clsetup ユーティリティーによるインスタン ス化, [61–65](#page-60-0) clsetup ユーティリティーによる登 録, [61–65](#page-60-0) Oracle Solaris Cluster の保守コマンドによる インスタンス化, [191](#page-190-0) Oracle Solaris Cluster の保守コマンドによる 登録, [191](#page-190-0) 依存関係, [191](#page-190-0) 依存性, [64](#page-63-0) 拡張プロパティー, [182–184](#page-181-0) wait zc boot 拡張プロパティー, [185](#page-184-0) 構成例, [151–158](#page-150-0) 障害モニター, [117](#page-116-0) 制限, [188](#page-187-0) 生成されたインスタンスの名前clsetup, [112](#page-111-0) リレーショナルデータベース管理システム (RDBMS) 「データベース管理システム (DBMS)」も参照 ストレージ管理スキーム, [23](#page-22-0) ファイルシステムオプション UNIX ファイルシステム, [53](#page-52-0) プロセッサアーキテクチャーの要件, [26](#page-25-0)

れ 例, 構成, [151–158](#page-150-0) 連結, スライス, [67](#page-66-0)

## ろ

ローカルディスク Oracle ファイルのインストール, [25](#page-24-0) サポートされる Oracle ファイルタイプ, [23,](#page-22-0) [24](#page-23-0) ログファイル, [122](#page-121-0) Oracle RAC サーバープロキシ, [175](#page-174-0) トラブルシューティングでの使用, [122](#page-121-0) 場所, [122–123](#page-121-0) 論理ホスト名リソース, ゾーンクラスタ, [35–36](#page-34-0) 論理ユニット番号 (LUN), 作成, [46–48](#page-45-0)

リ

リソースグループマネージャー (RGM), 制限, [188](#page-187-0)